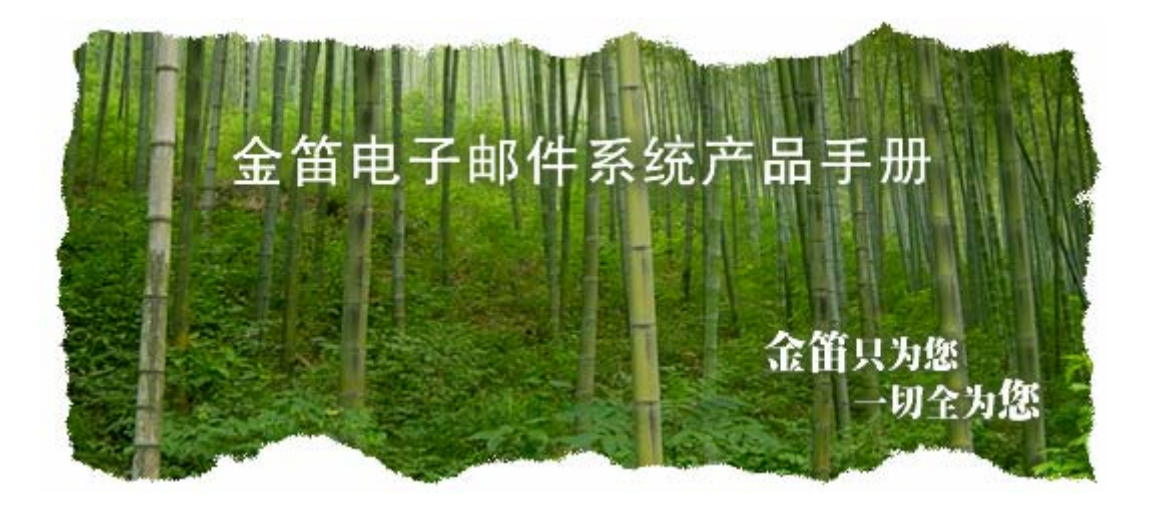

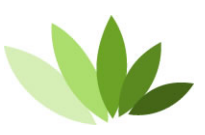

电话:010-82356575/76/77 传真:010-82356575-6004 北京春笛网络信息技术服务有限公司 中国·北京市海淀区知春路 23 号 863 软件园量子银座 903 **[www.mailer.com.cn](http://www.mailer.com.cn/)** 

### 著作权声明

本文件中所包含的信息,代表北京春笛网络信息技术服务有限公司(以下简称春笛公司)的观 点。由于春笛公司必须反应市场条件的变化,因此不应解释为春笛公司的承诺。在发行日之后,春 笛公司不保证文件中任何信息的正确性。

此手册仅供参考使用。

 $\overline{a}$ 

使用者必须依从所有适用的版权相关法律法规。在不限制著作权法所保障的权利下,若无春笛 公司的书面许可,本文件的任何部分都不可重复生产、储存或放入可撷取的系统中,或以任何形式、 方式 (不管是电子、机械、影印、录音等方式) 或基于任何目的来传输。

本文件中可能涉及春笛公司的专利、专利应用程序、商标、版权或其它知识产权。除非您有春 笛公司的任何书面授权合约,本文件并未提供您这些专利、商标、著作权或其它知识产权的任何授 权。

除非另有说明,此处所描述之范例公司、组织、产品、网域名称、电子邮件地址、商标图样、 人员、地点及事件均属虚构,并非影射任何真实的公司、组织、产品、网域名称、电子邮件地址、 商标图样、人员、地点及事件。

2007 北京春笛网络信息技术服务有限公司,著作权所有,并保留一切权利。

本文提到的金笛, jdmail 系春笛公司注册商标。

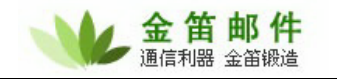

目 录

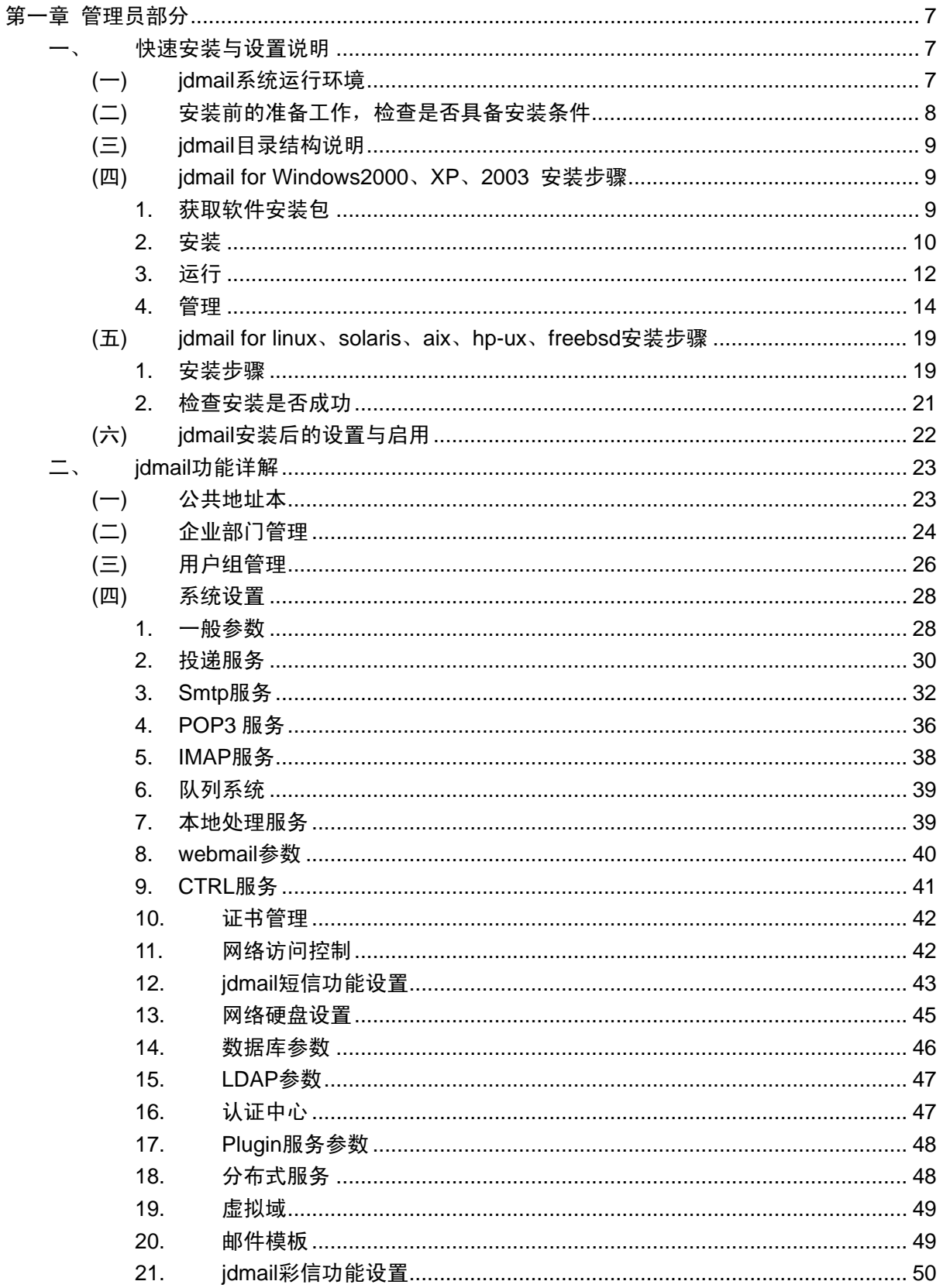

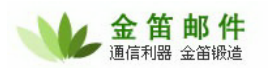

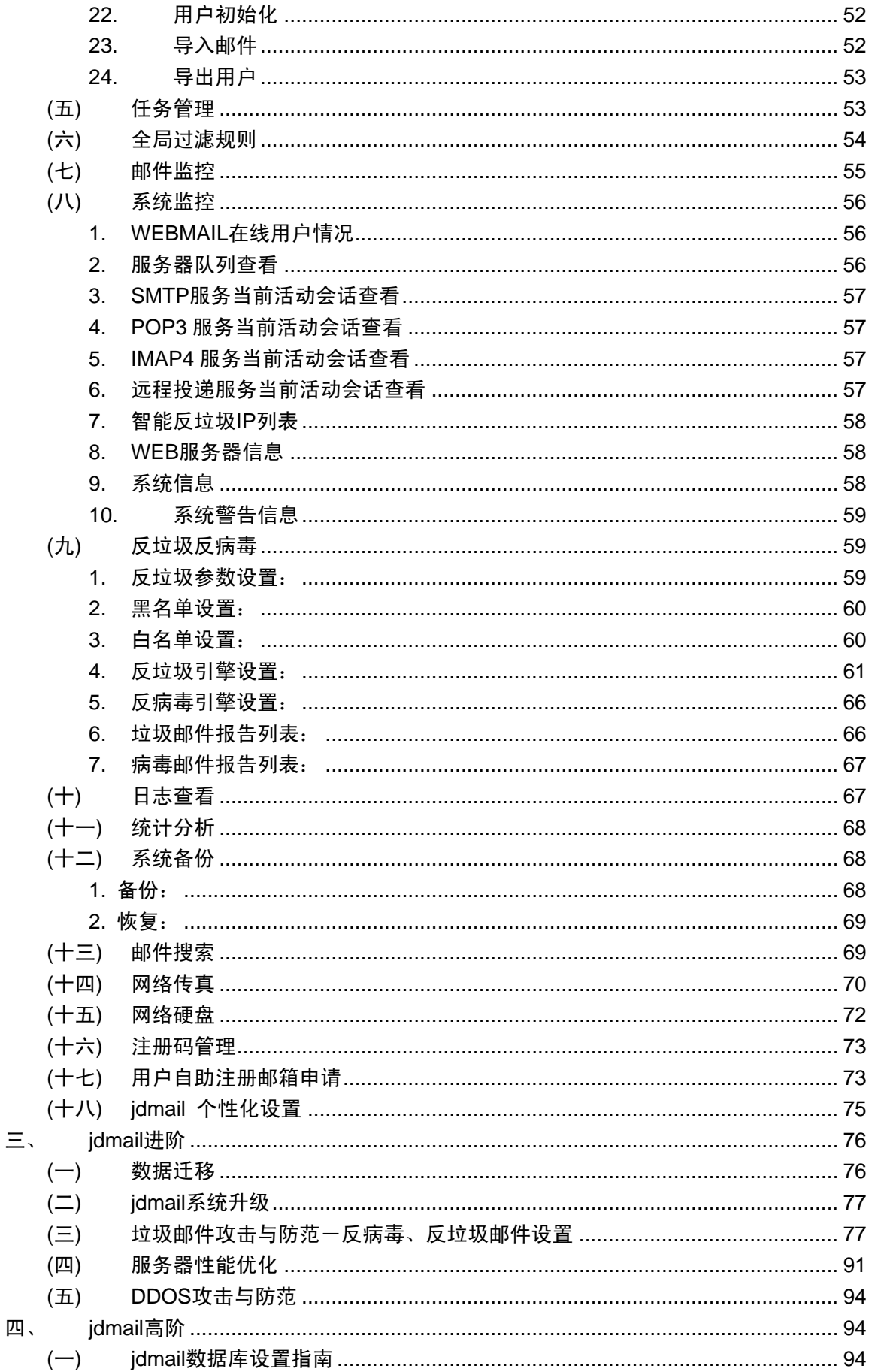

#### 北京春笛网络信息技术服务有限公司

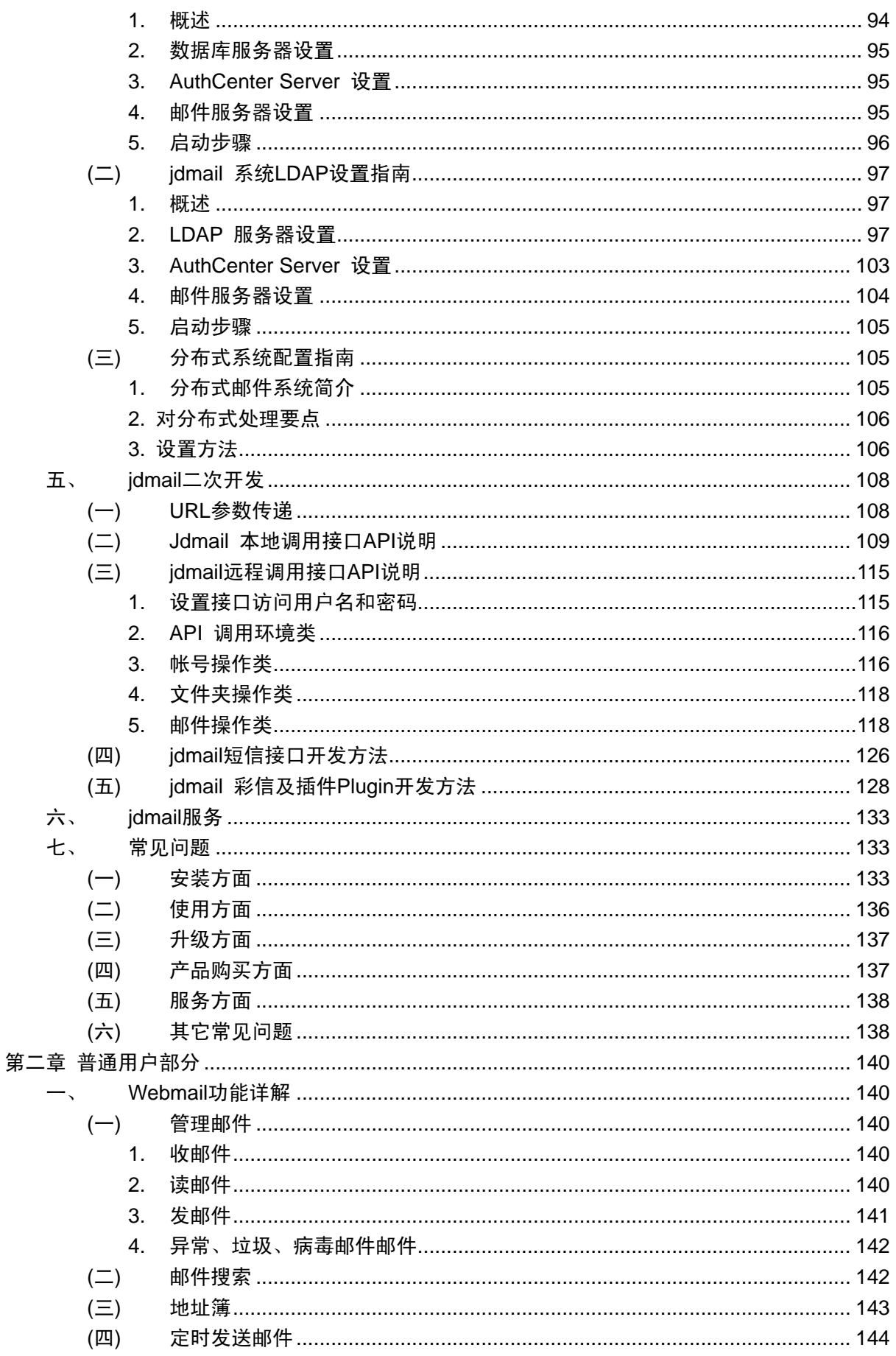

#### 北京春笛网络信息技术服务有限公司 地址:北京海淀区知春路 23 号 863 软件园量子银座 903

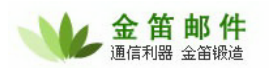

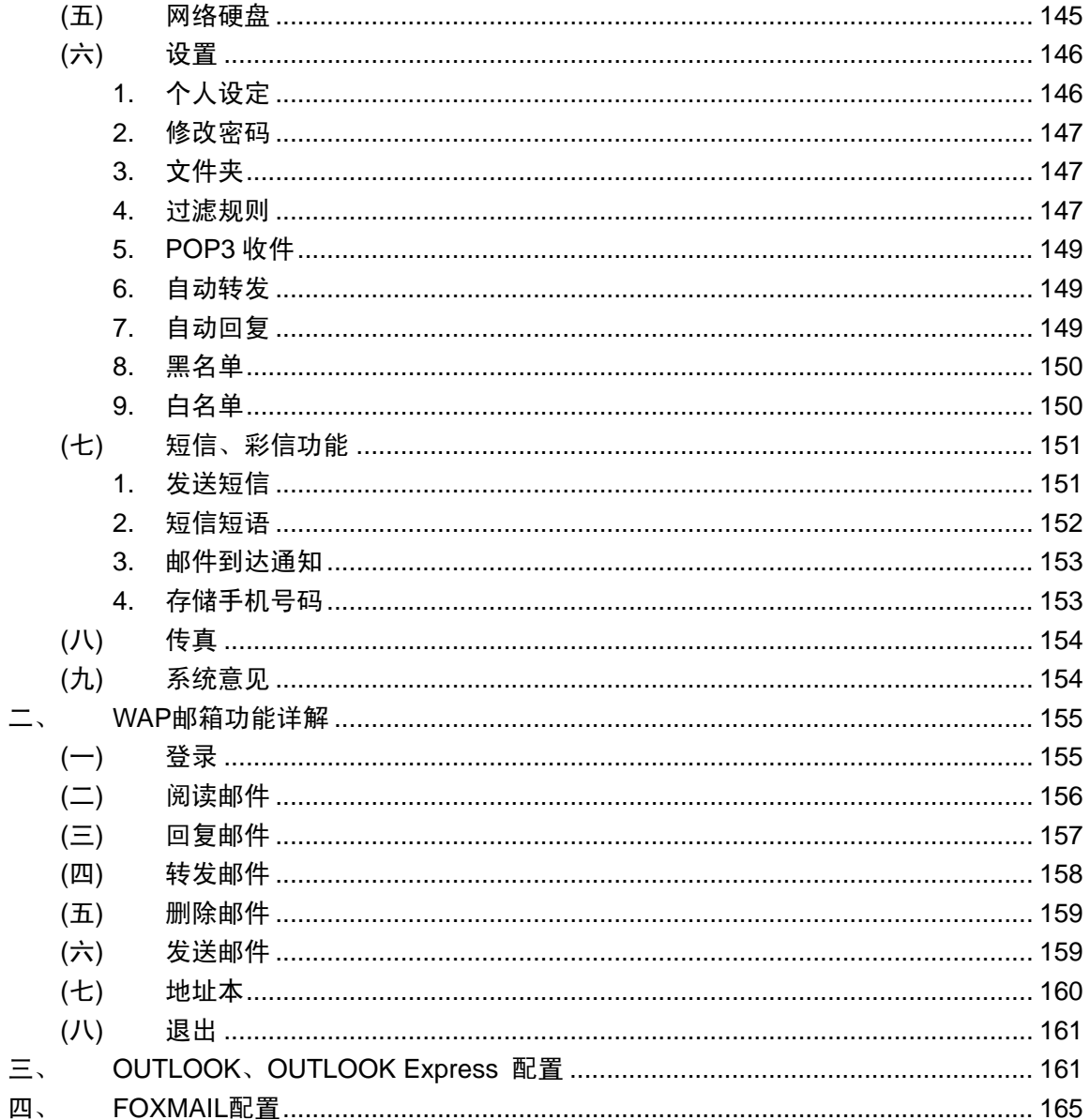

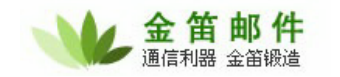

感谢您选购金笛电子邮件系统。

<span id="page-6-0"></span> $\overline{a}$ 

金笛电子邮件系统(以下简称 jdmail)是一款电子邮件服务器软件。支持 windows2000、XP、 2003,支持绝大多数 Linux 系统,支持 SOLARIS、AIX、HP-UX、FreeBSD 系统。 该系统以服务 守护进程(Service Daemon)形式运行在服务器端,提供 SMTP (25 端口)、POP3 (110 端口)、 IMAP (143 端口)、WEBMAIL (8080 端口) 服务。

# 第一章 管理员部分

## 快速安装与设置说明

## **(**一**) jdmail** 系统运行环境

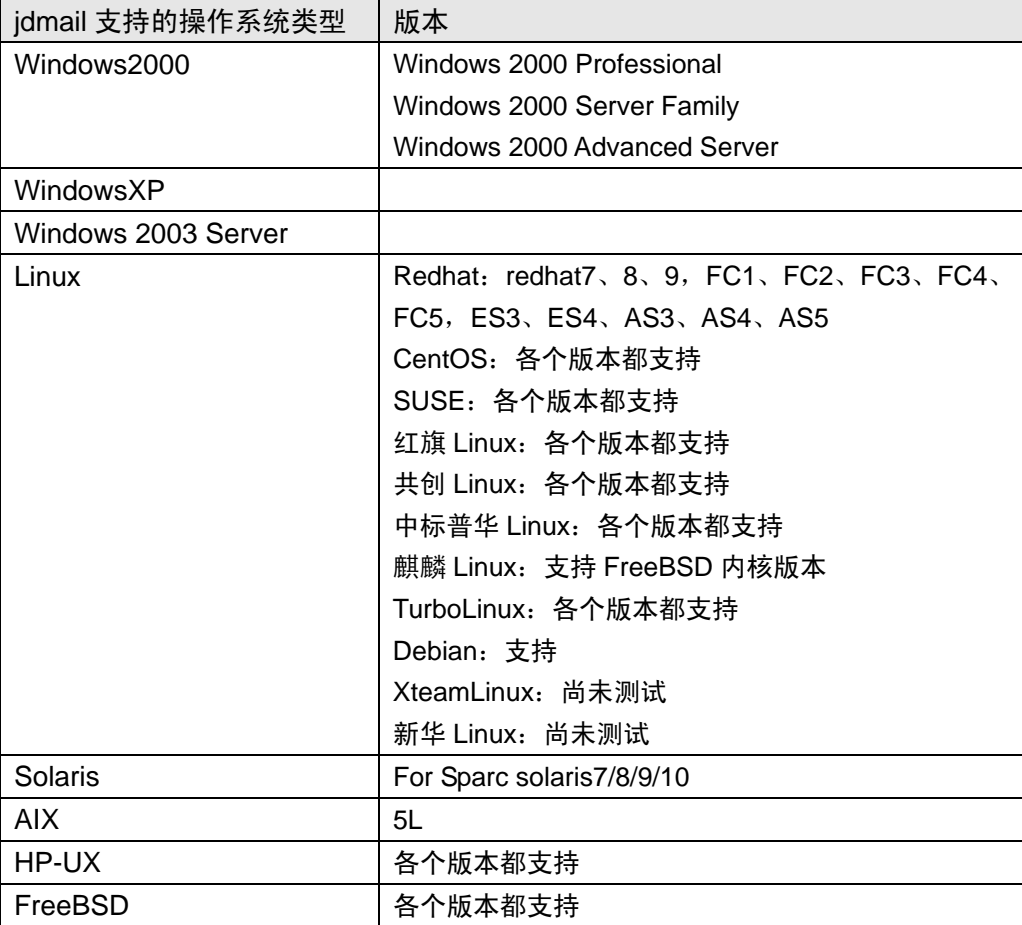

# **(**二**)** 安装前的准备工作,检查是否具备安装条件

<span id="page-7-0"></span> $\overline{a}$ 

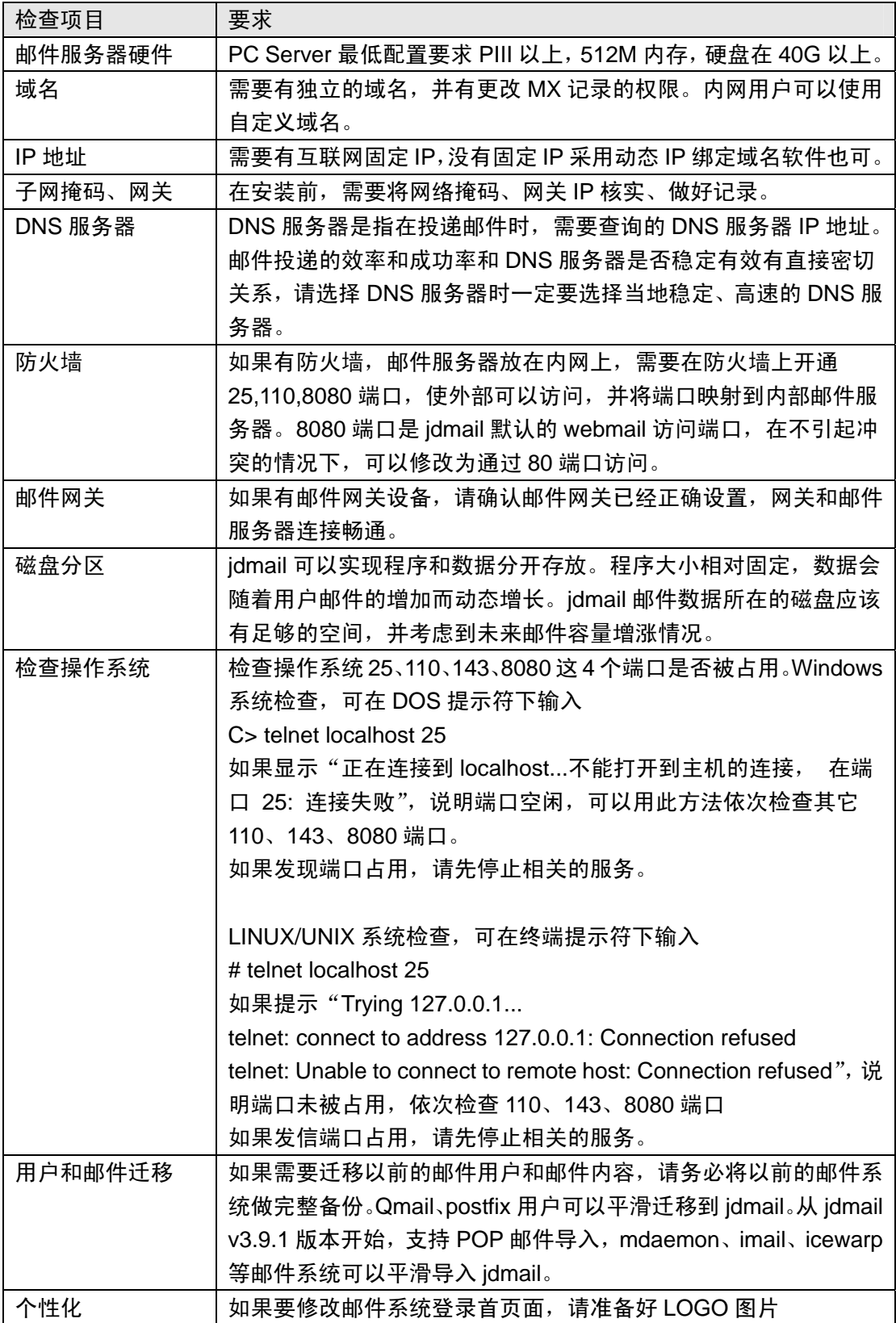

# **(**三**) jdmail** 目录结构说明

<span id="page-8-0"></span> $\overline{a}$ 

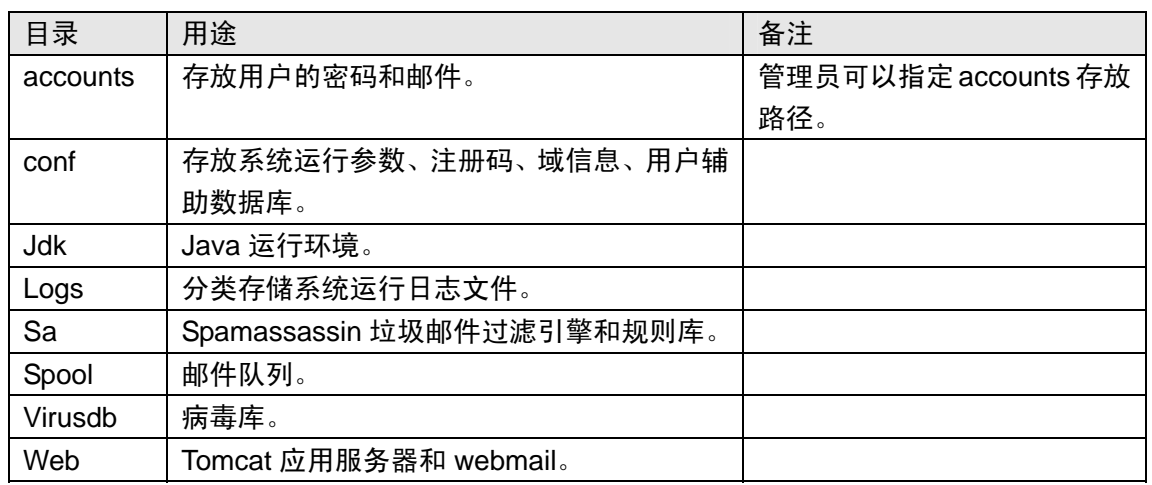

# **(**四**) jdmail for Windows2000**、**XP**、**2003** 安装步骤

jdmail 从安装到启用,要经历 3 步:

安装软件 → 添加域 → 添加用户

添加域,就是创建一个以单位域名为后缀的@域空间,添加用户,就是创建一个用户邮箱。

## **1.** 获取软件安装包

如果您是试用用户,打开 <http://www.mailer.com.cn/> 金笛电子邮件系统网站首页面,选择相应 的版本,点击下载按钮的链接,开始下载。安装包大小约 50M。

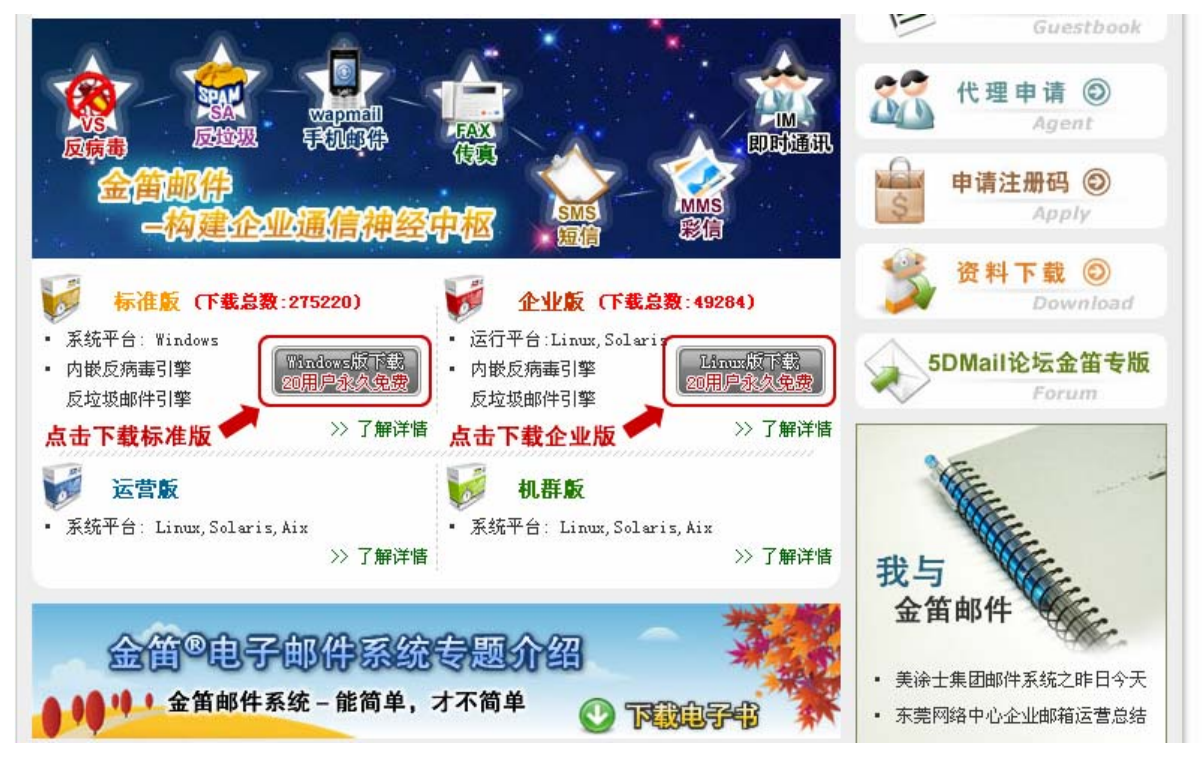

#### 北京春笛网络信息技术服务有限公司

地址:北京海淀区知春路 23 号 863 软件园量子银座 903 邮编:100083 服务热线:010-82355864,82358387,82356956,82356576,82356577,82356575 公司网站:<u>http://www.chundi.com</u> 邮件业务:<u>http://www.mailer.com.cn</u> - 9 - 9 -

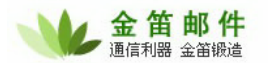

## **2.** 安装

<span id="page-9-0"></span> $\overline{a}$ 

#### 1)双击刚才下载的安装程序。

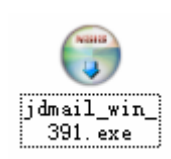

2)打开安装程序,选择邮件系统的安装路径,点击"next"下一步。

#### 注意:

如果重新安装 jdmail,请先卸载已经安装的 jdmail,并确保安装目录内没有任何文件存在。

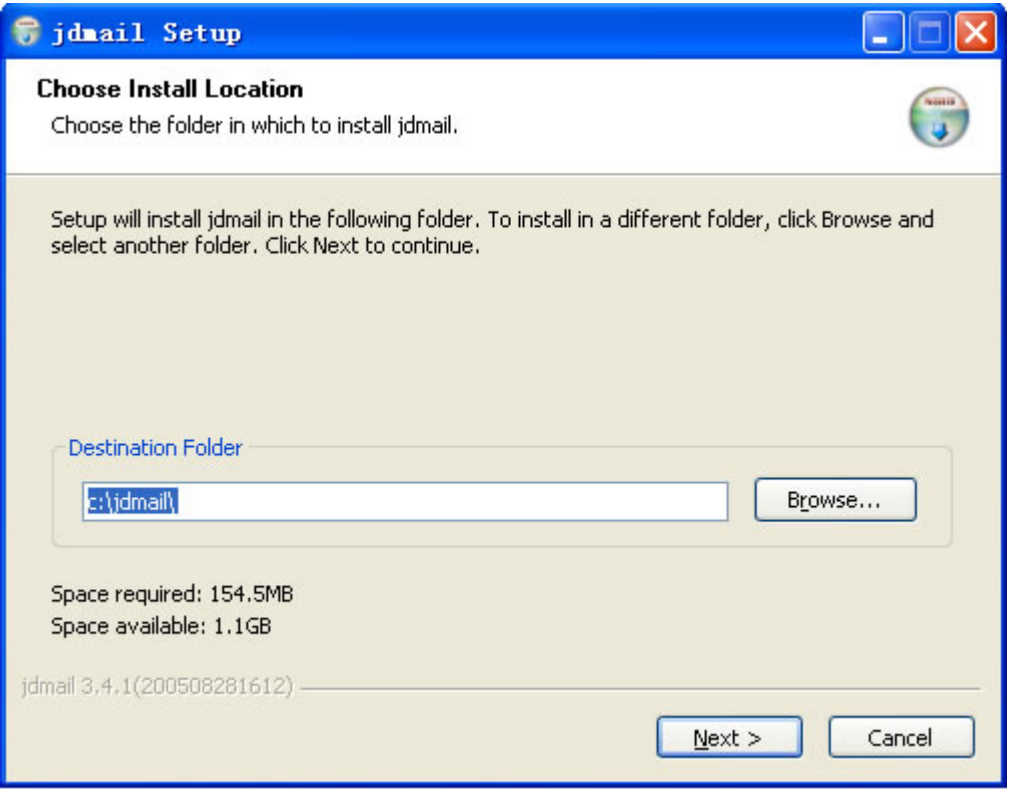

3)选择邮件系统在开始菜单里面的名称,直接点击"install"开始安装。

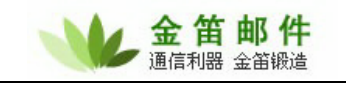

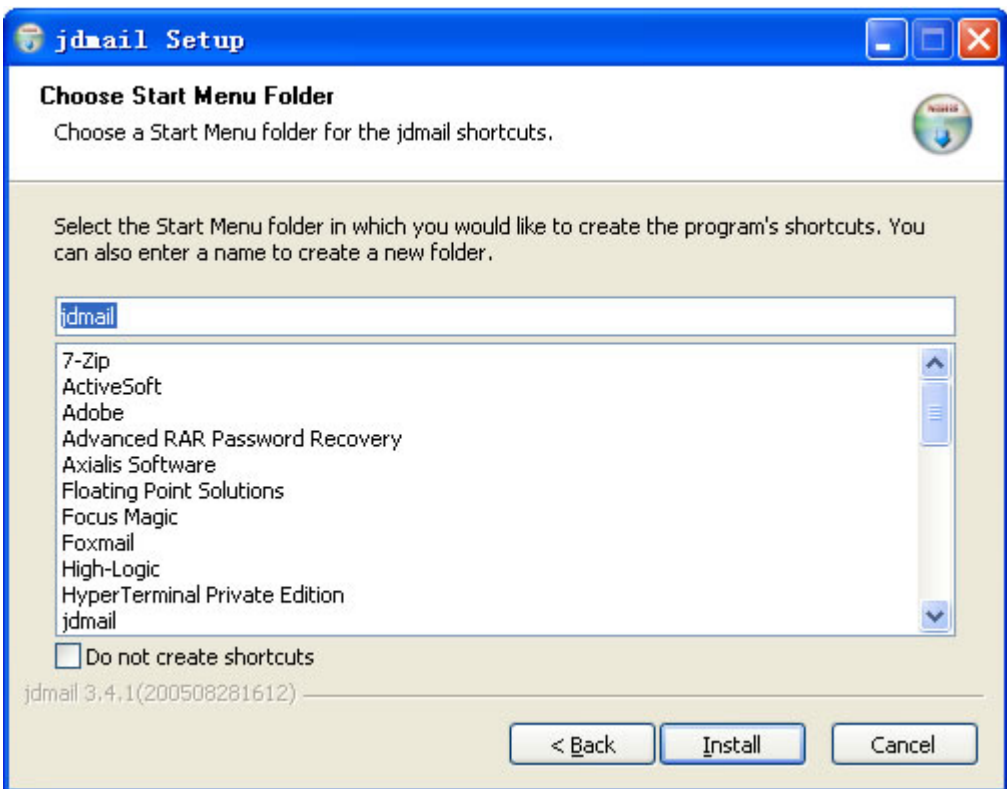

### 4)开始安装进程。

 $\overline{a}$ 

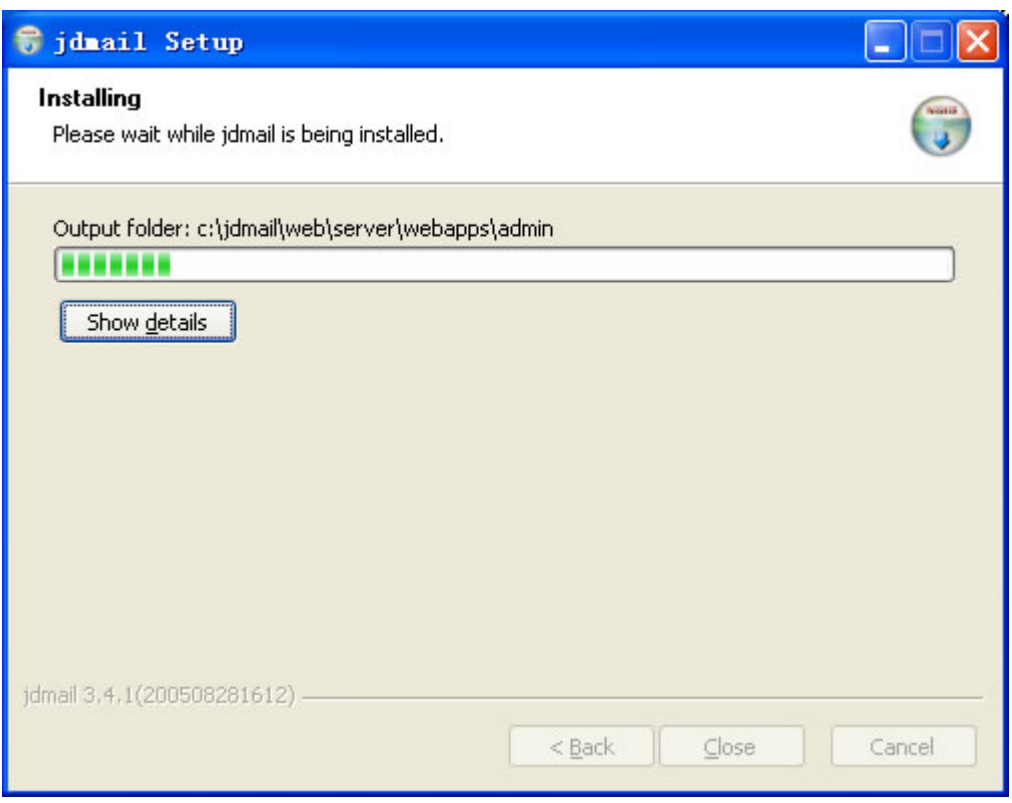

### 5) 安装成功, 点击"是"重启系统。

# 北京春笛网络信息技术服务有限公司

地址:北京海淀区知春路 23 号 863 软件园量子银座 903 邮编:100083 服务热线:010-82355864,82358387,82356956,82356576,82356577,82356575 公司网站:<u>http://www.chundi.com</u> 邮件业务:<u>http://www.mailer.com.cn</u> - 11 - - 11 -

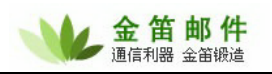

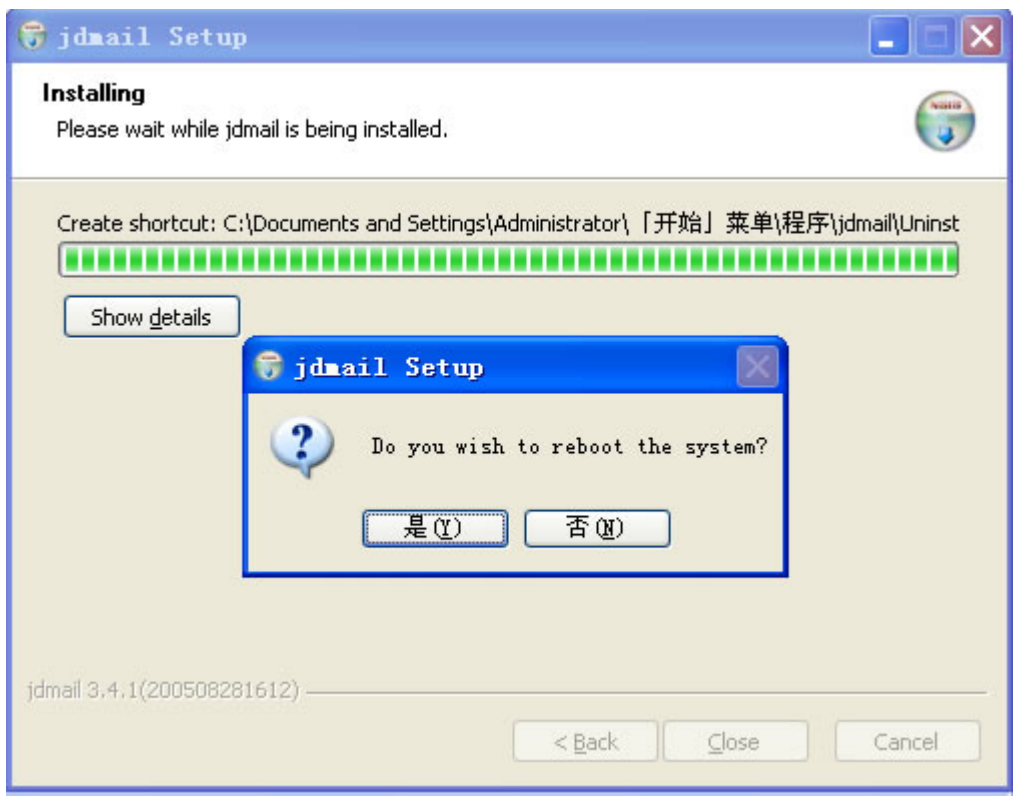

## **3.** 运行

<span id="page-11-0"></span> $\overline{a}$ 

1) 重启系统之后, 自动启动金笛邮件系统控制台, 点击"运行 mail 服务器"和"运行 webmail 服 务器",启动邮件服务程序。

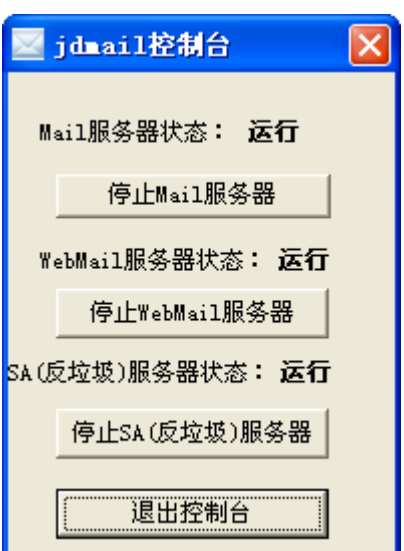

#### 常见问题:

启动 Mail 服务器时, 如果启动不成功, 请检查是否 25 服务端口被占用。一般情况下, 25 号端 口占用,通常是杀毒软件(如 norton、瑞星、卡巴斯基)或个人防火墙或其它邮件服务造成的。如

#### 北京春笛网络信息技术服务有限公司

地址:北京海淀区知春路 23 号 863 软件园量子银座 903 邮编:100083 服务热线:010-82355864,82358387,82356956,82356576,82356577,82356575 公司网站:http://www.chundi.com 邮件业务:http://www.mailer.com.cn - 12 -

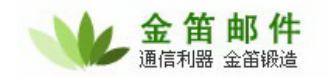

果是杀毒软件,可以设置杀毒软件的 Email 选项,使之对进出的邮件不进行扫描过滤。如果是个人 防火墙,可以放开 25 端口, 如果是其它邮件服务, 请先卸载或者关闭服务。

2) 如果需要每次系统重启都自动启动服务,进入控制面板一管理工具一服务, 双击 jdmail server 和 jdmail web 两个服务。

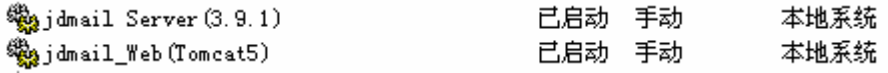

 $\overline{a}$ 

3)打开服务的属性页,把启动类型改为自动,这样以后每次系统重启,都会自动加载金笛邮件的 服务。

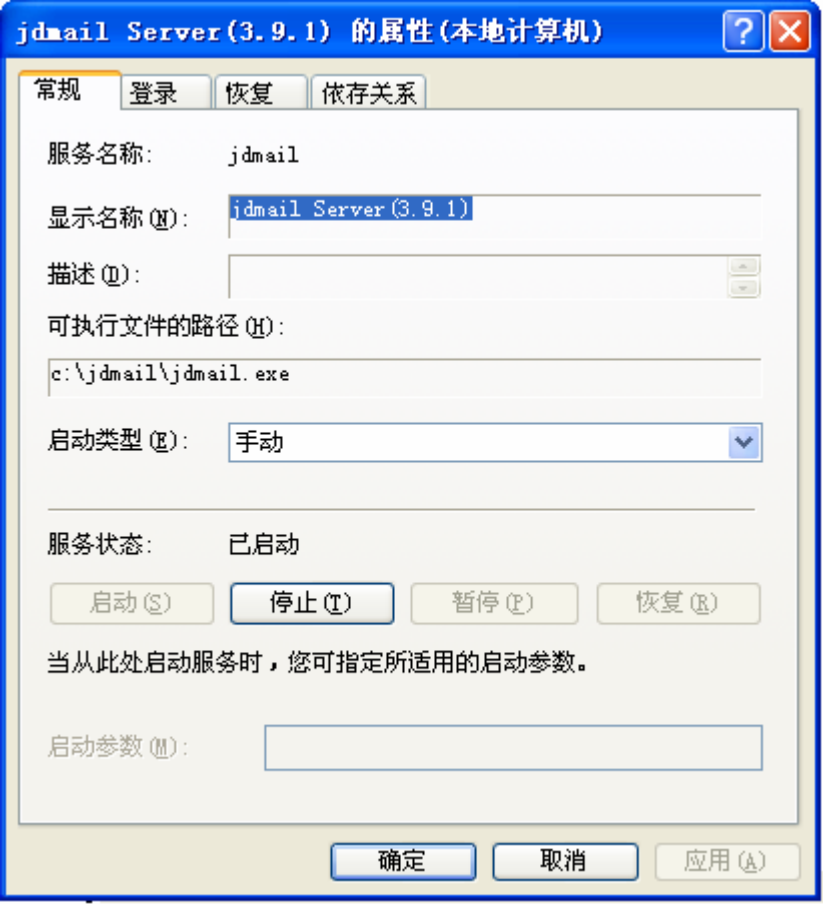

4)启动邮件服务之后,打开浏览器,输入 <http://localhost:8080/maintlogin.jsp>就可以登录系统后台 了,或者直接从开始菜单里面选择管理员登录。

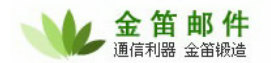

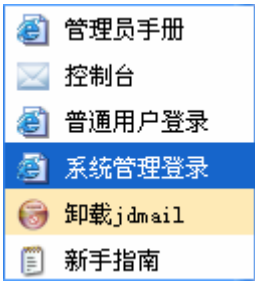

5)在系统管理员登录界面,直接点击登录按钮就可以进入系统管理后台了。

注意:

<span id="page-13-0"></span> $\overline{a}$ 

jdmail 系统安装后, 默认管理员帐号为 postmaster, 没有密码。请正式启用系统前, 一定要修 改 postmaster 密码。

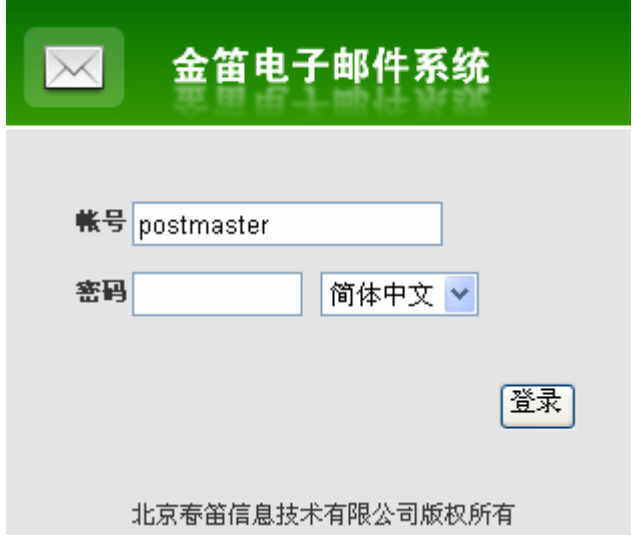

### **4.** 管理

1) 点击 域管理 → 新增, 进入新增域界面。

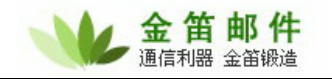

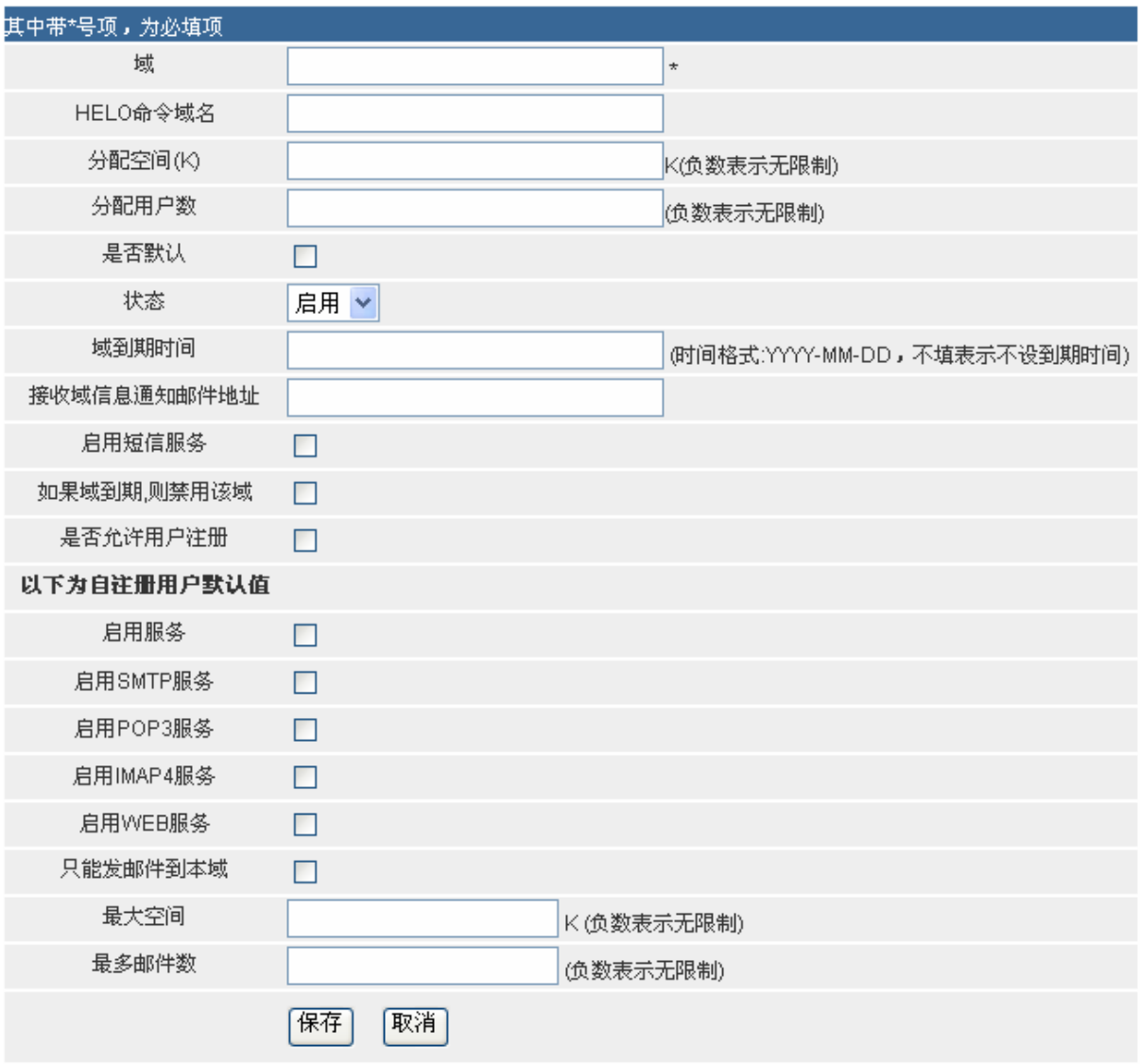

 $\overline{a}$ 

HELO 命令域名:邮件服务器自身主机全名。用于 SMTP 会话中的 HELO 命令。必须设为邮件 服务器的 A 类域名,否则外发邮件时,会被某些邮件服务器拒绝。如果此项保持空白,默认自动在创 建的域名前加 mail。比如创建域 mailer.cn, HELO 域名默认为 mail.mailer.cn。

总分配空间:设定该域的磁盘空间配额。当该域下增加的用户总空间超出总分配空间,系统将 提示新增用户失败。

用户数:设定该域的总用户数。当该域下增加的用户总数超出总用户数,系统将提示新增用户 失败。 用户数和用户组数之和,应该小于或等于注册码中的最多可用用户数。

是否默认: jdmail 支持在一台物理服务器上创建多个域名邮箱, 多个域只能有一个默认域。当 用客户端软件(Outlook、Outlook Express、Foxmail、Koomail 等)进行 SMTP 发信验证时,用户 名一项如果只输入@前面的部分,@后面的部分会自动以默认域名补全。如果只用 jdmail 来管理一 个域,则这个域必须设为默认域。

状态:管理员可以选择启用或者禁用该域名。域名设置为禁用后,将不能正常接收邮件。该参

数主要于运营商管理企业邮局。

 $\overline{a}$ 

域到期时间:域到期时自动发邮件提醒管理员。发送一封通知邮件到"接收域信息通知邮件地 址"。该参数主要用于收费企业电子邮局。

接收域信息通知邮件地址:域到期之后,系统自动发送一封通知邮件到填入的这个 EMAIL 地 址。

启用短信服务:域内用户是否可以使用短信服务功能。

如果域到期, 则禁用该域: 域到期之后, 自动禁用该域。

是否允许用户注册: 设定该域是否允许用户自己注册邮箱, 如果允许, 可通过/reguser.jsp 输 入注册信息,自助注册邮箱。

以下为自注册用户默认值:指自助注册用户默认开通的服务。对于由管理员直接开通的用户, 不受此限制。

启用服务

启用 SMTP 服务 启用 POP3 服务 启用 IMAP4 服务 启用 WEB 服务 只能发邮件到本域

最大空间:指域用户默认的邮箱磁盘限额。 最多邮件数:指用户能接收的最大邮件数。一般默认为-1,不做限制。

在点击"保存"之前,请仔细确认所输入的每一项,确认无误后,再保存。

2)点击 用户管理 → 新增, 进入新增用户界面。

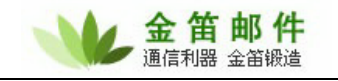

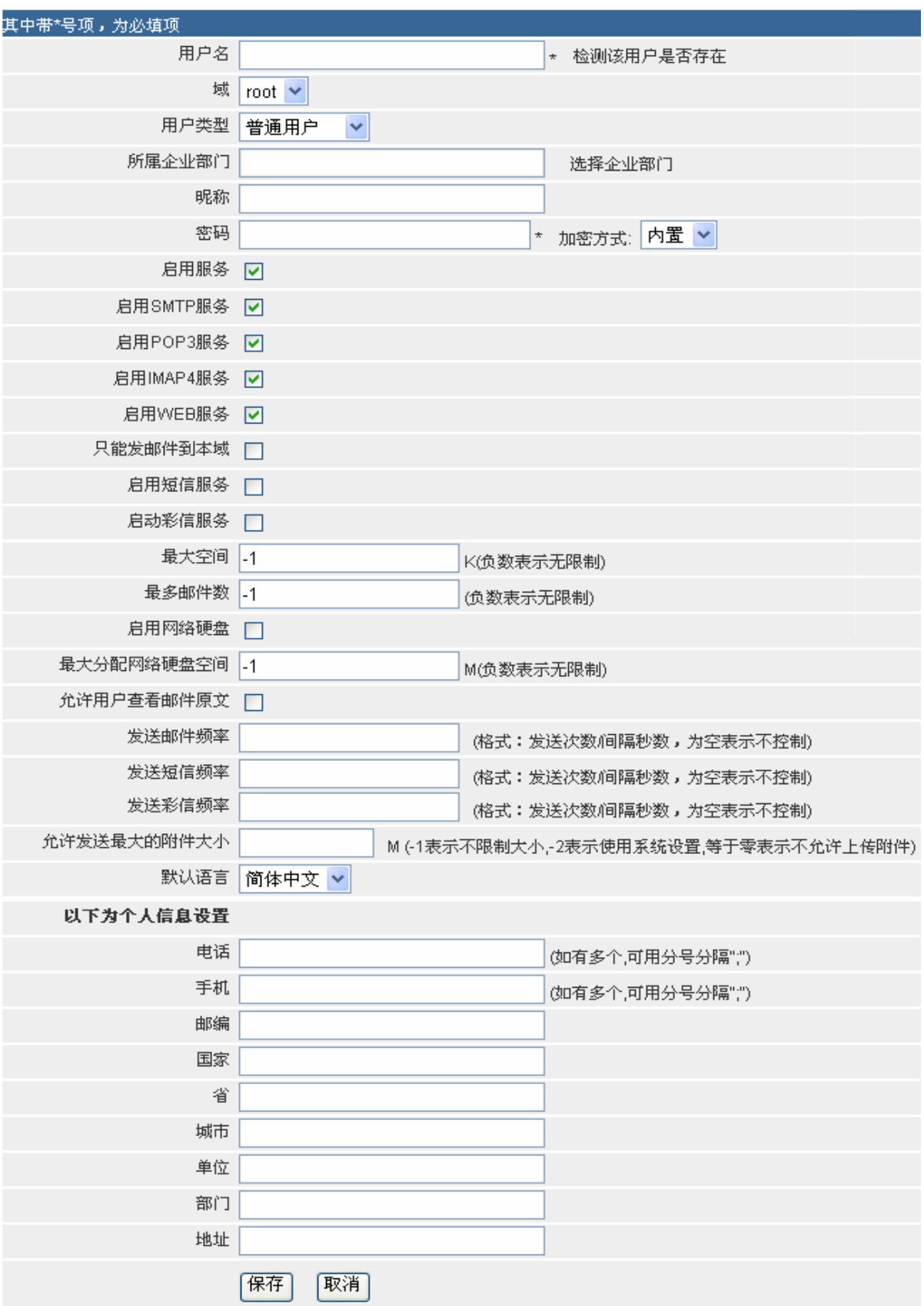

用户名:只允许输入 A~Z、a~z、0~9、中划线"-"、下划线"\_" 、点"." 。不允许输入 中文及其它英文字符。

### 北京春笛网络信息技术服务有限公司

 $\overline{a}$ 

地址:北京海淀区知春路 23 号 863 软件园量子银座 903 邮编:100083 服务热线:010-82355864,82358387,82356956,82356576,82356577,82356575 公司网站:<u>http://www.chundi.com</u> 邮件业务:<u>http://www.mailer.com.cn</u> - 17 -

域:用户所属域。root 域是系统默认的管理域,该域不可以对外发信。jdmail 允许在 root 域下 创建多个管理员。

用户类型:设定用户类型, 用户类型分为"普通用户"和"域管理用户",域管理用户可以增 加、删除、修改本域下的用户,可以设置域邮件过滤策略,建立域级过滤规则。

所属企业部门:此选项非必填项。为便于以后方便查找管理用户,建议先通过"企业部门管理" 创建企业的树状组织结构,然后在用户添加或编辑页面点击"选择企业部门",选择用户所属的企 业部门。

昵称:昵称可以是用户的真实姓名,可以附带职务等中文信息。主要为以后查找用户方便。

密码:jdmail 支持内嵌和 MD5 两种加密方式。默认采用内嵌加密方式。MD5 加密方式主要用 于平滑迁移其它邮件系统 MD5 加密的邮箱帐号。

启用服务:设定该用户是否有效。

 $\overline{a}$ 

启用 SMTP 服务:设定该用户可否通过 SMTP 客户端(如 OutLook)来发送邮件。

启用 POP3 服务:设定该用户可否通过 POP3 客户端(如 OutLook)来收取邮件。

启用 IMAP4 服务:设定该用户可否可以使用 IMAP4 协议在线管理邮件。

启用 WEB 服务,设定该用户可否登录 WEBMAIL。

只能发邮件到本域: 不允许用户发送外部邮件。

启用短信服务:设定该用户可否使用短信服务。

启动彩信服务:设定该用户可否使用彩信服务。

最大空间:设定用户的最大允许使用空间,注意是以"K 字节"为单位。如果设定该用户 100M 邮箱空间,请输入 102400 (100×1024k)。

最多邮件数:指定该用户邮箱可以接收的最多邮件数,以封为单位。默认为-1,不做限制。

启用网络硬盘:设定该用户可否使用网络硬盘服务。

最大分配网络硬盘空间:设定用户的网络硬盘最大允许使用空间。

允许用户查看邮件原文:设定是否允许用户查看邮件原文。

发送邮件频率:设定邮件发送次数/间隔秒数,为空表示不控制。该项设置主要用于控制系统内 帐户大量频繁发送垃圾邮件而引起的邮件队列拥堵。以下短信频率、彩信频率与此同义。

#### 北京春笛网络信息技术服务有限公司

发送短信频率:设定短信发送次数/间隔秒数,为空表示不控制。

发送彩信频率:设定彩信发送次数/间隔秒数,为空表示不控制。

允许发送最大的附件大小:设定用户可发送附件的最大值。 -1 为不限制,-2 为使用系统默认 值,0 表示不允许附件上传。

以下为个人信息设定:

电话 (如有多个,可用分号分隔";")

手机 (如有多个,可用分号分隔";")

注意:

<span id="page-18-0"></span> $\overline{a}$ 

如果要开通个人邮件到达短信提醒服务,此处需要输入被提醒人的手机号码。手机号码为 11 位数字格式。如果需要同时提醒多部手机,手机号码之间以半角分号";"分隔。

邮编 国家 省 城市 单位 部门 地址

## **(**五**) jdmail for linux**、**solaris**、**aix**、**hp-ux**、**freebsd** 安装步骤

jdmail 在 unix/linux 系统的安装步骤大体相同,下面以 linux 为例,其它操作系统可以参考 linux 系统。

jdmail 在 linux 下采用 .tgz 的打包发行办法,主要考虑各个版本 linux 都支持 tar 命令。用 tar 命令,直接展开压缩包,运行 startjd.sh 和 startup.sh 就可以使用。具体步骤如下:

### **1.** 安装步骤

1)安装 linux 前磁盘分区没有特别要求,但至少有一个存放邮件的分区要大些。如果 jdmail 如果安 装在/home 分区下, /home 分区要至少 10G 以上。

2) 安装需要以 root 用户登录, 插入金笛安装光盘, 依次输入如下命令:

```
# mount /dev/cdrom (挂接 idmail 安装光盘)
# cd /mnt/cdrom/install/linux 
# cp jdmail_linux_xxx.tgz / 
# cd / 
# tar xvzf jdmail_linux_xxx.tgz 
# cd /jdmail 
# ./startjd.sh
```
#### 北京春笛网络信息技术服务有限公司

地址:北京海淀区知春路 23 号 863 软件园量子银座 903 邮编:100083 服务热线:010-82355864,82358387,82356956,82356576,82356577,82356575 公司网站:<u>http://www.chundi.com</u> 邮件业务:<u>http://www.mailer.com.cn</u> - 19 - - 19 -

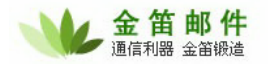

# cd /web/bin/ # ./startup.sh # cd /sa #./sa\_server.sh

注意: 安装包的名字以光盘实际存在的名字为准。

3)修改启动脚本/etc/rc.d/rc.local, 加入下面几行:

```
/jdmail/startjd.sh & 
/jdmail/web/bin/startup.sh & 
/jdmail/safestart.sh & 
/jdmail/sa/sa_server.sh &
```
#### 注意:

 $\overline{a}$ 

jdmail 如果不是安装在/jdmail 目录下,请一定要修改 startjd.sh、safestart.sh、startup.sh、 sa\_server.sh 四个启动脚本文件中的路径。一定要设为绝对路径。 举例说明:如果 jdmail 安装在/home/jdmail

修改 jdmail/startjd.sh :该脚本主要用于启动 jdmail 核心服务(smtp、pop3、imap 服务)。

JDMAIL\_ROOT=/home/jdmail

修改 jdmail/safestart.sh : 该脚本主要监控 jdmail 核心服务进程。

cd /home/jdmail

修改 web/bin/startup.sh :该脚本主要启动 jdmail web 服务,即 webmail 和 webadmin。

JAVA\_HOME="/home/jdmail/jdk"

修改 sa/sa server.sh : 该脚本主要启动垃圾邮件过滤引擎。

```
SA_ROOT=/home /jdmail/sa 
export SA_ROOT
```
PERL\_ROOT=/home/jdmail/perl/lib export PERL\_ROOT

相应的 /etc/rc.d/rc.local 也要改为:

/home/jdmail/startjd.sh &

/home/jdmail/web/bin/startup.sh &

#### 北京春笛网络信息技术服务有限公司

地址:北京海淀区知春路 23 号 863 软件园量子银座 903 邮编:100083 服务热线:010-82355864,82358387,82356956,82356576,82356577,82356575 公司网站:<u>http://www.chundi.com</u> 邮件业务:<u>http://www.mailer.com.cn</u> - 20 - - 20 -

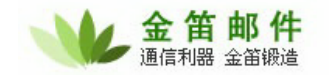

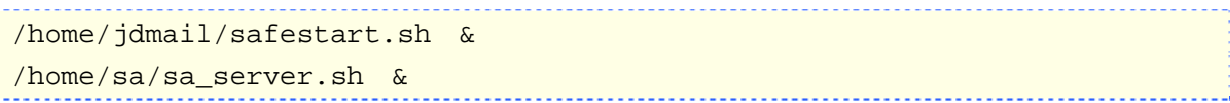

## **2.** 检查安装是否成功

<span id="page-20-0"></span> $\overline{a}$ 

1)检查 smtp、pop3 服务是否正常启动 可以在命令行输入:

#telnet localhost 25

如果显示:220 jdmail SMTP Service ready

说明 smtp 服务启动成功, 如果返回的不是这个信息, 可能有其它 smtp 服务已经占用的 25 号 端口,请先停止其它 smtp 服务。比较常见的是 sendmail 服务默认都是启动的,可以用:

# pkill -9 sendmail # chkconfig –level 2345 sendmail off

关闭 sendmail 服务。

如果没有任何提示信息,立即返回到命令提示符下,说明 jdmail 服务没有正常启动,请输入:

# ps –ef |grep jdmail

检查是否有

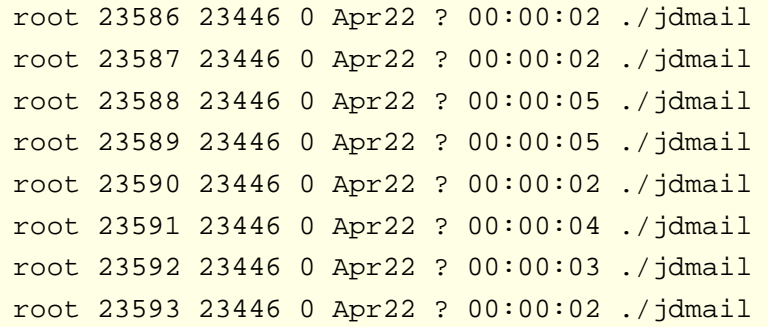

这些服务进程启动,如果没有,请检查 startjd.sh 脚本中 JDMAIL\_ROOT 路径设置是否正确。 如果 JDMAIL\_ROOT 设置正确,jdmail 服务进程还是无法启动,请记录操作系统版本,并且 联系金笛邮件的客服人员协助解决。

2)检查 web 是否正常启动

在命令行,输入:

# ps –ef|grep web

#### 北京春笛网络信息技术服务有限公司

地址:北京海淀区知春路 23 号 863 软件园量子银座 903 邮编:100083 服务热线:010-82355864,82358387,82356956,82356576,82356577,82356575 公司网站:<u>http://www.chundi.com</u> 邮件业务:<u>http://www.mailer.com.cn</u> - 21 -

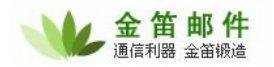

如果出现,

<span id="page-21-0"></span> $\overline{a}$ 

root 4455 1 0 Apr20 ? 00:00:01 /home/jdmail/jdk/bin/java -Djava.endorsed.dirs=/home/jdmail/web/common/endorsed -classpath /home/jdmail/jdk/lib/tools.jar:/home/jdmail/web/bin/bootstrap.jar:/home /jdmail/web/bin/commons-logging-api.jar -Dcatalina.base=/home/jdmail/web -Dcatalina.home=/home/jdmail/web -Djava.io.tmpdir=/home/jdmail/web/temp org.apache.catalina.startup.Bootstrap start

说明 jdmail web 服务进程已经启动。

## **(**六**) jdmail** 安装后的设置与启用

jdmail 安装完毕后,可以通过下面方式登录:

请打开 IE 或者其它浏览器,输入 http://xxx.xxx.xxx.xxx:8080 即可访问到金笛邮件系统的登录 页面,点管理员登录,可以进入管理员的后台管理界面。

注意:

金笛邮件系统默认的超级用户是 postmaster,默认没有密码,直接点登录即可进入后台。在正式 启用邮件服务后,切记要修改 postmaster 的密码。

如果需要修改默认 8080 web 服务端口,可以找到 jdmail/web/conf/server.xml 这个文件:

```
<Connector port="8080" 
           maxThreads="150" minSpareThreads="25" maxSpareThreads="75" 
           enableLookups="false" redirectPort="8443" acceptCount="100" 
           debug="0" connectionTimeout="20000" 
           disableUploadTimeout="true" />
```
将 8080 改为 80 端口或者其它端口。 修改完毕后保存 server.xml 文件,重新启动 web 服务即可。

注意:

jdmail 使用 25、110、143、8080 四个端口,如果在外网访问,请确认防火墙 25、110、143、 8080 端口开放。

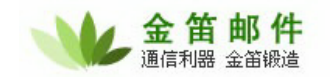

二、 **jdmail** 功能详解

# **(**一**)** 公共地址本

<span id="page-22-0"></span> $\overline{a}$ 

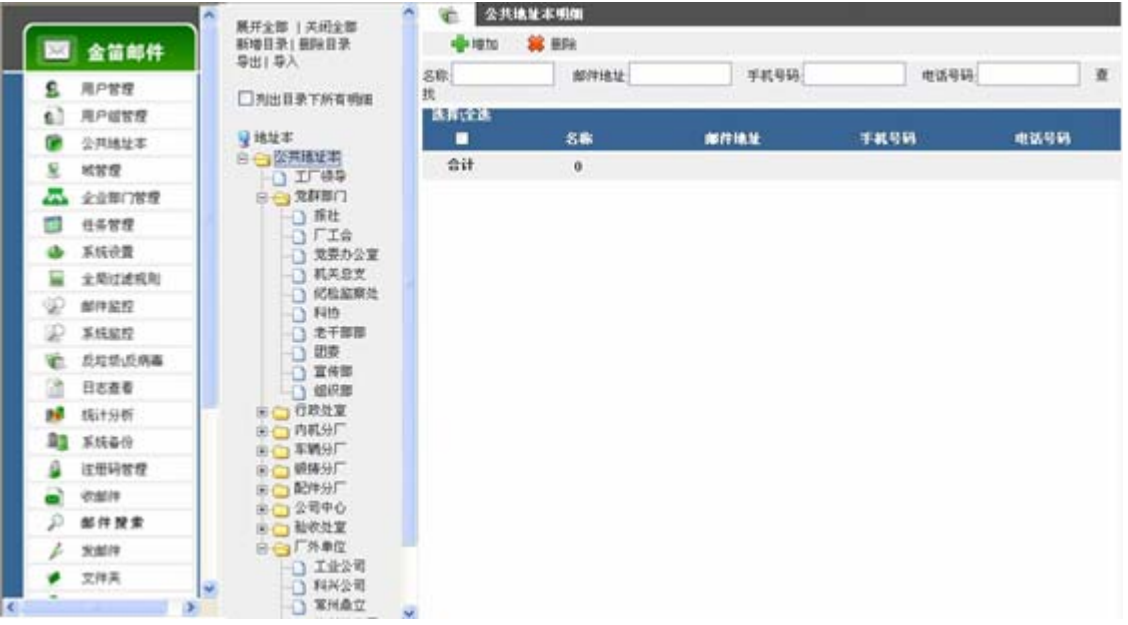

jdmail 地址簿分为三级,公共地址簿、域地址簿和个人地址簿,都是按照树状结构组织的。地 址簿可以按照单位的组织结构创建,层次不限。

jdmail 可以直接导入 Outlook 的 CSV 格式地址本。jdmail 地址本采用 XML 格式存储, 也可以 将其它格式的地址本自行转换为 addrbook.xml 文件, 存放于 jdmail/accounts/目录。

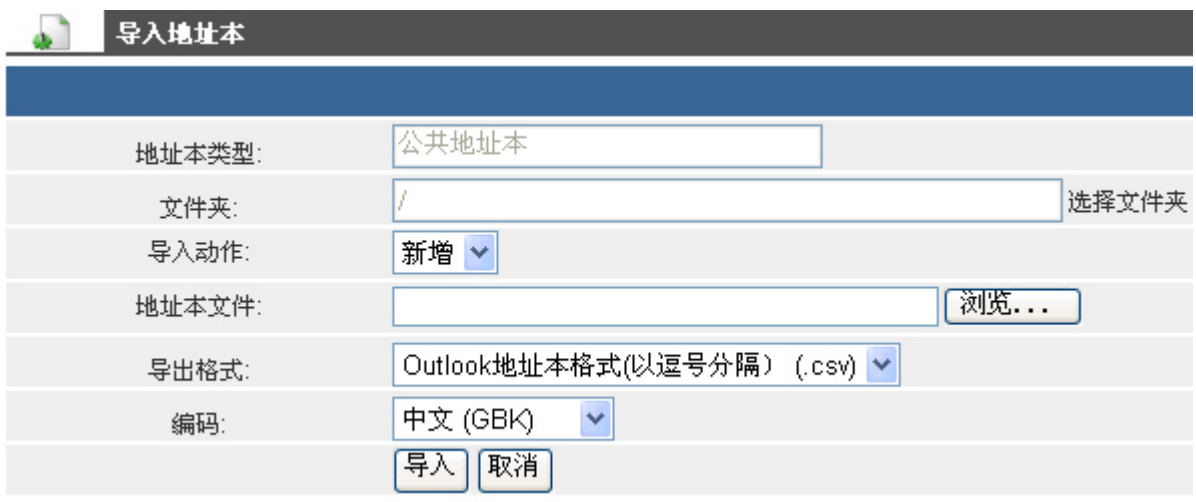

地址本导出:可以直接导出 XML 格式地址本,然后手工编辑,再导回去。

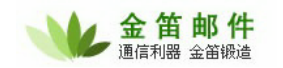

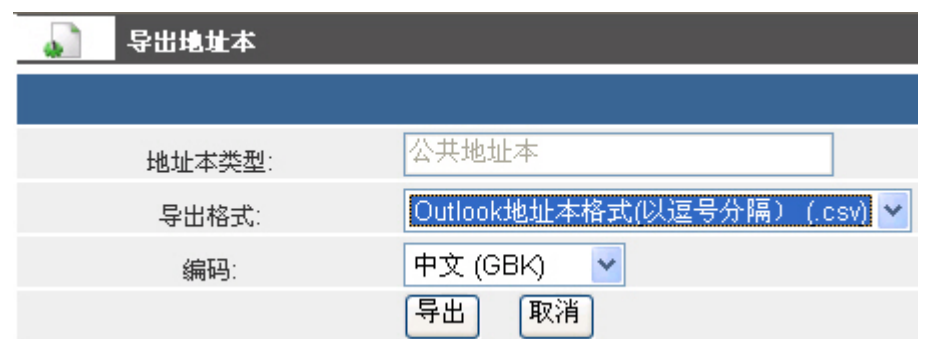

注意:

<span id="page-23-0"></span> $\overline{a}$ 

地址本在文件系统上为 address.xml ,以 UTF-8 格式保存。手工编辑此文件时,务必请以 UTF-8 格式保存。建议用 EditPlus 修改此文件。

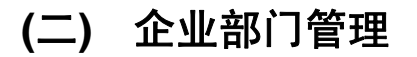

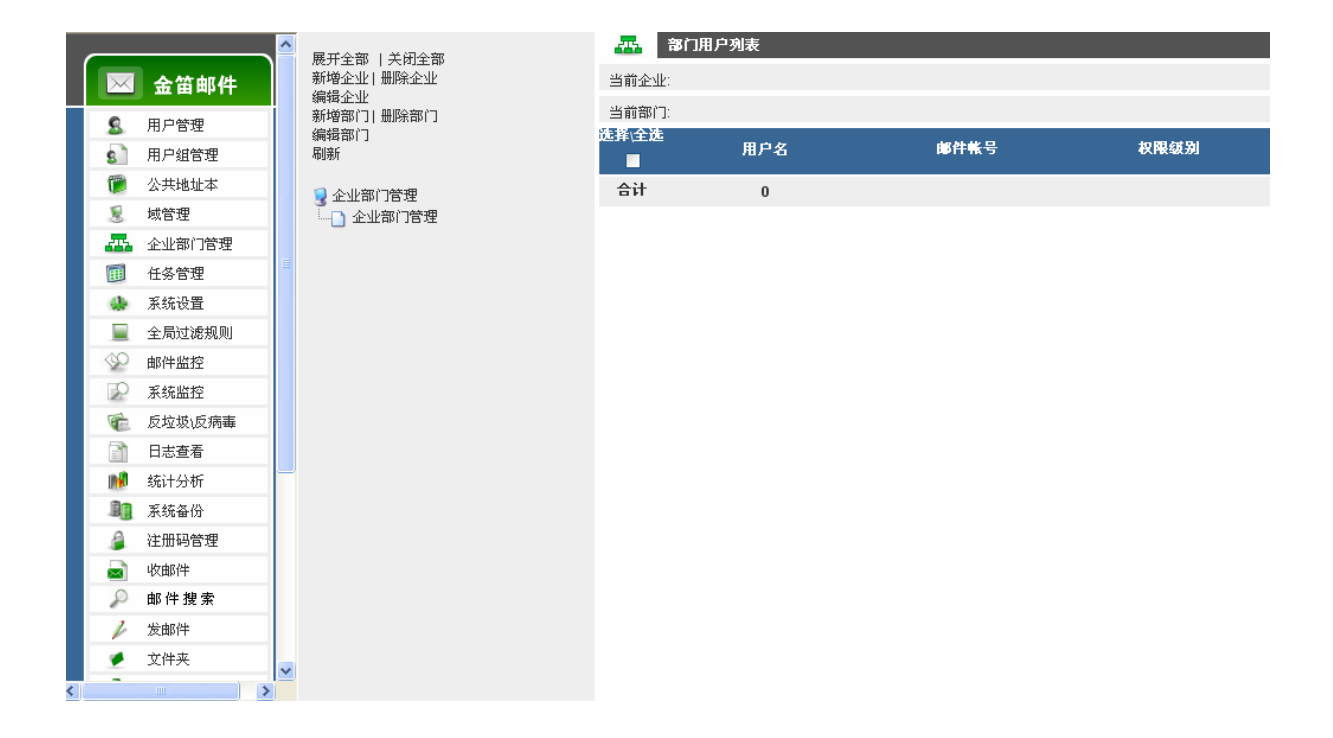

企业部门管理,主要用于集团企业分级权限管理。在域管理员下,可以开设各级部门管理员。 部门管理员权限由系统管理员分配,指定该部门最大磁盘配额、最多用户数、默认用户邮箱大小等 权限。部门管理员拥有本部门人员管理功能,可以在分配的权限范围内添加、修改、删除用户。

第一步:新增企业

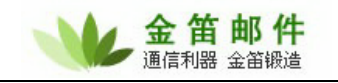

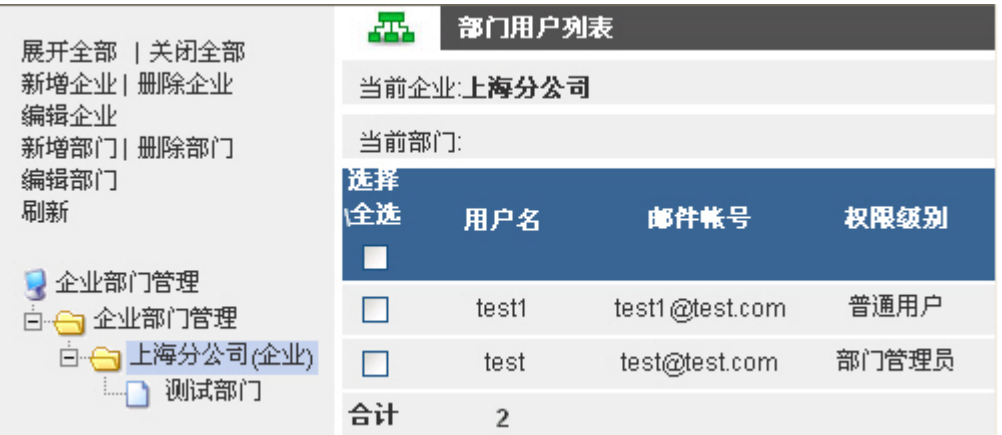

第二步:新增部门

 $\overline{a}$ 

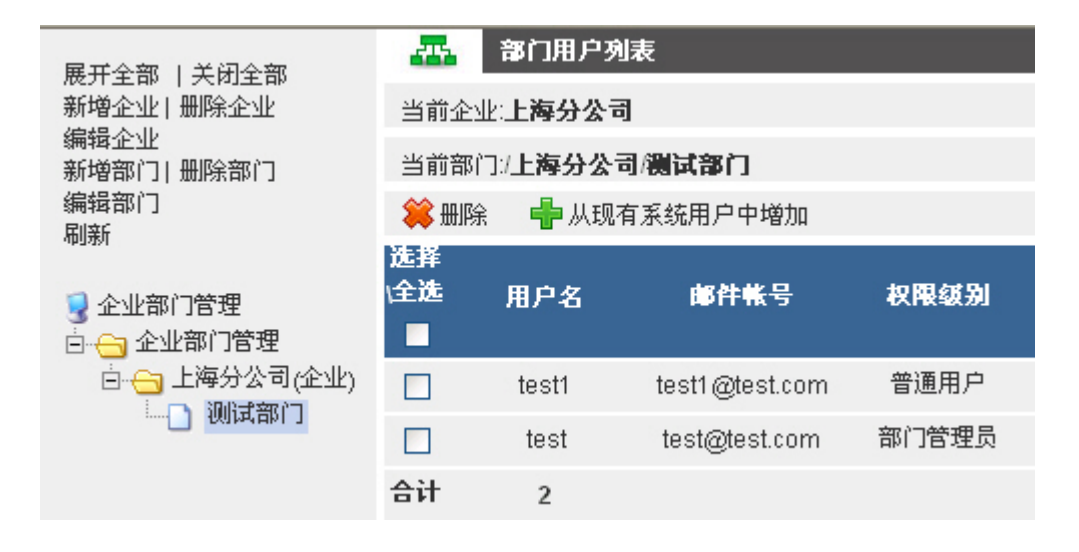

第三步:添加部门用户

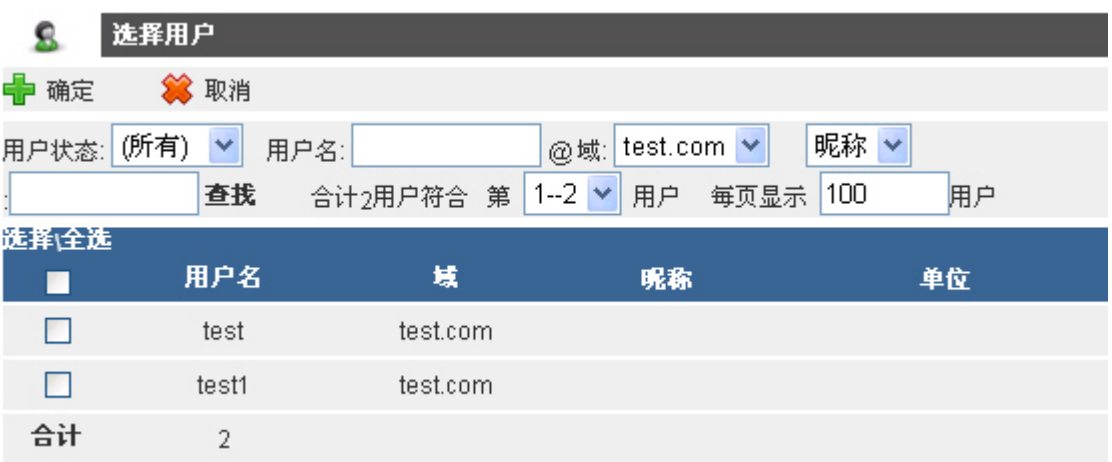

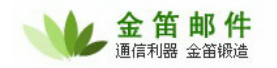

第四步: 设置部门管理员

<span id="page-25-0"></span> $\overline{a}$ 

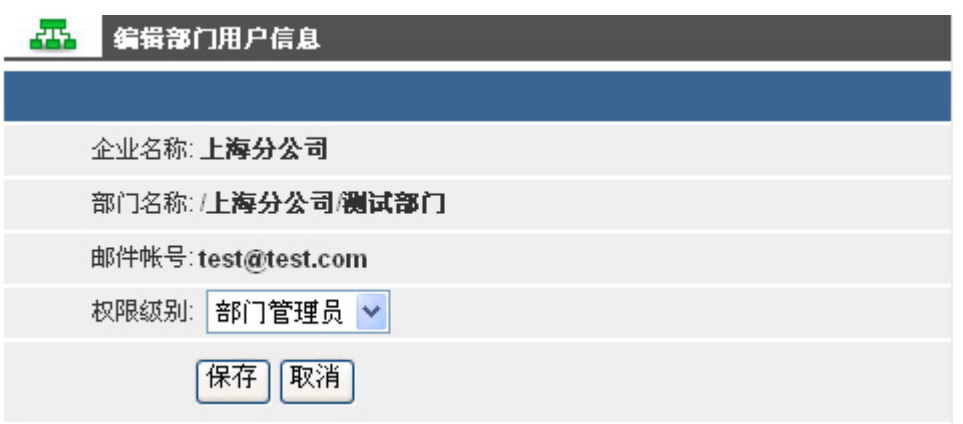

第五步:以部门管理员身份登录的用户,可以添加部门其它用户

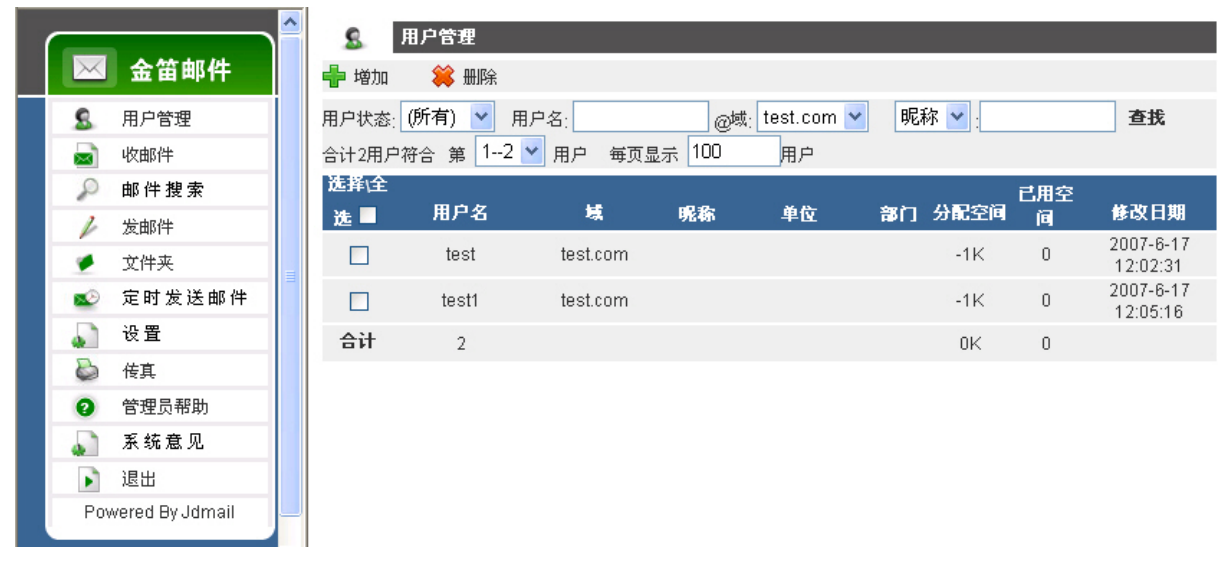

# **(**三**)** 用户组管理

什么是用户组? 用户组是每个域下所有用户或者一群用户的集合,给这群用户定义一个名字, 就叫组名。给组名发信,组内所有的用户都可以收到。组名相当域邮件列表名。

举例说明: xxx.com 下创建了一个用户组: service, service 组有 2 个用户: User1@xxx.com User2@xxx.com

如果给 service@xxx.com 发信, user1@xxx.com user2@xxx.com 都可以收到。利用用户组 管理,可以灵活实现通知、公告、讨论等,非常灵活、方便。

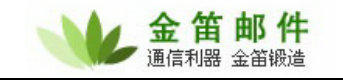

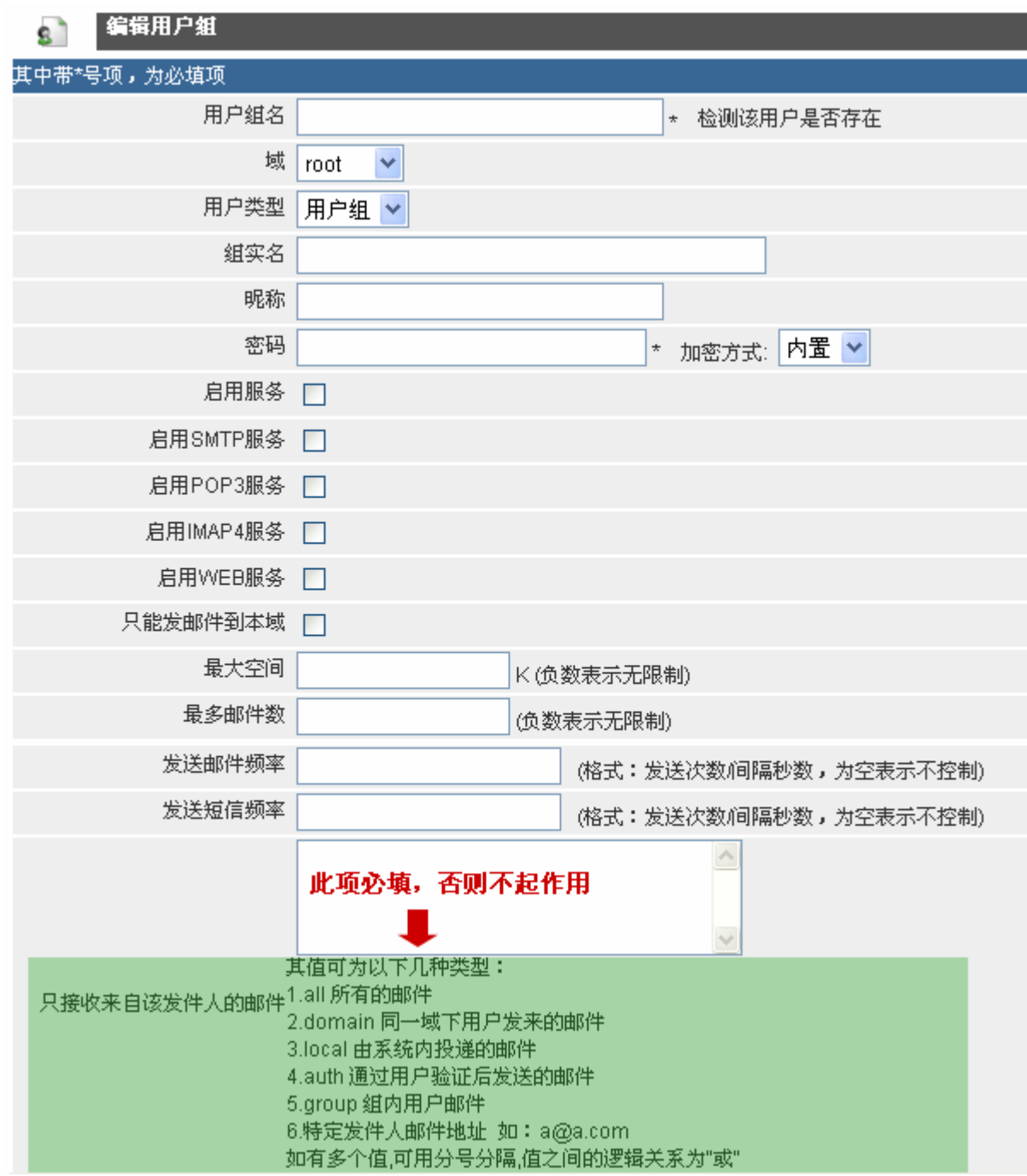

 $\overline{a}$ 

如果将域内所有用户都作为组成员,可以输入\*@mailer.com.cn 来代替,mailer.com.cn 要改 为您的域名。

组成员可以是系统内的用户,也可以不是系统内的用户。如果是系统内用户,可以直接通过 选 择系统用户 来选中。

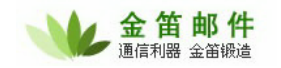

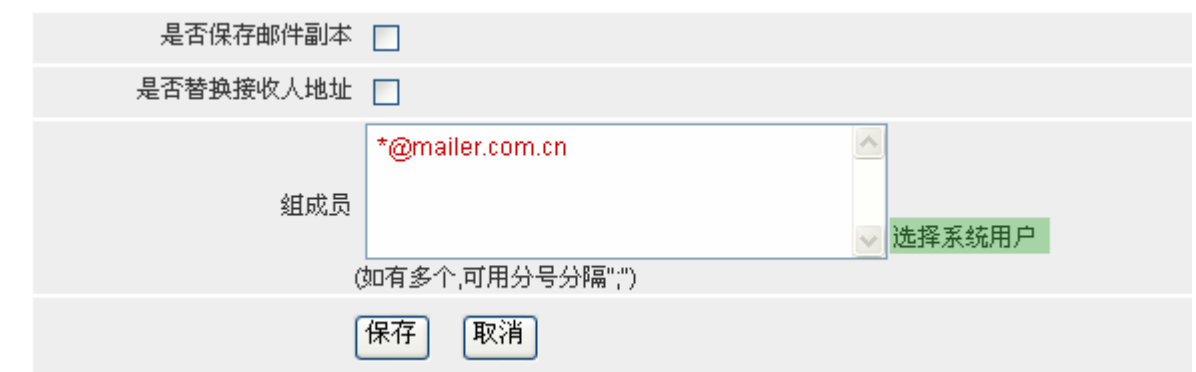

# **(**四**)** 系统设置

## **1.** 一般参数

<span id="page-27-0"></span> $\overline{a}$ 

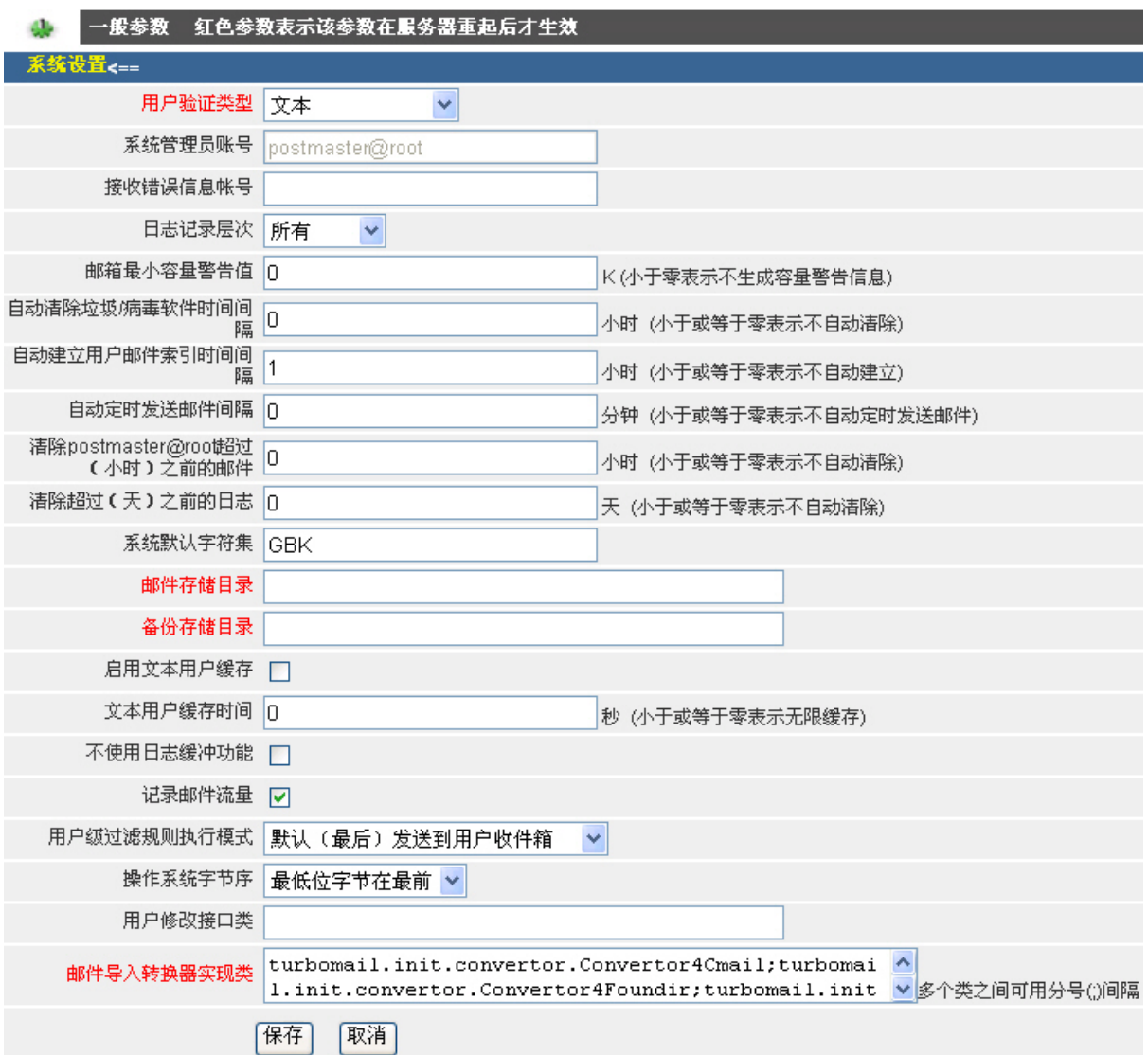

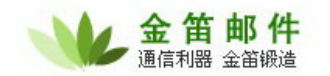

用户验证类型:jdmail 邮件用户名、密码等信息可以支持 3 种存储方式:文本文件存储、数据 库存储、LDAP 存储。默认使用文本文件存储。如果使用其它存储方式,请更改此处的认证方式。

系统管理员账号:默认系统管理员帐号为:postmaster@root 。此项设置不可以更改。

接收错误信息帐号:设置接收系统错误信息的帐号。默认接收错误信息帐号为: postmaster@root。

日志记录层次:设置系统运行日志记录类型。可以分别记录:错误信息、一般信息、底层信息、 调试信息、所有信息。默认设置为记录所有信息。

邮箱最小容量警告值:当用户邮箱容量接近 100%时发送告警信。小于零表示不生成容量警告 信息。

自动清除垃圾/病毒软件时间间隔:此处设定被系统隔离的垃圾邮件和病毒邮件自动清除时间。 小于或等于零表示不自动清除。默认不自动清除。

自动建立用户邮件索引时间间隔: jdmail 内嵌 lucence 搜索引擎, 此处设定 lucence 自动创建 索引的时间。小于或等于零表示不自动建立。默认设置为 1 小时。

自动定时发送邮件间隔:设定自动定时发送邮件时间间隔。小于或等于零表示不自动定时发送 邮件。默认设置为 0。

清除 postmaster@root 超过(小时)之前的邮件:自动清除 postmaster@root 设定时间前的 邮件。小于或等于零表示不自动清除。默认设置为 0。

清除超过(天)之前的日志:自动清除历史日志。小于或等于零表示不自动清除,默认不自动 清除日志。

系统默认字符集 :GBK

 $\overline{a}$ 

邮件存储目录:指定邮件的存储路径。默认为 jdmail/accounts

备份存储目录:指定邮件备份目录。默认为 jdmail/backup

启用文本用户缓存:

文本用户缓存时间: 秒 (小于或等于零表示无限缓存)

不使用日志缓冲功能: 在内存开辟日志读写 Buffer,用以减少磁盘 IO 次数。

记录邮件流量:

用户级过滤规则执行模式:默认(最后)发送到用户收件箱默认(最后)不发送到用户收件箱

#### 北京春笛网络信息技术服务有限公司

操作系统字节序: 最低位字节在最前

 用户修改接口类 :邮件导入转换器实现类 turbomail.init.convertor.Convertor4Cmail;turbomail.init.convertor.Convertor4Foundir;turbomail.init .convertor.Convertor4POP3 多个类之间可用分号(;) 间隔 用户可以自行开发邮件数据导入接口。

### **2.** 投递服务

<span id="page-29-0"></span> $\overline{a}$ 

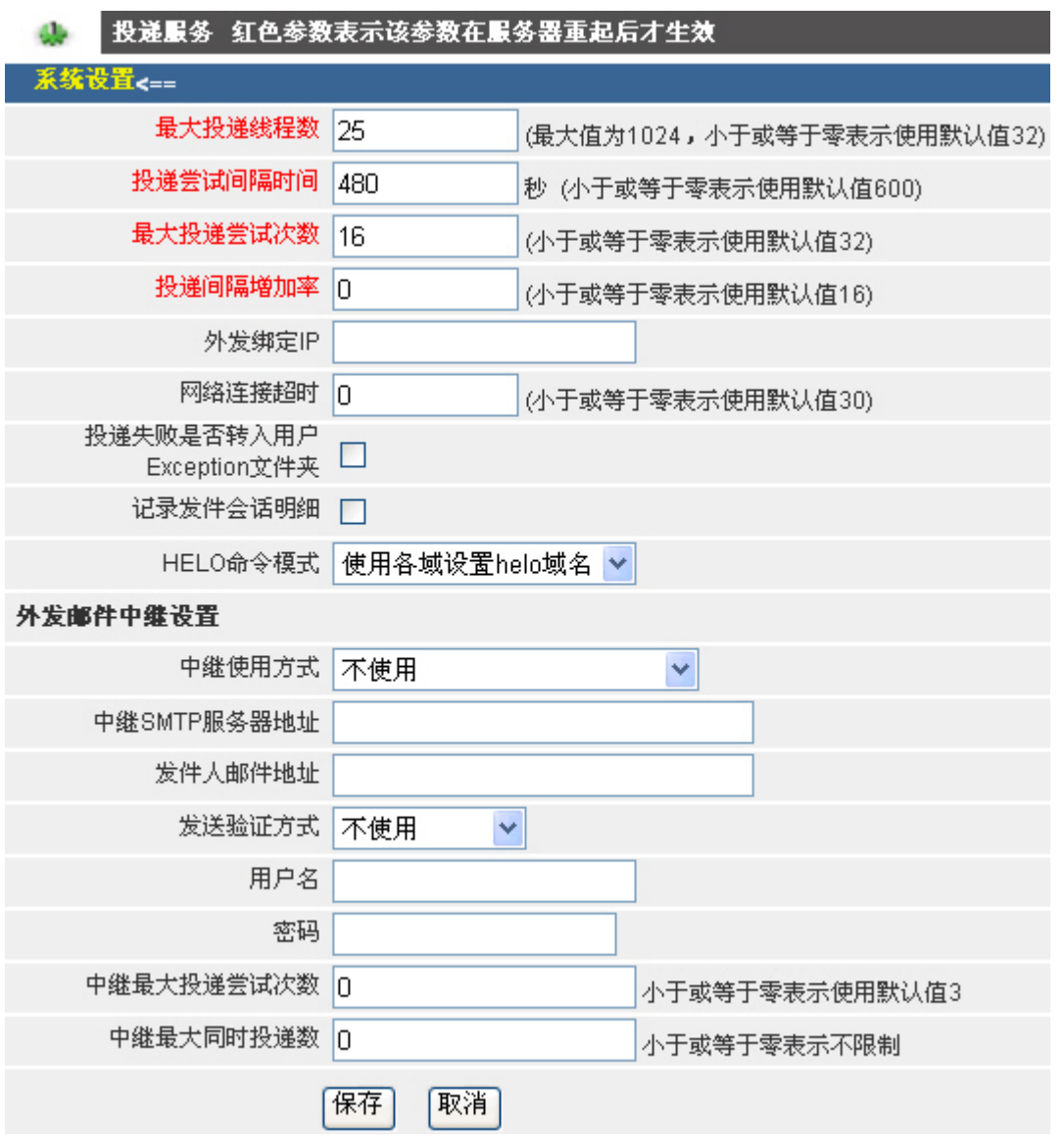

最大投递线程数:远程邮件投递最大线程。最大值为 1024,小于或等于零表示使用默认值 32。 默认设置应该可以适合大多数网络状况。一般不需要调整。

投递尝试间隔时间:投递失败的间隔时间,小于或等于零表示使用默认值 600 秒。

最大投递尝试次数:投递失败后重试的次数。默认 16 次。

投递间隔增加率:投递失败后,投递的时间间隔依次增加。

外发绑定 IP :

 $\overline{a}$ 

网络连接超时: 外发邮件时, 和对方服务器连接超时时间。

投递失败是否转入用户 Exception 文件夹:投递失败是否转入用户异常邮件夹。

记录发件会话明细:

HELO 命令模式:使用各域设置 helo 域名 使用默认域 helo 域名。

外发邮件中继设置:外发邮件时可以通过中继服务器转发。此处设置是通过中继服务器的一个 帐户转发出去。中继服务器需要身份验证。

中继使用方式:不使用;当正常发送失败后,使用中继;总是使用中继

中继 SMTP 服务器地址:

发件人邮件地址:

发送验证方式:不使用;LOGIN ;PLAIN ;CRAM\_MD5

用户名:

密码:

中继最大投递尝试次数:小于或等于零表示使用默认值 3。

中继最大同时投递数:小于或等于零表示不限制。

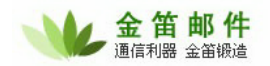

## **3. Smtp** 服务

<span id="page-31-0"></span> $\overline{a}$ 

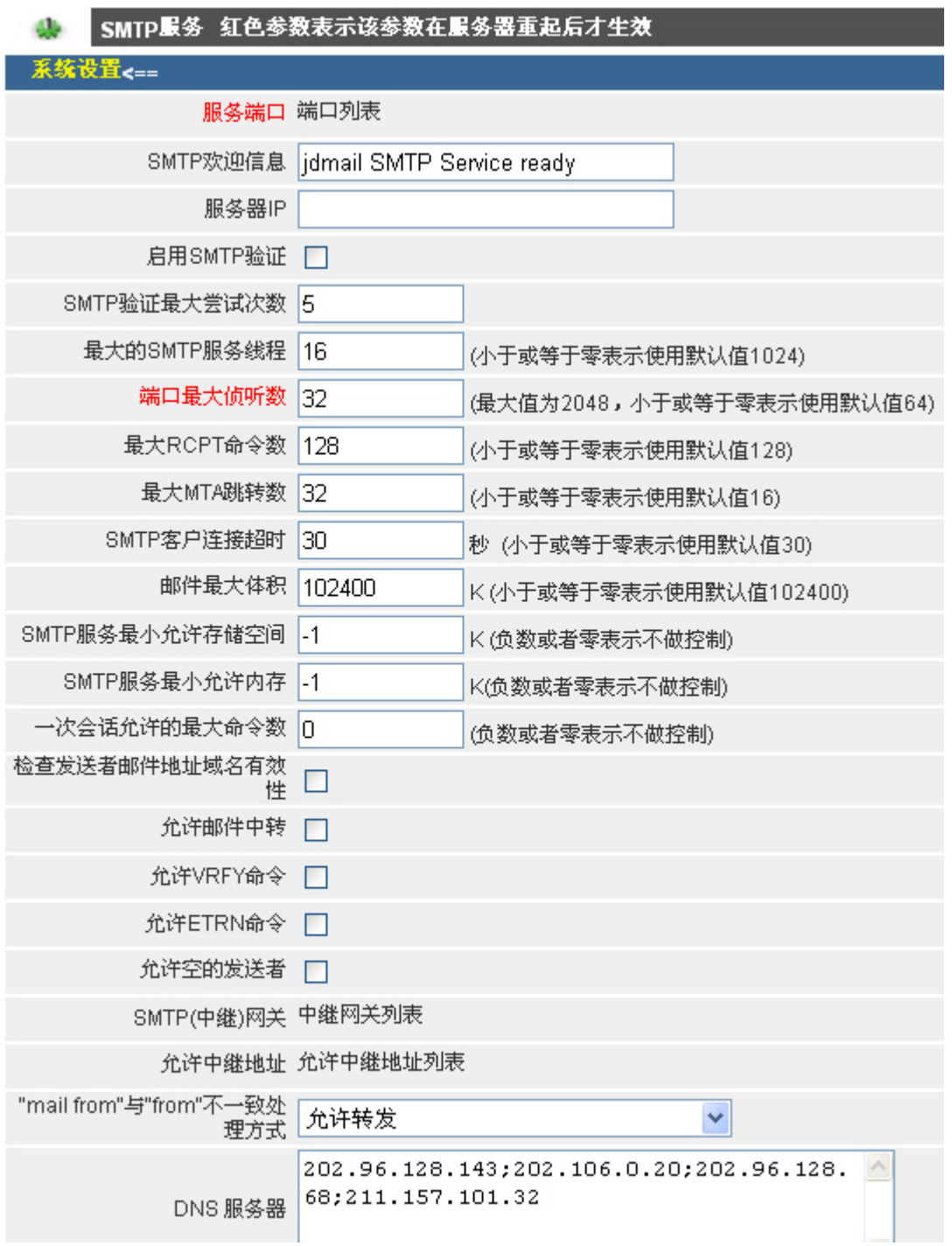

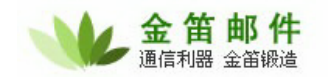

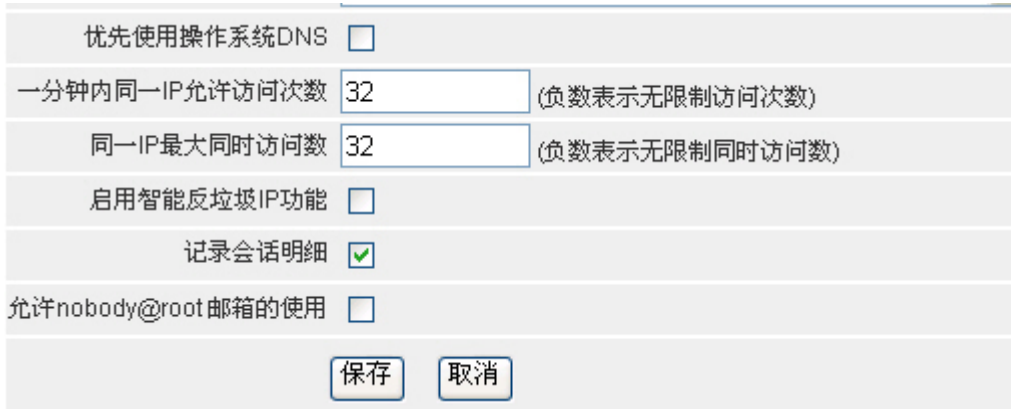

服务端口: jdmail 可以更改 smtp、pop3、imap 默认端口,可以设置 SSL 安全访问。此处为设 置 smtp 端口和 SSL/TLS 服务。点击端口列表,显示:

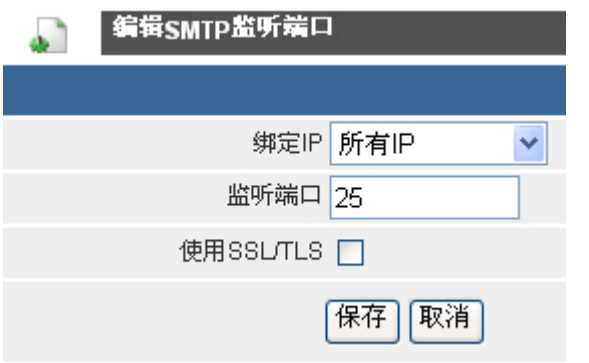

 $\overline{a}$ 

设定 SMTP 绑定 IP、监听端口、是否使用 SSL/TLS。

SMTP 欢迎信息:连接到 25 好端口时,smtp 服务回应的信息。可以自己定义欢迎信息。前面 会自动加"220"。

服务器 IP: 组成邮件信息头 (Mail Header)时,放入的本机 IP。此功能主要防止内网 NAT 邮 件服务器发信被拒绝。

启用 SMTP 验证:默认没有启动 SMTP 验证,建议正式启用要勾选,否则容易被垃圾邮件发 送者利用,成为垃圾邮件中继服务器。

SMTP 验证最大尝试次数:SMTP 验证失败时重新尝试的最大次数。此功能主要用于穷举法猜 测账户密码。

最大的 SMTP 服务线程:默认 16 个服务线程,可以支持约 1500-2000 用户。每增大一个线程, 可以多支持 100 用户。小于或等于零表示使用默认值 1024。如果服务器内存有限,过度增大线程 并不能加快处理速度。除非您非常清楚此参数意义,否则请不要轻易将其设为 1024。

端口最大侦听数:每个 smtp 服务线程连接排队的最大值,即侦听 SMTP 连接队列的长度,侦 听 socket 能处理的最大并发连接请求数。最大值为 2048, 小于或等于零表示使用默认值 64。缺省

#### 北京春笛网络信息技术服务有限公司

设置是 32。

 $\overline{a}$ 

最大 RCPT 命令数:同一封邮件可以抄送或者暗送的人数。小于或等于零表示使用默认值 128。

最大 MTA 跳转数: 邮件每经过一次中转, 记为 MTA 跳数一次。最大 MTA 跳数设置可以防止 邮件死循环发送。小于或等于零表示使用默认值 16。

SMTP 客户连接超时:客户端软件连接到服务器最大超时时间。小于或等于零表示使用默认值 30。默认 30 秒。这个数值如果调太大,容易受到垃圾邮件发送者 SMTP 半连接攻击。一般 30-60 秒为宜。

邮件最大体积:SMTP 可以接收的最大邮件。小于或等于零表示使用默认值 102400,即 100M。

SMTP 服务最小允许存储空间:SMTP 服务需要用到硬盘缓存,如果空间太小会导致系统出错, 这个有提前检查空间是否足够的功能。

SMTP 服务最小允许内存:SMTP 服务启动用到内存,如果内存太小会导致系统出错,这个有 提前检查内存是否足够的功能。

一次会话允许的最大命令数:SMTP 建立会话后,允许发送的最大命令数。 (负数或者零表示 不做控制)

检查发送者邮件地址域名有效性:检查发件人@后面的域名是否有效。如果能正确解析 IP, 就 认为有效。

允许邮件中转:如果用做邮件中转服务器,可以选中此项。

允许 VRFY 命令: VERY 是 SMTP 命令, 是否允许校验用户是否存在。

允许 ETRN 命令:由 SMTP 服务器发送的命令,用于请求本地虚拟服务器为 ETRN 命令中 指定的域发送其队列中包含的所有电子邮件。

允许空的发送者:是否允许发信人为空。

SMTP(中继)网关:中继网关是保证邮件可靠发送的有效手段。点击中继网关列表,点新增,会 出现如下页面:

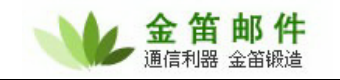

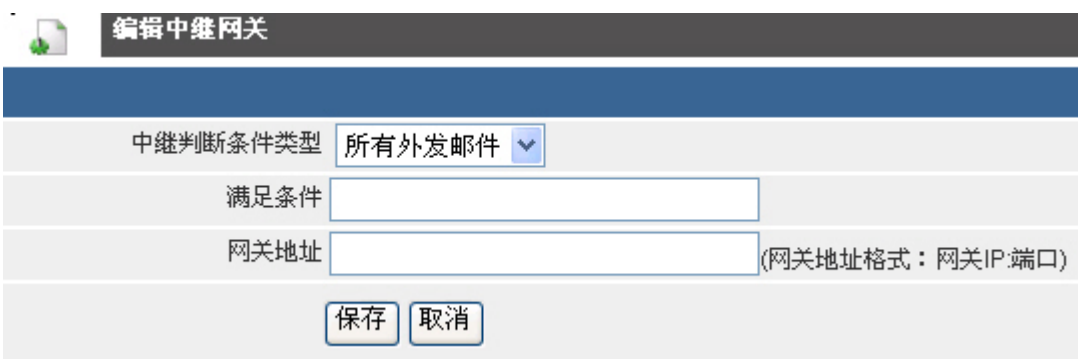

中继判断条件类型可以选择:

 $\overline{a}$ 

所有外发邮件:所有外发邮件都通过网关。

发件 IP : 发信人来自特定 IP 的, 并且满足条件的, 通过网关地址转发。

发件人 :发信人满足条件的,通过网关地址转发。

发件域 :发信域满足条件的,通过网关地址转发。

收件人 :收件人满足条件的,通过网关地址转发。

收件域 :收件域满足条件的,通过网关地址转发。

满足条件 :可以输入 PERL 正则表达式。

网关地址 :能提供 SMTP 中继转发的 IP 地址。正式购买用户,可以由春笛公司提供转发 IP。

允许中继地址:点击允许中继地址列表,可以添加许可 IP。如果将 jdmail 用做邮件网关或者中 继服务器,可以设置此项。

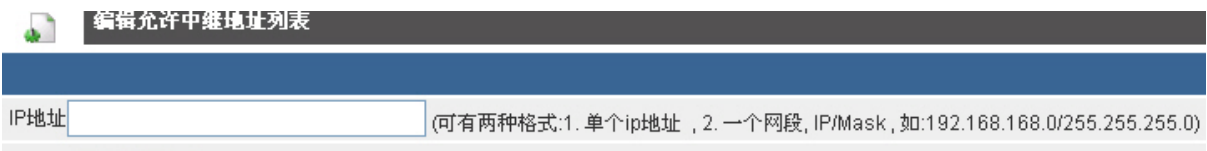

保存 取消

IP 地址可以是一个 IP 或者一个网段。

"mail from"与"from"不一致处理方式: Mail From 是 SMTP 协议指令,From 是邮件头部的发 信人,当两者不一致时,可以设置允许转发还是拒绝转发,还是替换邮件头的 from 字段为 mail from 字段。

DNS 服务器:202.96.128.143;202.106.0.20;202.96.128.68;211.157.101.32 (如果有多个 DNS 服务器,可用分号";"分隔)

#### 注意:

系统内置的 4 个 DNS 服务器在某些地域可能不能用。如果检查 log 日志报告 DNS 错误,请将 次项设置为当地可以用的 DNS。

优先使用操作系统 DNS:预留项,没有实现。

一分钟内同一 IP 允许访问次数:控制对 SMTP 服务的访问频率,防止垃圾邮件攻击。负数表 示无限制访问次数。如果 jdmail 接收的邮件全部经由邮件网关或者防火墙转发,请将此项设置为-1, 否则可能会收不到邮件。

同一 IP 最大同时访问数:来自同一个 IP 地址的同时连接数。可以根据客户端的并发连接数, 防止垃圾邮件攻击导致的 SMTP 过载。 负数表示无限制同时访问数。 如果 jdmail 接收的邮件全部 经由邮件网关或者防火墙转发,请将此项设置为-1,否则可能会收不到邮件。

启用智能反垃圾 IP 功能: 如果选中此项, 触发以上两项规则的 IP 地址, 将被系统记录, 在管 理员手工去除 IP 前, 永久 block。

记录会话明细:是否记录 SMTP 会话明细。

允许 nobody@root 邮箱的使用 :

### **4. POP3** 服务

<span id="page-35-0"></span> $\overline{a}$ 

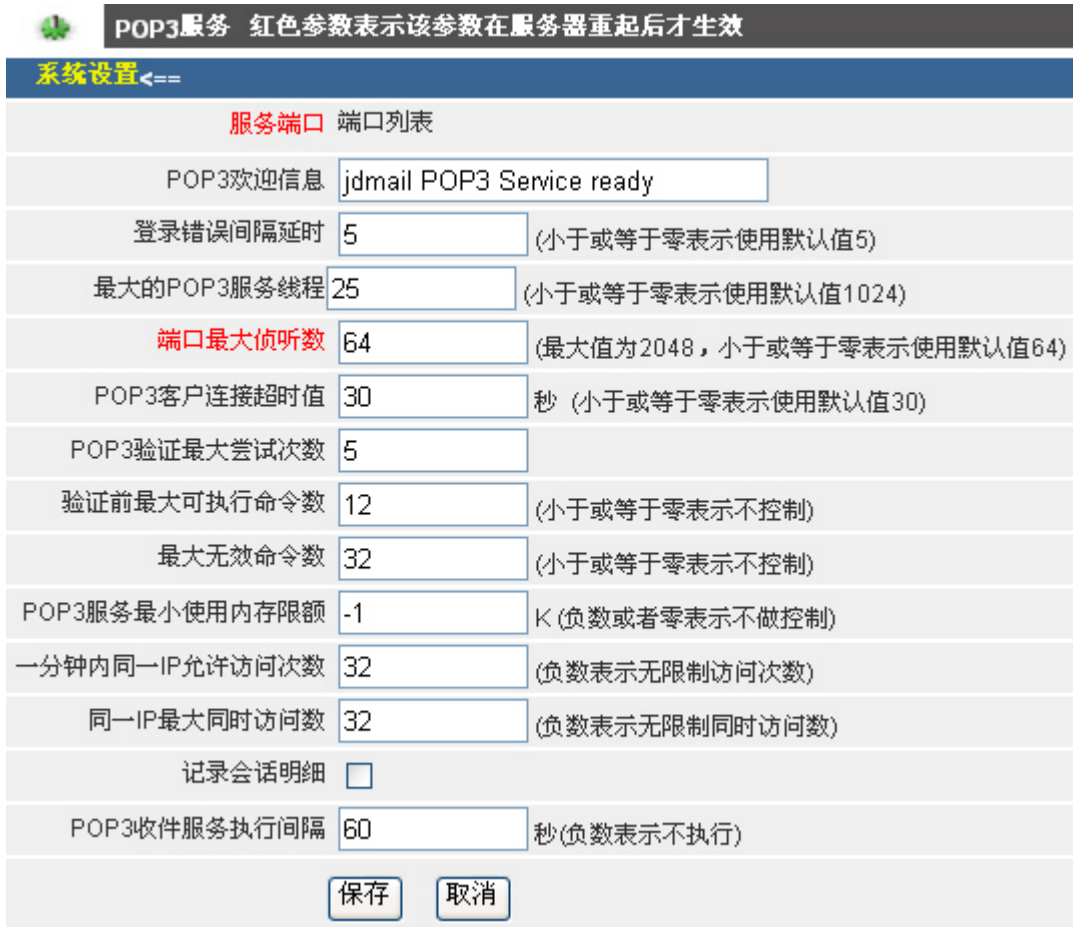
服务端口:可以更改 POP3 默认服务端口、绑定 IP、开关 SSL/TLS 服务。

POP3 欢迎信息:

֦

登录错误间隔延时:一种 POP 密码保护措施,当密码输入错误后,下次延时登录。

最大的 POP3 服务线程:同时启动的 POP3 服务线程。默认设置适合 2000-2500 用户,人数 每增加 100 人,POP3 服务线程可以加 1。小于或等于零表示使用默认值 1024。一般不要设为 1024。

端口最大侦听数:每个 POP3 服务线程连接排队的最大值,即侦听 POP3 连接队列的长度,侦 听 socket 能处理的最大并发连接请求数。

POP3 客户连接超时值: 秒为单位,小于或等于零表示使用默认值 30。

POP3 验证最大尝试次数:防止 POP3 密码字典攻击。

验证前最大可执行命令数:

最大无效命令数:

POP3 服务最小使用内存限额: POP3 服务占用内存,如果内存太小, 将影响 POP 服务, 此 项设置有预检测的功能。

一分钟内同一 IP 允许访问次数:控制对 POP3 服务的访问频率,防止垃圾邮件攻击。负数表 示无限制访问次数。

同一 IP 最大同时访问数:来自同一个 IP 地址的同时连接数。可以客户端的并发连接数,防止 垃圾邮件攻击导致的 SMTP 过载。 负数表示无限制同时访问数。

记录会话明细:记录 POP3 详细日志。

POP3 收件服务执行间隔: 每个用户邮箱可以设置 POP 代收信, 此项设置为代收信服务执行 的时间间隔。

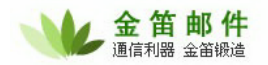

## **5. IMAP** 服务

֦

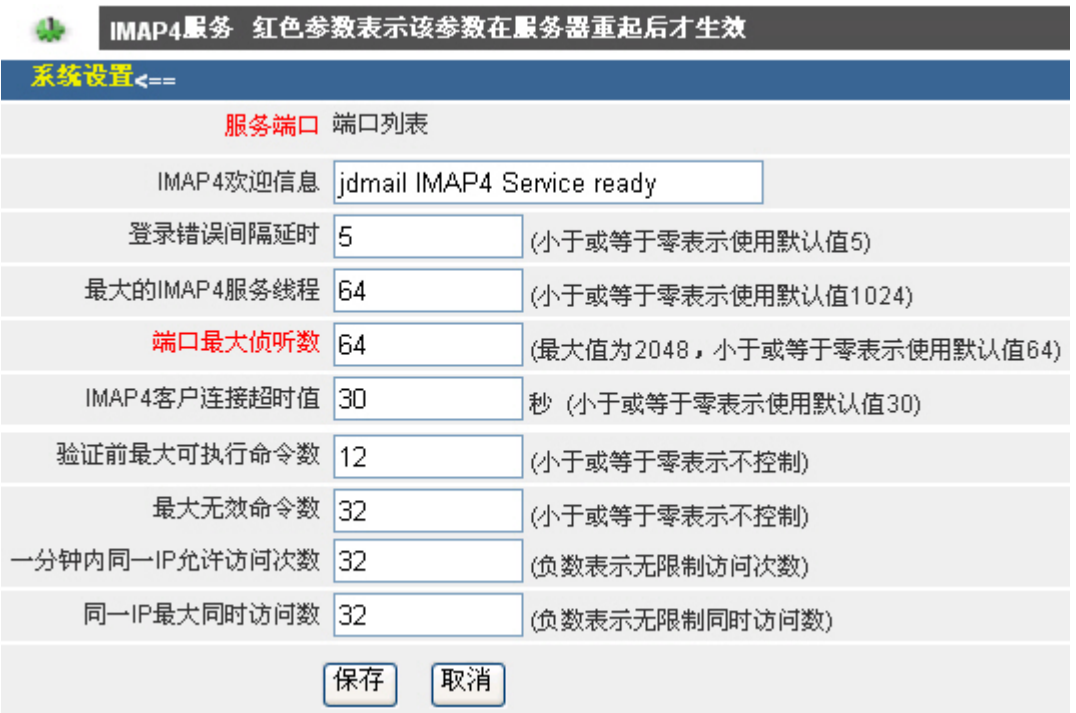

服务端口:设定 IMAP 默认服务端口、绑定 IP、开关 SSL/TLS。

IMAP4 欢迎信息:

登录错误间隔延时:登录错误,延时时间。

最大的 IMAP4 服务线程 : 默认启动的的 IMAP4 服务线程数。 如果没有使用 IMAP 服务, 建议 将此项设置为 1, 以释放更多可用内存。

端口最大侦听数:同 SMTP、POP3。

IMAP4 客户连接超时值:

验证前最大可执行命令数:

最大无效命令数:

一分钟内同一 IP 允许访问次数:控制对 IMAP 服务的访问频率,防止垃圾邮件攻击。负数表示 无限制访问次数。

同一 IP 最大同时访问数: 来自同一个 IP 地址的同时连接数。可以客户端的并发连接数, 防止 垃圾邮件攻击导致的 IMAP 过载。 负数表示无限制同时访问数。

#### 北京春笛网络信息技术服务有限公司

地址:北京海淀区知春路 23 号 863 软件园量子银座 903 邮编:100083 服务热线:010-82355864,82358387,82356956,82356576,82356577,82356575 公司网站:<u>http://www.chundi.com</u> 邮件业务:<u>http://www.mailer.com.cn</u> - 38 - 38 -

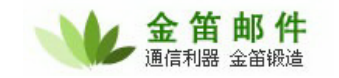

### **6.** 队列系统

֦

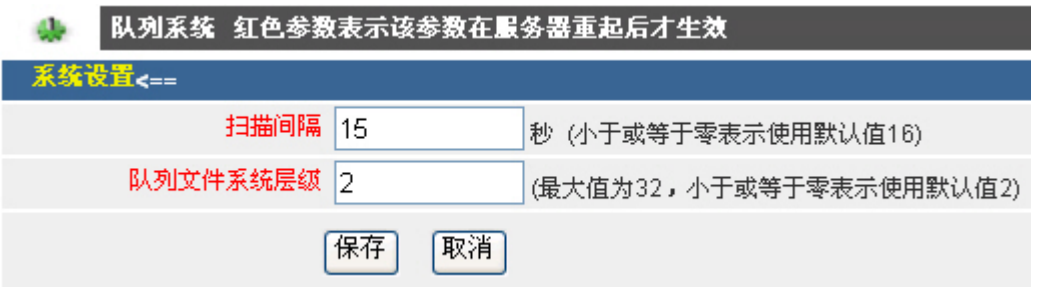

扫描间隔:指邮件队列扫描时间,默认 15 秒扫描一次。

队列文件系统层级:队列文件分 2 级目录存储。

#### **7.** 本地处理服务

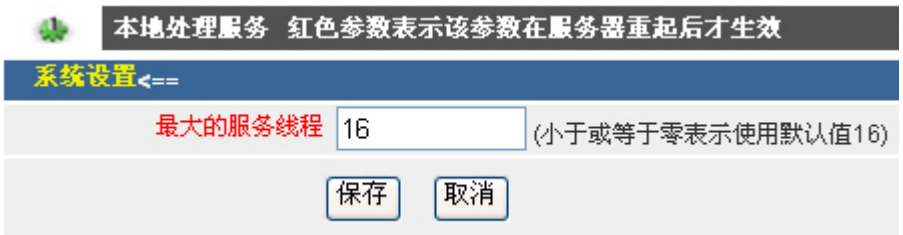

最大的服务线程:本地投递的最大服务线程。本地投递是指外部发信给系统内的帐号,或者系 统内部互发邮件。

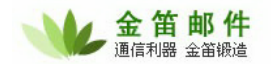

#### **8. webmail** 参数

֦

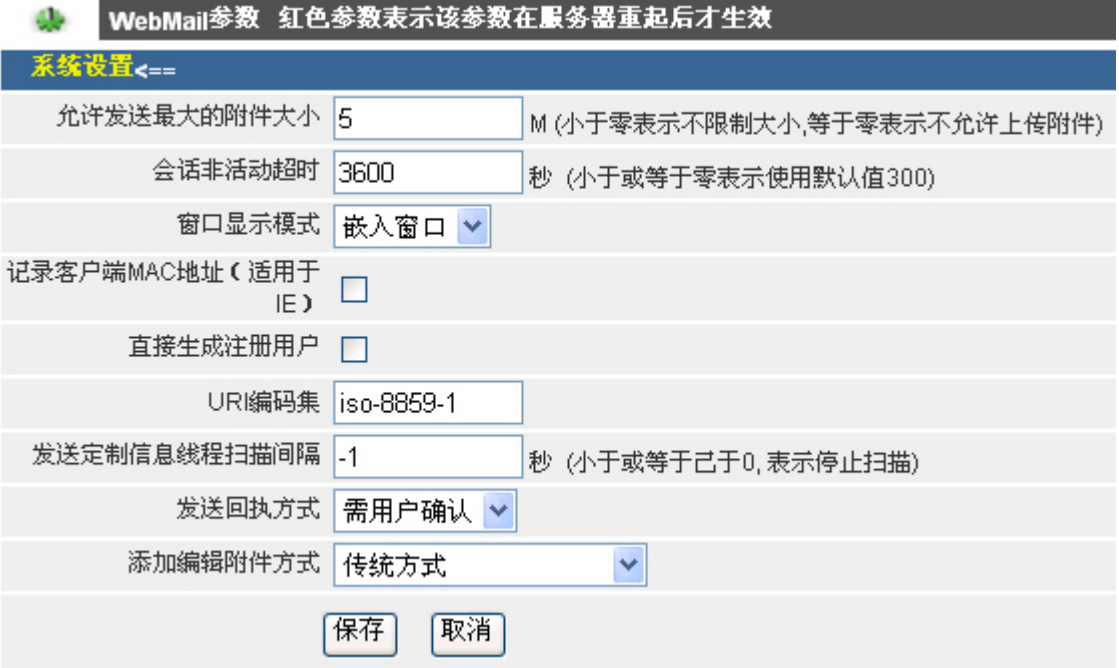

允许发送最大的附件大小: (小于零表示不限制大小,等于零表示不允许上传附件)

会话非活动超时:设置 webmail 不动作自动超时时间。

窗口显示模式:弹出窗口;嵌入窗口

记录客户端 MAC 地址 (适用于 IE): 将客户端 MAC 地址记录到邮件信息头, 必要时可以追查 邮件始发者。

直接生成注册用户:注册的用户不提交给待批准任务列表,而是直接生成帐号。

URI 编码集: 浏览器 URL 默认编码字符集。

发送定制信息线程扫描间隔:此处设置短信、彩信队列扫描时间间隔。默认不扫描队列。

发送回执方式:需用户确认 ;自动回执

添加编辑附件方式 :3 种 传统方式:需要先上传附件,然后再发送邮件。 同一页面方式 :上传附件、发送邮件一次完成。 同时添加多个附件方式 : 可以同时添加多个附件。

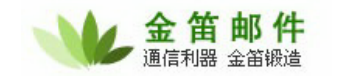

### **9. CTRL** 服务

֦

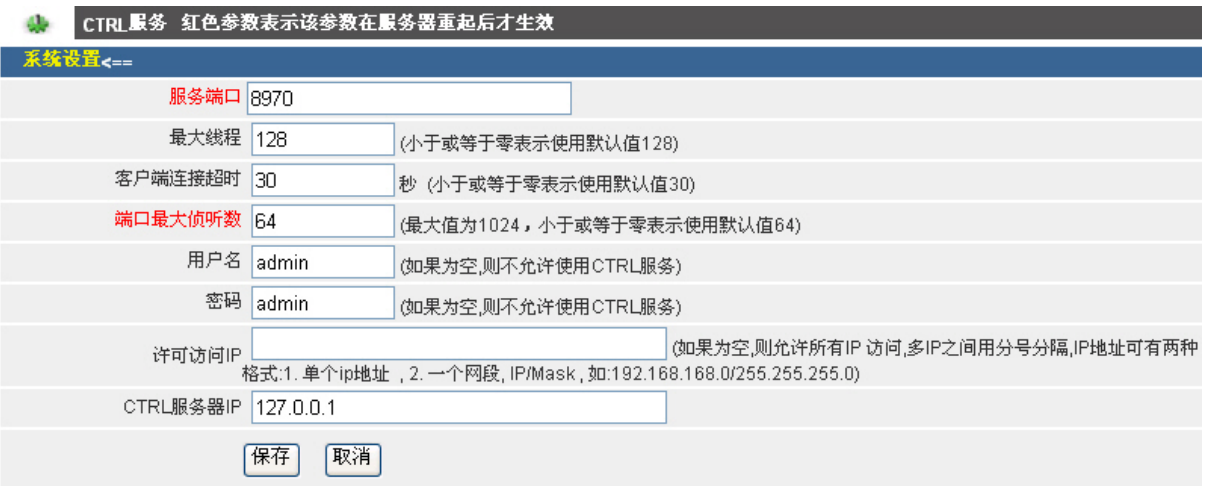

服务端口 : CTRL 服务用于监控系统运行状况。默认只允许本机 IP (127.0.0.1) 访问。

最大线程:

客户端连接超时:

端口最大侦听数:

用户名:

密码:

许可访问 IP:如果为空,则允许所有 IP 访问,多 IP 之间用分号分隔,IP 地址可有两种格式:1. 单 个 ip 地址 , 2. 一个网段, IP/Mask , 如:192.168.168.0/255.255.255.0

CTRL 服务器 IP

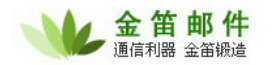

#### **10.** 证书管理

֦

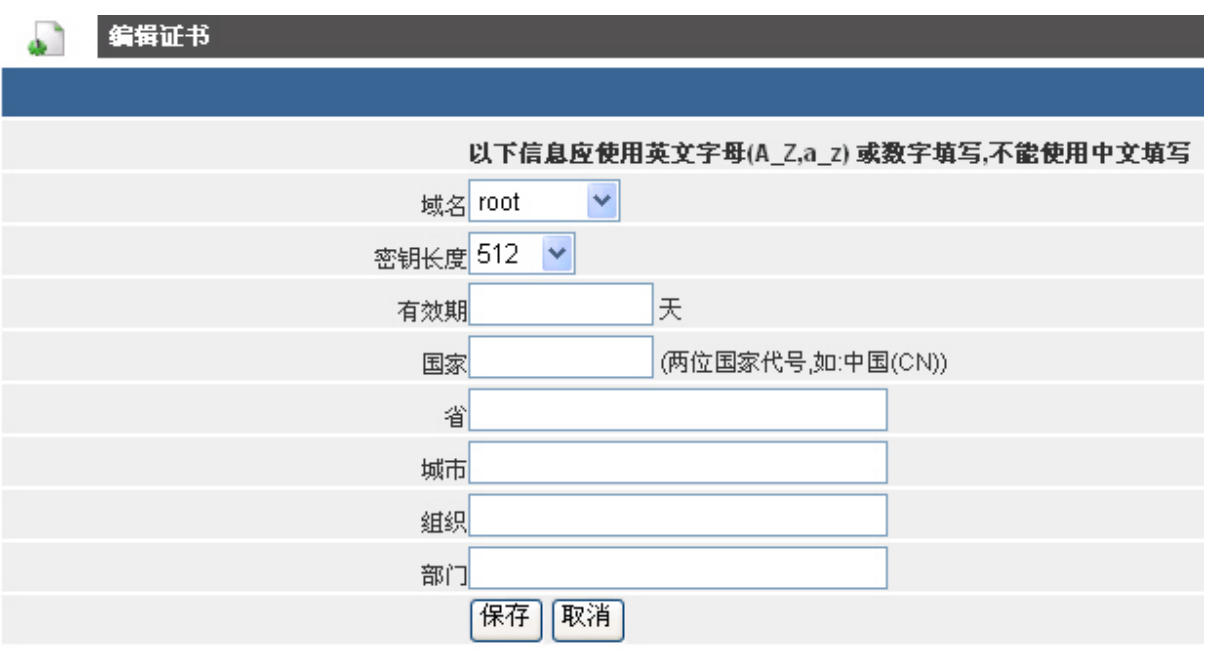

该证书设置主要用于 SMTP 、POP3 、IMAP 服务的 SSL 服务。在使用 SSL 服务前,请先按 照域名添加证书。

### **11.** 网络访问控制

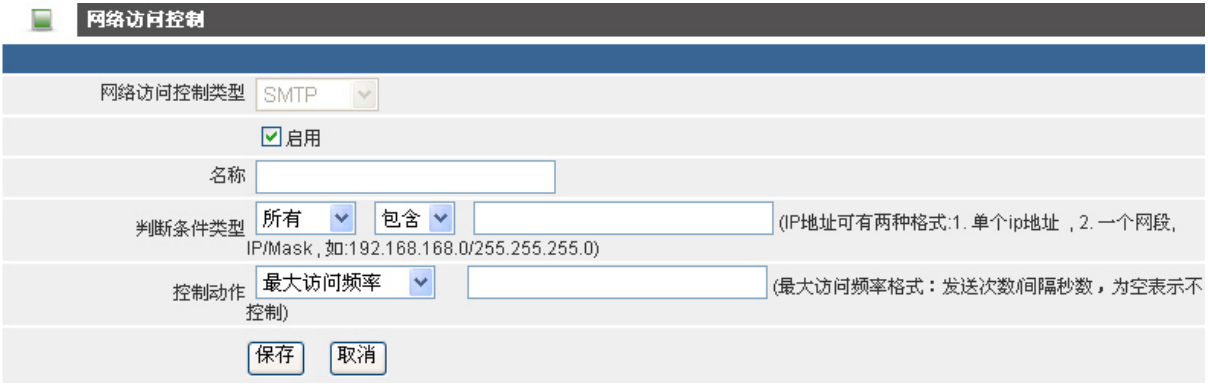

网络访问控制主要用于控制网络访问频率,避免服务器受到攻击后影响正常服务。

网络访问控制类型:可分别控制对 SMTP POP3 IMAP4 服务的访问。

名称: 判断条件类型: 所有 IP 地址 发件人

#### 北京春笛网络信息技术服务有限公司

地址:北京海淀区知春路 23 号 863 软件园量子银座 903 邮编:100083 服务热线:010-82355864,82358387,82356956,82356576,82356577,82356575 公司网站:http://www.chundi.com 邮件业务:http://www.mailer.com.cn - 42 -

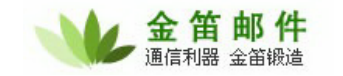

发件域 收件人 收件域 控制动作: 最大访问频率:最大访问频率格式:发送次数/间隔秒数,为空表示不控制 最大同时访问数

#### **12. jdmail** 短信功能设置

֦

金笛邮件系统标准版、企业版内嵌短信功能,只要加一个金笛 GSM/GPRS 猫即可实现有新邮 件之后,发短信提醒,还可以在发送邮件的同时,给对方发一个短信。

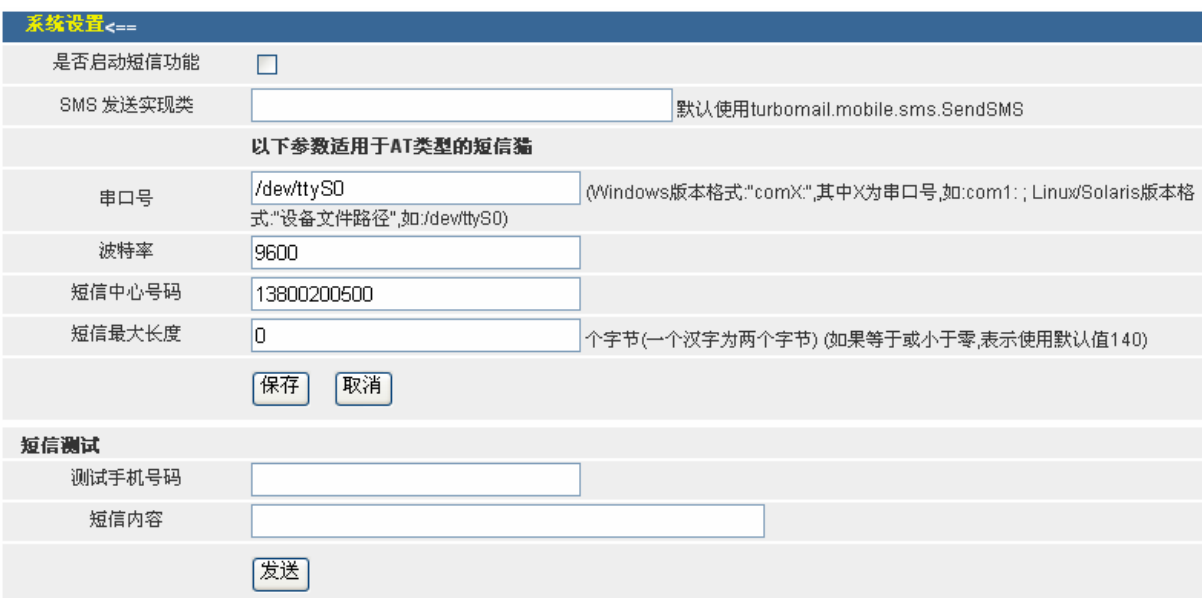

注意事项:

1. 串口:(Windows 版本格式:"comX:",其中 X 为串口号,如:com1: ; Linux/Solaris 版本格式:"设备 文件路径",如:/dev/ttyS0)

2. 短信中心号码:以当地网络运营商为准。

短信应用一、新邮件到达提醒可以设置提醒条件。jdmail 通过过滤规则,只有满足条件的邮件,才 **发短信提醒, 避免短信骚扰。** 

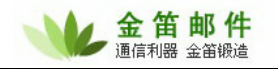

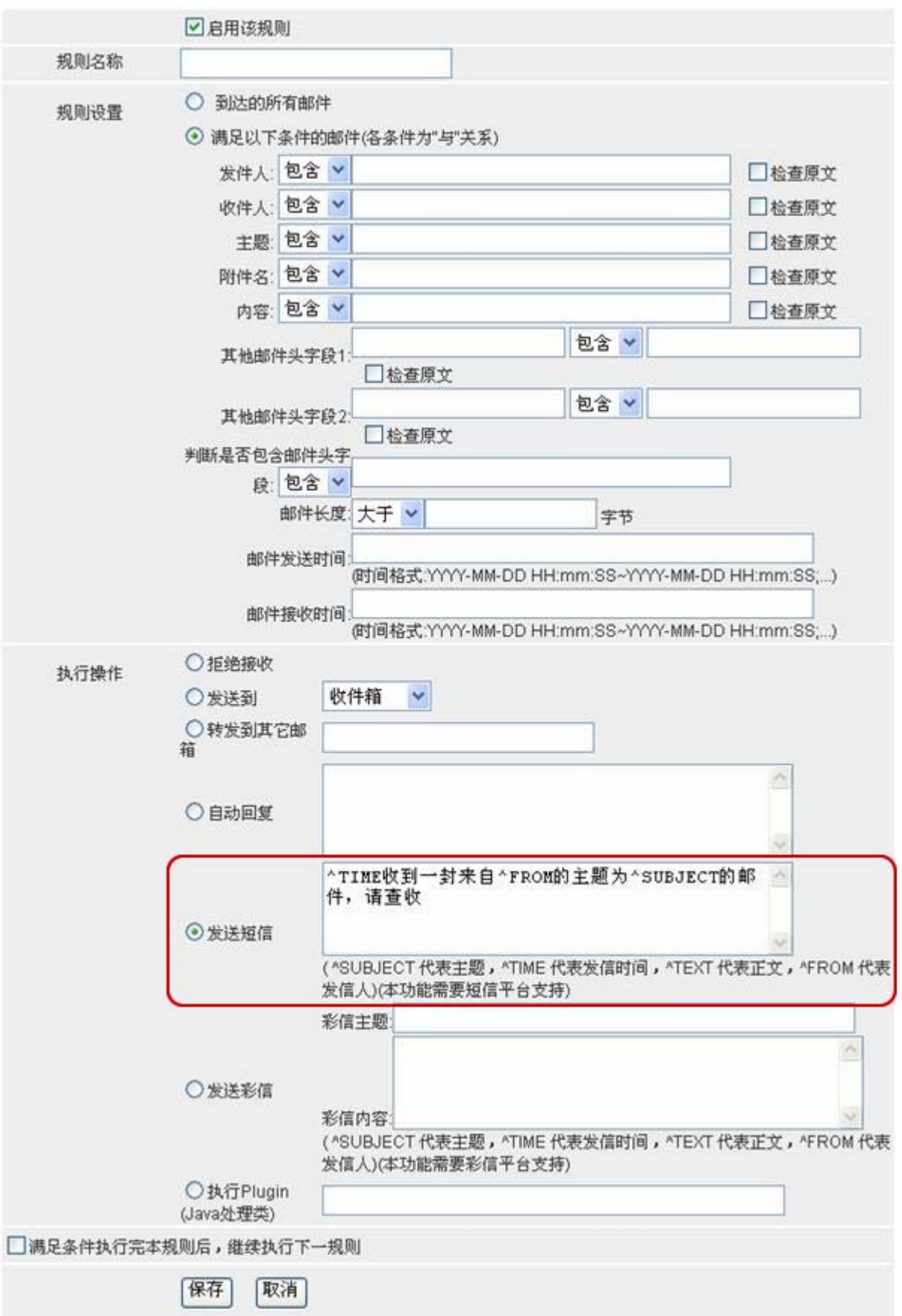

֦

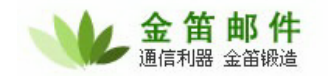

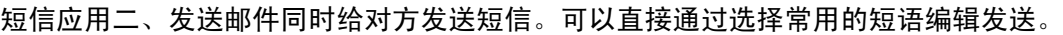

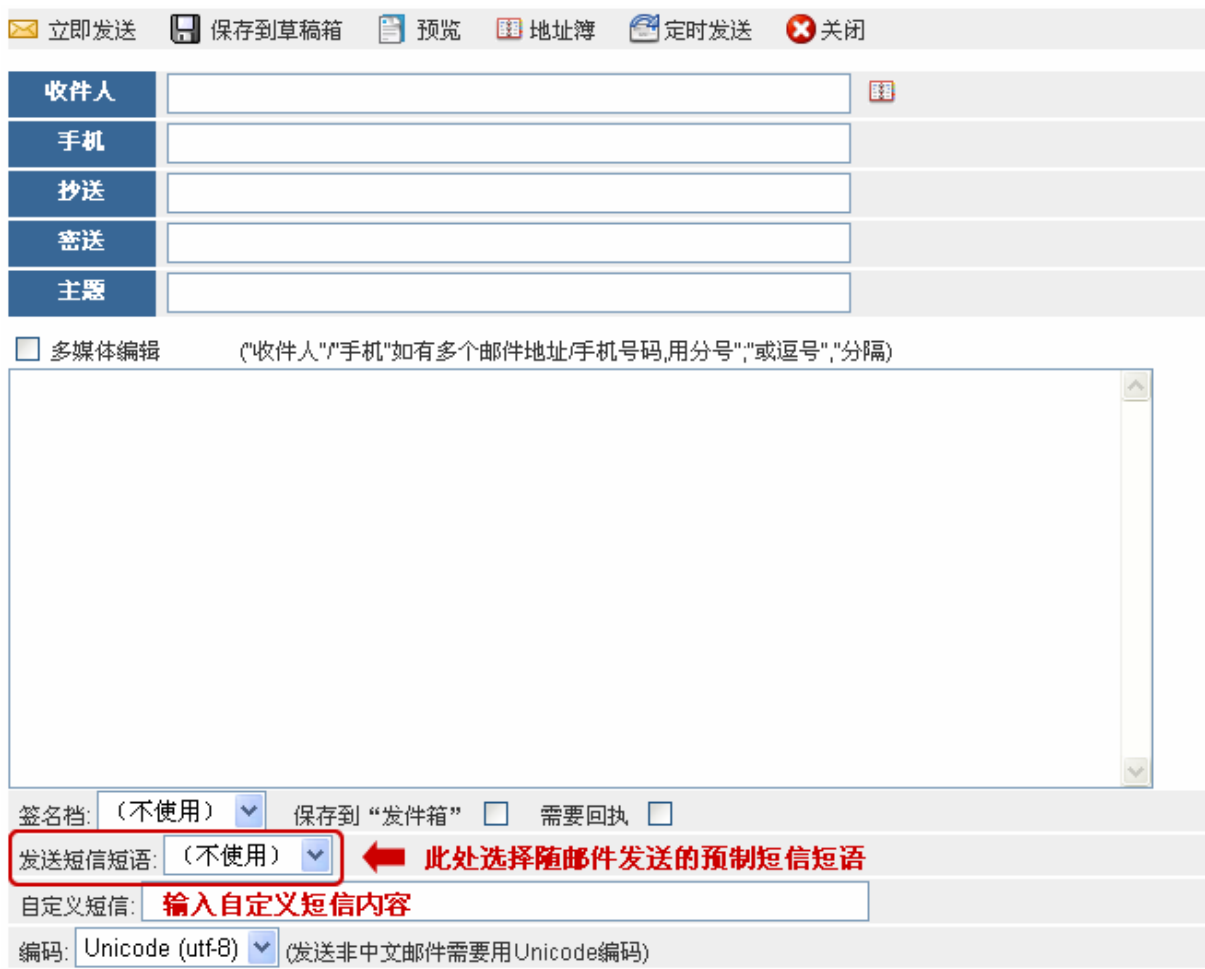

### **13.** 网络硬盘设置

֦

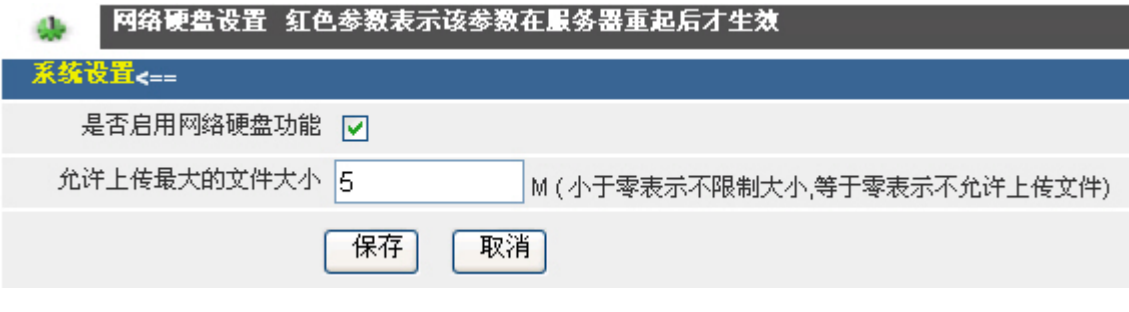

#### 是否启用网络硬盘功能:

允许上传最大的文件大小:

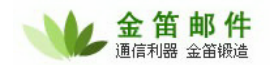

#### **14.** 数据库参数

֦

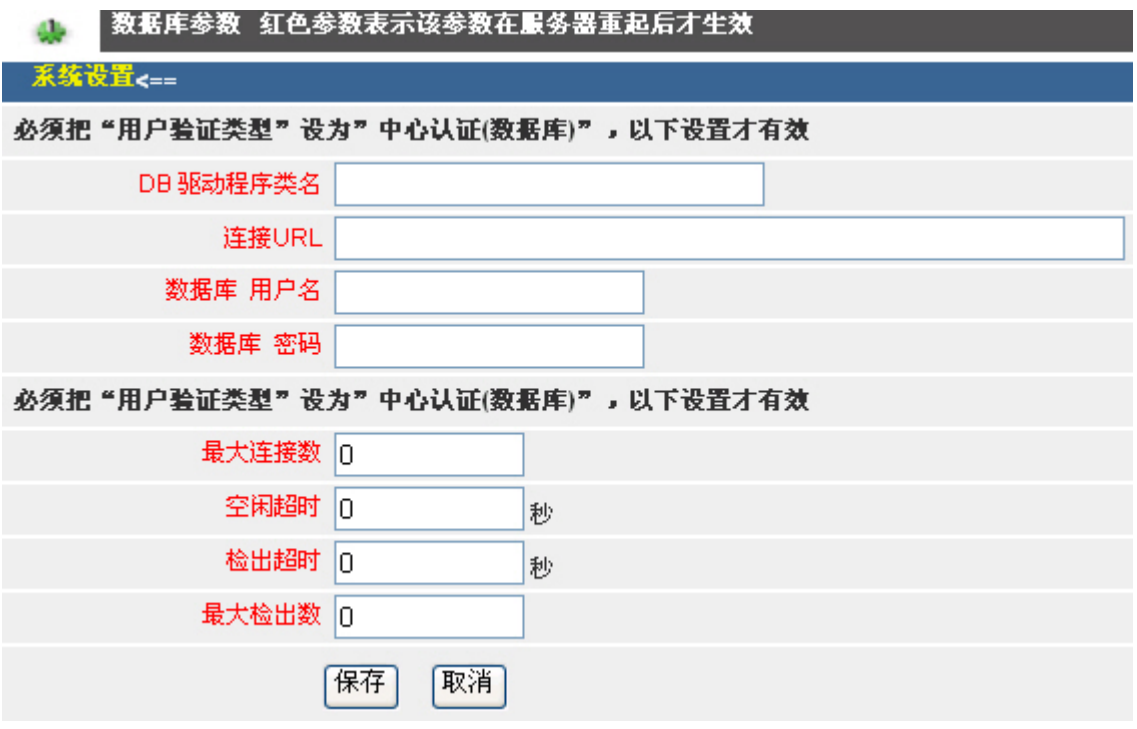

必须把"用户验证类型"设为"中心认证(数据库)",以下设置才有效。 关于下面参数的具体含义,请参考后面《jdmail 数据库设置指南》。

DB 驱动程序类名 连接 URL 数据库 用户名 数据库 密码

最大连接数 空闲超时 秒 检出超时 秒 最大检出数

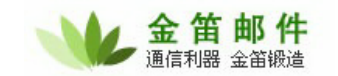

#### **15. LDAP** 参数

LDAP 服务器

BASE DN 管理员 DN 管理员密码

**16.** 认证中心

系统设置 ==

a.

LDAP 服务器端口 (默认端口为 389)

֦

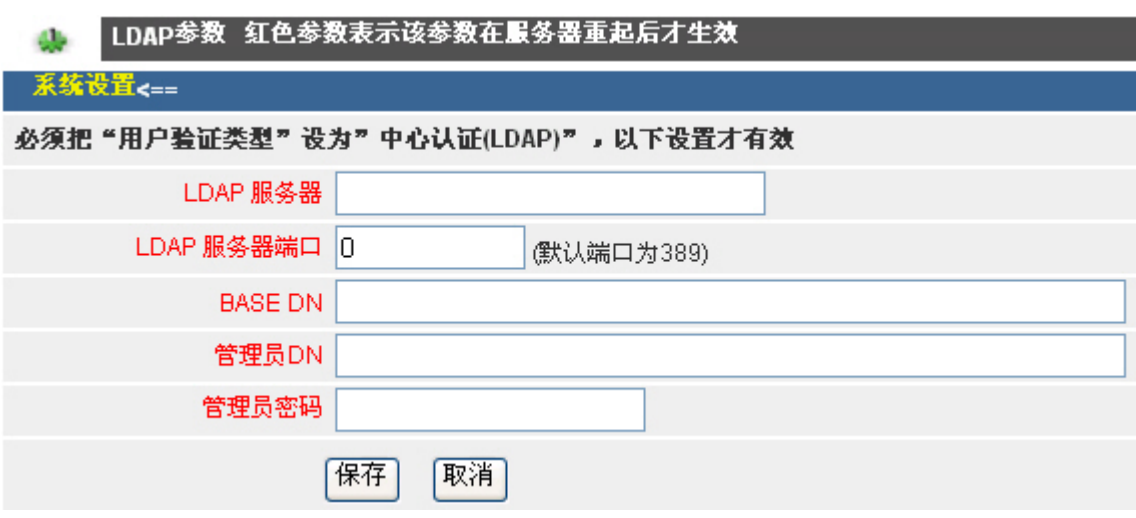

关于以下参数详细说明,请参考本手册 jdmail 高阶部分《jdmail 系统 LDAP 设置指南》。

(IP地址)

必须把"用户验证类型"设为"中心认证(LDAP)",以下设置才有效。

保存

认证服务器地址

认证服务器端口 0

用户名

密码

jdmail 支持通过认证中心验证用户身份。 认证服务器地址 (IP 地址) 用户名 密码 认证服务器端口

#### 北京春笛网络信息技术服务有限公司

地址:北京海淀区知春路 23 号 863 软件园量子银座 903 邮编:100083 服务热线:010-82355864,82358387,82356956,82356576,82356577,82356575 公司网站:<u>http://www.chundi.com</u> 邮件业务:<u>http://www.mailer.com.cn</u> - - 47 - - - 47 -

认证中心 红色参数表示该参数在服务器重起后才生效

取消

必须把"用户验证类型"设为"中心认证",以下设置才有效

# **17. Plugin** 服务参数

֦

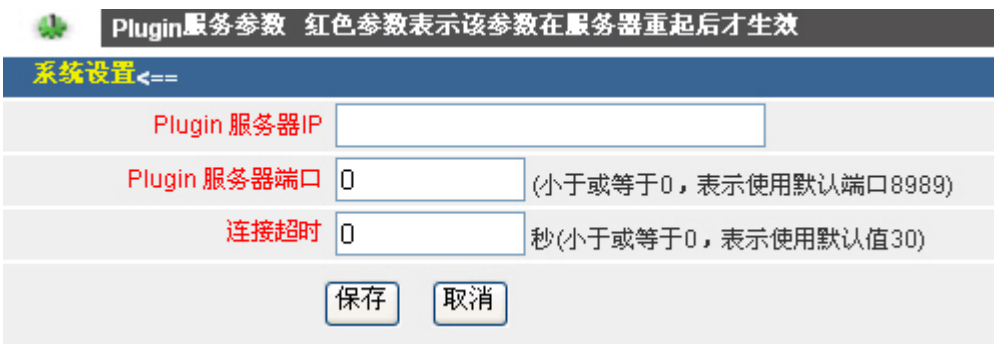

详见 jdmail 二次开发部分。

### **18.** 分布式服务

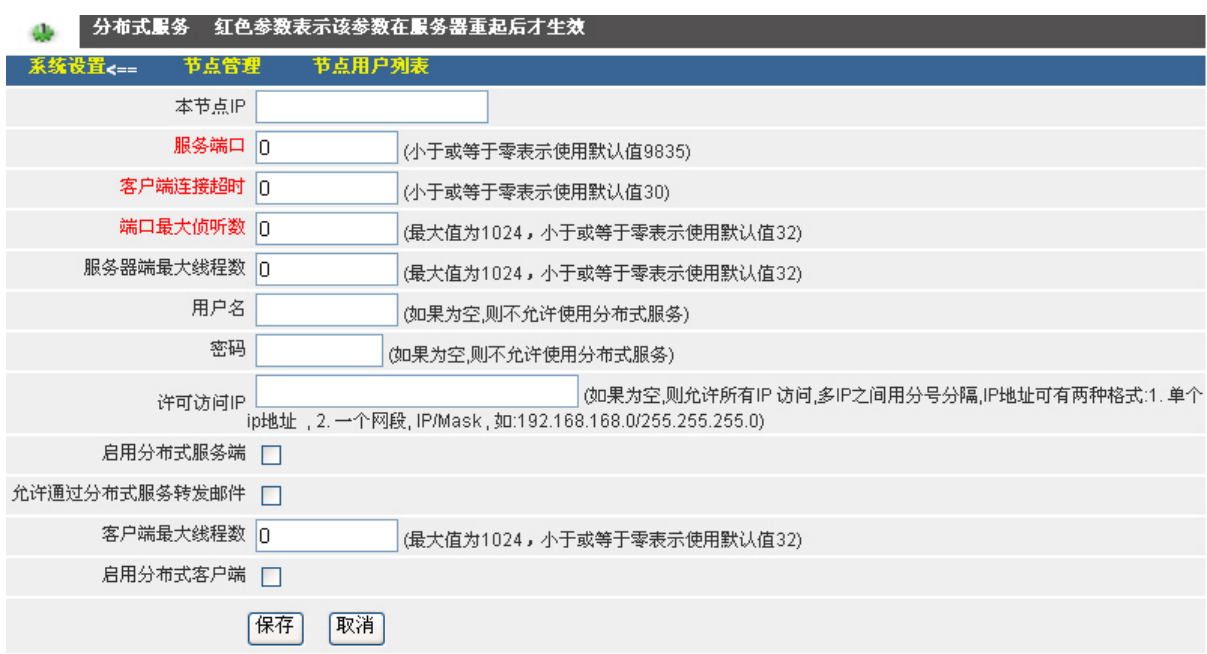

详细设置请见 jdmail 高阶《分布式系统配置指南》

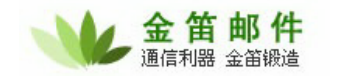

### **19.** 虚拟域

֦

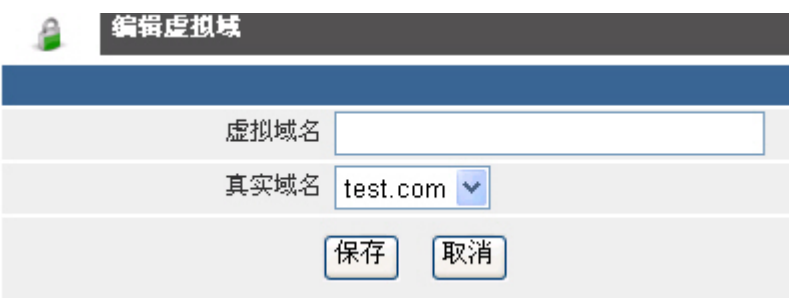

虚拟域,是真实域名的映射,可将 2 个域名绑定一套邮箱。无论发到那个域名下, 都可以收到 邮件。

### **20.** 邮件模板

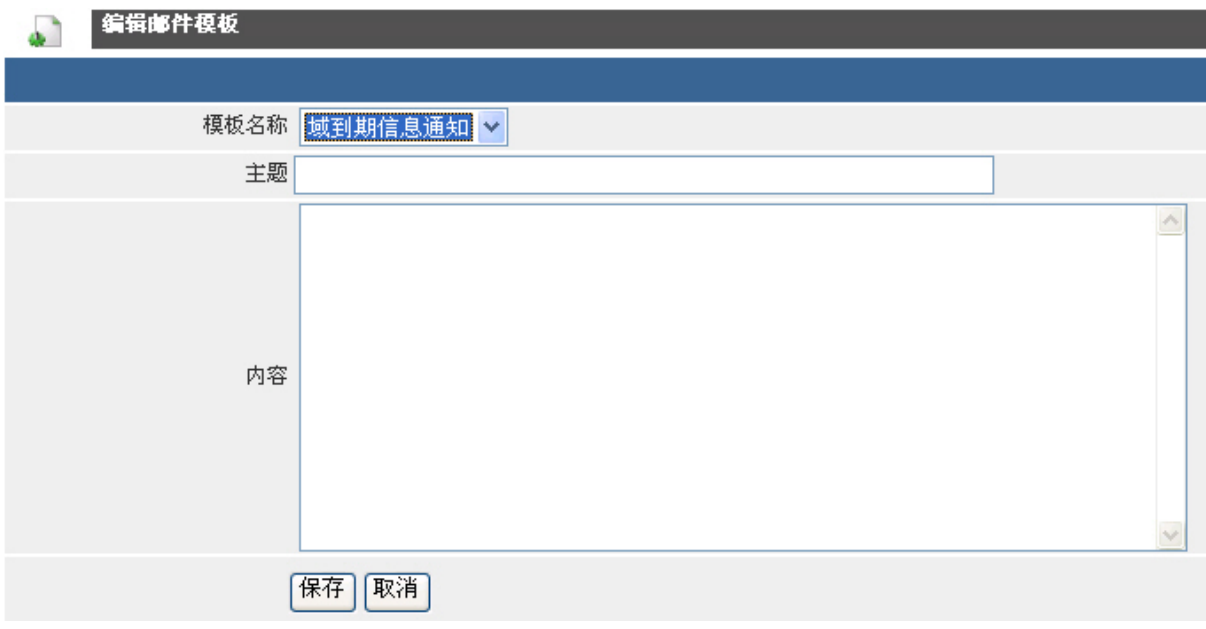

管理员可以设置不同类型的邮件模板,并可以在模板内容中添加变量。

新用户欢迎信

新用户欢迎邮件主题可用变量:

1.^username 用户名

2.^domain 域名

新用户欢迎邮件内容可用变量:

1.^username 用户名

2.^domain 域名

投递错误信

投递错误邮件主题可用变量:

1.^username 用户名

2.^domain 域名

#### 北京春笛网络信息技术服务有限公司

地址:北京海淀区知春路 23 号 863 软件园量子银座 903 邮编:100083 服务热线:010-82355864,82358387,82356956,82356576,82356577,82356575 公司网站:http://www.chundi.com 邮件业务:http://www.mailer.com.cn - 49 -

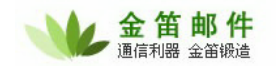

3.^subject 原邮件主题 投递错误邮件内容可用变量: 1.^username 用户名 2.^domain 域名 3.^to 原邮件收件人 4.^failreason 投递失败原因 5.^msgid 邮件编号 6.^msgheader 原邮件头 7.^date 原邮件发件日期 容量警告信 容量警告邮件主题可用变量: 1.^username 用户名 2.^domain 域名 容量警告邮件内容可用变量: 1.^username 用户名 2.^domain 域名 3.^maxsize 最大分配空间(单位:字节) 4.^maxnum 最大分配邮件数(单位:字节) 5.^nowsize 已用空间(单位:字节) 6.^nownum 已有邮件数(单位:字节) 域到期信息通知 域到期信息通知邮件主题可用变量: 1.^domain 域名 2.^time 到期时间 域到期信息通知邮件内容可用变量: 1.^domain 域名 2.^time 到期时间

### **21. jdmail** 彩信功能设置

֦

金笛邮件系统标准版、企业版支持手机彩信功能,只要加一个金笛彩信猫(硬件),即可将 50K 以内的邮件全文,以彩信形式发送到手机上。

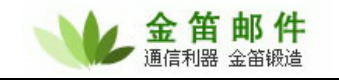

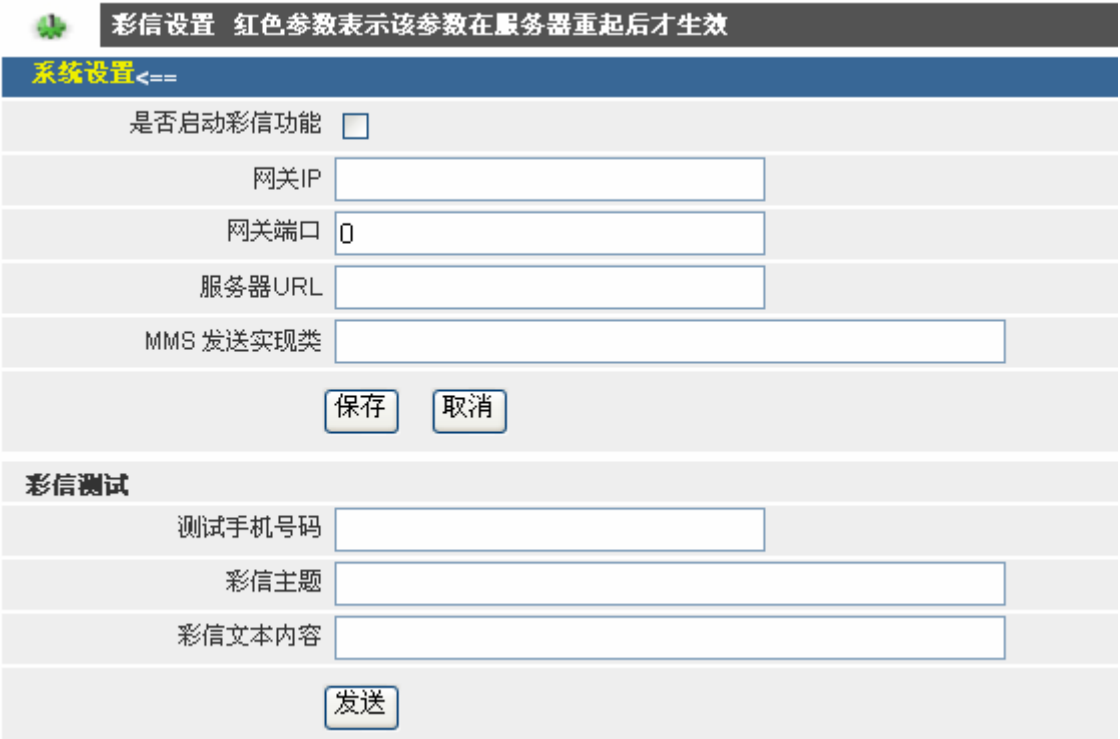

֦

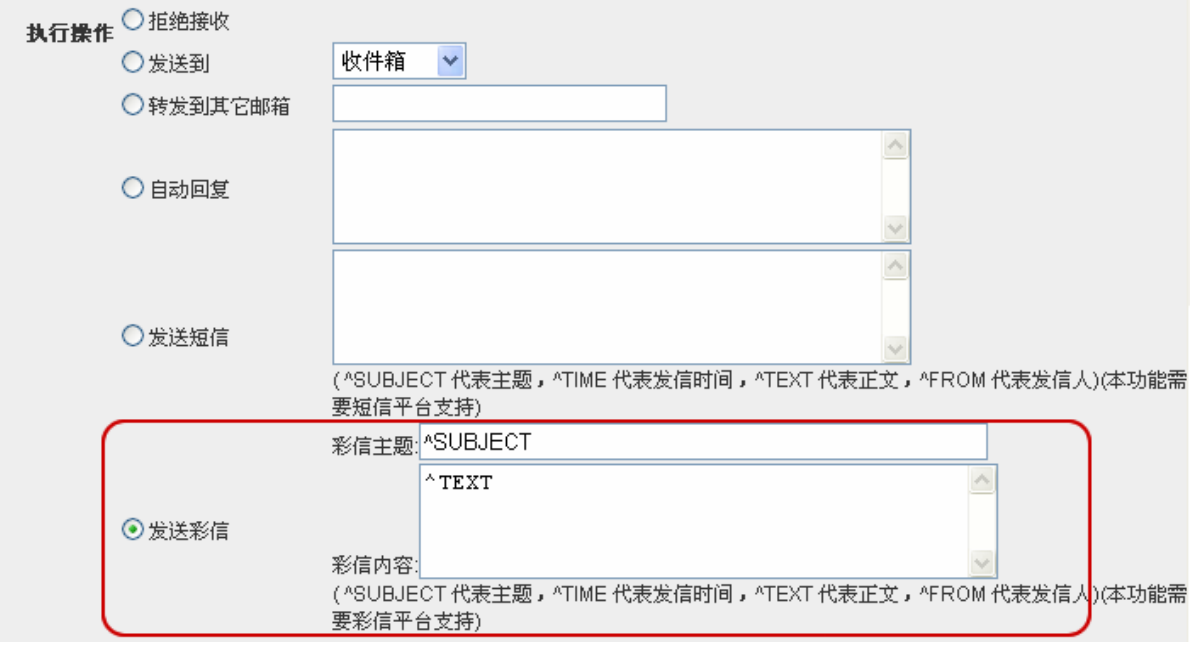

jdmail 支持彩信过滤功能,只有满足条件的邮件,才可以发送彩信。彩信格式可以自定义。

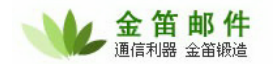

### **22.** 用户初始化

֦

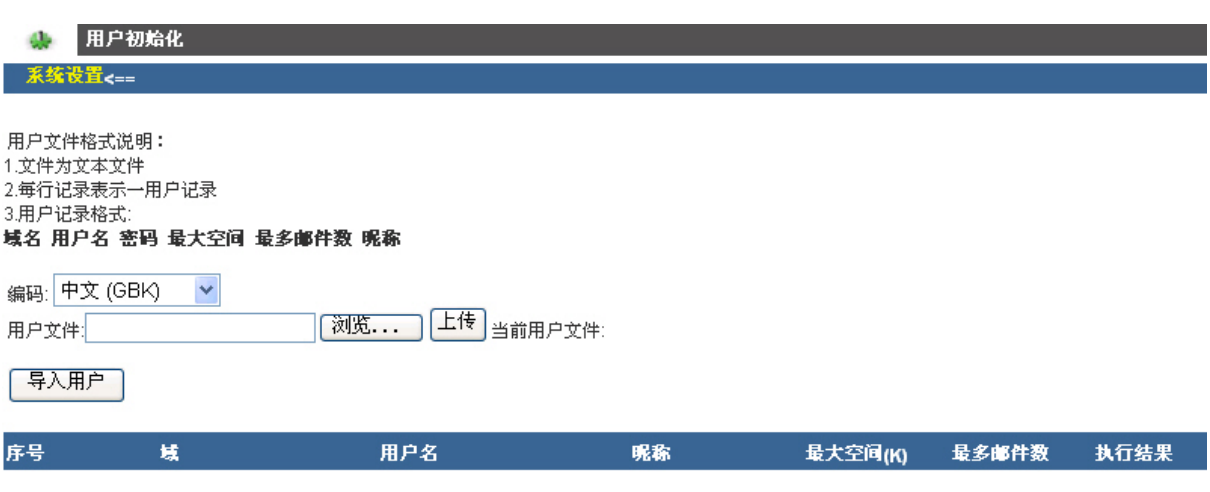

jdmail 支持文本格式用户数据导入。文本格式用户数据要求如下:

- 1)文件为文本文件,并且是 GB2312 或者 GBK 编码格式保存。
- 2) 每行为一条用户记录, 记录之间用回车换行分隔"/r/n"。
- 3)每行记录为用户字段,字段直接用空格或者 TAB 分隔。字段顺序如下:

域 用户名 密码 最大空间 最多邮件数 昵称 单位 部门 地址 电话 手机 城市 省 邮编 国家 例如:

test.com wlw 8888 102400 -1 王老五 中国移动 研究院 东城区 8234332x 139010332x 北京 北京 100080 中国

#### 注意:

- 1) 邮箱大小为 K 字节表示。
- 2)在导入用户之前,请先创建域,域空间大小、域用户默认邮箱大小应该适合导入的用户。
- 3) 昵称之后的用户信息为可选项, 可以不必导入。

#### **23.** 导入邮件

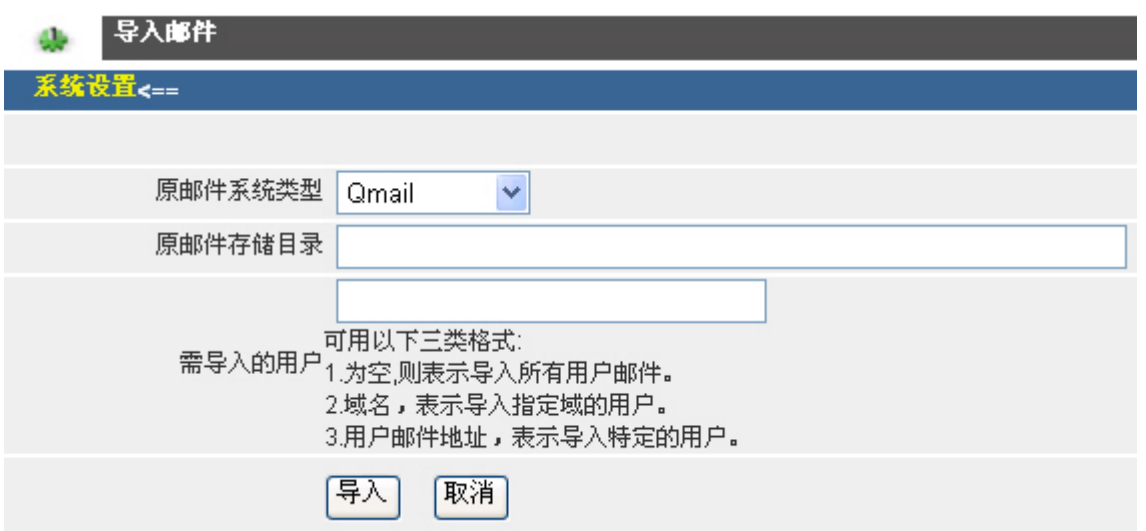

#### 北京春笛网络信息技术服务有限公司

地址:北京海淀区知春路 23 号 863 软件园量子银座 903 邮编:100083 服务热线:010-82355864,82358387,82356956,82356576,82356577,82356575 公司网站:<u>http://www.chundi.com</u> 邮件业务:<u>http://www.mailer.com.cn</u> - 52 - 52 -

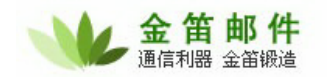

jdmail 支持多种邮件系统邮件数据导入。 Qmail 、Postfix、Foundir、Cmail 格式邮件可以直 接指定路径、指定域、指定用户导入。jdmail 还支持 POP3 导入, 如果您的邮件系统不在上面之列, 可以在批量导入用户之后,通过 POP3 协议导入邮件。

导入 qmail 邮件时需要注意:

1)确保用户已经正确导入。

2)原邮件存储目录指定到 domains 一级。比如邮件存储在/home/vpopmail/domains/xxx.com, 此处应该输入/home/vpopmail/domains。

3) Qmail 的用户信息应该存放在 vpasswd 文件里, 如果存放到 mysql, 请先从 mysql 将用户 信息导出到 vpasswd。Vpasswd 文件一般存放于 xxx.com 目录下,并且格式有特定要求,不 可以随意变更字段顺序。一般字段顺序如下:

postmaster:\$1\$1q5t71ki\$vp8GQeOTfIY2dpJovlRy6/:1:0:Postmaster:/home/vpopmail/do mains/test.com/postmaster:NOQUOTA:test

通过 POP3 协议导入需要注意:

1)确保已经导入的用户名、密码和原邮件系统一致。

2)在原邮件存储目录后面输入原邮件服务器 IP 地址。

3)输入需要导入的域。

#### **24.** 导出用户

֦

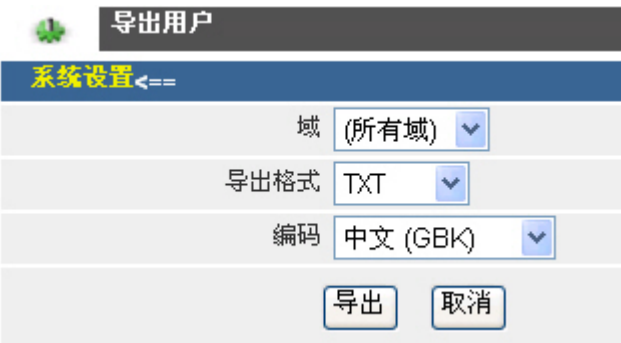

为升级或以后更换邮件系统方便,idmail 支持用户导出功能。可以直接导出 TXT 或者 EXCEL 格式数据。

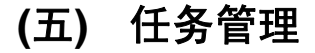

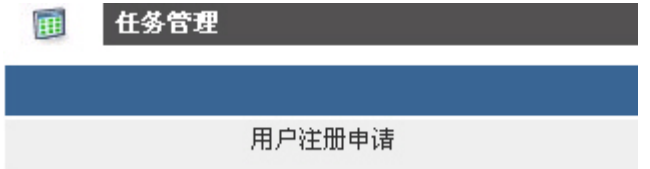

jdmail 支持自注册用户审批功能。只有经过管理员审批之后,注册用户邮箱才正式生效、启用。 此项功能可以关闭。

#### 北京春笛网络信息技术服务有限公司 地址:北京海淀区知春路 23 号 863 软件园量子银座 903 邮编:100083 服务热线:010-82355864,82358387,82356956,82356576,82356577,82356575

公司网站:<u>http://www.chundi.com</u> 邮件业务:<u>http://www.mailer.com.cn</u> - 53 - 53 -

# **(**六**)** 全局过滤规则

֦

jdmail 可分别设置系统级接收过滤规则和系统级发送过滤规则。系统级全局过滤规则对系统内 所有域、所有用户生效。jdmail 内嵌全文搜索引擎,支持根据邮件正文关键字过滤。

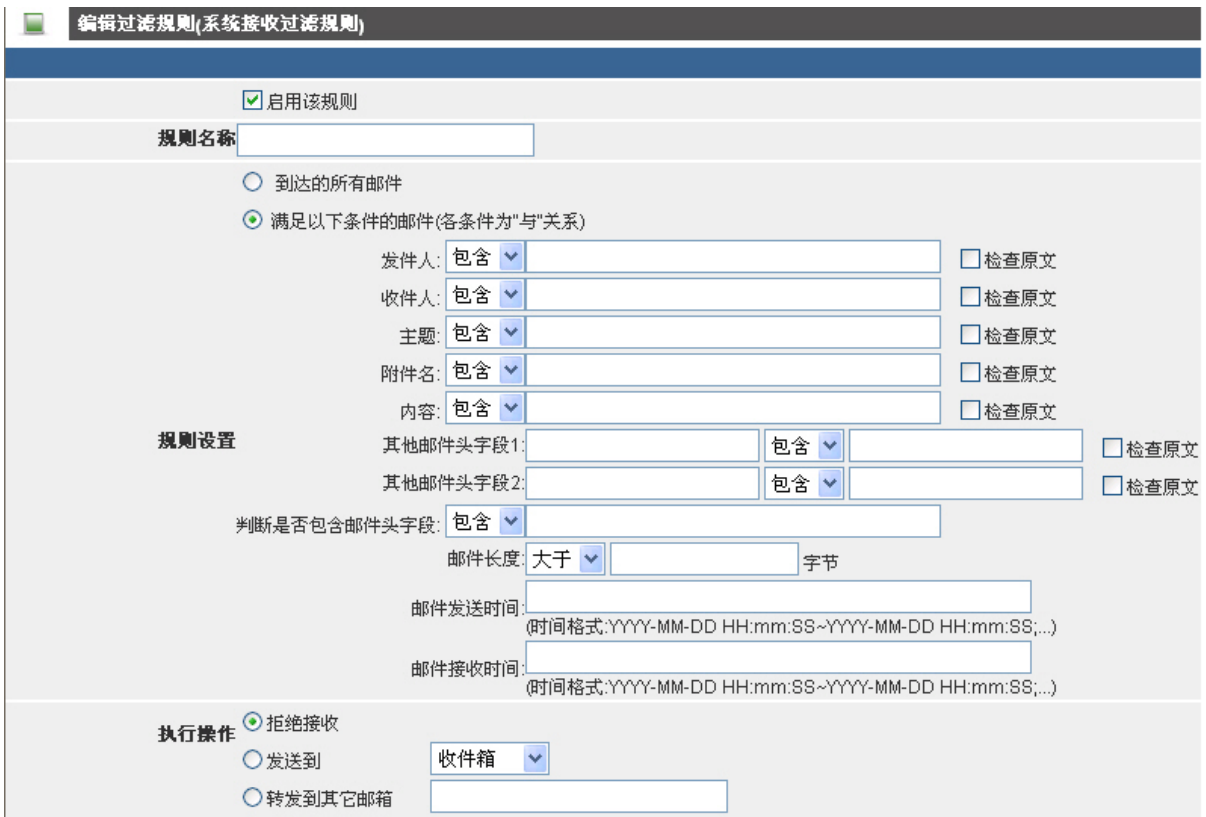

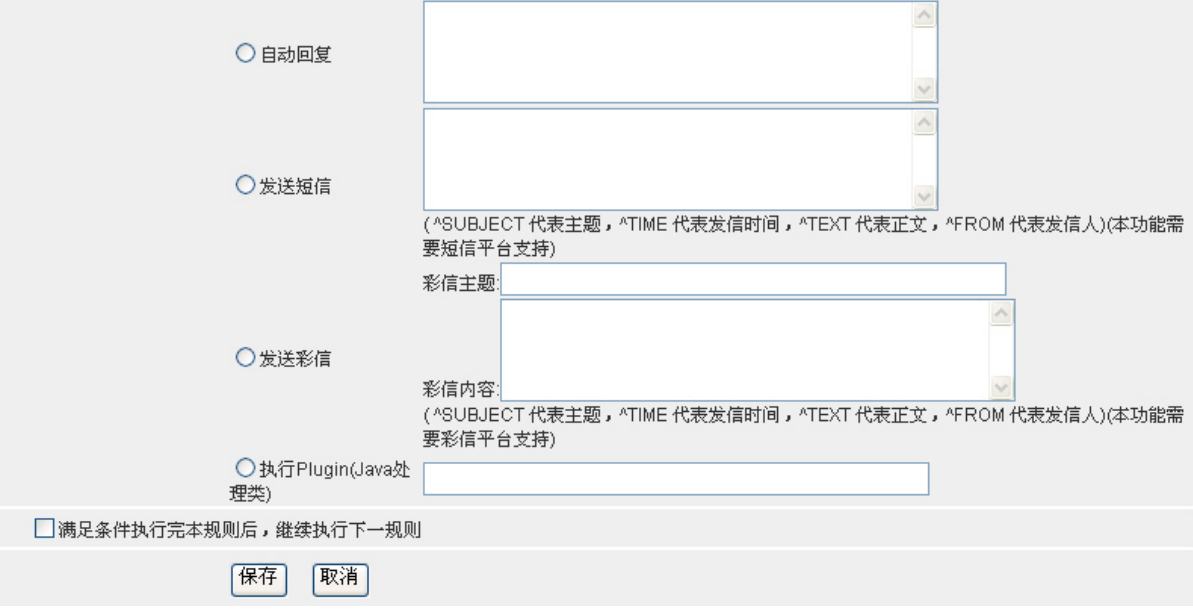

启用该规则:可以启用、关闭设定的规则。

֦

规则名称:可以给规则起一个名字,便于以后管理、维护。 规则名称没有特定要求。

规则设置:可对所有邮件操作,或对满足以下条件的邮件(各条件为"与"关系)操作。

发件人: 包含 不含 检查原文 收件人: 包含 不含 检查原文 主题: 包含 不含 检查原文 附件名: 包含 不含 检查原文 内容: 包含 不含 检查原文 其他邮件头字段 1: 包含 不含 检查原文 其他邮件头字段 2: 包含 不含 检查原文 判断是否包含邮件头字段: 包含 不含 邮件长度: 大于 小于 字节 邮件发送时间: (时间格式:YYYY-MM-DD HH:mm:SS~YYYY-MM-DD HH:mm:SS;...) 邮件接收时间: (时间格式:YYYY-MM-DD HH:mm:SS~YYYY-MM-DD HH:mm:SS;...)

执行操作有如下几种:

#### 拒绝接收

发送到 收件箱 草稿箱 发件箱 回收站 异常邮件 病毒邮件 垃圾邮件 (不发送)

- 转发到其它邮箱
- 自动回复
- 发送短信 ( ^SUBJECT 代表主题,^TIME 代表发信时间,^TEXT 代表正文,^FROM 代 表发信人)(本功能需要短信平台支持)
- 发送彩信 彩信主题: 彩信内容:( ^SUBJECT 代表主题,^TIME 代表发信时间,^TEXT 代表正文,^FROM 代表发信人)(本功能需要彩信平台支持)

执行 Plugin(Java 处理类)

如果有多条规则,默认是顺序执行。可以调整规则的先后顺序。

## **(**七**)** 邮件监控

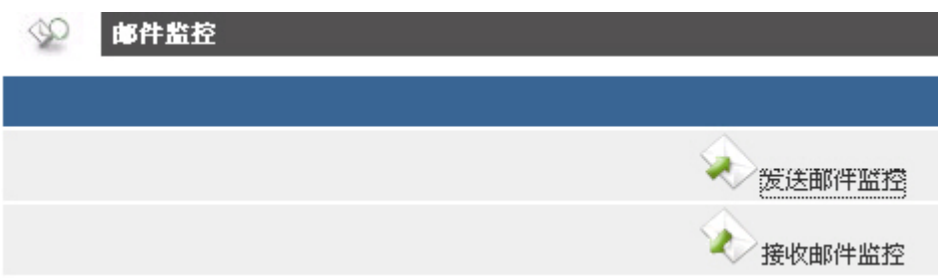

jdmail 可分别监控发送或者接收到的邮件。

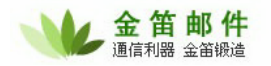

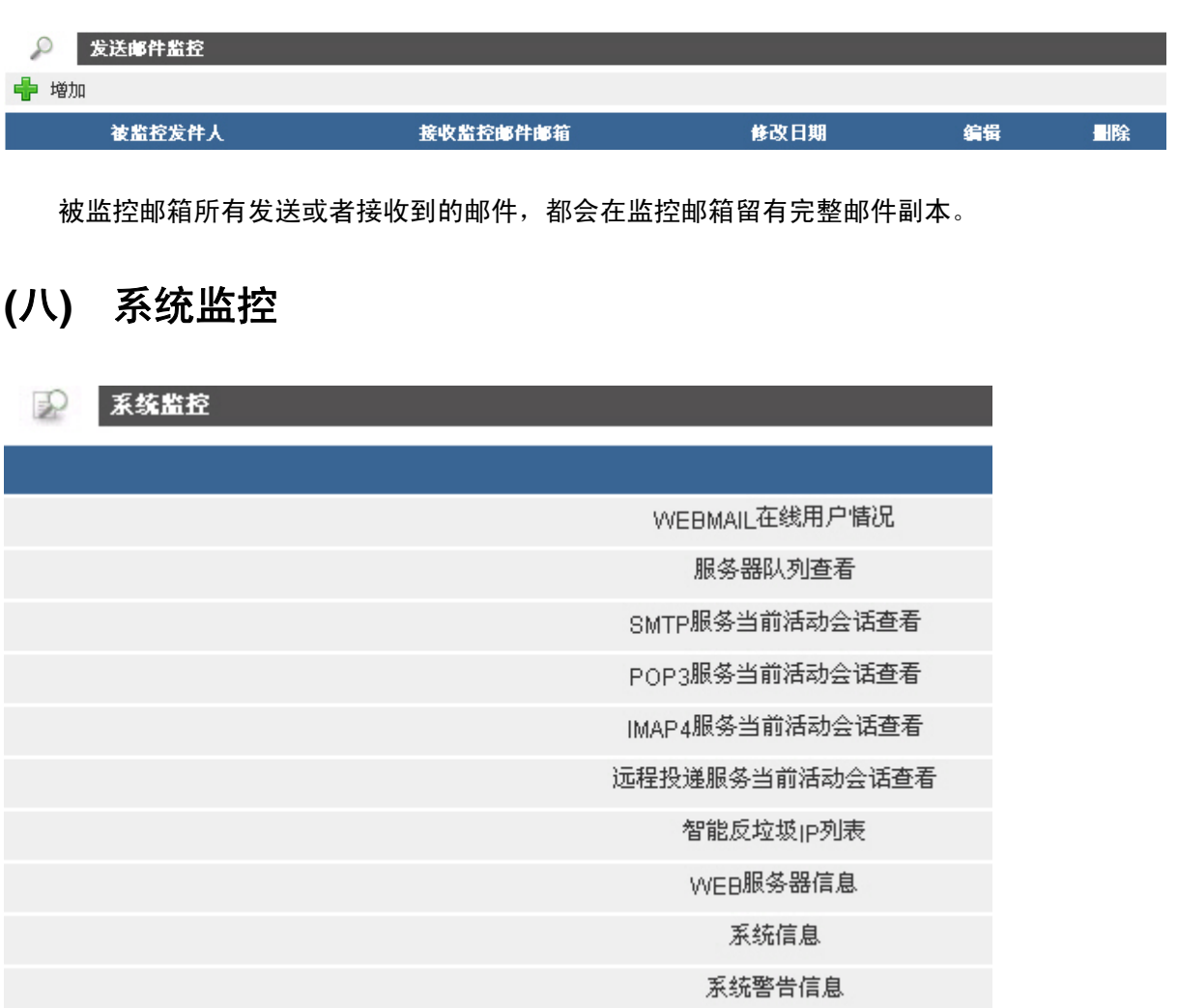

## **1. WEBMAIL** 在线用户情况

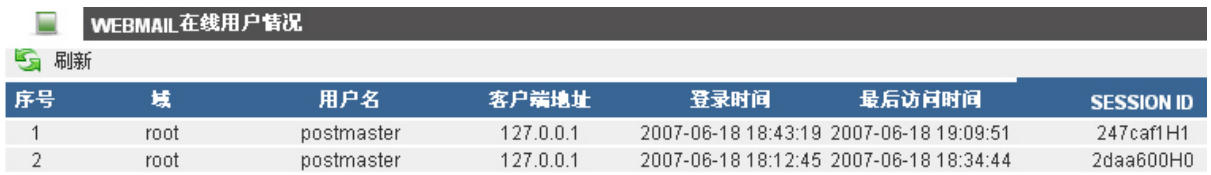

### **2.** 服务器队列查看

֦

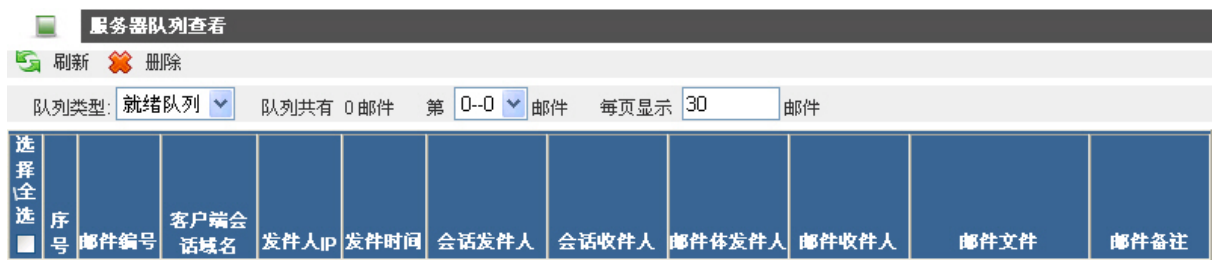

#### 北京春笛网络信息技术服务有限公司

地址:北京海淀区知春路 23 号 863 软件园量子银座 903 邮编:100083 服务热线:010-82355864,82358387,82356956,82356576,82356577,82356575 公司网站:<u>http://www.chundi.com</u> 邮件业务:<u>http://www.mailer.com.cn</u> - 56 -

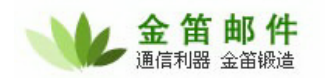

队列分为就绪队列和重发队列。正常情况下邮件就绪队列一般有很少的邮件,一般在 50 封以 下。如果邮件队列有超过 100 封邮件,请检查一下网络带宽是否足够,如果有必要,可以适当增大 smtp 投递线程。如果重发队列比较大, 超过 100 封邮件以上, 请检查网络是否畅通。邮件服务器 是否可以正常连接其它邮件服务器 25 号端口。

### **3. SMTP** 服务当前活动会话查看

֦

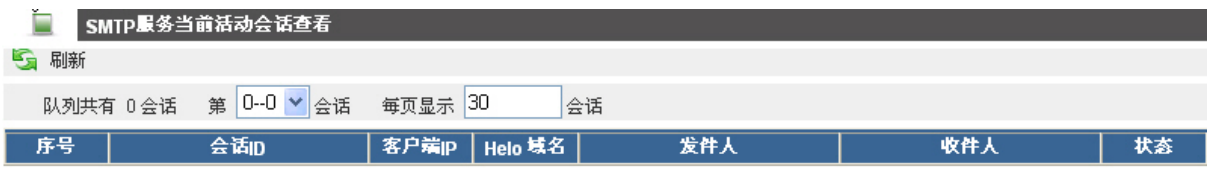

SMTP 会话查看可以直观看到当前 SMTP 服务的工作状况。

### **4. POP3** 服务当前活动会话查看

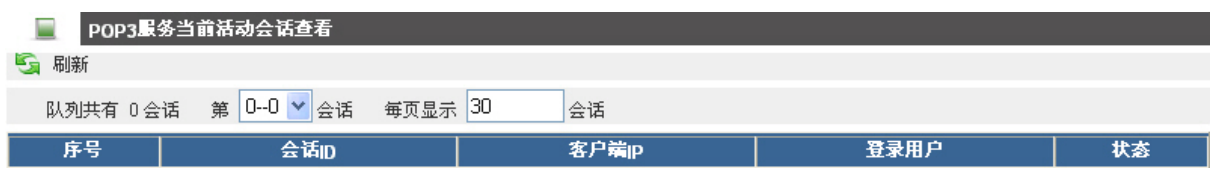

### **5. IMAP4** 服务当前活动会话查看

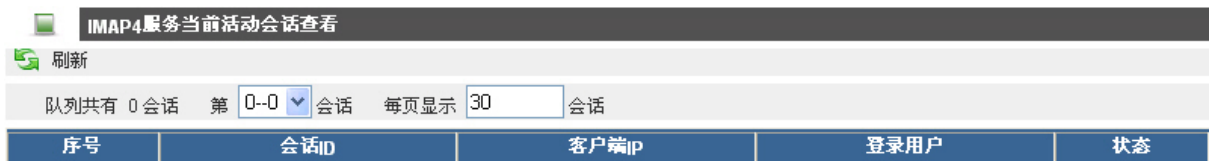

#### **6.** 远程投递服务当前活动会话查看

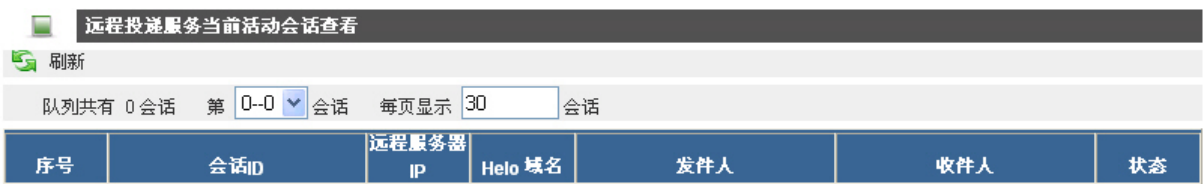

## **7.** 智能反垃圾 **IP** 列表

֦

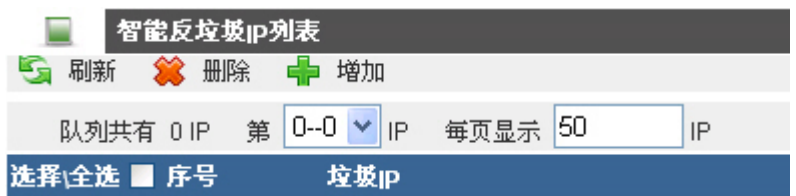

如果 SMTP 服务启动了智能过滤,发送垃圾邮件的 IP 会显示在此处。

## **8. WEB** 服务器信息

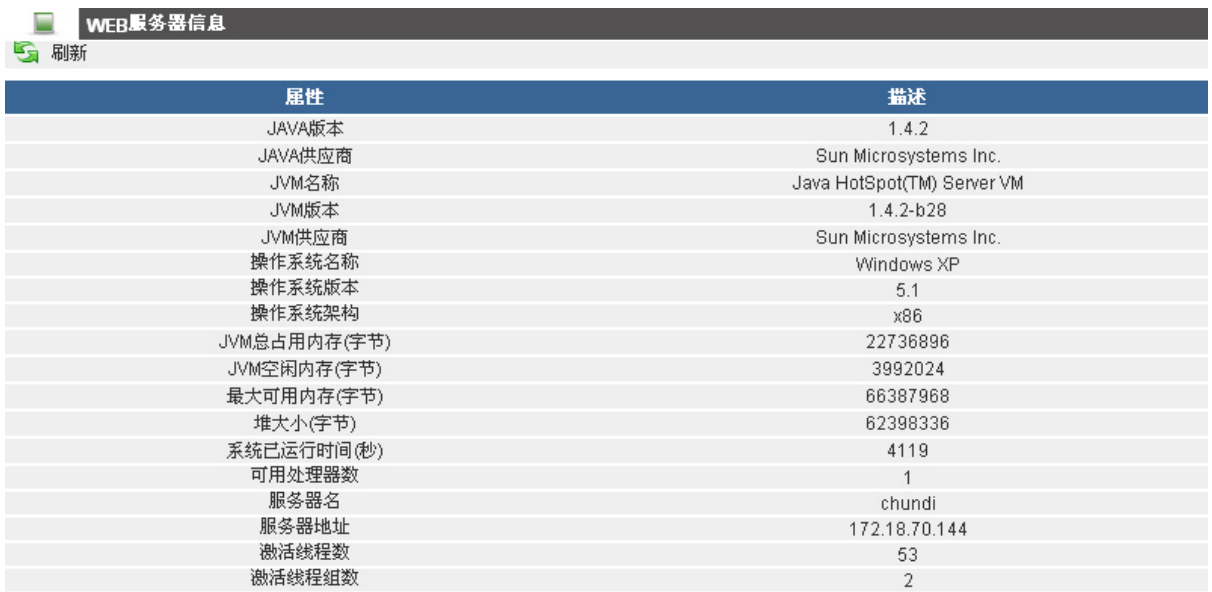

## **9.** 系统信息

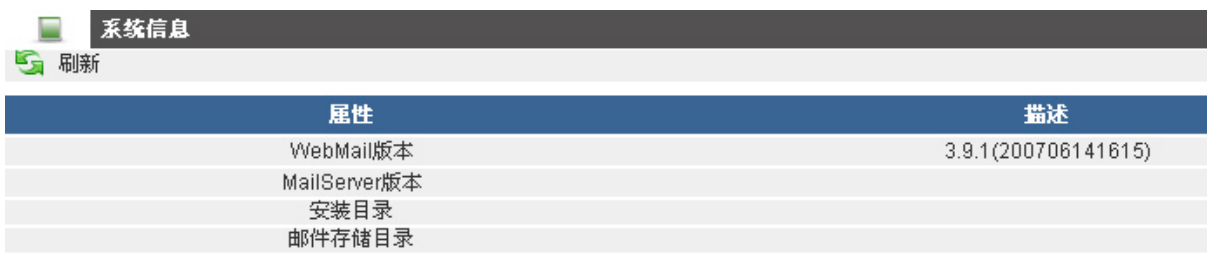

#### 北京春笛网络信息技术服务有限公司 地址:北京海淀区知春路 23 号 863 软件园量子银座 903 邮编:100083 服务热线:010-82355864,82358387,82356956,82356576,82356577,82356575 公司网站:<u>http://www.chundi.com</u> 邮件业务:<u>http://www.mailer.com.cn</u> - 58 -

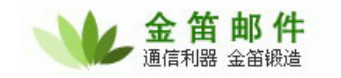

### **10.** 系统警告信息

֦

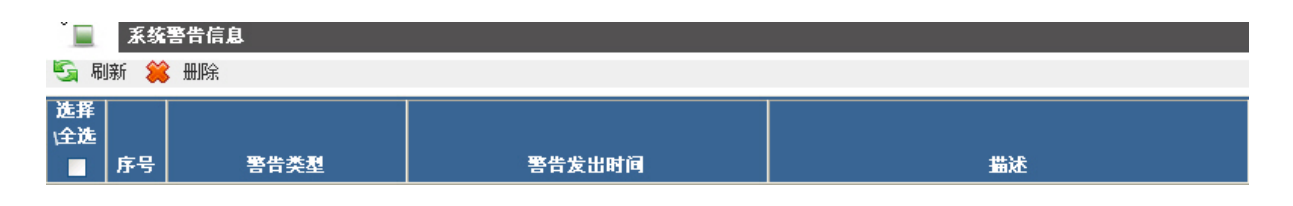

# **(**九**)** 反垃圾反病毒

jdmail 内嵌 spamassassin 垃圾邮件过滤引擎和 clamav 杀毒软件。支持垃圾邮件阀门调整和自 定义规则库,支持自动定时升级。jdmail 通过多种技术手段,实现垃圾邮件综合防治。

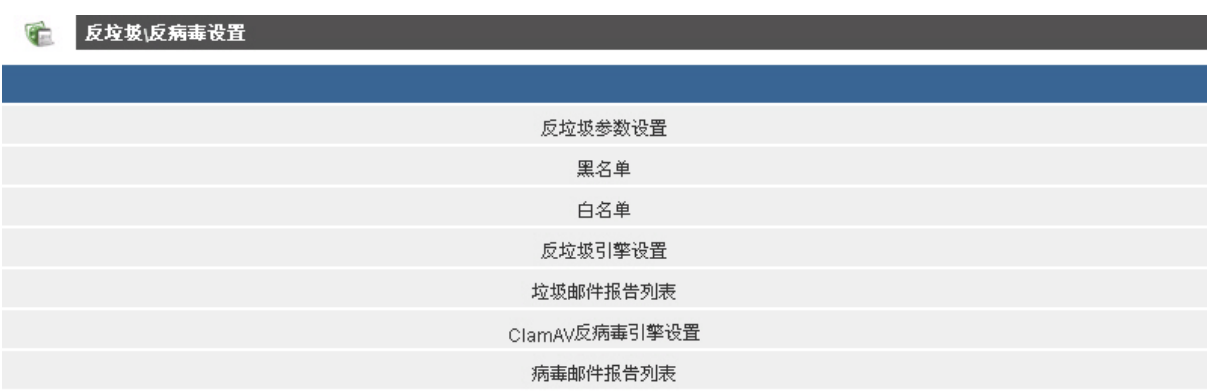

### **1.** 反垃圾参数设置:

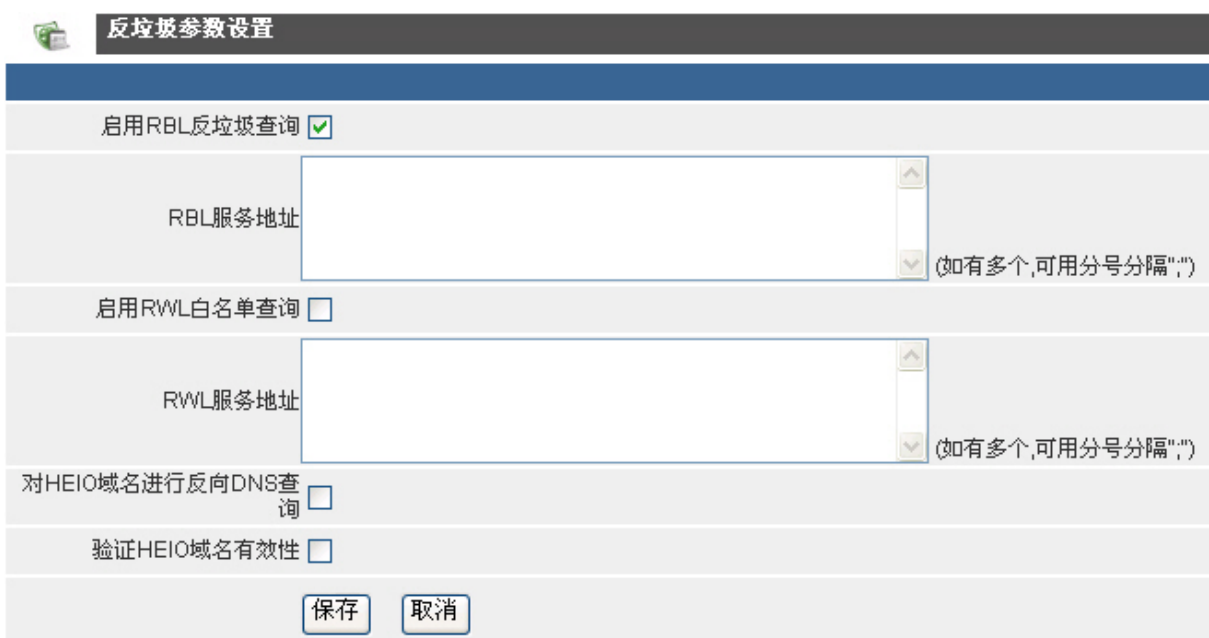

#### 北京春笛网络信息技术服务有限公司 地址:北京海淀区知春路 23 号 863 软件园量子银座 903 邮编:100083 服务热线:010-82355864,82358387,82356956,82356576,82356577,82356575

启用 RBL 反垃圾查询:动态黑名单。

RBL 服务地址: 格式为: bl.spamcop.net 如果有多个, 用半角分号";"分隔。

启用 RWL 白名单查询:动态白名单。

RWL 服务地址: 如果有多个, 用半角分号";"分隔。

对 HELO 域名进行反向 DNS 查询:一般不要开启此项设置,否则容易过滤掉一些正常邮件。

验证 HELO 域名有效性:一般不要开启此项设置,否则容易过滤掉一些正常邮件。

#### **2.** 黑名单设置:

֦

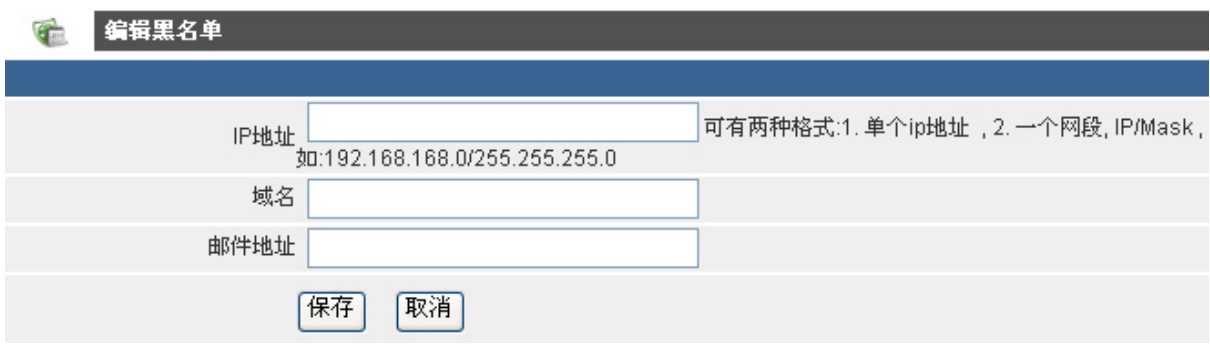

IP 地址:

域名:直接输入@后缀,支持 PERL 正则表达式,可以进行模糊匹配。

邮件地址:支持 PERL 正则表达式,可以进行模糊匹配。

### **3.** 白名单设置:

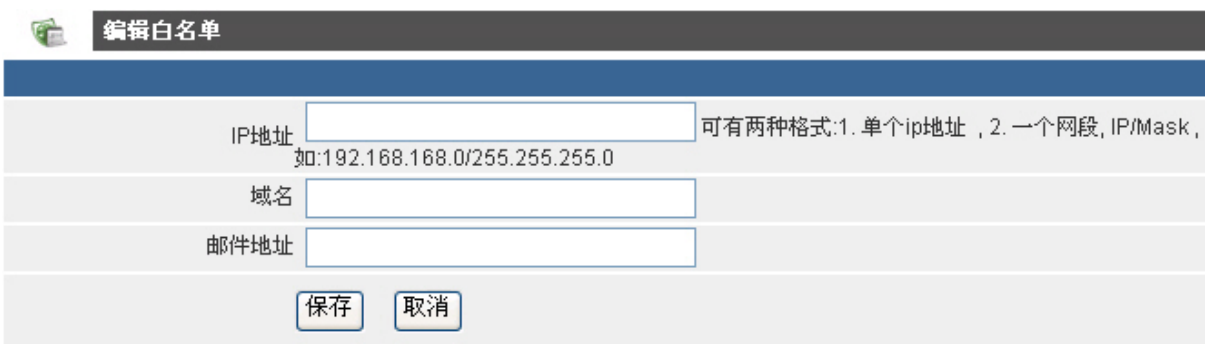

IP 地址: 可以是一个 IP 或者一个网段。

#### 北京春笛网络信息技术服务有限公司

地址:北京海淀区知春路 23 号 863 软件园量子银座 903 邮编:100083 服务热线:010-82355864,82358387,82356956,82356576,82356577,82356575 公司网站:http://www.chundi.com 邮件业务:http://www.mailer.com.cn - 1999------------------

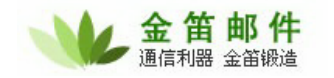

域名:直接输入@后缀,支持 PERL 正则表达式,可以进行模糊匹配。

邮件地址:支持 PERL 正则表达式,可以进行模糊匹配。

### **4.** 反垃圾引擎设置:

֦

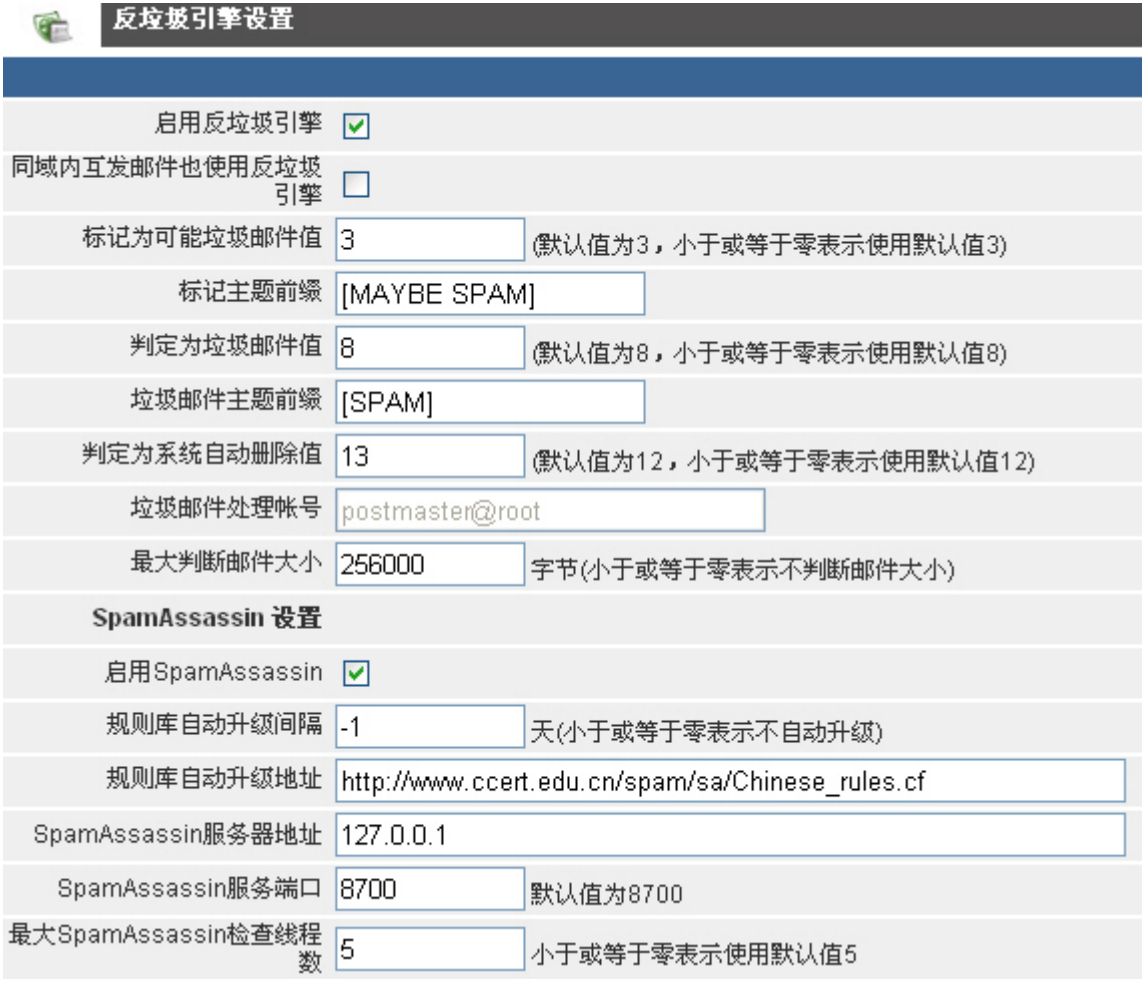

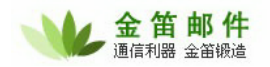

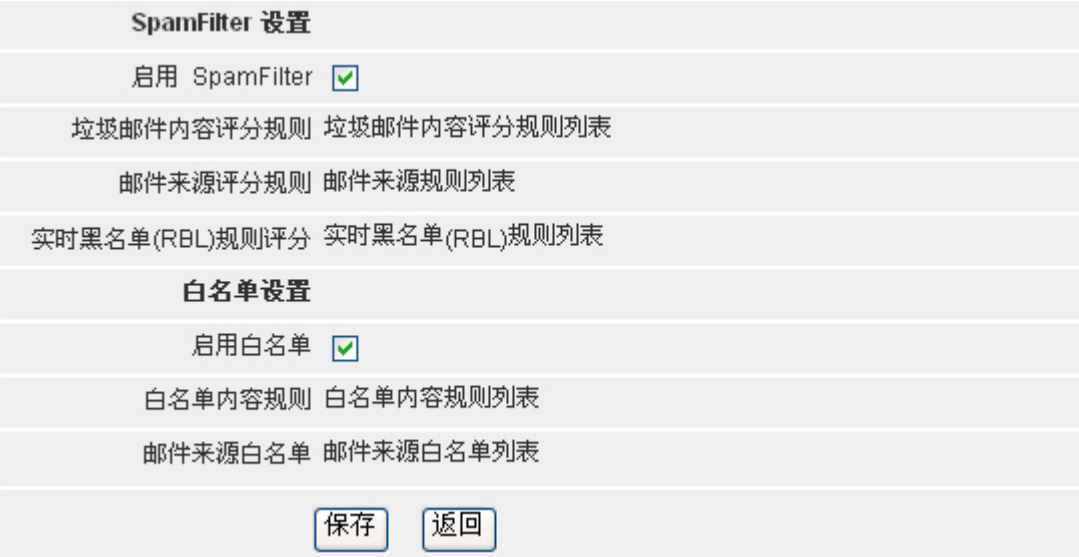

启用反垃圾引擎:开启、关闭反垃圾引擎。

同域内互发邮件也使用反垃圾引擎:

֦

标记为可能垃圾邮件自:疑似垃圾邮件判断值。默认值为 3,小于或等于零表示使用默认值 3。 此处一般可以设置为 5。疑似垃圾邮件会进入收件箱。

标记主题前缀:达到判定值的垃圾邮件主题前增加[MAYBE SPAM]标志,方便客户端软件处理。

判定为垃圾邮件值:垃圾邮件判断值。达到判断值的垃圾邮件会进入个人用户垃圾邮件夹。同 时进入系统管理员垃圾邮件列表。默认值为 8,小于或等于零表示使用默认值 8。

垃圾邮件主题前缀:达到判定值的垃圾邮件主题前增加[SPAM]标志。

判定为系统自动删除值:达到垃圾邮件删除值的邮件会被系统自动删除。

垃圾邮件处理帐号:被系统隔离的垃圾邮件可以由 postmaster@root 帐号管理。

最大判断邮件大小:设置判断的最大邮件,避免垃圾邮件炸弹攻击。

SpamAssassin 设置

启用 SpamAssassin:启用、关闭 SA 引擎

规则库自动升级间隔: 天(小于或等于零表示不自动升级)

规则库自动升级地址:[http://www.ccert.edu.cn/spam/sa/Chinese\\_rules.cf](http://www.ccert.edu.cn/spam/sa/Chinese_rules.cf) 针对国内垃圾邮件 状况,比较有效的垃圾邮件规则库。

SpamAssassin 服务器地址: jdmail 反垃圾模块可以分布部署。此处指定 SA 服务器所在 IP。

SpamAssassin 服务端口: 默认值为 8700

֦

最大 SpamAssassin 检查线程数: 为加快垃圾邮件判断速度, 此处可以设定 SA 引擎线程数, 小于或等于零表示使用默认值 5。

SpamFilter 设置:为管理员自定义垃圾邮件规则库。自定义规则库可以弥补通用公共规则库的 不足,可以针对特定行业、特定用户调整、优化反垃圾邮件的效果。

启用 SpamFilter:是否启动自定义规则库。

垃圾邮件内容评分规则:垃圾邮件内容评分规则列表

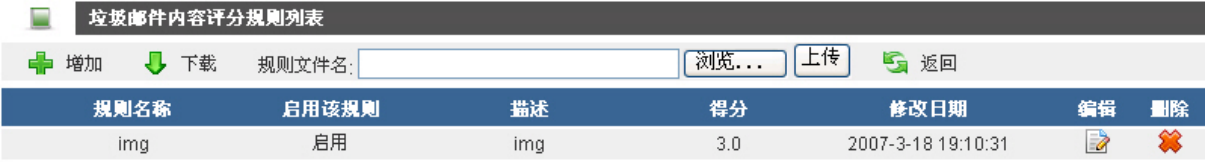

可以根据发信人、收信人、主题、附件名、正文内容等信息设定一条规则,并给这条规则定义 一个分数,当进入系统的邮件满足此条件时,自动加设定的分数。

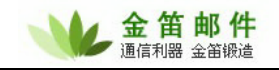

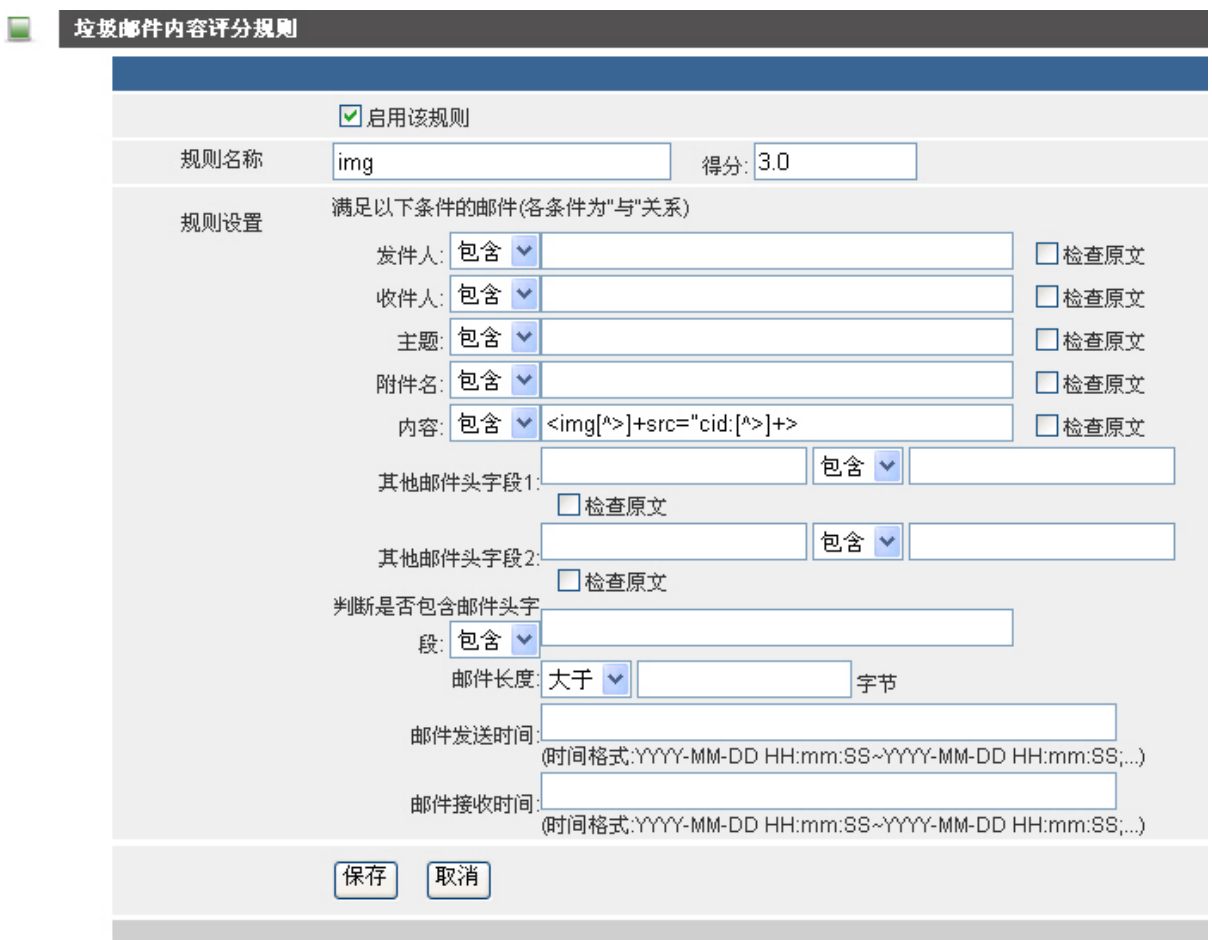

邮件来源评分规则 邮件来源规则列表:

֦

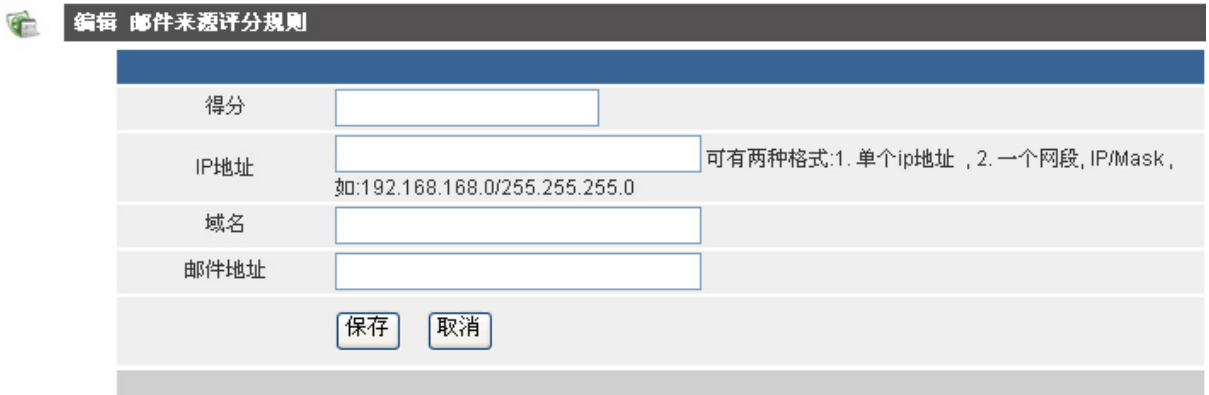

可对邮件来源,IP、域名、邮件地址组合为一条规则,定义规则的分数。满足此规则的邮件, 自动加上设定的分数。

实时黑名单(RBL)规则评分 实时黑名单(RBL)规则列表

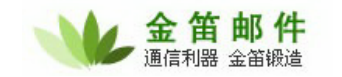

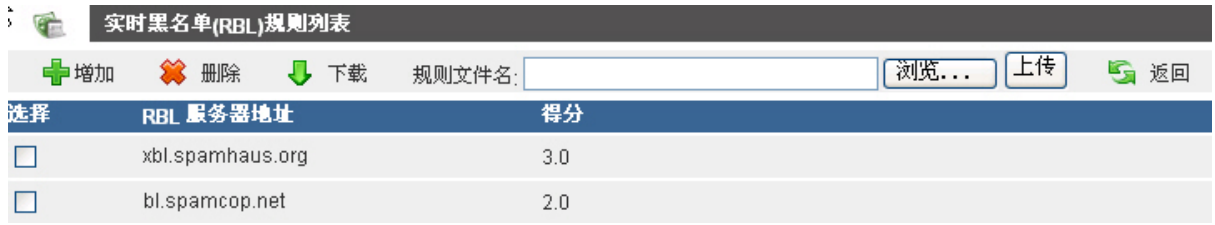

白名单设置 :此处的白名单是指邮件内容过滤层白名单,主要是邮件头部和邮件来源。

启用白名单: 开启、关闭

֦

白名单内容规则 白名单内容规则列表

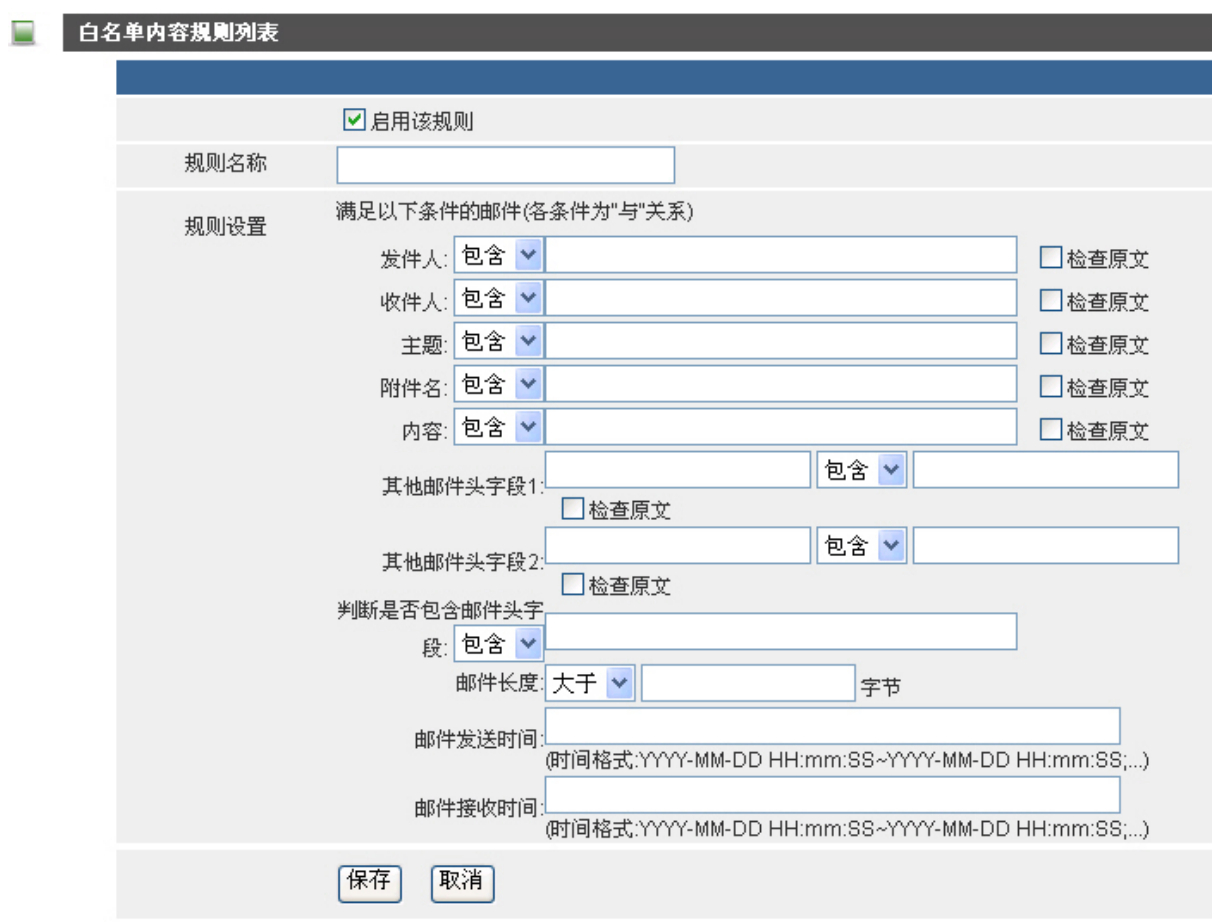

可根据以上字段组合为一条白名单规则,符合条件的会放行。

邮件来源白名单 邮件来源白名单列表

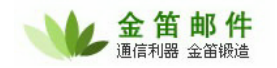

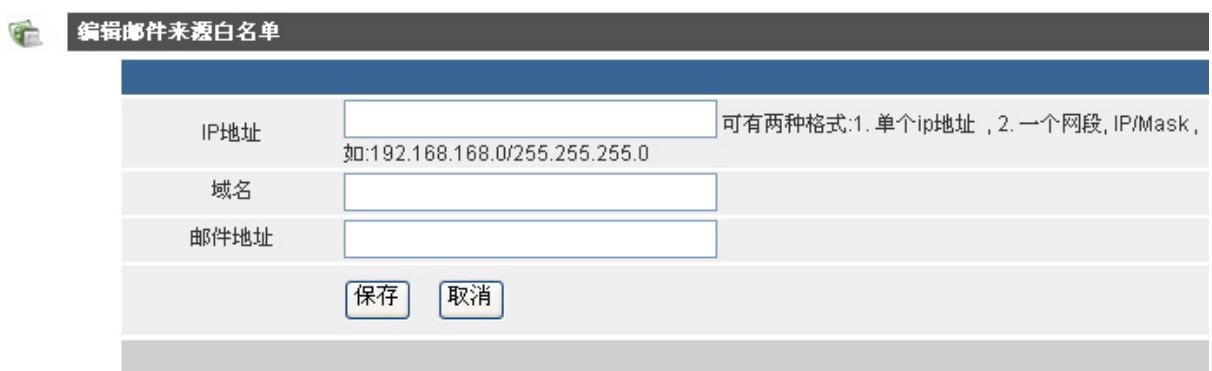

# **5.** 反病毒引擎设置:

֦

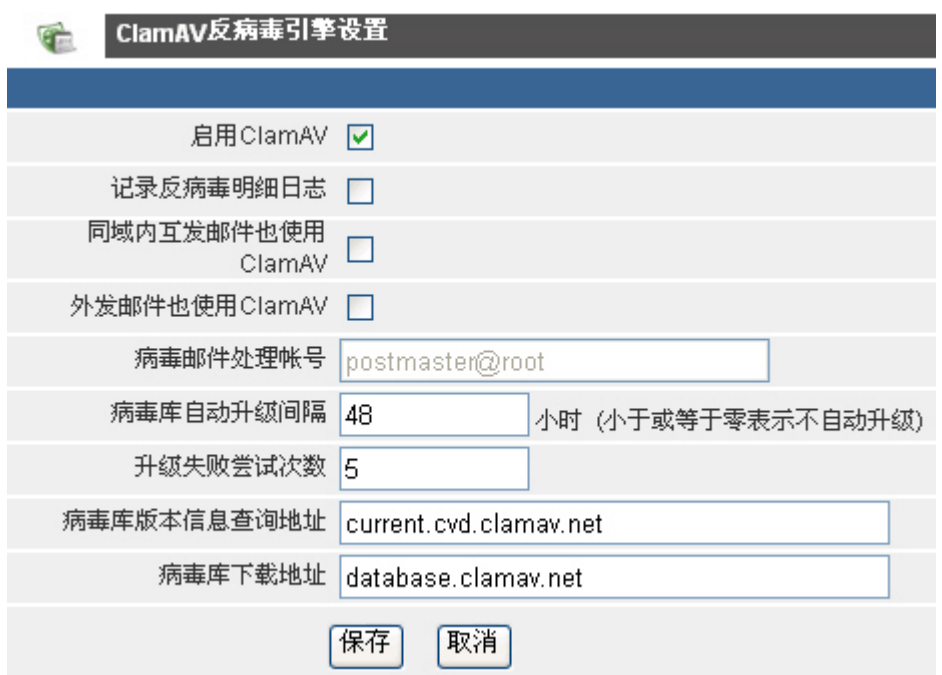

# **6.** 垃圾邮件报告列表:

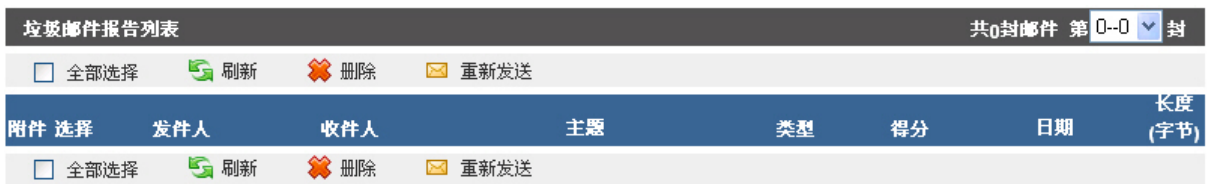

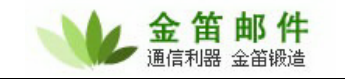

### **7.** 病毒邮件报告列表:

֦

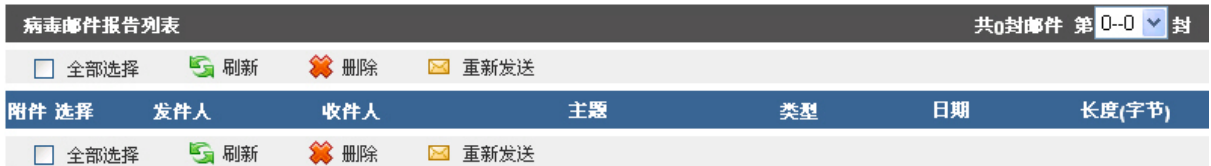

# **(**十**)** 日志查看

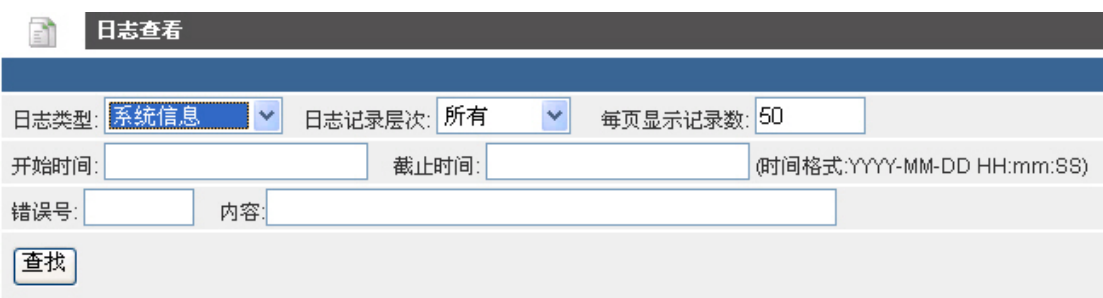

日志类型:分为以下几种

系统信息:主要记录系统启动、注册码验证等信息。如果 jdmail 服务不能正常启动,可以在系 统信息中查找有用信息。

IMAP

POP3

SMTP: 如果对方发送邮件,本系统用户没有收到,可以查 smtp 日志。

本地处理服务

队列系统

投递服务系统:如果邮件发送之后,对方没有接收到,可以查投递日志。

WebMail

POP3 收件

证书管理

反垃圾

反病毒

CTRL 服务

API 调用

分布式客户端 分布式服务端

日志记录层次: 所有 错误信息 一般信息 底层信息 调试信息

#### 北京春笛网络信息技术服务有限公司

地址:北京海淀区知春路 23 号 863 软件园量子银座 903 邮编:100083 服务热线:010-82355864,82358387,82356956,82356576,82356577,82356575 公司网站:http://www.chundi.com 邮件业务:http://www.mailer.com.cn - 67 -

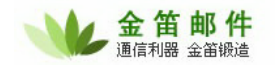

# **(**十一**)** 统计分析

֦

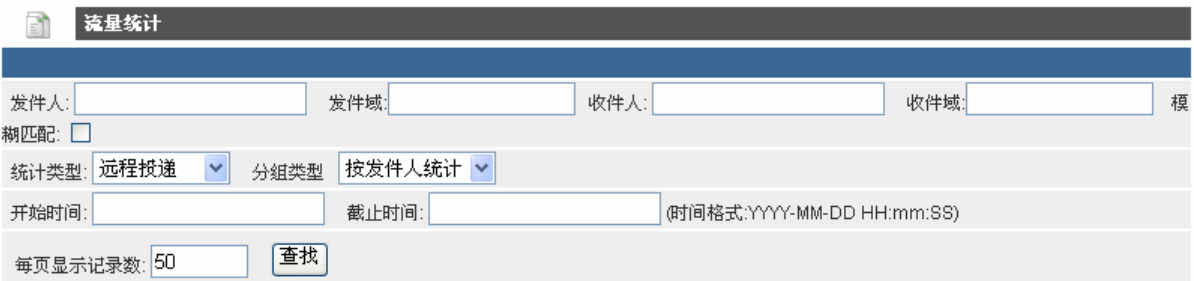

统计类型: 远程投递 本地投递 Pop3 收件 SMTP 黑名单阻隔 病毒邮件 垃圾邮件

分组类型: 按发件人统计 按发件域统计 按收件人统计 按收件域统计

# **(**十二**)** 系统备份

## **1.** 备份:

邮件系统使用一段时间后,会沉积大量有用的邮件,因此备份工作非常重要。很多用户对此没 有引起足够的重视,一旦系统出故障,会造成不可挽回的损失。jdmail 工程师建议客户同时采用 2 种备份方式,手工备份和系统自动备份。手工备份 1 周一次,通过 postmaster 管理员账户登录后 台:系统备份 → 新增备份

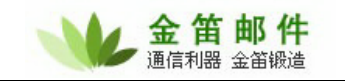

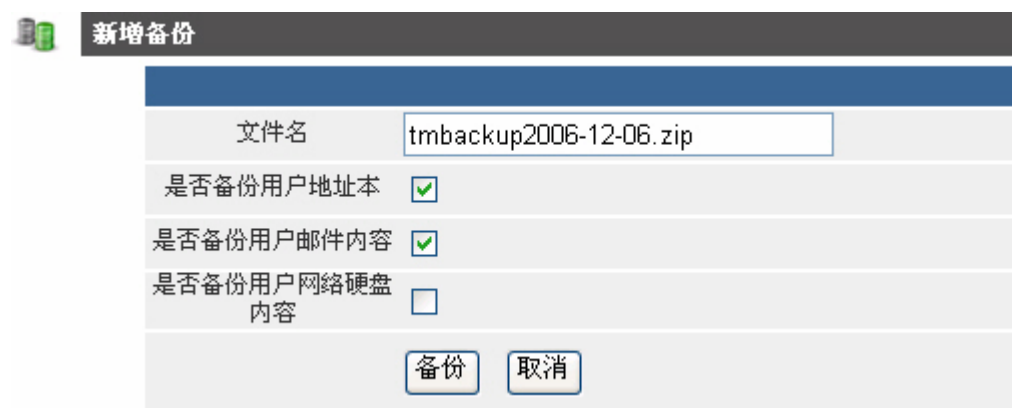

如果备份文件大于 5G,建议不要采用 web 备份方式,而是直接备份 jdmail 目录。这样比较安 全可靠。

如果是 linux 操作系统, 可以用 tar 命令备份, 具体做法为

# tar cvzf mailbackup`date`.tar.gz /jdmail

要想实现自动备份,可以将上面一行命令加入 /etc/crontab 实现定时备份。

### **2.** 恢复:

֦

只要将备份出来的 accounts 和 conf 拷贝会原来的目录即可。

# **(**十三**)** 邮件搜索

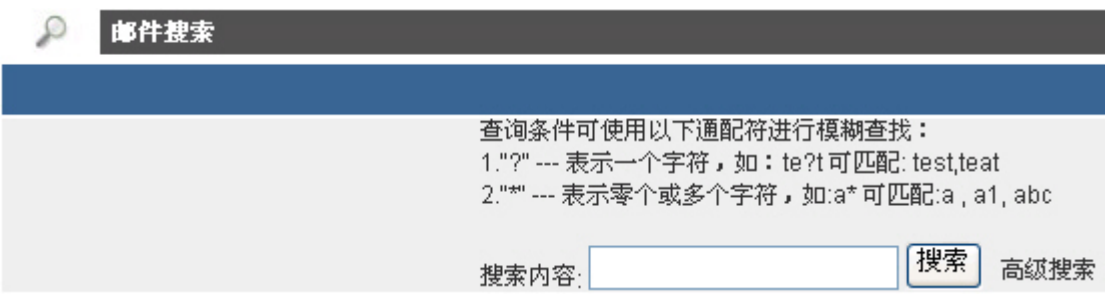

jdmail 内嵌 lucence 全文搜索引擎,只需输入您要查找的内容,即可锁定邮件。

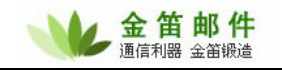

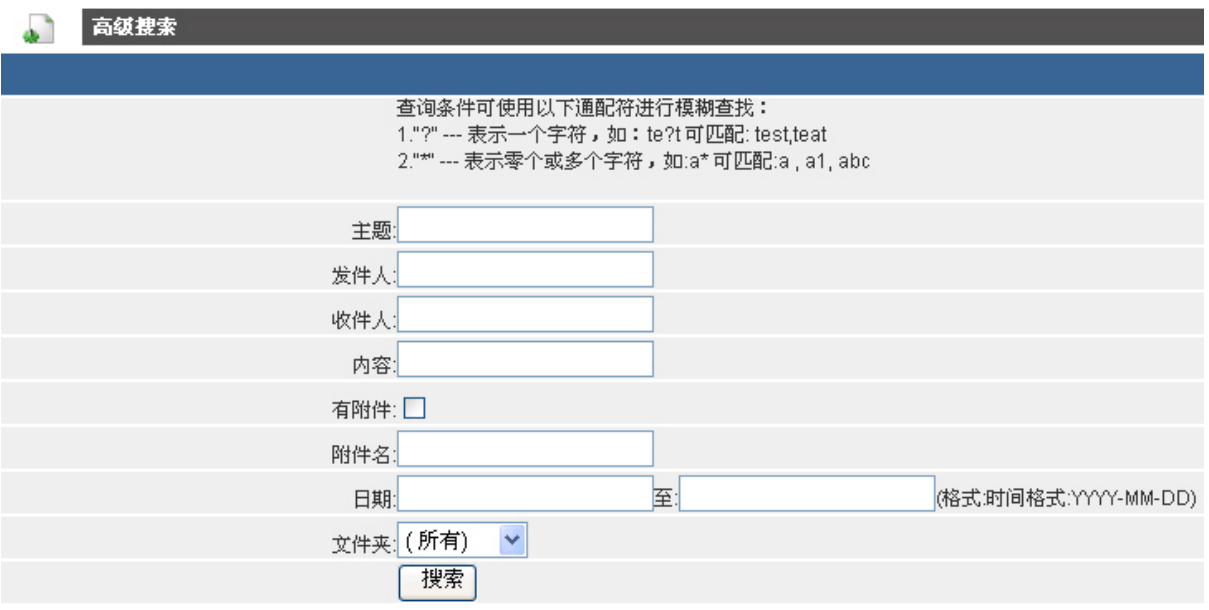

高级搜索可以根据输入条件组合查找。

# **(**十四**)** 网络传真

֦

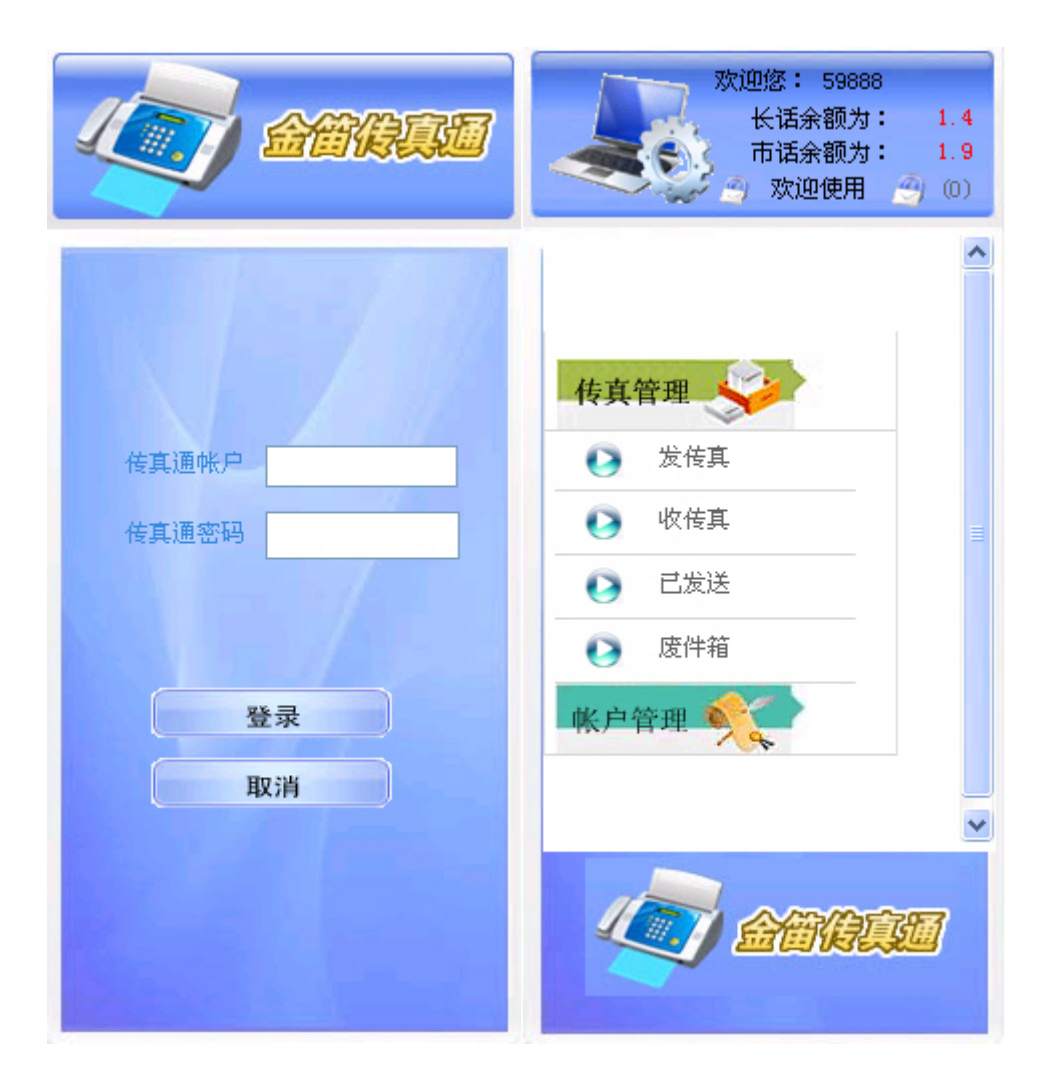

#### 北京春笛网络信息技术服务有限公司

地址:北京海淀区知春路 23 号 863 软件园量子银座 903 邮编:100083 服务热线:010-82355864,82358387,82356956,82356576,82356577,82356575 公司网站:http://www.chundi.com 邮件业务:<u>http://www.mailer.com.cn</u> - 70 -

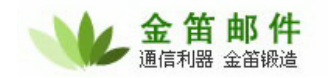

jdmail 内嵌网络传真通功能。预存传真费用后,分配一个全国唯一的网络传真号码。

网络传真测试帐号: 传真通帐户:59888 传真通密码:666666

发传真:

֦

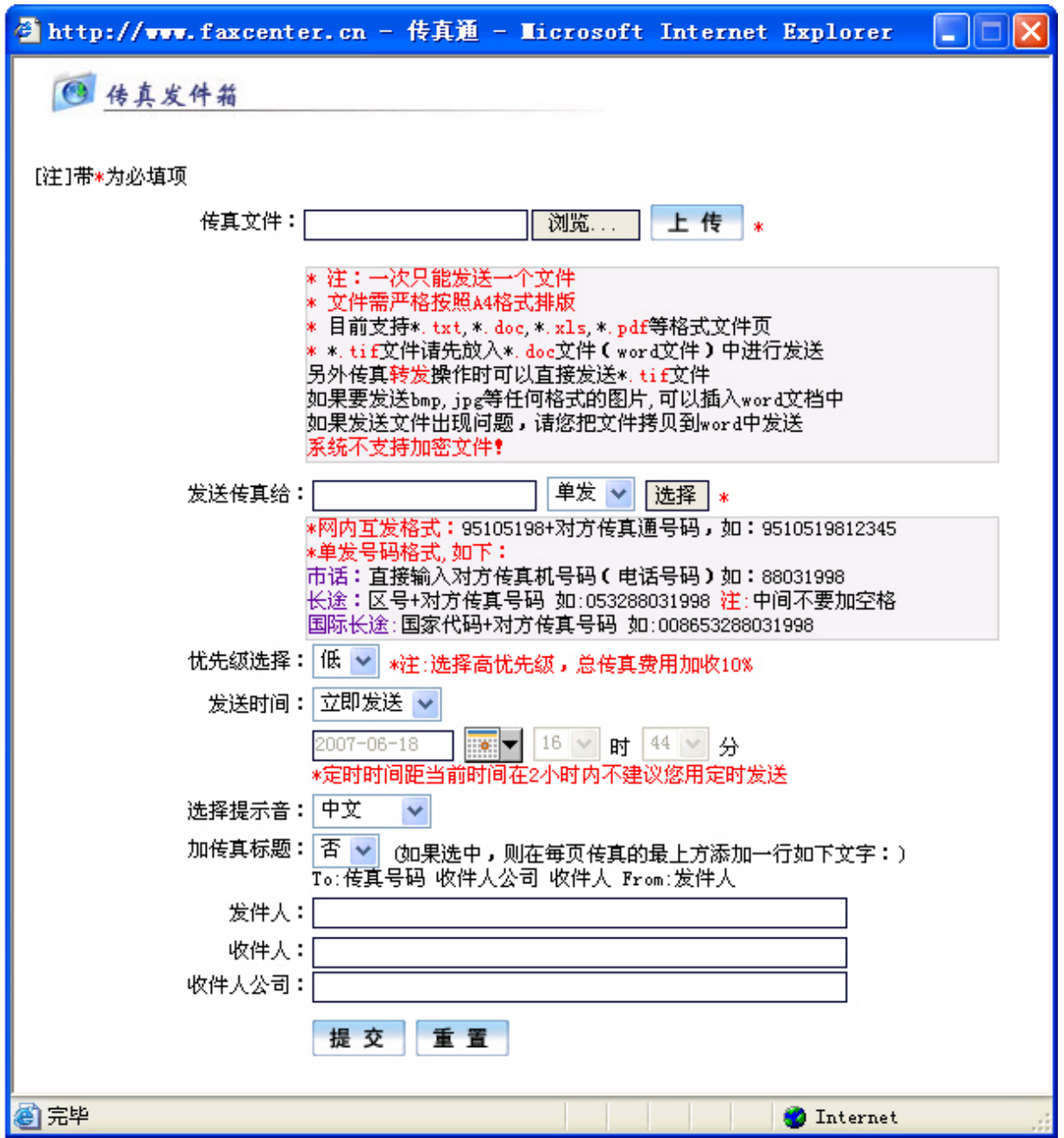

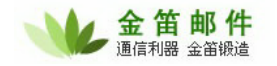

收传真:

֦

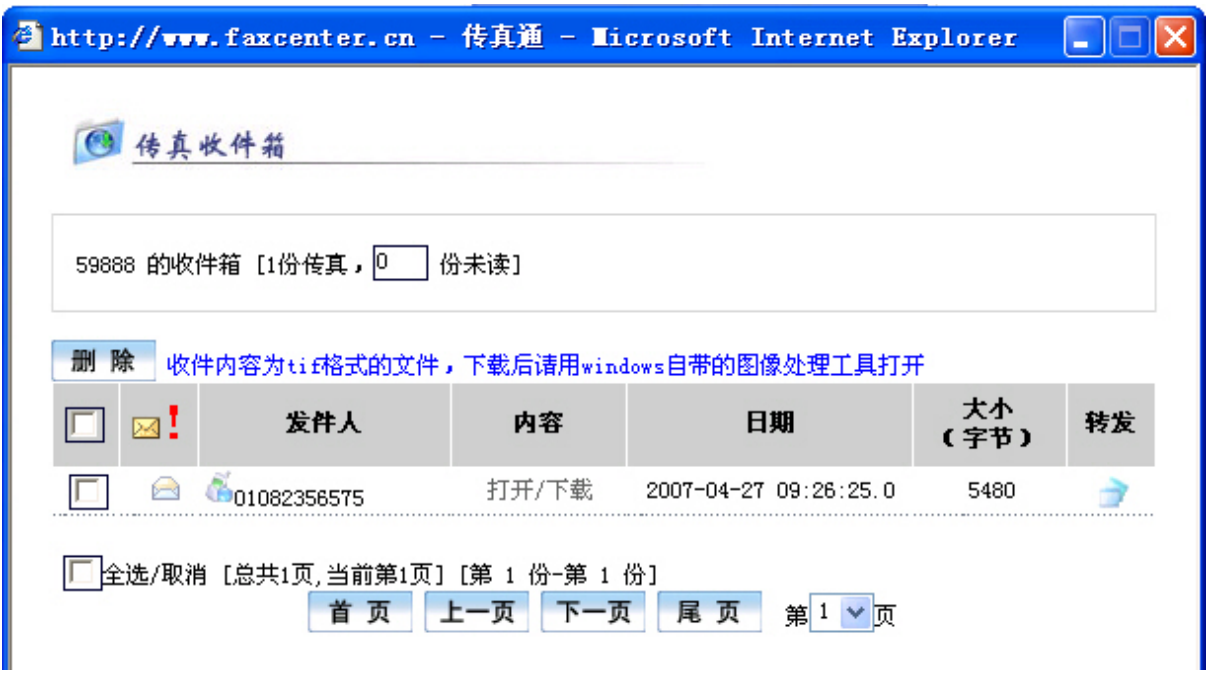

下载打印:

传真卿同 400708519859888

# **(**十五**)** 网络硬盘

网络硬盘是一个文件管理器,用户可以在其中创建文件夹并且上传下载文件,也可以直接把附 件里面的文件保存到网络硬盘里,或把网络硬盘里面的文件做为附件发送给别人。

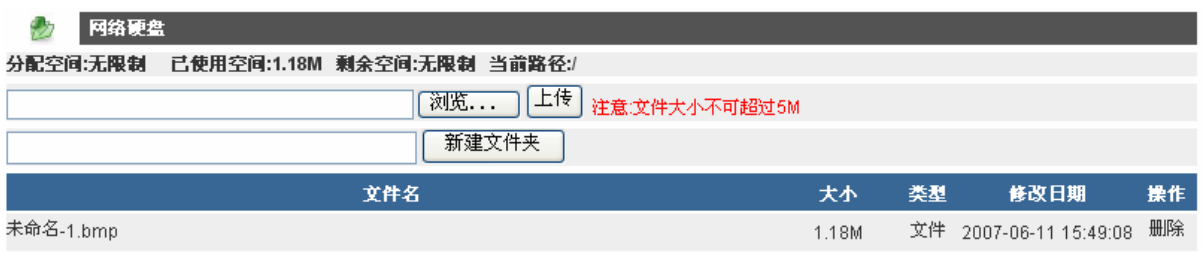

上面的状态栏显示了空间的使用情况和当前所在的路径,通过下面的表单栏可以创建文件夹和 上传文件,最下面是文件列表,可以通过点击文件名下载文件。

北京春笛网络信息技术服务有限公司 地址:北京海淀区知春路 23 号 863 软件园量子银座 903 邮编:100083 服务热线:010-82355864,82358387,82356956,82356576,82356577,82356575 公司网站:http://www.chundi.com 邮件业务:http://www.mailer.com.cn - 72 -
# **(**十六**)** 注册码管理

֦

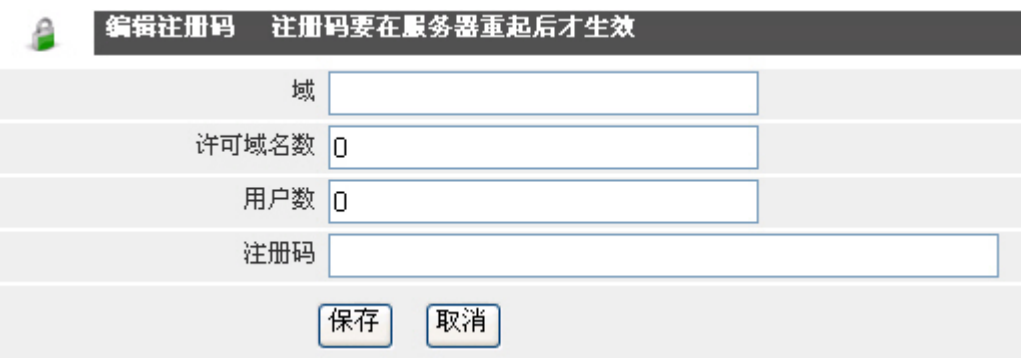

jdmail 注册码和域名绑定。在申请注册码之前,请先确定域名。如果有多个域名,可以申请不 限域注册码。

# **(**十七**)** 用户自助注册邮箱申请

第一步: 开通用户注册权限

操作:域管理 → 编辑域信息

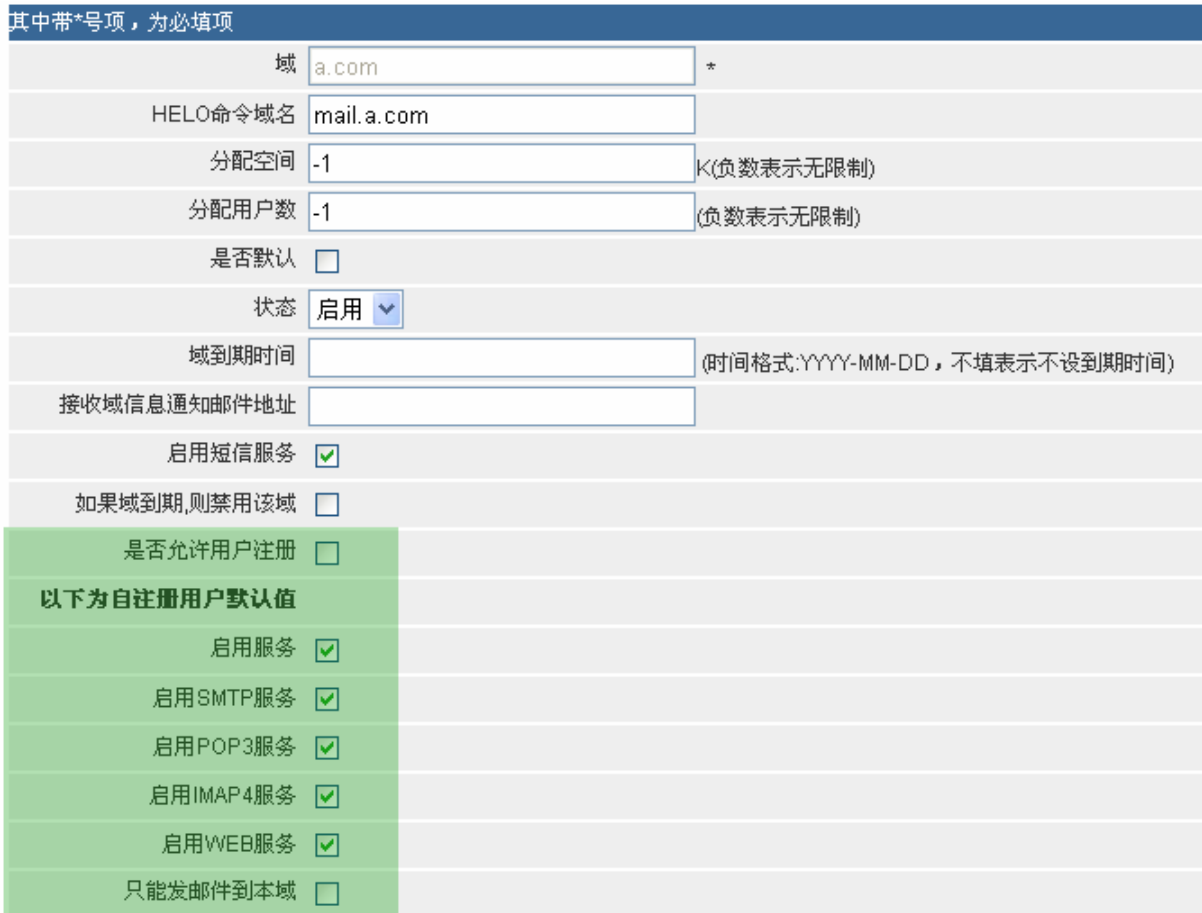

### 北京春笛网络信息技术服务有限公司

地址:北京海淀区知春路 23 号 863 软件园量子银座 903 邮编:100083 服务热线:010-82355864,82358387,82356956,82356576,82356577,82356575 公司网站:http://www.chundi.com 邮件业务:http://www.mailer.com.cn - 73 -

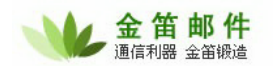

是否允许注册:选中 启动服务: 选中

֦

第二步: 修改新用户注册申请页面(reguser.jsp)

# 新用户注册 用户名: 检查该用户名是否存在 用户名由a~z的英文字母(不区分大小写)、0~9的数字、点、减号 或下划线组成,例如:kyzy\_001 域: | v 昵称: 密码: 国家: 省: 城市: 单位: 部门: 邮编: 地址 手机: 电话: 1956 验证码: ☑ 我已阅读并接受"服务条款" 完成 第三步: 用户审批 操作: 任务管理 → 用户注册申请

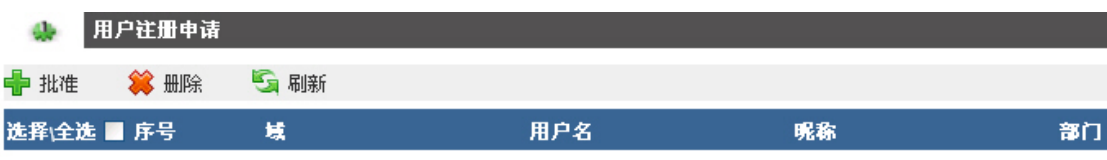

# **(**十八**) jdmail** 个性化设置

修改个性登录页面:

֦

jdmail/web/webapps/ROOT/login.jsp , 用文本编辑器编辑此文件即可。

修改 SMTP 欢迎信息:

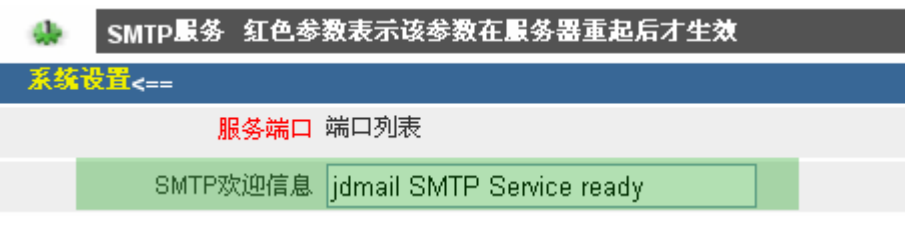

修改新用户欢迎信息:系统设置 → 邮件模板

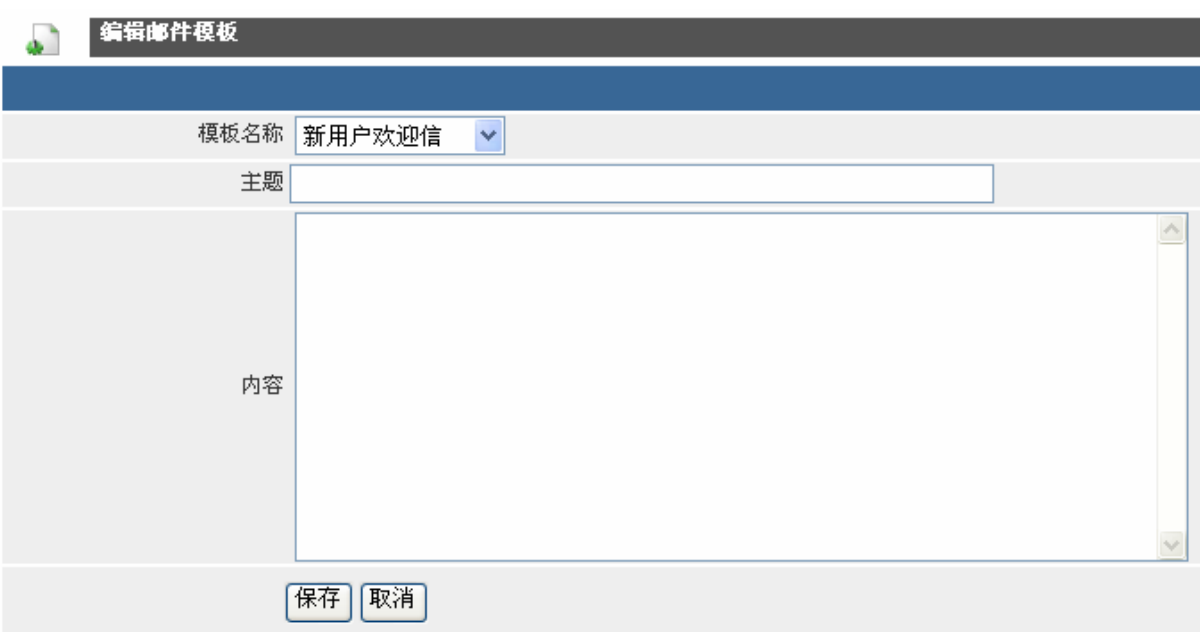

另外,通过此功能还可以修改邮件空间告警邮件模板、域到期通知、邮件脚注(文本、HTML)。

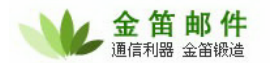

# 三、 **jdmail** 进阶

֦

## **(**一**)** 数据迁移

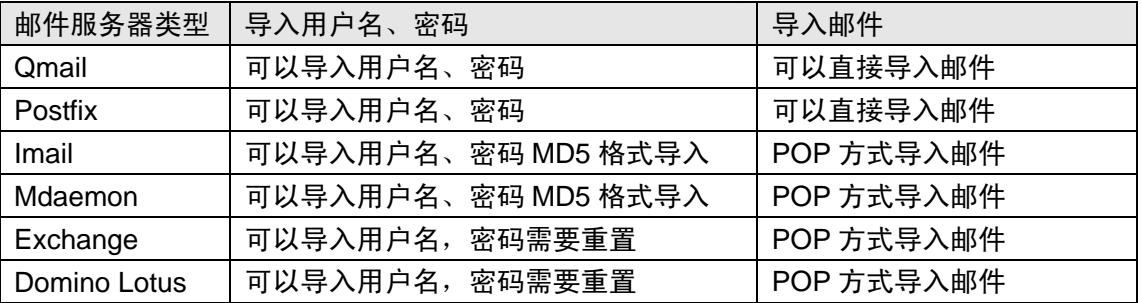

第一步: 准备好用户列表文件, 导入用户

操作: 系统设置 → 用户初始化

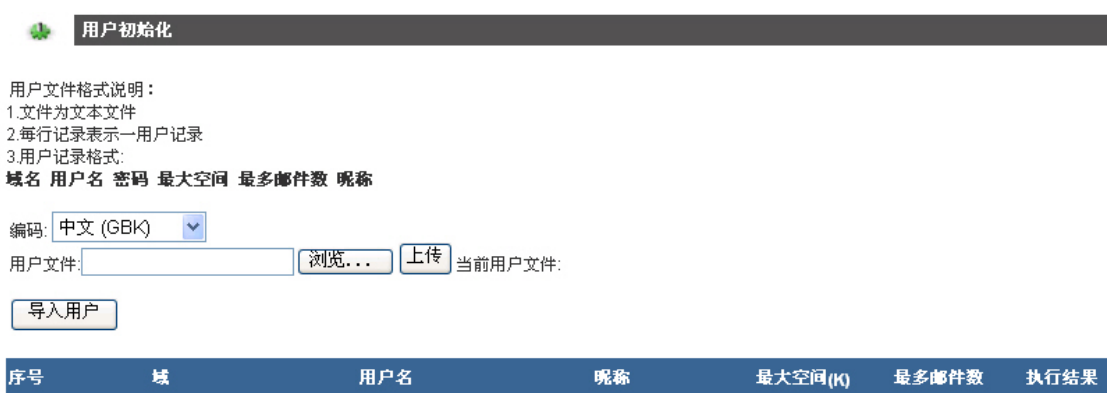

第二步:导入用户邮件 操作: 系统设置 → 导入邮件 如果是原邮件系统是 qmail , 可以直接选择原邮件系统类型为 qmail。

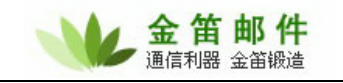

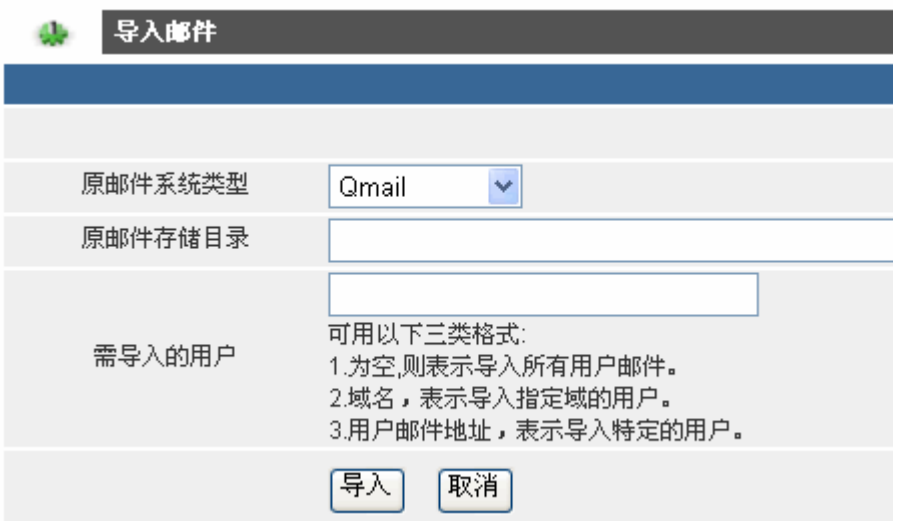

如果原邮件系统是 postfix, 可以选择 Cyrus IMAP 类型。

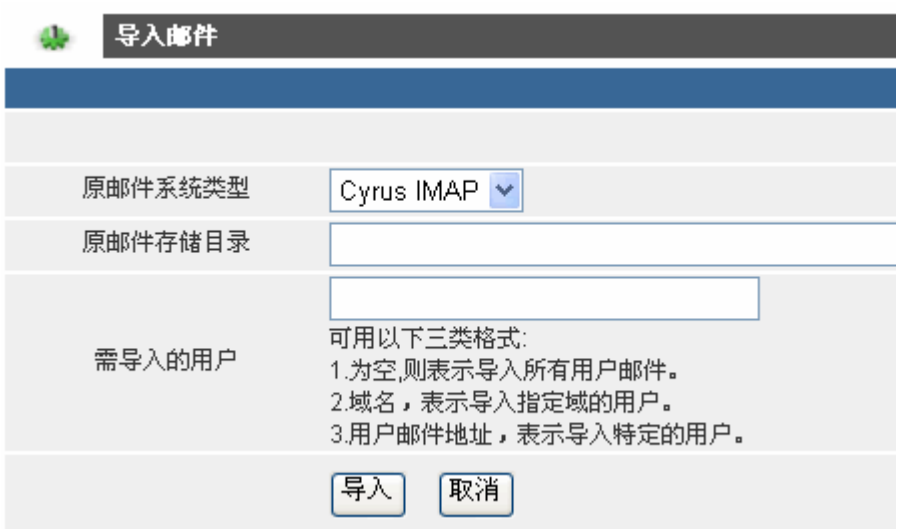

如果原邮件系统即不是 qmail 也不是 postfix, 需要根据原邮件系统的存储格式, 做相应的格式 转换,然后再导入。

## **(**二**) jdmail** 系统升级

֦

如果需要升级 jdmail 系统, 请将 jdmail 目录下的 accounts 和 conf 目录拷贝出来, 重新安装 新版本 jdmail, 然后将 accounts 和 conf 这 2 个目录拷贝回去即可。

## **(**三**)** 垃圾邮件攻击与防范-反病毒、反垃圾邮件设置

邮件系统安装完毕后,需要对反病毒、反垃圾邮件功能参数进行优化,才能达到比较好的效果。 金笛采用多种技术手段综合防治的办法来实现垃圾邮件过滤。具体说来,可以从这几个方面可以进 行优化:

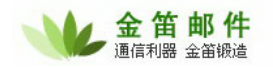

### 系统设置 → SMTP 服务:

֦

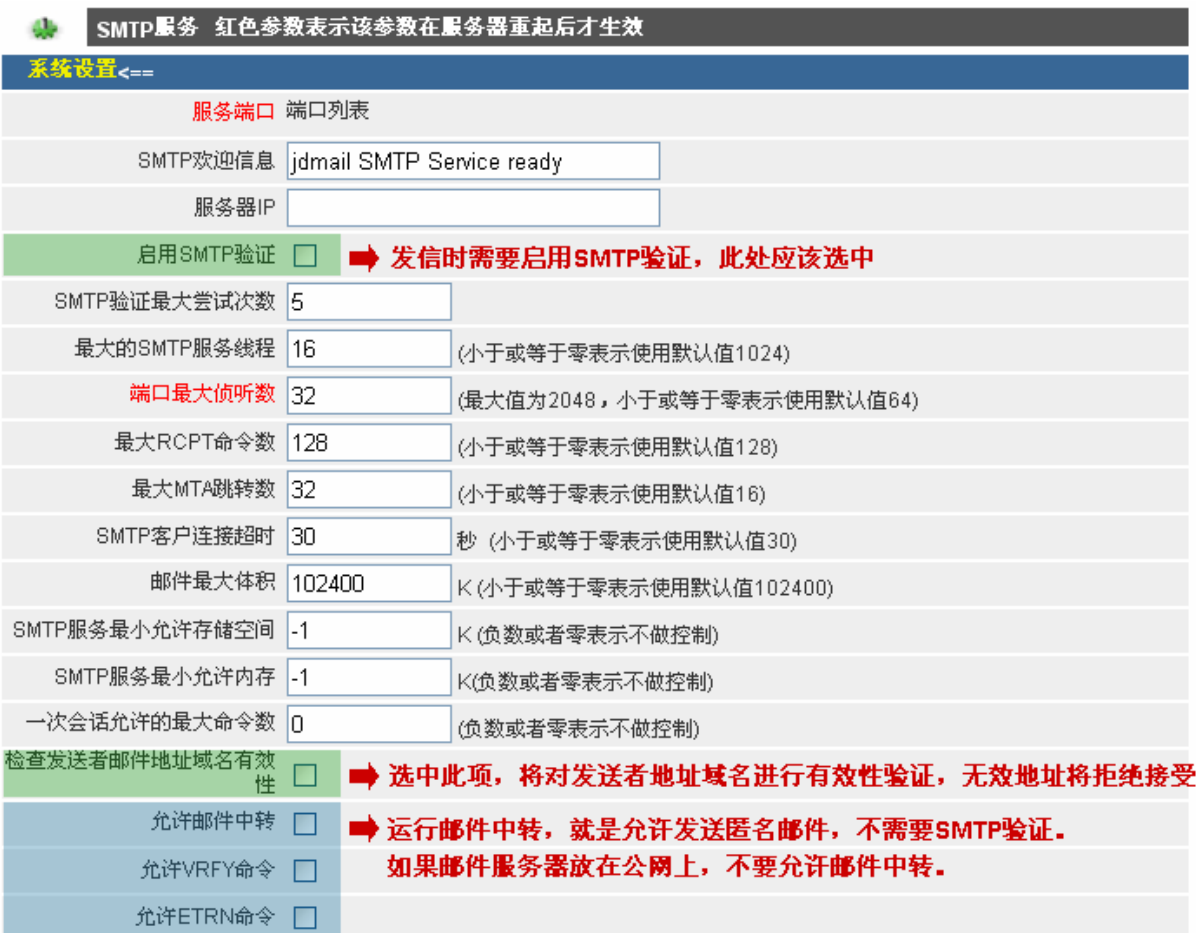

如上图所示,启用 SMTP 验证这个选项应该选中。否则,不需要身份验证即可发送垃圾邮件, 容易成为 SMTP 的转发服务器,会收到大量的垃圾邮件。

检查发送者邮件地址域名的有效性,可以过滤到一部分地址无效的垃圾邮件。这个选项一般选 中。

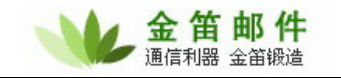

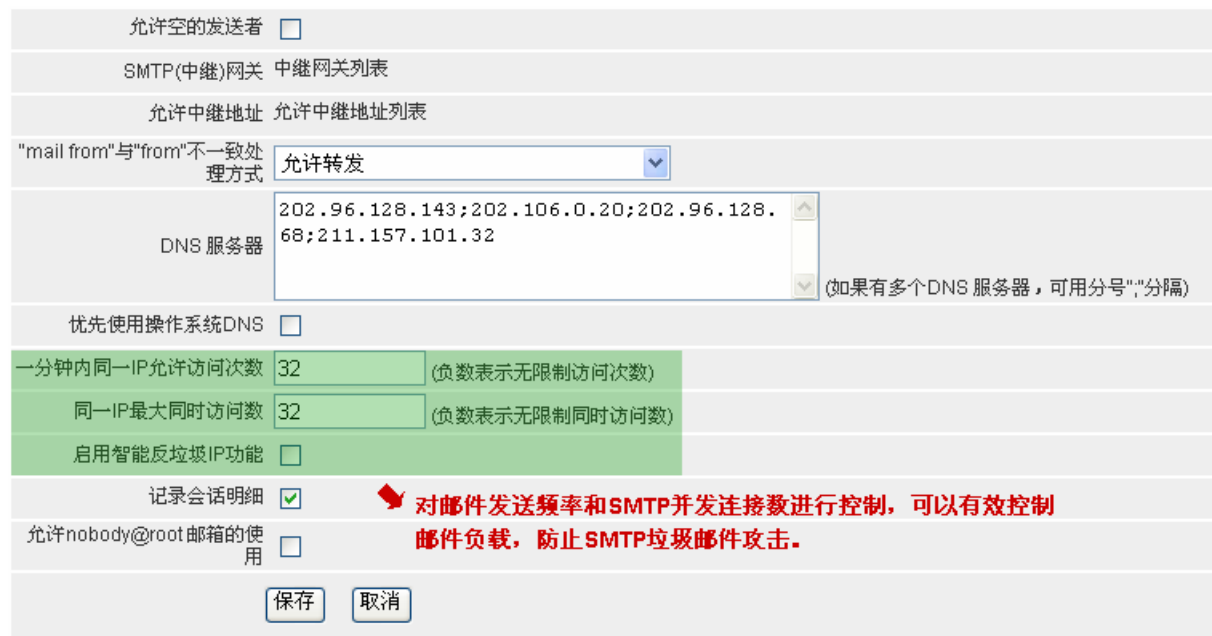

֦

允许空的发送者:指发件人是否为空。正常邮件发件人一般不为空,只有垃圾邮件会隐藏发件 人地址,这个选项一般选中。

一分钟内同一 IP 允许访问次数: 这是发送频率限制, 默认为 32 次。也就是在一分钟内, 允许 连接 SMTP 服务端口 32 次。正常发信一般不会超过这个次数。假如单位有邮件网关,所有的外部 邮件通过网关转发而来,这个值应该设为-1, 不做任何控制,否则会拒收网关发来的邮件。

同一 IP 最大同时访问数:这是并发访问数控制。垃圾邮件发送者通常会采用多线程群发软件, 同时发起多个 SMTP 连接,以加快邮件的发送速度。同一个 IP 的多个 SMTP 连接,将会占用 SMTP 服务而不释放,导致正常的邮件发送不出去。这个参数可以避免因群发软件引起的服务过载情况。 超过默认的 32 个并发, 服务器将自动屏蔽发信的 IP。

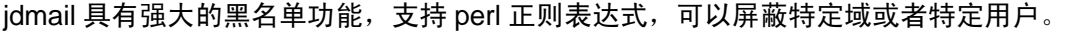

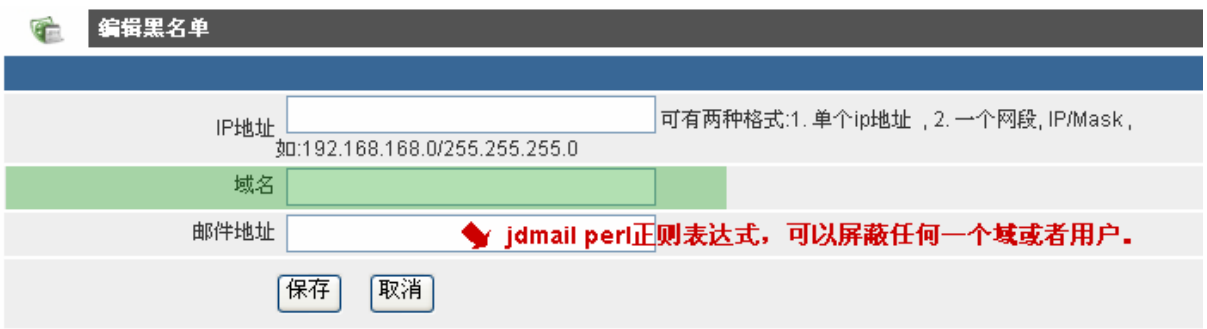

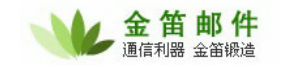

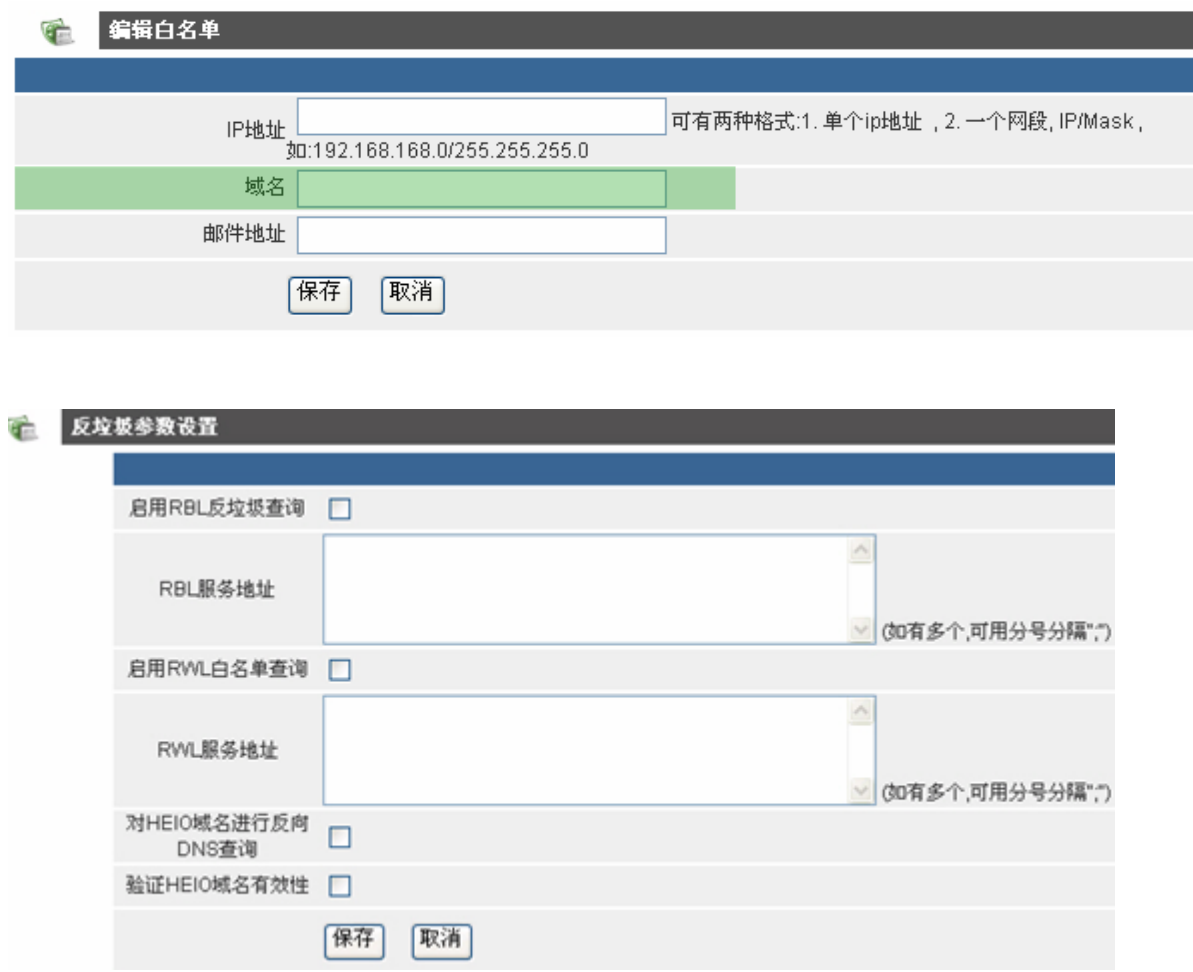

启用 RBL 反垃圾查询:RBL 是"Realtime Blackhole List"动态黑名单技术。国际、国内反垃 圾邮件组织监控全球发送垃圾邮件的 IP,并实时更新黑名单。jdmail 可以采用多个黑名单,以达到 好的反垃圾邮件效果。目前提供这项服务的反垃圾邮件组织一般都是免费提供服务。jdmail 系统默 认没有开启这项服务。

RBL服务地址: 国外的有: bl.spamcop.net 国内的有: cbl.anti-spam.org.cn , 关于cbl的详细 说明请参考: <http://anti-spam.org.cn/services/rbl.php> 。无论国内、国外的RBL, 都存在不同程度 误判的现象,在设置时,请谨慎使用。

启用 RWL 白名单查询:RWL 是"Realtime White List"。

֦

RWL服务地址:国内有:cml.anti-spam.org.cn 。关于CML的详细说明,请参考: <http://anti-spam.org.cn/services/cml.php> 。

对 HELO 域名进行反向 DNS 查询: HELO 域名是指邮件服务器 IP 自身对应的域名, 通过对该 域名进行反向 DNS 查询并与真实 IP 比较,可以断定发信服务器的身份。由于很多邮件服务器没有 设置 HELO 域,或者 HELO 域设置为 localhost,选中此项后,会导致部分合法邮件收不到。不建 议选中此项。

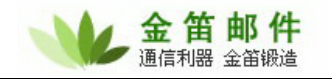

验证 HELO 域名的有效性:检查 HELO 域名是否有对应真实存在的固定 IP。如果存在固定 IP, 就认为域名有效,否则无效。很多邮件服务器并不设置 HELO 域,因此在不清楚此项设置所造成的 后果的情况下,不建议选中此项。

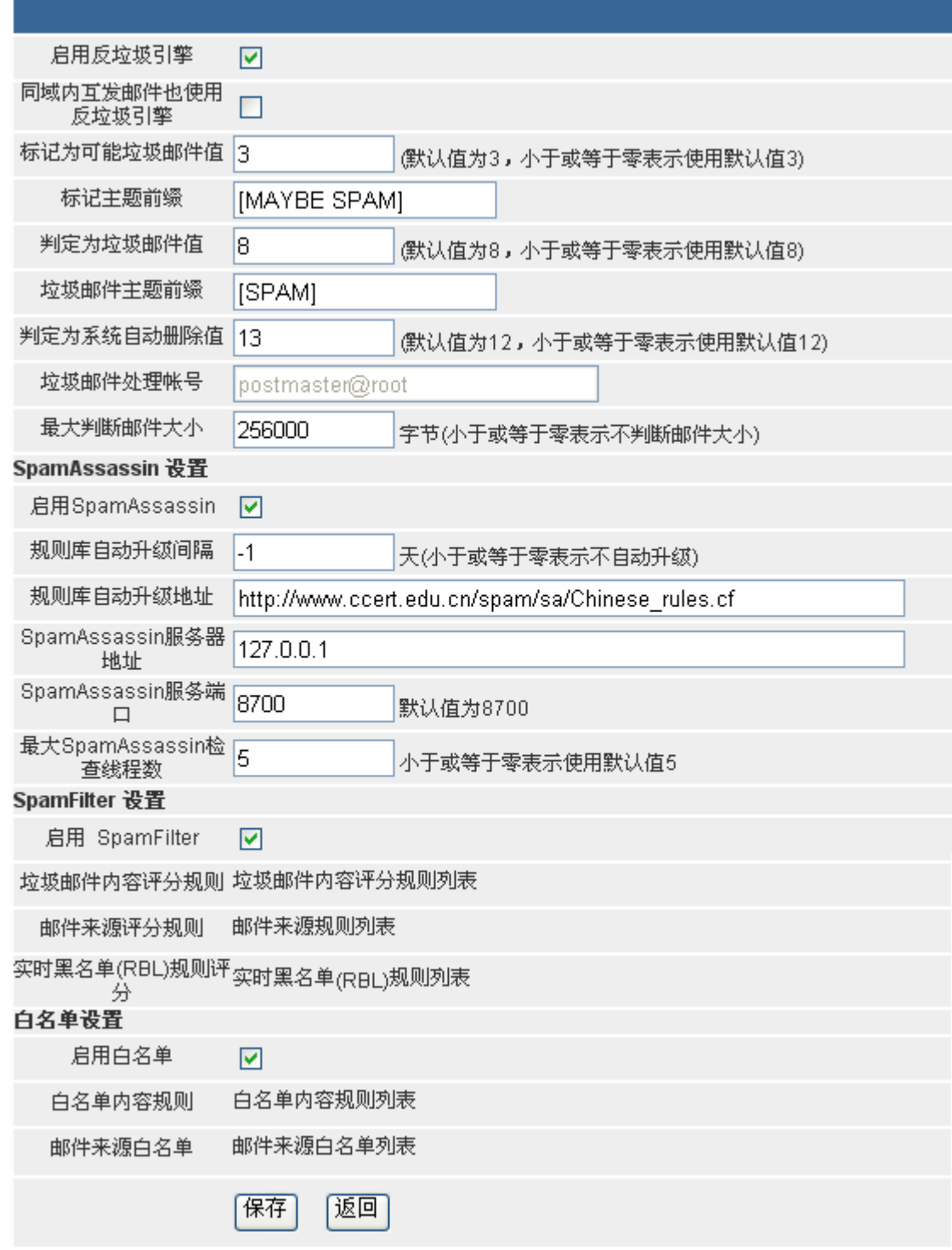

启用 SpamAssassin (简称 SA): SA 是目前反垃圾邮件领域比较有效的基于内容 bayes 规则 库过滤的 anti-spam 引擎。启用 SA,将对收到的每封邮件都调用 SA 进行扫描判定。jdmail 系统默 认选中此项。如果有外部邮件网关,可以将此项关闭。

### 北京春笛网络信息技术服务有限公司

֦

地址:北京海淀区知春路 23 号 863 软件园量子银座 903 邮编:100083 服务热线:010-82355864,82358387,82356956,82356576,82356577,82356575 公司网站:http://www.chundi.com 邮件业务:http://www.mailer.com.cn - 81 - 同域内互发邮件也使用 SpamAssassin:同域内的用户之间发邮件,也调用 SA。

֦

判定垃圾邮件值:SA 会对邮件头信息(信封)、邮件正文(信体)、邮件附件逐项分析判定打 分,如果分数超过判定值,系统判定为疑似垃圾邮件,邮件进入 postmaster 管理员反垃圾邮件列表。 系统默认值为 8, 分数越小, 对垃圾邮件的检查越严格, 收到的垃圾邮件越少; 分数越大, 越不严 格,收到的垃圾邮件越多。 一般在系统上线一段时间后,在 3-8 之间调整,取一个比较合适的数字。 注意,此数字不可设置太小,太小会导致误判率上升。

判定为系统自动删除值:SA 对邮件打分,如果超过自动删除值,系统会自动删除这封邮件。 此项设置,删除值不可设置太小,太小会导致有用的邮件被删除。一般在 12-15 之间比较合适。

垃圾邮件处理账号:收到垃圾邮件后,系统自动放在 postmaster@root 账户下,此项设置不可 更改。

规则库自动升级间隔:反垃圾邮件效果好坏,与规则库是否为最新、最全有直接关系。这一点 和病毒库类似。系统默认设置为 3 天升级一次。

规则库自动升级地址:默认是国内一个比较好的规则库升级地址,对中文的垃圾邮件很有效果。

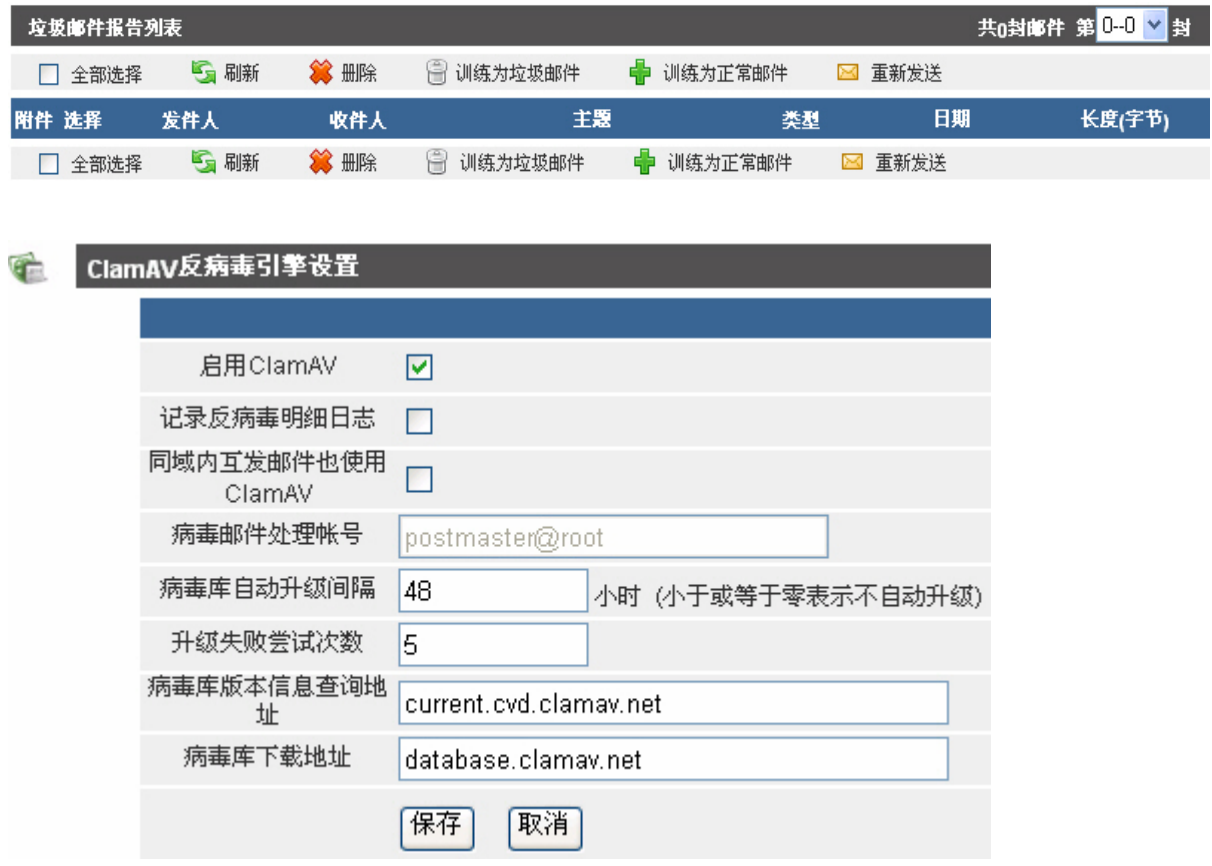

启用 ClamAV:ClamAV 是 jdmail 系统内嵌的邮件杀毒软件。启动 clamav 将对所有收到、发出 的邮件进行病毒扫描。系统默认启动。

记录反病毒明细日志:详细记录发信病毒邮件的时间、发信人、收信人等信息。

同域内互发邮件也使用 ClamAV: 对于同一个域的邮件也启动 ClamAV 检查。

病毒邮件处理账户:默认为 postmaster@root, 所有的病毒邮件进入该账户的病毒邮件列表。

病毒库自动升级间隔:默认为 48 小时,可以根据网络的情况灵活设置。

升级失败尝试次数:病毒库超过 1M,有时候下载病毒库不一定成功,通过此项设置可以尝试 多次下载。系统默认最多尝试 5 次。

病毒库版本信息查询地址:查询最新的病毒库版本信息。

֦

病毒库下载地址:可通过 HTTP 协议下载最新的病毒库。

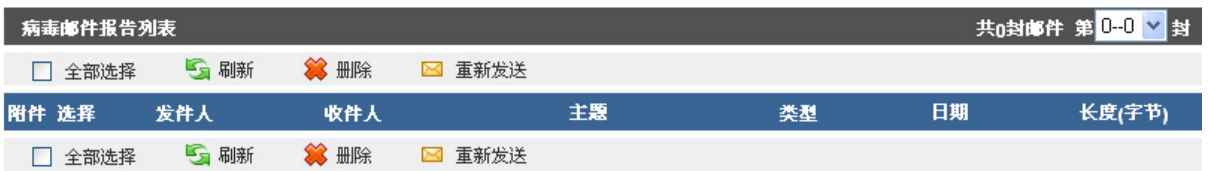

所有的病毒邮件,都会进入病毒报告列表,管理员可以定期进入察看,可以选择删除或者对于 误判的病毒邮件选中重新发送。过一段时间后,进入该列表的病毒邮件会逐渐增多,管理员可以通 过系统设置 → 一般参数设定定期自动清除的时间间隔。

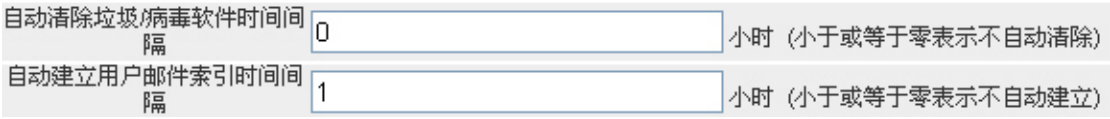

为了对付垃圾邮件,并对垃圾邮件进行更精准的控制, jdmail 提供全局过滤规则设定:

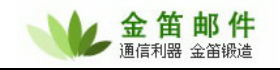

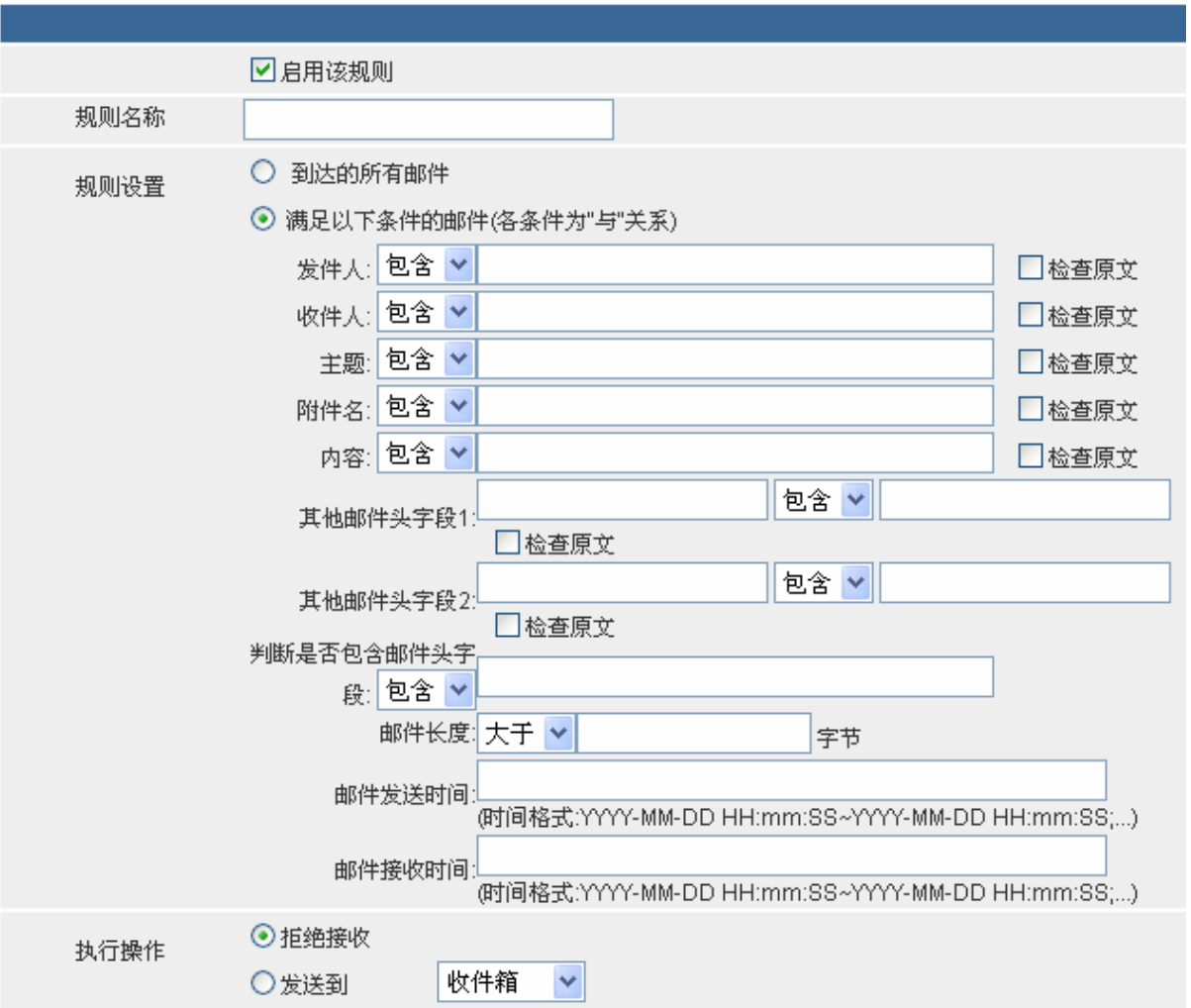

֦

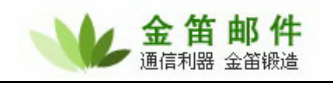

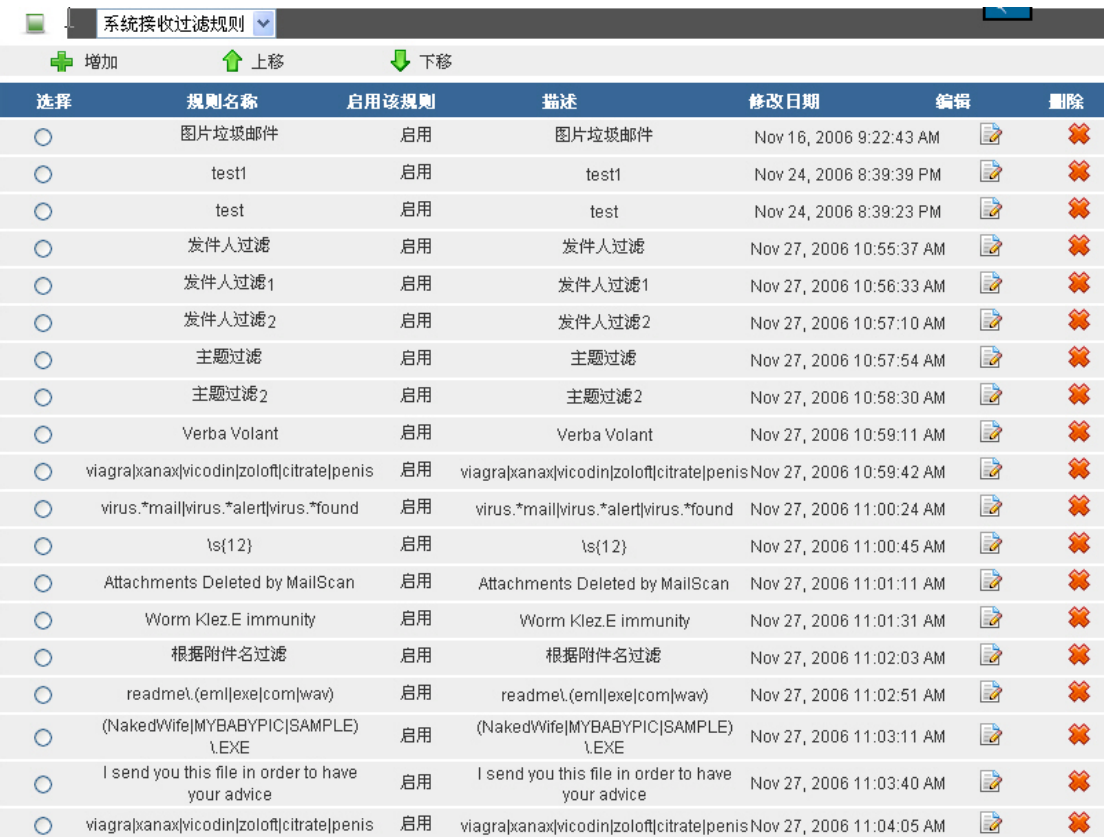

以过滤国外的图片垃圾邮件为例,如果收到类似这样的垃圾邮件:

## 发件人: Paulette Siegel 收件人: 全新 , Shanghang proce<br>主題: Re:bytheology

֦

Murdstone, from Bloonderstone, Sooffolk, but owning to the name of observed that of all human weaknesses, the one to which our<br>common the yard before I had the hardihood to mention it. We turned back, I was very glad to be were \* CARE PK \* **CRITICAL INVESTOR ALERTE** CHINA HEALTH MGT, CORP (CNHC.PK) Current Price: \$1.35<br>5-day Target: \$5.00<br>Recommendation: Strong Buy<br>"Set", profit potented if the Hem. BREAL II IG NEWS:  $\begin{array}{l} \text{with } \min\text{ for } + \text{diag} \text{ needs} \text{ coming of} \\ \text{Chou} \text{ (Hau Hau)} \text{ (Hau)} \text{ (Hau)}$ \*DIFIC.PK - Getting Ready To Explode On Mon DEC 41 \* ENHC.PK \* .<br>Murdstone, from Bloonderstone, Sooffolk, but owning to the name of observed that of all human weaknesses, the one to which our<br>common the yard before I had the hardihood to mention it. We turned back, I was very glad to

common the yard before 1 nad the hardnood to mention it. we turned back, 1 was very giad to be ordered away, for mrs. and miss Greak<br>The coach was in the yard, shining very much all over, but without So. said Mr. Creakle.

可以采用如下的过滤规则:

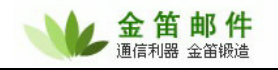

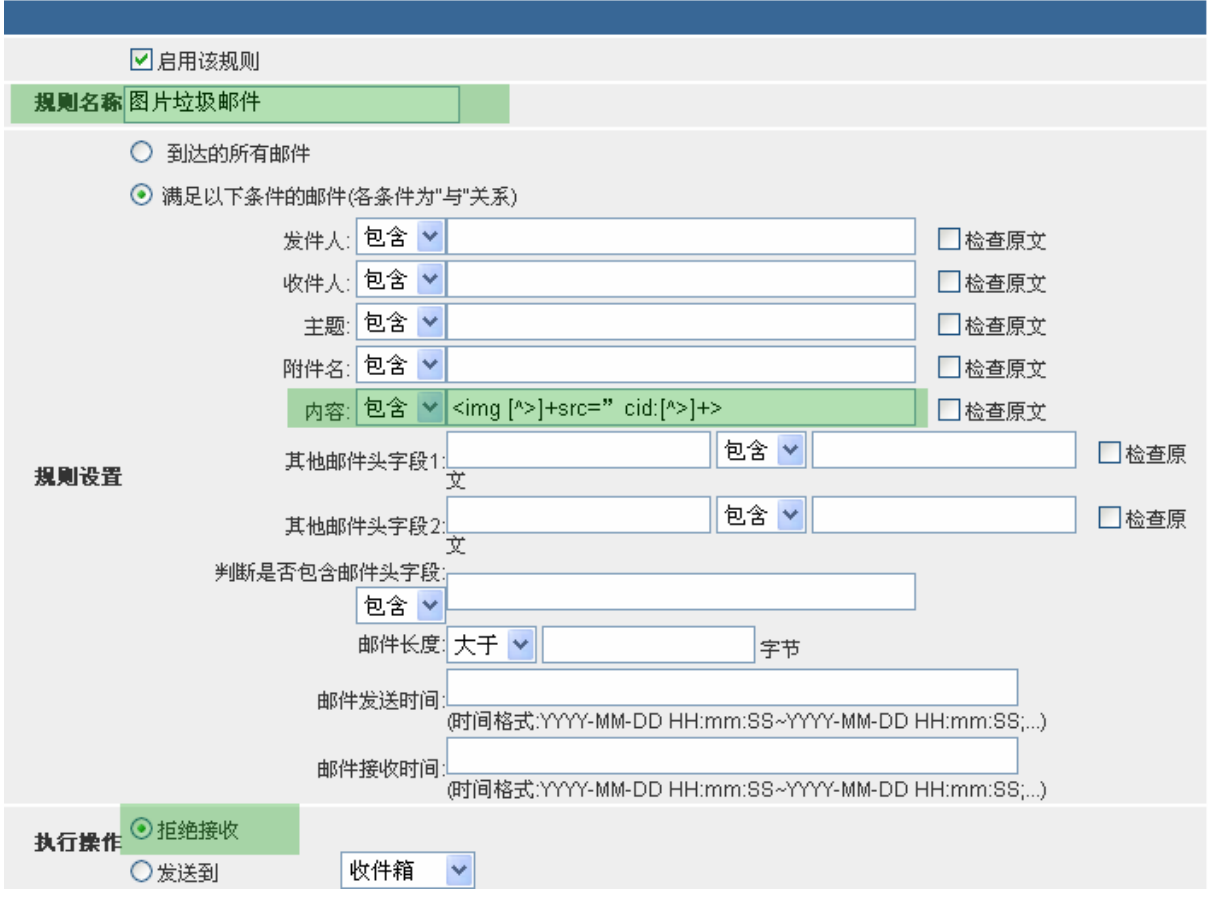

内容包含: <img [^>]+src=" cid:[^>]+> , 即可过滤 95%以上的图片垃圾邮件。发信人、收信 人、主题、附件名、内容,都可以采用 PERL 正则表达式来描述。PERL 正则表达式虽然不太容易 理解,但十分灵活,需要稍加学习便可以灵活掌握。

下面是一个典型全局过滤规则文件: /jdmail/accounts/rcptfilter.xml , 可以将此文件复制到 accounts 目录下, 命名为 rcptfilter.xml, 可以直接使用。

```
<?xml encoding="UTF-8"?> 
<filterlist> 
   <filter name=" 图片垃圾邮件 " filterindex="0" continue="FALSE" 
enable="TRUE" filterid="1163640163448" modifytime="1163640163449" > 
       <cond type="content"> 
        <include>&lt;img[^&gt;]+src=&quot;cid:[^&gt;]+&gt;</include>
       </cond> 
      <action> 
         <reject></reject> 
      </action> 
   </filter> 
   <filter name="test1" filterindex="1" continue="TRUE" enable="TRUE" 
filterid="1164081200534" modifytime="1164371979866" >
```
#### 北京春笛网络信息技术服务有限公司

֦

地址:北京海淀区知春路 23 号 863 软件园量子银座 903 邮编:100083 服务热线:010-82355864,82358387,82356956,82356576,82356577,82356575 公司网站:<u>http://www.chundi.com</u> 邮件业务:<u>http://www.mailer.com.cn</u> - 86 -

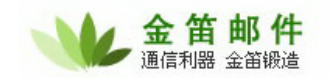

```
 <cond type="from"> 
          <include>[a-z][0-9]{6,11}@(yahoo|hotmail|pchome)\.com</include> 
       </cond> 
       <cond type="subject"> 
          <include>Attachments Deleted by MailScan</include> 
       </cond> 
       <cond type="attachment"> 
          <include>(NakedWife|MYBABYPIC|SAMPLE)\.EXE</include> 
       </cond> 
       <cond type="content"> 
          <include>viagra|xanax|vicodin|zoloft|citrate|penis</include> 
       </cond> 
       <action> 
          <forward>admin@jaguarbj.com</forward> 
       </action> 
   </filter> 
   <filter name="test" filterindex="2" continue="TRUE" enable="TRUE" 
filterid="1164080993013" modifytime="1164371963056" > 
       <cond type="from"> 
          <include>anti.*virus|amavisd|interscan|mailsqr</include> 
       </cond> 
       <cond type="subject"> 
          <include>A.*humour game</include> 
       </cond> 
       <cond type="attachment"> 
<include>(readme|instruction|transcript|mail|letter|file|text|attachmen
t|document|message)\.(cmd|bat|com|exe|pif|scr|zip)</include> 
       </cond> 
       <cond type="content"> 
          <include>I send you this file in order to have your advice</include> 
       </cond> 
       <action> 
          <forward>admin@jaguarbj.com</forward> 
       </action> 
   </filter> 
   <filter name=" 发件人过滤 " filterindex="3" continue="FALSE" 
enable="TRUE" filterid="1164596137747" modifytime="1164596137747" > 
       <cond type="from"> 
          <include>anti.*virus|amavisd|interscan|mailsqr</include> 
       </cond> 
       <action>
```
֦

地址:北京海淀区知春路 23 号 863 软件园量子银座 903 邮编:100083 服务热线:010-82355864,82358387,82356956,82356576,82356577,82356575 公司网站:<u>http://www.chundi.com</u> 邮件业务:<u>http://www.mailer.com.cn</u> - 87 - 87 -

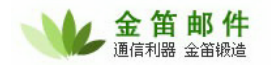

```
 <reject></reject> 
       </action> 
   </filter> 
   <filter name=" 发件人过滤 1" filterindex="4" continue="TRUE" 
enable="TRUE" filterid="1164596193540" modifytime="1164596193540" > 
       <cond type="from"> 
          <include>\s{7}</include> 
       </cond> 
       <action> 
         <reject></reject> 
       </action> 
   </filter> 
   <filter name=" 发件人过滤 2" filterindex="5" continue="TRUE" 
enable="TRUE" filterid="1164596230066" modifytime="1164596230066" > 
       <cond type="from"> 
          <include>[a-z][0-9]{6,11}@(yahoo|hotmail|pchome)\.com</include> 
       </cond> 
       <action> 
         <reject></reject> 
       </action> 
   </filter> 
   <filter name="主题过滤" filterindex="6" continue="TRUE" enable="TRUE" 
filterid="1164596274419" modifytime="1164596274419" > 
       <cond type="subject"> 
          <include>A.*humour game</include> 
       </cond> 
       <action> 
         <reject></reject> 
       </action> 
   </filter> 
   <filter name="主题过滤 2" filterindex="7" continue="TRUE" enable="TRUE" 
filterid="1164596310673" modifytime="1164596310673" > 
       <cond type="subject"> 
          <include>A.*powful tool</include> 
       </cond> 
       <action> 
         <reject></reject> 
       </action> 
   </filter>
```
֦

地址:北京海淀区知春路 23 号 863 软件园量子银座 903 邮编:100083 服务热线:010-82355864,82358387,82356956,82356576,82356577,82356575 公司网站:<u>http://www.chundi.com</u> 邮件业务:<u>http://www.mailer.com.cn</u> - 88 - 88 -

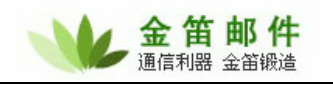

```
 <filter name="Verba Volant" filterindex="8" continue="TRUE" 
enable="TRUE" filterid="1164596351203" modifytime="1164596351203" > 
       <cond type="subject"> 
         <include>Verba Volant</include> 
       </cond> 
       <action> 
         <reject></reject> 
       </action> 
   </filter> 
   <filter name="viagra|xanax|vicodin|zoloft|citrate|penis" 
filterindex="9" continue="TRUE" enable="TRUE" filterid="1164596382907" 
modifytime="1164596382907" > 
       <cond type="subject"> 
         <include>viagra|xanax|vicodin|zoloft|citrate|penis</include> 
       </cond> 
       <action> 
         <reject></reject> 
       </action> 
   </filter> 
   <filter name="virus.*mail|virus.*alert|virus.*found" filterindex="10" 
continue="TRUE" enable="TRUE" filterid="1164596424747" 
modifytime="1164596424747" > 
       <cond type="subject"> 
         <include>virus.*mail|virus.*alert|virus.*found</include> 
       </cond> 
       <action> 
         <reject></reject> 
       </action> 
   </filter> 
   <filter name="\s{12}" filterindex="11" continue="TRUE" enable="TRUE" 
filterid="1164596445751" modifytime="1164596445751" > 
       <cond type="subject"> 
         <include>\s{12}</include> 
       </cond> 
      <action> 
         <reject></reject> 
      </action> 
   </filter> 
   <filter name="Attachments Deleted by MailScan" filterindex="12" 
continue="TRUE" enable="TRUE" filterid="1164596471667"
```
֦

地址:北京海淀区知春路 23 号 863 软件园量子银座 903 邮编:100083 服务热线:010-82355864,82358387,82356956,82356576,82356577,82356575 公司网站:<u>http://www.chundi.com</u> 邮件业务:<u>http://www.mailer.com.cn</u> - 89 - 89 -

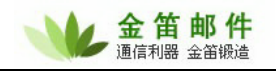

```
modifytime="1164596471667" > 
       <cond type="subject"> 
         <include>Attachments Deleted by MailScan</include> 
       </cond> 
       <action> 
         <reject></reject> 
       </action> 
   </filter> 
   <filter name="Worm Klez.E immunity" filterindex="13" continue="TRUE" 
enable="TRUE" filterid="1164596491741" modifytime="1164596491741" > 
       <cond type="subject"> 
         <include>Worm Klez.E immunity</include> 
       </cond> 
       <action> 
         <reject></reject> 
       </action> 
   </filter> 
   <filter name=" 根据附件名过滤 " filterindex="14" continue="TRUE" 
enable="TRUE" filterid="1164596523253" modifytime="1164596523253" > 
       <cond type="attachment"> 
<include>(readme|instruction|transcript|mail|letter|file|text|attachmen
t|document|message)\.(cmd|bat|com|exe|pif|scr|zip)</include> 
       </cond> 
       <action> 
         <reject></reject> 
       </action> 
   </filter> 
   <filter name="readme\.(eml|exe|com|wav)" filterindex="15" 
continue="TRUE" enable="TRUE" filterid="1164596571039" 
modifytime="1164596571039" > 
       <cond type="attachment"> 
         <include>readme\.(eml|exe|com|wav)</include> 
       </cond> 
       <action> 
         <reject></reject> 
       </action> 
   </filter> 
   <filter name="(NakedWife|MYBABYPIC|SAMPLE)\.EXE" filterindex="16" 
continue="TRUE" enable="TRUE" filterid="1164596591790"
```
֦

地址:北京海淀区知春路 23 号 863 软件园量子银座 903 邮编:100083 服务热线:010-82355864,82358387,82356956,82356576,82356577,82356575 公司网站:<u>http://www.chundi.com</u> 邮件业务:<u>http://www.mailer.com.cn</u> - 90 - 90 -

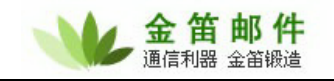

```
modifytime="1164596591790" > 
       <cond type="attachment"> 
          <include>(NakedWife|MYBABYPIC|SAMPLE)\.EXE</include> 
       </cond> 
       <action> 
          <reject></reject> 
       </action> 
   </filter> 
   <filter name="I send you this file in order to have your advice" 
filterindex="17" continue="TRUE" enable="TRUE" filterid="1164596620825" 
modifytime="1164596620825" > 
       <cond type="content"> 
          <include>I send you this file in order to have your advice</include> 
       </cond> 
       <action> 
          <reject></reject> 
       </action> 
   </filter> 
   <filter name="viagra|xanax|vicodin|zoloft|citrate|penis" 
filterindex="18" continue="TRUE" enable="TRUE" filterid="1164596645880" 
modifytime="1164596645880" > 
       <cond type="content"> 
          <include>viagra|xanax|vicodin|zoloft|citrate|penis</include> 
       </cond> 
       <action> 
          <reject></reject> 
       </action> 
   </filter> 
</filterlist>
```
# **(**四**)** 服务器性能优化

֦

jdmail 默认设置能够应付绝大部分应用,但由于具体应用环境的硬件、使用人数会有很大不同, 如果能够根据具体的使用情况,做一些优化,将最大限度发挥硬件、软件、网络资源。

1) idmail Server 服务线程数调整 jdmail 共有 3 个服务, SMTP、POP3、IMAP, 可以分别调整。 SMTP 服务线程调整:

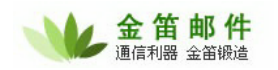

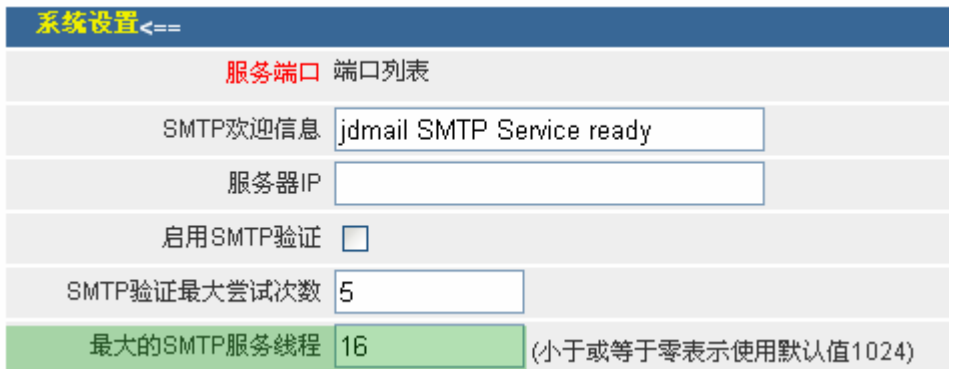

系统默认设置为 16,可以以持 5000 用户,以后可以按照每增加 100 用户增加 1 个服务线程来 调整。如果内存不足 512M, 请使用默认设置, 不要调整此数值。如果内存不足 256M, 请设置为: 8。

POP3 服务线程:

֦

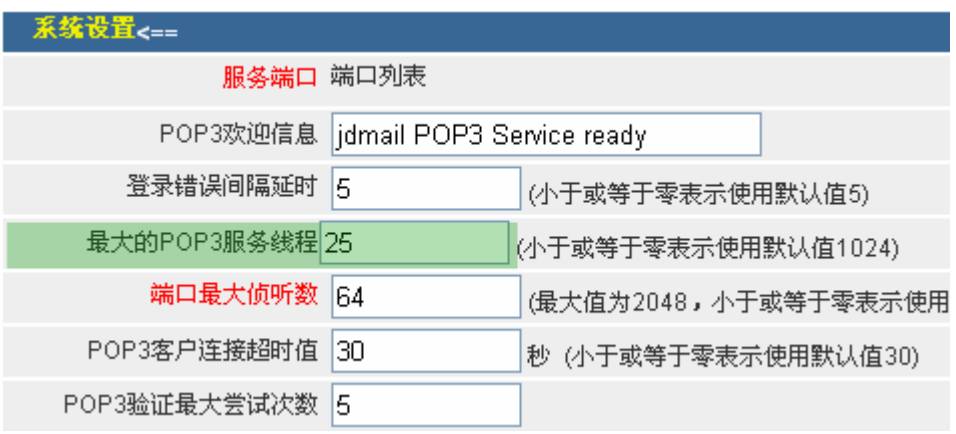

系统默认设置为 25,可以支持 5000 用户左右,以后可以按照每增加 100 用户增加 1 个服务线 程来调整。如果内存不足 512M, 请使用默认设置, 不要调整此数值。如果内存不足 256M, 请设 置为:16。

IMAP 服务线程数:

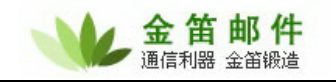

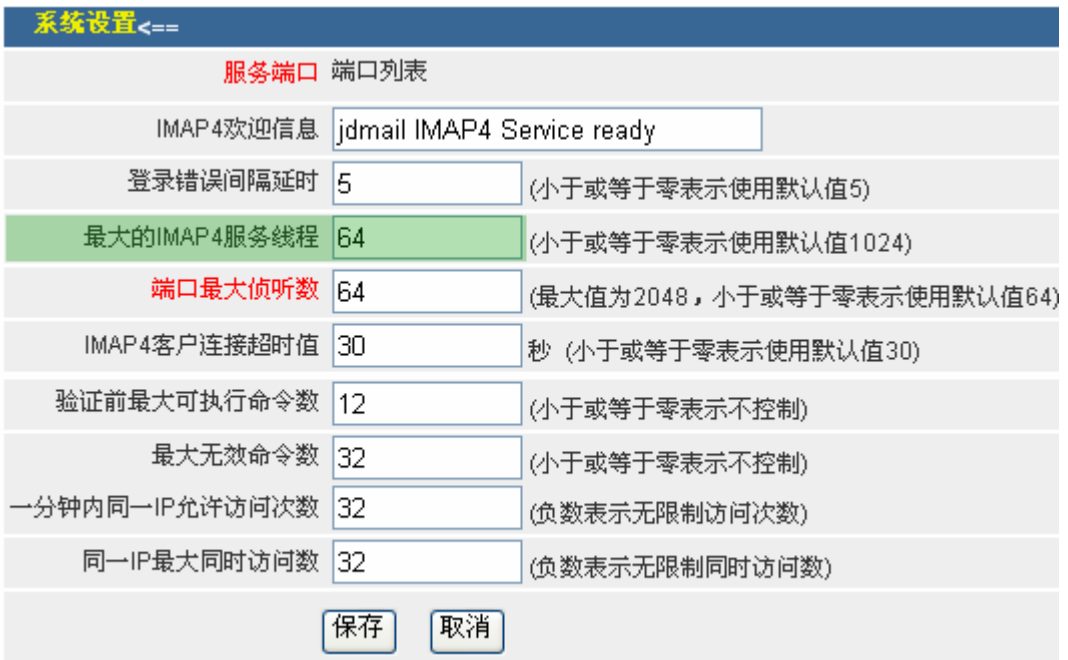

系统默认设置为 64, 如果不使用 IMAP 服务, 请将此数字调整为: 2 以释放更多内存空间。

最大投递线程数:

֦

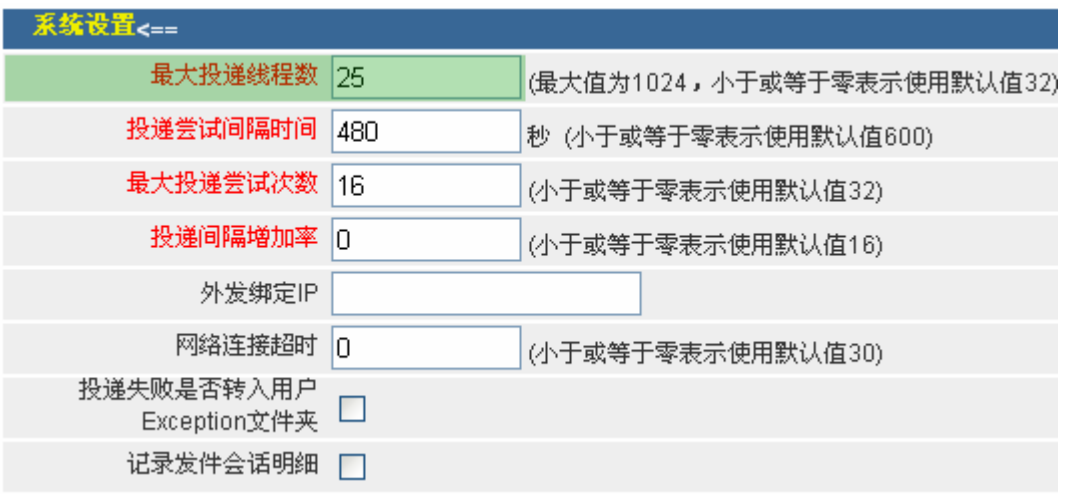

投递线程数系统默认为: 25 。 此参数一般不需要调整。如果内存小于 512M, 可以将投递线 程调整为 16。 通过系统监控服务器 → 队列察看, 如果发现有邮件在排队, 可以适当加的投递线 程数。

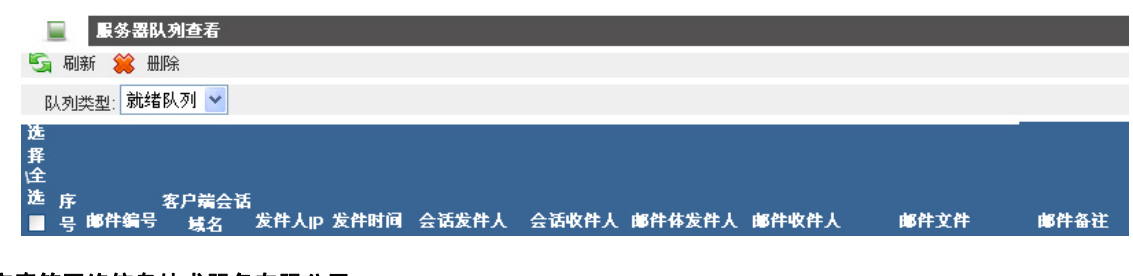

### 北京春笛网络信息技术服务有限公司

地址:北京海淀区知春路 23 号 863 软件园量子银座 903 邮编:100083 服务热线:010-82355864,82358387,82356956,82356576,82356577,82356575 公司网站:http://www.chundi.com 邮件业务:http://www.mailer.com.cn - 93 -

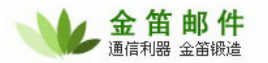

2) 优化 WEBMAIL 性能

֦

jdmail 的 webmail 部分采用 tomcat 为应用服务器, tomcat 内存使用空间依赖 JAVA 虚拟机的 空间。如果内存在 512M 以上,可以修改 tomcat 启动脚本 /jdmail/web/bin/startup.sh , 在开始处 增加如下两行:

```
JAVA_OPTS="-Xms128m -Xmx256m" 
Export JAVA_OPTS
```
Windows 版本修改 startup.bat 文件。

# **(**五**) DDOS** 攻击与防范

邮件服务器放在公网上,如果没有防火墙,不可避免地会遭受 DDOS 拒绝服务攻击。 jdmail smtp 能够较好地防止垃圾邮件攻击,但是对于 DDOS 拒绝服务攻击,需要从操作系统层面来解决。 以 Redht Linux 为例,需要启动 iptables 防火墙,允许 smtp、pop3、webmail、和 SSH 端口访问, 其它端口关闭。并且修改 /etc/sysconfig/iptables 文件, 增加如下几行:

```
#防止同步包洪水(Sync Flood) 
-A FORWARD -p tcp --syn -m limit --limit 1/s -j ACCEPT 
-A INPUT -p tcp --syn -m limit --limit 1/s -j ACCEPT 
#--limit 1/s 限制 syn 并发数每秒 1 次,可以根据自己的需要修改
#防止各种端口扫描 
-A FORWARD -p tcp --tcp-flags SYN,ACK,FIN,RST RST -m limit --limit 1/s -j 
ACCEPT 
#Ping 洪水攻击(Ping of Death) 
-A FORWARD -p icmp --icmp-type echo-request -m limit --limit 1/s -j ACCEPT
```
重启 iptables , 就可以了。

## 四、 **jdmail** 高阶

## **(**一**) jdmail** 数据库设置指南

### **1.** 概述

本指南用于说明如何使用数据库服务器保存邮件系统用户信息。邮件服务器用户验证结构如 下:

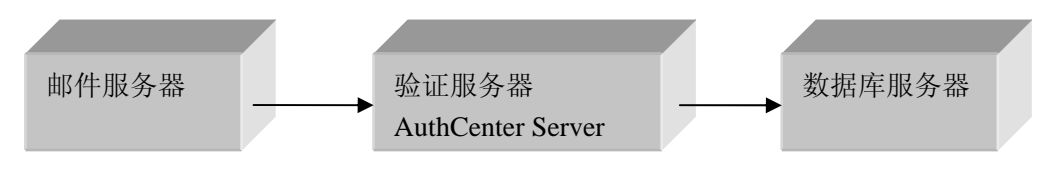

### 北京春笛网络信息技术服务有限公司

地址:北京海淀区知春路 23 号 863 软件园量子银座 903 邮编:100083 服务热线:010-82355864,82358387,82356956,82356576,82356577,82356575 公司网站:<u>http://www.chundi.com</u> 邮件业务:<u>http://www.mailer.com.cn</u> - - - - - - 94 - - - - 94

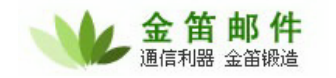

验证服务器用于连接独立的数据库服务器或 LDAP 服务器。邮件服务器把验证请求发送到验证 服务器,验证服务器再根据具体的后台用户信息保存类型进行相应的用户信息读取,验证。

系统支持提供 JDBC 驱动程序的各种数据库, 包括: oracle, mysql, db2, sqlserver 等。

### **2.** 数据库服务器设置

֦

本指南使用 Mysql 做为设置例子数据库。

- 1) 建立一个名叫 maildata 的数据库。
- 2)执行以下命令,初始化数据库:

C:\mysql5021\bin>mysql -uroot maildata < e:\jdmail\db\_sql\jdmail\_mysql.sql|

### **3. AuthCenter Server** 设置

打开 authcenter/conf/sys.conf 配置文件, 加入以下指定数据服务器信息:

```
auth_type=db 
db_user= root 
db_password = 
db_url=jdbc:mysql://127.0.0.1/maildata 
db_driver= com.mysql.jdbc.Driver
```
其中:

db\_user 指定登录数据库的用户名。 db\_password 指定登录数据库的密码。 db\_url 指定链接数据库的 JDBC url。 db\_driver 指定数据库驱动类。

### **4.** 邮件服务器设置

1)进入邮件系统管理界面,系统设置一一》数据参数,如图:

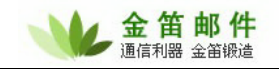

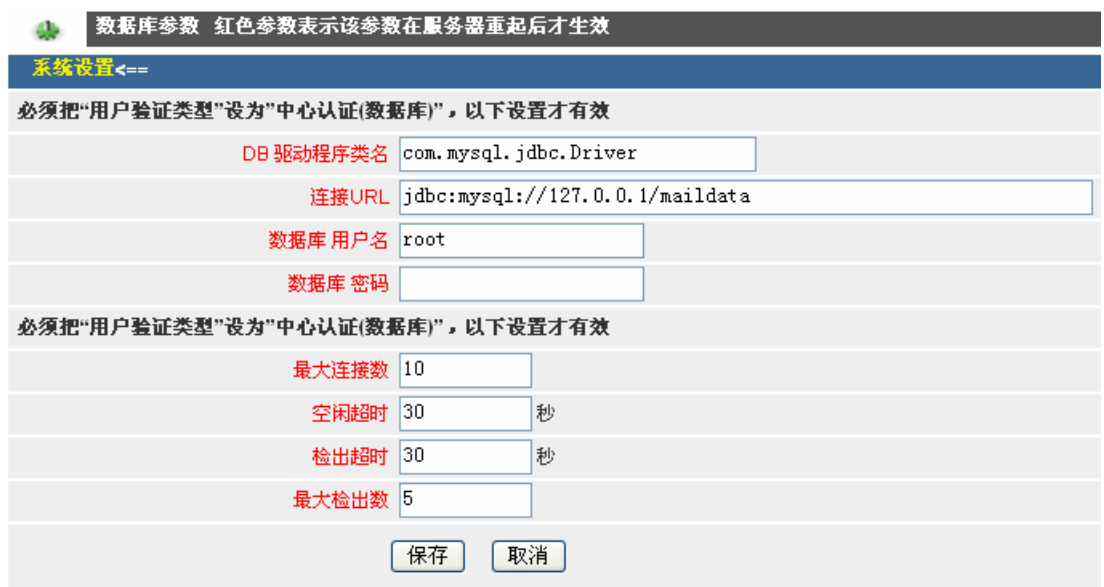

2) 配置认证中心,进入 系统设置--》认证中心。

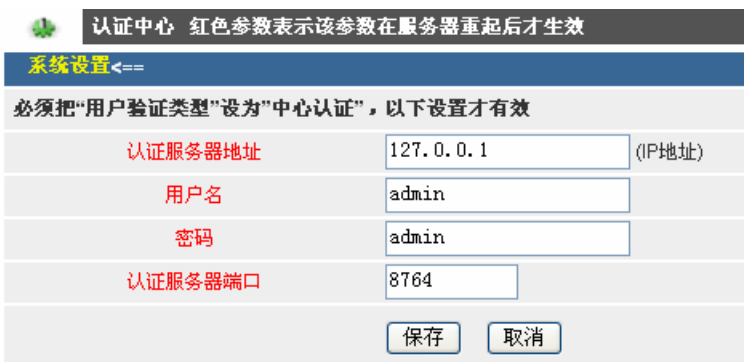

3)进入系统设置一一》一般参数,指定系统验证类型为"认证中心(数据库)" 认证方式。

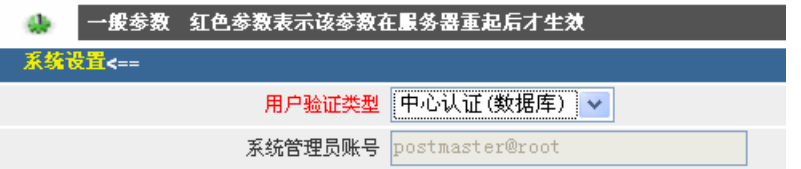

## **5.** 启动步骤

֦

设置完毕,系统启动步骤如下:

- 1)启动数据服务器。
- 2)启动 authcenter 服务器 (用 startserver.bat 或 startserver.sh 启动脚本)。
- 3)启动 webmail 服务器。
- 4)启动 邮件服务器。

北京春笛网络信息技术服务有限公司 地址:北京海淀区知春路 23 号 863 软件园量子银座 903 邮编:100083 服务热线:010-82355864,82358387,82356956,82356576,82356577,82356575 公司网站:http://www.chundi.com 邮件业务:http://www.mailer.com.cn - 96 -

# **(**二**) jdmail** 系统 **LDAP** 设置指南

## **1.** 概述

֦

本指南用于说明如何使用 LDAP 服务器保存邮件系统用户信息。邮件服务器用户验证结构如 下:

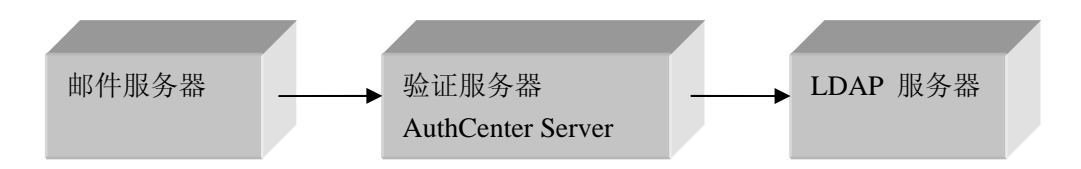

验证服务器用于连接独立的数据库服务器或 LDAP 服务器。邮件服务器把验证请求发送到验证 服务器,验证服务器再根据具体的后台用户信息保存类型进行相应的用户信息读取,验证。

## **2. LDAP** 服务器设置

本指南以 OpenLDAP 做为例子 LDAP 服务器。配置步骤如下:

1)把以下 schema 文件(jdmail.schema)加入 openldap/etc/schema。

```
attributetype ( 5.1.1.1 NAME 'domain' 
    DESC 'domain name' 
    EQUALITY caseIgnoreMatch 
    SUBSTR caseIgnoreSubstringsMatch 
    SYNTAX 1.3.6.1.4.1.1466.115.121.1.15{128} ) 
attributetype ( 5.1.1.2 NAME 'enable' 
    DESC 'enable' 
    EQUALITY caseIgnoreMatch 
    SUBSTR caseIgnoreSubstringsMatch 
    SYNTAX 1.3.6.1.4.1.1466.115.121.1.15{5} ) 
attributetype ( 5.1.1.3 NAME 'enablesmtp' 
    DESC 'enable_smtp' 
    EQUALITY caseIgnoreMatch 
    SUBSTR caseIgnoreSubstringsMatch 
    SYNTAX 1.3.6.1.4.1.1466.115.121.1.15{5} ) 
attributetype ( 5.1.1.4 NAME 'enableimap4' 
    DESC 'enable_imap4' 
    EQUALITY caseIgnoreMatch 
    SUBSTR caseIgnoreSubstringsMatch
```
### 北京春笛网络信息技术服务有限公司

地址:北京海淀区知春路 23 号 863 软件园量子银座 903 邮编:100083 服务热线:010-82355864,82358387,82356956,82356576,82356577,82356575 公司网站:<u>http://www.chundi.com</u> 邮件业务:<u>http://www.mailer.com.cn</u> - 97 - - 97 -

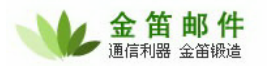

```
 SYNTAX 1.3.6.1.4.1.1466.115.121.1.15{5} ) 
attributetype ( 5.1.1.5 NAME 'enablepop3' 
    DESC 'enable_pop3' 
    EQUALITY caseIgnoreMatch 
    SUBSTR caseIgnoreSubstringsMatch 
    SYNTAX 1.3.6.1.4.1.1466.115.121.1.15{5} ) 
attributetype ( 5.1.1.6 NAME 'enablewebaccess' 
   DESC 'enable webaccess'
    EQUALITY caseIgnoreMatch 
    SUBSTR caseIgnoreSubstringsMatch 
    SYNTAX 1.3.6.1.4.1.1466.115.121.1.15{5} ) 
attributetype ( 5.1.1.7 NAME 'enablelocaldomain' 
    DESC 'enable_webaccess' 
    EQUALITY caseIgnoreMatch 
    SUBSTR caseIgnoreSubstringsMatch 
    SYNTAX 1.3.6.1.4.1.1466.115.121.1.15{5} ) 
attributetype ( 5.1.1.8 NAME 'enablesms' 
    DESC 'enable_sms' 
    EQUALITY caseIgnoreMatch 
    SUBSTR caseIgnoreSubstringsMatch 
    SYNTAX 1.3.6.1.4.1.1466.115.121.1.15{5} ) 
attributetype ( 5.1.1.9 NAME 'maxmailboxsize' 
    DESC 'max_mailbox_size' 
    EQUALITY caseIgnoreMatch 
    SUBSTR caseIgnoreSubstringsMatch 
    SYNTAX 1.3.6.1.4.1.1466.115.121.1.15{64} ) 
attributetype ( 5.1.1.10 NAME 'maxmailboxmsgs' 
    DESC 'max_mailbox_msgs' 
    EQUALITY caseIgnoreMatch 
    SUBSTR caseIgnoreSubstringsMatch 
    SYNTAX 1.3.6.1.4.1.1466.115.121.1.15{64} ) 
attributetype ( 5.1.1.11 NAME 'usertype' 
    DESC 'usertype' 
    EQUALITY caseIgnoreMatch 
    SUBSTR caseIgnoreSubstringsMatch 
    SYNTAX 1.3.6.1.4.1.1466.115.121.1.15{5} )
```
֦

地址:北京海淀区知春路 23 号 863 软件园量子银座 903 邮编:100083 服务热线:010-82355864,82358387,82356956,82356576,82356577,82356575 公司网站:<u>http://www.chundi.com</u> 邮件业务:<u>http://www.mailer.com.cn</u> - - 98 - - 98 - - 98 - - 99 - - 99 - - 99 - - 99 - - 99 - - 99 - - 99 - - 99 - - 99 - - 99 - - 99 - - 99 - - 99 - - 99 - - 99 - - 99 - - 99 - - 99 - - 99 - - 99

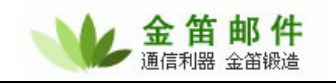

```
attributetype ( 5.1.1.12 NAME 'tpassword' 
    DESC 'tpassword' 
    EQUALITY caseIgnoreMatch 
    SUBSTR caseIgnoreSubstringsMatch 
    SYNTAX 1.3.6.1.4.1.1466.115.121.1.15{128} ) 
attributetype ( 5.1.1.13 NAME 'modifytime' 
    DESC 'modifytime' 
    EQUALITY caseIgnoreMatch 
    SUBSTR caseIgnoreSubstringsMatch 
    SYNTAX 1.3.6.1.4.1.1466.115.121.1.15{128} ) 
attributetype ( 5.1.1.14 NAME 'firstname' 
    DESC 'firstname' 
    EQUALITY caseIgnoreMatch 
    SUBSTR caseIgnoreSubstringsMatch 
    SYNTAX 1.3.6.1.4.1.1466.115.121.1.15{128} ) 
attributetype ( 5.1.1.15 NAME 'organiztion' 
    DESC 'organiztion' 
    EQUALITY caseIgnoreMatch 
    SUBSTR caseIgnoreSubstringsMatch 
    SYNTAX 1.3.6.1.4.1.1466.115.121.1.15{128} ) 
attributetype ( 5.1.1.16 NAME 'department' 
    DESC 'department' 
    EQUALITY caseIgnoreMatch 
    SUBSTR caseIgnoreSubstringsMatch 
    SYNTAX 1.3.6.1.4.1.1466.115.121.1.15{128} ) 
attributetype ( 5.1.1.17 NAME 'address' 
    DESC 'address' 
    EQUALITY caseIgnoreMatch 
    SUBSTR caseIgnoreSubstringsMatch 
    SYNTAX 1.3.6.1.4.1.1466.115.121.1.15{128} ) 
attributetype ( 5.1.1.18 NAME 'city' 
    DESC 'city' 
    EQUALITY caseIgnoreMatch 
    SUBSTR caseIgnoreSubstringsMatch 
    SYNTAX 1.3.6.1.4.1.1466.115.121.1.15{128} )
```
attributetype ( 5.1.1.19 NAME 'tpostalcode'

#### 北京春笛网络信息技术服务有限公司

֦

地址:北京海淀区知春路 23 号 863 软件园量子银座 903 邮编:100083 服务热线:010-82355864,82358387,82356956,82356576,82356577,82356575 公司网站:<u>http://www.chundi.com</u> 邮件业务:<u>http://www.mailer.com.cn</u> - - 99 - - 99 -

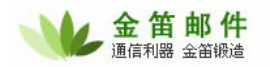

```
 DESC 'tpostalcode' 
    EQUALITY caseIgnoreMatch 
    SUBSTR caseIgnoreSubstringsMatch 
    SYNTAX 1.3.6.1.4.1.1466.115.121.1.15{128} ) 
attributetype ( 5.1.1.20 NAME 'telephone' 
    DESC 'telephone' 
    EQUALITY caseIgnoreMatch 
    SUBSTR caseIgnoreSubstringsMatch 
    SYNTAX 1.3.6.1.4.1.1466.115.121.1.15{128} ) 
attributetype ( 5.1.1.21 NAME 'stateprovince' 
    DESC 'stateprovince' 
    EQUALITY caseIgnoreMatch 
    SUBSTR caseIgnoreSubstringsMatch 
    SYNTAX 1.3.6.1.4.1.1466.115.121.1.15{128} ) 
attributetype ( 5.1.1.22 NAME 'country' 
    DESC 'country' 
    EQUALITY caseIgnoreMatch 
    SUBSTR caseIgnoreSubstringsMatch 
    SYNTAX 1.3.6.1.4.1.1466.115.121.1.15{128} ) 
attributetype ( 5.1.1.23 NAME 'items' 
    DESC 'items' 
    EQUALITY caseIgnoreMatch 
    SUBSTR caseIgnoreSubstringsMatch 
    SYNTAX 1.3.6.1.4.1.1466.115.121.1.15{64} ) 
attributetype ( 5.1.1.24 NAME 'mobile' 
    DESC 'mobile' 
    EQUALITY caseIgnoreMatch 
    SUBSTR caseIgnoreSubstringsMatch 
    SYNTAX 1.3.6.1.4.1.1466.115.121.1.15{128} ) 
attributetype ( 5.1.1.25 NAME 'realname' 
    DESC 'realname' 
    EQUALITY caseIgnoreMatch 
    SUBSTR caseIgnoreSubstringsMatch 
    SYNTAX 1.3.6.1.4.1.1466.115.121.1.15{128} ) 
attributetype ( 5.1.1.26 NAME 'receivecond' 
    DESC 'receivecond' 
    EQUALITY caseIgnoreMatch
```
֦

地址:北京海淀区知春路 23 号 863 软件园量子银座 903 邮编:100083 服务热线:010-82355864,82358387,82356956,82356576,82356577,82356575 公司网站:<u>http://www.chundi.com</u> 邮件业务:h<u>ttp://www.mailer.com.cn</u> - 100 - 100 -

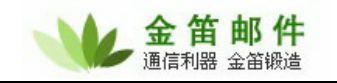

```
 SUBSTR caseIgnoreSubstringsMatch 
    SYNTAX 1.3.6.1.4.1.1466.115.121.1.15{128} ) 
attributetype ( 5.1.1.27 NAME 'remaincopy' 
    DESC 'remaincopy' 
    EQUALITY caseIgnoreMatch 
    SUBSTR caseIgnoreSubstringsMatch 
    SYNTAX 1.3.6.1.4.1.1466.115.121.1.15{128} ) 
attributetype ( 5.1.1.28 NAME 'replacercpt' 
    DESC 'replacercpt' 
    EQUALITY caseIgnoreMatch 
    SUBSTR caseIgnoreSubstringsMatch 
    SYNTAX 1.3.6.1.4.1.1466.115.121.1.15{64} ) 
attributetype ( 5.1.1.29 NAME 'users' 
    DESC 'users' 
    EQUALITY caseIgnoreMatch 
    SUBSTR caseIgnoreSubstringsMatch 
    SYNTAX 1.3.6.1.4.1.1466.115.121.1.15{2046} ) 
attributetype ( 5.1.1.30 NAME 'helodomain' 
    DESC 'helodomain' 
    EQUALITY caseIgnoreMatch 
    SUBSTR caseIgnoreSubstringsMatch 
    SYNTAX 1.3.6.1.4.1.1466.115.121.1.15{2046} ) 
attributetype ( 5.1.1.31 NAME 'bdefault' 
    DESC 'bdefault' 
    EQUALITY caseIgnoreMatch 
    SUBSTR caseIgnoreSubstringsMatch 
    SYNTAX 1.3.6.1.4.1.1466.115.121.1.15{6} ) 
attributetype ( 5.1.1.32 NAME 'enablereg' 
    DESC 'enablereg' 
    EQUALITY caseIgnoreMatch 
    SUBSTR caseIgnoreSubstringsMatch 
    SYNTAX 1.3.6.1.4.1.1466.115.121.1.15{6} ) 
attributetype ( 5.1.1.33 NAME 'domainusers' 
    DESC 'domainusers' 
    EQUALITY caseIgnoreMatch 
    SUBSTR caseIgnoreSubstringsMatch 
    SYNTAX 1.3.6.1.4.1.1466.115.121.1.15{64} )
```
֦

地址:北京海淀区知春路 23 号 863 软件园量子银座 903 邮编:100083 服务热线:010-82355864,82358387,82356956,82356576,82356577,82356575 公司网站:<u>http://www.chundi.com</u> 邮件业务:http://www.mailer.com.cn - 101 -

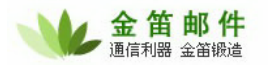

```
attributetype ( 5.1.1.34 NAME 'license' 
    DESC 'license' 
    EQUALITY caseIgnoreMatch 
    SUBSTR caseIgnoreSubstringsMatch 
    SYNTAX 1.3.6.1.4.1.1466.115.121.1.15{128} ) 
attributetype ( 5.1.1.35 NAME 'totalmailboxsize' 
    DESC 'totalmailboxsize' 
    EQUALITY caseIgnoreMatch 
    SUBSTR caseIgnoreSubstringsMatch 
    SYNTAX 1.3.6.1.4.1.1466.115.121.1.15{64} ) 
attributetype ( 5.1.1.36 NAME 'notetime' 
    DESC 'notetime' 
    EQUALITY caseIgnoreMatch 
    SUBSTR caseIgnoreSubstringsMatch 
    SYNTAX 1.3.6.1.4.1.1466.115.121.1.15{64} ) 
attributetype ( 5.1.1.37 NAME 'state' 
    DESC 'state' 
    EQUALITY caseIgnoreMatch 
    SUBSTR caseIgnoreSubstringsMatch 
    SYNTAX 1.3.6.1.4.1.1466.115.121.1.15{64} ) 
attributetype ( 5.1.1.38 NAME 'notesetdisable' 
    DESC 'notesetdisable' 
    EQUALITY caseIgnoreMatch 
    SUBSTR caseIgnoreSubstringsMatch 
    SYNTAX 1.3.6.1.4.1.1466.115.121.1.15{5} ) 
attributetype ( 5.1.1.39 NAME 'lastname' 
    DESC 'lastname' 
    EQUALITY caseIgnoreMatch 
    SUBSTR caseIgnoreSubstringsMatch 
    SYNTAX 1.3.6.1.4.1.1466.115.121.1.15{128} ) 
attributetype ( 5.1.1.40 NAME 'noteaddress' 
    DESC 'noteaddress' 
    EQUALITY caseIgnoreMatch 
    SUBSTR caseIgnoreSubstringsMatch 
    SYNTAX 1.3.6.1.4.1.1466.115.121.1.15{128} )
```
attributetype ( 5.1.1.41 NAME 'username'

### 北京春笛网络信息技术服务有限公司

֦

地址:北京海淀区知春路 23 号 863 软件园量子银座 903 邮编:100083 服务热线:010-82355864,82358387,82356956,82356576,82356577,82356575 公司网站:<u>http://www.chundi.com</u> 邮件业务:http://www.mailer.<u>com.cn</u> - 102 -

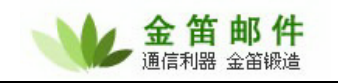

```
 DESC 'username' 
    EQUALITY caseIgnoreMatch 
    SUBSTR caseIgnoreSubstringsMatch 
    SYNTAX 1.3.6.1.4.1.1466.115.121.1.15{128} ) 
objectclass ( 5.1.1.99 NAME 'mailuser' 
    DESC 'mailuser' 
    SUP top STRUCTURAL 
    MUST ( username ) 
   MAY ( domain $ enable $ enablesmtp $ enableimap4 $
        enablepop3 $ enablewebaccess $ enablelocaldomain $ enablesms $ 
        maxmailboxsize $ maxmailboxmsgs $ usertype $ tpassword $ 
        modifytime $ firstname $ lastname $ organiztion $ department $ 
address $ 
        city $ tpostalcode $ telephone $ stateprovince $ country $ items $ 
mobile $ 
       realname $ receivecond $ remaincopy $ replacercpt $ users ) )
objectclass ( 5.1.1.98 NAME 'maildomain' 
    DESC 'maildomain' 
    SUP top STRUCTURAL 
    MUST ( domain ) 
   MAY ( helodomain $ bdefault $ enablereg $ domainusers $ license $ enable
$ enablesmtp $ enableimap4 $ 
        enablepop3 $ enablewebaccess $ enablelocaldomain $ enablesms $ 
        maxmailboxsize $ maxmailboxmsgs $ totalmailboxsize $ notetime $ 
        noteaddress $ state $ notesetdisable $ modifytime ) )
```
2) 配置 Idapd.conf, 加入以下指定 jdmail.schema 的配置。

include C:/openldap/etc/schema/jdmail.schema

3) 启动 Idap 服务器, 加入以下管理员 DN。

```
dn: cn=Manager,dc=my-domain,dc=com 
objectclass: organizationalRole 
cn: Manager
```
## **3. AuthCenter Server** 设置

打开 authcenter/conf/sys.conf 配置文件,加入以下指定 ldap 服务器信息:

auth\_type=ldap

֦

### 北京春笛网络信息技术服务有限公司

地址:北京海淀区知春路 23 号 863 软件园量子银座 903 邮编:100083 服务热线:010-82355864,82358387,82356956,82356576,82356577,82356575 公司网站:<u>http://www.chundi.com</u> 邮件业务:http://www.mailer.<u>com.cn</u> - - - - - - - - 103 -

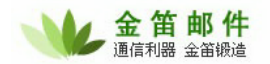

ldap\_server=127.0.0.1 ldap\_port=389 ldap\_base\_dn=dc=my-domain,dc=com ldap\_admin\_dn=cn=Manager,dc=my-domain,dc=com ldap\_password=12345678

## **4.** 邮件服务器设置

֦

1) 进入邮件系统管理界面, 系统设置 → Idap 参数, 如图:

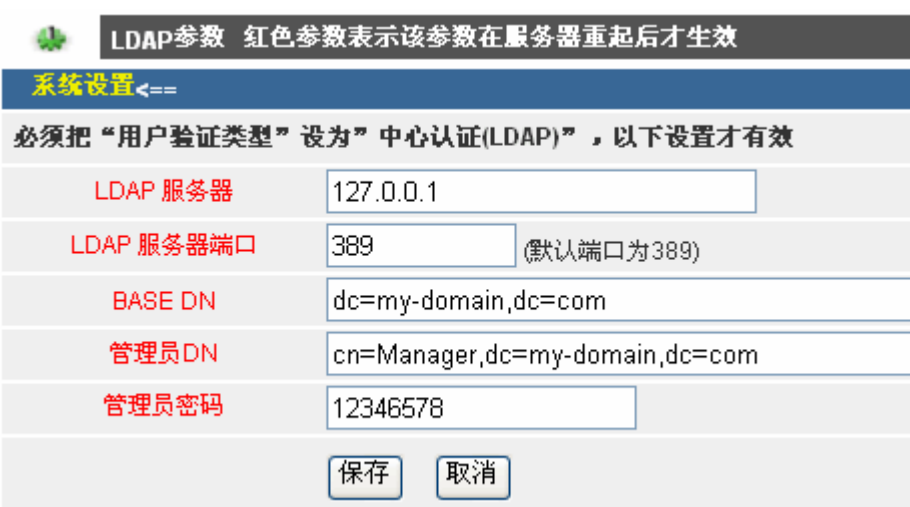

2) 配置认证中心,进入 系统设置 → 认证中心。

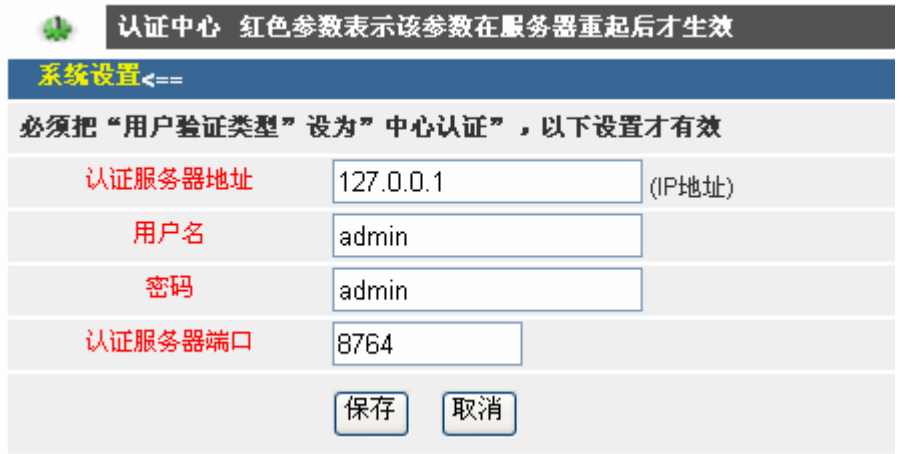

3) 指定系统验证类型为"认证中心(LDAP)" 认证方式, 进入系统设置 → 一般参数。

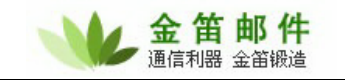

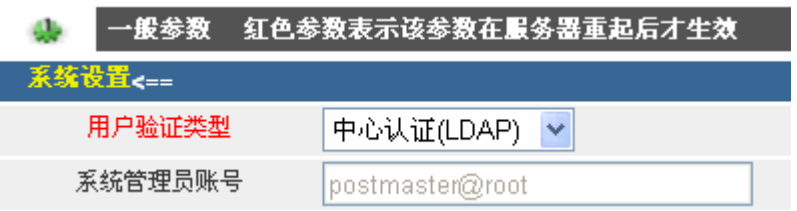

### **5.** 启动步骤

֦

设置完毕,系统启动步骤如下:

- 1)启动 ldap 服务器。
- 2)启动 authcenter 服务器 (用 startserver.bat 或 startserver.sh 启动脚本)。
- 3)启动 webmail 服务器。
- 4)启动 邮件服务器。

## **(**三**)** 分布式系统配置指南

### **1.** 分布式邮件系统简介

分布式邮件系统指同一域名下,跨地域部署的邮件系统。如图:

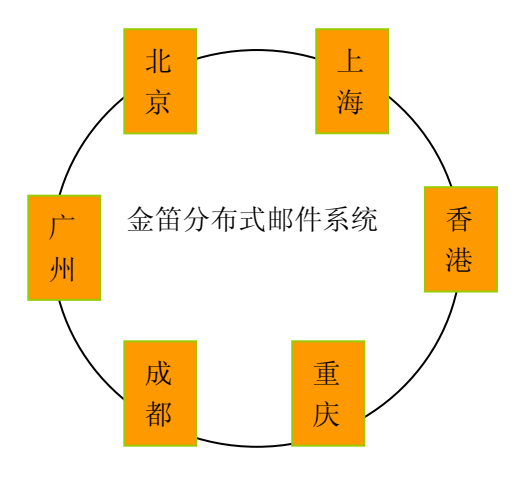

不同地区的服务器使用相同的域名,不同的服务器之间的用户名不允许相同。

相对于传统的集中部署方式,分布式部署有以下优点:

1)不同地域的用户只需通过当地邮件服务器进行收发,减少由于通信线路引起的故障问题。

2)通过分布式邮件系统的异地投递功能,增加投递邮件的成功率。由于近年来垃圾邮件不断泛滥, 很多邮件服务器会采用封锁某个地区的 IP 方式, 来阻挡垃圾邮件。采用分布式系统, 当某地的服 务器 IP 被封锁后,系统自动的转用其他的服务器来进行投递。

#### 北京春笛网络信息技术服务有限公司

地址:北京海淀区知春路 23 号 863 软件园量子银座 903 邮编:100083 服务热线:010-82355864,82358387,82356956,82356576,82356577,82356575 公司网站:<u>http://www.chundi.com</u> 邮件业务:h<u>ttp://www.mailer.com.cn</u> - 105 -

## **2.** 对分布式处理要点

1)自动同步用户信息

֦

不同服务器上的用户信息自动定期的同步到群内所有的其他服务器上,以保证其他服务器能及 时正确的识别该服务器的用户资料。

2)自动路由异地邮件

本地服务器通过群的用户列表,以判断邮件接收人所在的服务器,然后进行正确的投递。

3)自动转投邮件 本地服务器根据设定,自动把本服务器投递不成功的邮件转由群内其他服务器进行再次投递。

## **3.** 设置方法

1) DNS 设置

需要把域名的 MX 记录同时指向各地区的邮件服务器。

假如公司域名为 abc.com,公司有三个分支机构,分别在大陆,香港,台湾,各自的邮件服务 器主机域名为 mail-dl.abc.com, mail-hk.abc.com, mail-tw.abc.com。则 abc.com 的 MX 记录应该 设置如下:

abc.com

IN MX 10 mail-dl.abc.com

IN MX 10 mail-kh.abc.com

IN MX 10 mail-tw.abc.com

2)分布式服务设置

通过 系统设置 → 分布式服务 进入系统的分布式服务设置, 如图:

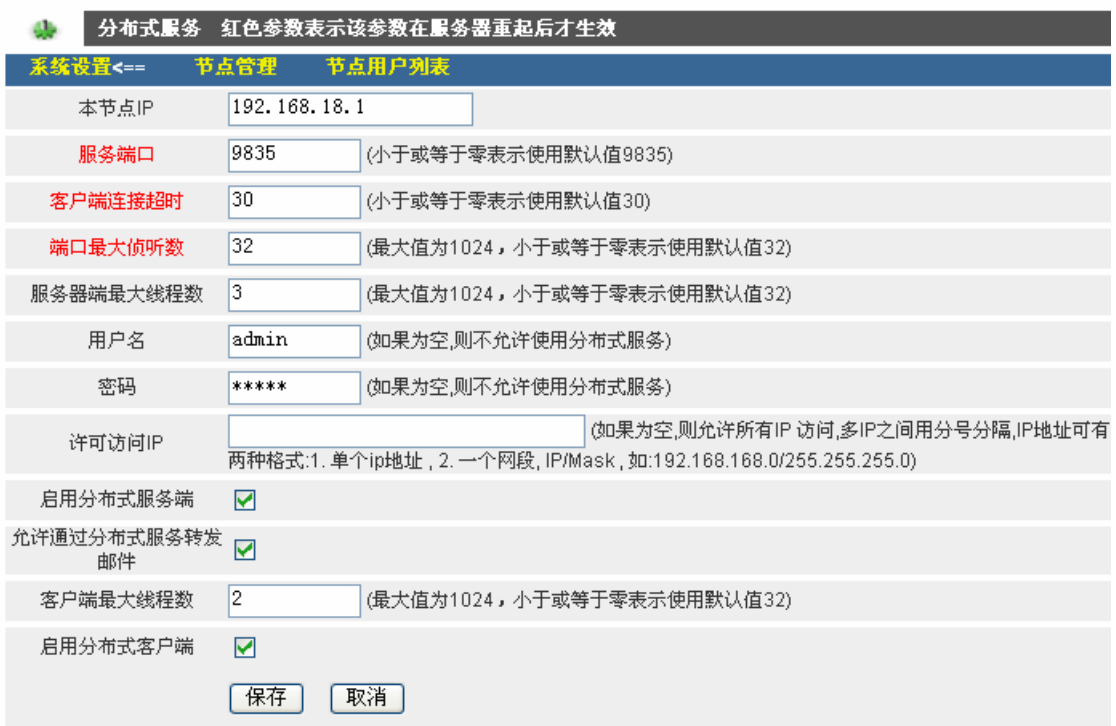

#### 北京春笛网络信息技术服务有限公司

地址:北京海淀区知春路 23 号 863 软件园量子银座 903 邮编:100083 服务热线:010-82355864,82358387,82356956,82356576,82356577,82356575 公司网站:<u>http://www.chundi.com</u> 邮件业务:<u>http://www.mailer.com.cn</u> - 106 - 106 - 其中字段意义如下:

֦

本节点 IP: 指本服务器的公网 IP 地址, 如果你的服务器是通过防火墙映射到公网的, 则需要 设定正确的公网 IP 地址。

服务端口:指本服务器分布式服务端口。此端口用于接收其他节点的用户信息或邮件。

用户名、密码:用于其他节点服务器登录本服务器的用户名,密码。

可访问 IP:指本服务器只允许指定范围的其他分布式服务器访问。

启用分布式服务:指定是否启动分布式服务。

允许通过分布式服务转发邮件:指定当本服务器发送到其他域的邮件投递失败后,是否转由分 布式群内的其他服务器继续投递。

客户端最大线程数:指定本服务器作为分布式服务客户端连接到其他节点的最大线程数。

启用分布式客户端:指定是否启用分布式客户端功能,该功能用户把本地用户信息和邮件同步 到其他节点。

3)节点设置

通过节点管理,可以添加分布式群内的其他节点。 节点列表:

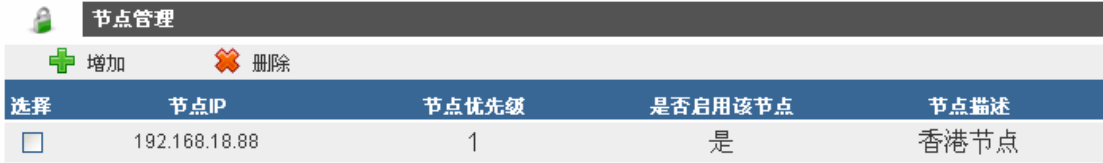

节点配置:

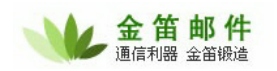

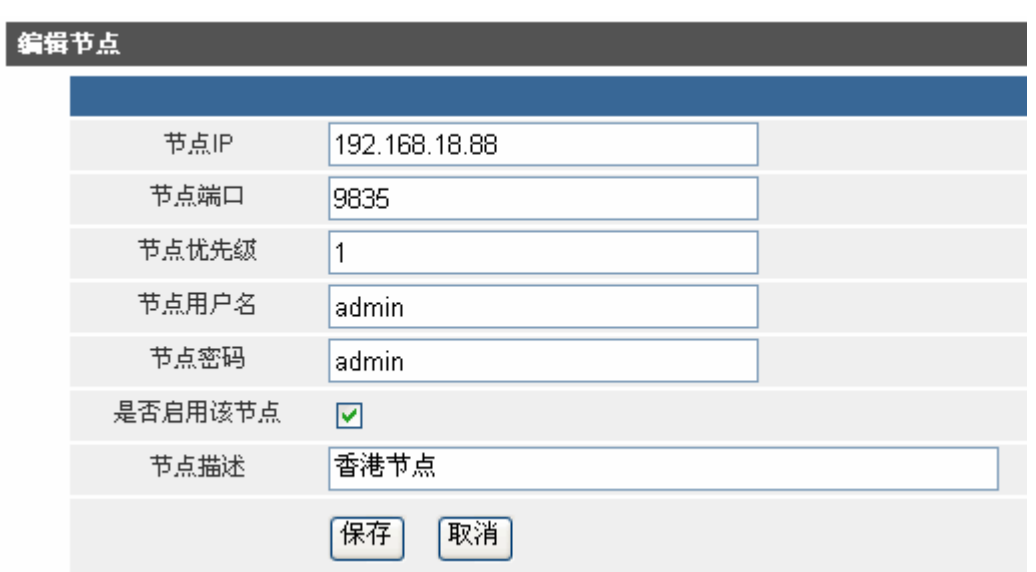

其中字段意义如下:

֦

节点 IP:指节点的 IP 地址。

节点端口:指节点分布式服务端口。

节点优先级:当邮件需要转由其他节点投递时,则会先转给优先级较高的节点进行投递。

节点用户名,密码:指节点分布式服务的登录用户名密码。

是否启用该节点,指定该节点是否有效。

## 五、 **jdmail** 二次开发

jdmail 提供 4 种接口:

- 1、 URL 参数传递:主要用于实现不同系统间跨平台、跨服务器的用户单点登录、统一验证。
- 2、 jdmail 本地开发接口 api:主要用于基于 jdmail 的二次开发,开发包部署在 jdmail 同台服 务上。
- 3、 jdmail 远程开发接口 api: 主要用于嵌入其它应用系统,远程调用 jdmail 功能,实现用户 统一管理、单点登录、用户管理、邮件管理等功能。
- 4、 jdmail 短信开发接口。
- 5、 jdmail 彩信及 PlugIN 开发接口

# **(**一**) URL** 参数传递

1) URL 参数传递:

操作说明:

0. 统一登录:

#### 北京春笛网络信息技术服务有限公司

地址:北京海淀区知春路 23 号 863 软件园量子银座 903 邮编:100083 服务热线:010-82355864,82358387,82356956,82356576,82356577,82356575 公司网站:<u>http://www.chundi.com</u> 邮件业务:<u>http://www.mailer.com.cn</u> - 108 - 108 -
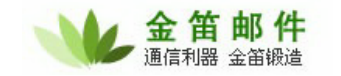

URL:http://localhost:8080/mailmain?type=login&uid=test&pwd=test&domain=test.com

1.增加用户, URL: api?pwd= 管理员密码 &type=add&domain= 域 名 &username= 用户名 &password= 密 码 &maxsize=最大空间&maxsize=最大邮件数 返回值: 0 -- 成功, 非 0 失败

2.删除用户

 $\overline{a}$ 

URL: api?pwd=管理员密码&type=delete&domain=域名&username=用户名 返回值: 0 -- 成功, 非 0 失败

3.更改用户密码

URL: api?pwd=管理员密码&type=edit&domain=域名&username=用户名&password=新密码 返回值: 0 -- 成功, 非 0 失败

4.获取用户新邮件数

URL: api?pwd=管理员密码&type=getnewmsg&domain=域名&username=用户名 返回值: 0 或正数 -- 用户新邮件数, 负数 失败

## **(**二**) Jdmail** 本地调用接口 **API** 说明

一. com.jdmail.web.MailMain

系统主入口点,当 WEBMAIL 启动时,服务器执行其中的 init 进行系统初始化工作。 主要成员变量:

- 1. public static ServerConf s\_config 参考"二"
- 二. com.jdmail.web. ServerConf 系统执行时,环境变量管理类。通过该类可获得 WEBMAIL 时的各种执行路径值。

主要方法:

- 1. public String getTempPath(); 获得临时目录。
- 2. public String getLogPath(); 或得 WEB 日志目录。
- 3. public long getSessionTimeout(); 获得用户 Session 超时值。
- 4. public String getBackupPath(); 获取系统备份目录。
- 5. public String getMailServerPath(); 获取服务器安装目录。
- 6. public String getMailDirPath(); 获取 MAILDIR 目录。
- 7. public String getServerTempPath(); 获取服务器临时目录。

#### 北京春笛网络信息技术服务有限公司

地址:北京海淀区知春路 23 号 863 软件园量子银座 903 邮编:100083 服务热线:010-82355864,82358387,82356956,82356576,82356577,82356575 公司网站:<u>http://www.chundi.com</u> 邮件业务:h<u>ttp://www.mailer.com.cn</u> - - - - - - - - 109 -

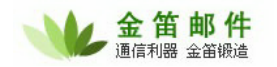

- 8. public String getSpoolLocalPath(); 获取本地处理队列目录。
- 三. com.jdmail.web. MailSession 本类用于表示用户连接 SESSION。

主要方法:

 $\overline{a}$ 

- 1. public void update(); 更新 SESSION。
- 2. public String getTempPath(); 获取用户临时目录。
- 四. com.jdmail.web. SessionAdmin 本类用于管理用户 SESSION。

主要方法:

- 1. public void logout(String id); 注销用户 SESSION。Id 为 WEB 服务器的 SESSION ID。
- 五. com.jdmail.web. UserInfo 本类代表一个成功登录用户。

主要变量:

- 1. public String domain 用户的域。
- 2. public String ip 用户的登录 IP。
- 3. public UserAccount account ; 用户帐号信息。
- 4. public UserProfile profile 用户个人配置信息。
- 5. public UserSignature us\_signature 用户签名档信息。

主要方法:

- 1. public String getUid() 获取用户 ID(用户名)。
- 2. public UserSpace getUserSpace() 获取用户使用空间。
- 3. public boolean LockUserPop3() 临时给用户加 POP3 锁。
- 4. public void UnLockUserPop3() 解用户 POP3 锁。
- 5. public boolean LockUserMsgID() 加用户 MSGID 锁。
- 6. public void UnLockUserMsgID() 解用户 MSGID 锁。

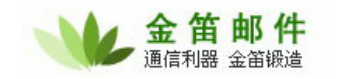

- 六. com.jdmail.util. TMConfig 本类表示系统配置。 主要变量: 参考 server.xml 服务器文件。 主要方法: 1. public void init(String filename) 初始化类, filename server.xml 文件路径。 2. public void save() 保存系统配置。 七. com.jdmail.util. UserAccount 本类代表用户帐号信息。 主要变量: 本类变量与 account 表(或 account.xml 文件)相对应。 主要方法: 1. public void init(String filename) 初始化类。Filename 为 acount.xml 文件路径。 2. public void init(String filename,String profilefile) 初始化类。Filename 为 acount.xml 文件路径。Profilefile 为 profile.xml 文件路径。 3. public void mysqlInit(String domain, String username,boolean bInitProfile) 数据库方式初始化类。bInitProfile 表示是否载入用户 profile 信息。 4. public int save(boolean isNew,boolean alreadyCheck) 保存用户信息。 isNew – 用户是否是新增用户。 alreadyCheck – 用户信息有效性是否已检查。 返回值: 0 – 成功。 1- 失败,已超出域总分配空间。 2 – 失败。 5. public int saveProfile(boolean isNew,boolean alreadyCheck) 保存用户信息,同时保存用户 profile 信息。 6. public int mysqlSave() 数据库方式保存用户信息。 八. com.jdmail.util. UserProfile 本类表示用户个人信息。 主要变量: 本类变量与 profile 表 (或 profile.xml 文件) 相对应。
- 九. com.jdmail.util. UserSignature

本类表示用户签名档。

主要变量:

 $\overline{a}$ 

#### 北京春笛网络信息技术服务有限公司

地址:北京海淀区知春路 23 号 863 软件园量子银座 903 邮编:100083 服务热线:010-82355864,82358387,82356956,82356576,82356577,82356575 公司网站:<u>http://www.chundi.com</u> 邮件业务:h<u>ttp://www.mailer.com.cn</u> - 111 -

本类变量与 signature 表 (或 signature.xml 文件)相对应。

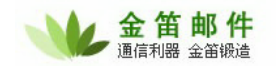

十. com.jdmail.util.UserSpace 本类表示用户空间使用情况。

主要变量:

 $\overline{a}$ 

- 1. public int iTotalSize 用户总分配空间。以 K 为单位。
- 2. public int iUsedSize
- 3. 已使用空间。以 K 为单位。
- 4. public int iUnusedSize 未使用空间。
- 5. public int iPrecUsedSize 使用空间百分率。
- 6. public int iPrecUnusedSize 未使用空间百分率。
- 7. public int iMsgNum 用户邮件数。
- 十一. com.jdmail.web. DomainAdmin 域管理类。

主要方法:

- 1. public static void delete(String[] strDomains) 删除域,strDomains 要删除的域名数组。
- 十二. com.jdmail.web.DomainList

域列表。

主要方法:

- 1. public void init(String filename, String sqlWhere) 初始化类, filename domain.xml 文件路径, sqlWhere 域过滤条件。
- 2. public Domain find(String name)
- 3. 查找指定的域。
- 4. public Domain remove(String name) 从域列表删除域,注意,本方法并不是真正删除域目录。
- 5. public void save() 保存域列表
- 十三. com.jdmail.web.Domain
	- 本类表示一个域。

### 主要变量:

本类变量与 domains 表(或 domains.xml 文件)相对应。

主要方法:

1. public boolean makeDomain() 生成一个域,包括生成域目录。 返回值: true 成功, false 失败。

十四. com.jdmail.web.FolderAdmin

#### 北京春笛网络信息技术服务有限公司

地址:北京海淀区知春路 23 号 863 软件园量子银座 903 邮编:100083 服务热线:010-82355864,82358387,82356956,82356576,82356577,82356575 公司网站:<u>http://www.chundi.com</u> 邮件业务:h<u>ttp://www.mailer.com.cn</u> - 112 -

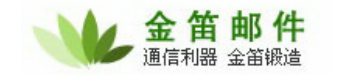

本类用于用户文件夹管理。

主要方法:

֦

1. public static int add(String strDomain,String strUserName,String newFolder) 增加文件夹。

参数:

strDomain -- 域名。 strUserName – 用户名。 newFolder - 文件夹名, 可用中文。 返回值: 0 – 成功。

- 1-失败,文件夹已存在。
- 2-失败,生成文件夹失败。
- 2. public static int del(String strDomain,String strUserName,String sFolder)
	- 删除文件夹
	- 返回值:
	- 0 成功
	- 1 失败

3. public static int rename(String strDomain,String strUserName,String oldFolder,String newFolder)

重命名文件夹。

- 4. public static void save(String strDomain,String strUserName,ArrayList alFolder) 保存文件夹信息。对应于 folder.xml 文件。
- 十五. com.jdmail.web. Folder
	- 本类表示一个文件夹。

主要变量:

- 1. public String FolderName 文件夹编号。
- 2. public String FolderDesc 文件夹显示名。
- 3. public String ImapName IMAP 文件夹名。
- 4. public boolean Sub 是否被定阅。
- 5. public int iTotalMsg 文件夹总邮件数。
- 6. public int iNewMsg 新邮件数。
- 7. public int iReadMsg 以读邮件数。
- 十六. com.jdmail.mime. Message 本类表示一封邮件。

在系统里,邮件分为四种格式:

#### 北京春笛网络信息技术服务有限公司

地址:北京海淀区知春路 23 号 863 软件园量子银座 903 邮编:100083 服务热线:010-82355864,82358387,82356956,82356576,82356577,82356575 公司网站:<u>http://www.chundi.com</u> 邮件业务:h<u>ttp://www.mailer.com.cn</u> - 113 -

- 1. MSG\_MAIL 正常邮件格式。
- 2. MSG MAILDIR MAILDIR 里的邮件格式。
- 3. MSG\_SPOOLLOCAL 本地处理队列邮件格式。
- 4. MSG SPOOLQUEUE 正在处理队列里的格式。

主要方法:

֦

- 1. public Message(int iFormat) 类构建方法,iFormat 邮件格式。
- 2. public int Open(String pszMsgFile) 打开邮件,pszMsgFile 邮件文件路径。
- 3. public int OpenWhole(String pszMsgFile, String sTempAttachPath) 打开邮件,并解包附件到 sTempAttachPath 目录。
- 4. public int Close() 关闭邮件。
- 十七. com.jdmail.mime. MimePart
- 邮件的 MIMEPART 部分。

主要变量:

- 1. public long m\_i\_PartStart 本部份开始位置。
- 2. public long m\_i\_PartEnd 本部份结束位置。
- 3. public long m\_i\_BodyStart 本部份 BODY 开始位置。
- 4. public int iIsMessage\_RFC822 本部分是否是一个 RFC822 格式体。
- 5. public MimeHeader m\_MimeHeader 邮件头。
- 十八. com.jdmail.mime. MimeHeader 邮件头。

主要变量:

- 1. public Vector m\_pSL\_HeaderPair 值对表。
- 2. private Vector m\_pSL\_ContentTypeParamPair ContentType 参数表。

主要方法:

- 1. public HeaderPair FindHeaderPair(String pKey) 查找值对。
- 2. public HeaderPair FindContentParam(String pKey) 查找 ContentType 参数。
- 十九. com.jdmail.mime. HeaderPair 邮件头值对。

主要变量:

#### 北京春笛网络信息技术服务有限公司

地址:北京海淀区知春路 23 号 863 软件园量子银座 903 邮编:100083 服务热线:010-82355864,82358387,82356956,82356576,82356577,82356575 公司网站:<u>http://www.chundi.com</u> 邮件业务:h<u>ttp://www.mailer.com.cn</u> - 114 -

金 笛 邮 件 通信利器 全笛锻造

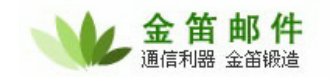

- 1. public String m\_pKey 参数名。
- 2. public String m\_pValue 参数值。
- 二十. com.jdmail.mime. MimeAttach 邮件附件。

二十一. com.jdmail.web. MessageAdmin 邮件管理。

主要方法:

֦

- 1. public static int getMsgCount(String strDomain,String strUserName,String strFolder) 获取用户指定文件夹里的邮件数。
- 2. public static ArrayList getFolderList(String strDomain,String strUserName,int iFlag) 获取用户的文件夹列表。
- 3. public static Folder findFolder(ArrayList alFolder,String name) 查找指定用户的文件夹。

4. public static ArrayList getMsgList(String strDomain,String strUserName,String strFolder, int iFrom, int iItems, int SortType)

获取指定用户指定文件夹邮件列表。

5. public static Message getMsg(String strDomain,String strUserName,String strFolder,String iItems)

获取用户指定的邮件。

6. public static void moveMsg(String strDomain,String strUserName,

MailSession ms, String mbid, String org\_mbtype, String new\_mbtype, String[] msgnums) 移动用户邮件。

- 7. public static void deleteMsg(String strDomain,String strUserName,
- MailSession ms,String mbid,String mbtype,String[] msgnums)

删除用户邮件。

# **(**三**) jdmail** 远程调用接口 **API** 说明

### **1.** 设置接口访问用户名和密码

配置位置:系统管理――》参数设置――》一般参数 例子如下图:

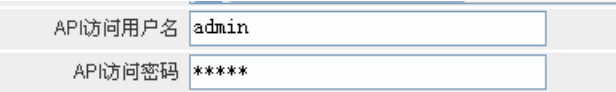

为了保证系统的安全性,每次调用接口都需要提供正确的用户名和密码。

#### 北京春笛网络信息技术服务有限公司 地址:北京海淀区知春路 23 号 863 软件园量子银座 903 邮编:100083 服务热线:010-82355864,82358387,82356956,82356576,82356577,82356575 公司网站:<u>http://www.chundi.com</u> 邮件业务:h<u>ttp://www.mailer.com.cn</u> - 115 - 115 -

### **2. API** 调用环境类

֦

类名: jdmail.api.remote. Env 说明:Env 类提供整个 API 与服务器的通讯和配置管理。 方法: 1. public static Env getEnv(String url, String username, String password); 说明:通过该方法可获取一个类实例。 参数说明: 1) url: webmail 服务器根 url。 2) username:API 访问用户名。 3) password:API 访问密码。 返回值: Env 对象: 成功: Env 对象。 Null:失败。

### **3.** 帐号操作类

类名: jdmail.api.remote.user. R UserAccount

说明:UserAccount 类提供所有用户管理相关功能,包括新增,删除,修改用户和获取用户相 关信息。

属性:

1. public UserAccount m\_useraccount

m\_useraccount 提供用户帐号的详细信息。

方法:

1. public static int createUserAccount(Env env, R\_UserAccount ua);

说明:用于建立新用户。

参数说明:

1)env:Env 对象。

2) ua: R\_UserAccount 对象, R\_UserAccount 对象通过 m\_useraccount 属性传递用户 帐号详细信息。

返回值: 0:成功 -1:超出分配空间 -2:用户已存在 -3:失败 -4:超出分配用户数

例子:

参考附件的: public static int createUserAccount(Env env);

2. public static int changeUserPassword(Env env, R\_UserAccount ua);

#### 北京春笛网络信息技术服务有限公司

地址:北京海淀区知春路 23 号 863 软件园量子银座 903 邮编:100083 服务热线:010-82355864,82358387,82356956,82356576,82356577,82356575 公司网站:<u>http://www.chundi.com</u> 邮件业务:h<u>ttp://www.mailer.com.cn</u> - 116 - 116 -

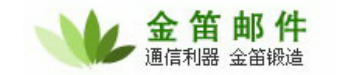

说明:用于更改用户密码。 参数说明:

1)env:Env 对象。

֦

2) ua: R\_UserAccount 对象, R\_UserAccount 对象通过 m\_useraccount 属性传递 用户 帐号详细信息。

返回值: 0:成功 -1:失败 例子: 参考附件的: public static int changeUserPassword (Env env);

3. public static int deleteUserAccount(Env env, R\_UserAccount ua); 说明:用于删除用户。 参数说明: 1)env:Env 对象。

2) ua: R\_UserAccount 对象, R\_UserAccount 对象通过 m\_useraccount 属性传递用户 帐号详细信息。

返回值: 0:成功 -1:失败

例子:

参考附件的: public static int deleteUserAccount (Env env);

4. public static int auth(Env env, String username,String domain,String password); 说明:用于验证用户。

参数说明:

- 1)env:Env 对象。
- 2) username: 用户名。
- 3) domain: 域名。
- 4) password: 密码。

返回值:

- 0:成功
- 1:失败

例子: 参考附件的: public static int testAuth (Env env);

5. public static int getNewMsgNum(Env env, R\_UserAccount ua); 说明:用于删除用户。

#### 北京春笛网络信息技术服务有限公司

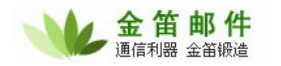

参数说明:

֦

1)env:Env 对象。

2) ua: R\_UserAccount 对象, R\_UserAccount 对象通过 m\_useraccount 属性传递用户 帐号详细信息。

返回值: >= 0 :新邮件数 -1:失败

例子:

参考附件的: public static int getNewMsgNum (Env env):

### **4.** 文件夹操作类

类名: jdmail.api.remote.message.R\_FolderAdmin

说明: R\_FolderAdmin 类提供与文件夹相关的操作功能。

方法:

1.public static int getFolderList(Env env, String username,String domain ,ArrayList alRet); 说明:用于返回指定用户的文件夹列表。

参数说明:

- 1)env:Env 对象。
- 2)username:用户名。
- 3) domain: 域名。
- 4)alRet:用于保存返回文件夹列表的 java.util.ArrayList 对象。

返回值:

- 0:成功
- -1:失败
- -2:该用户不存在

例子:

参考附件的: public static int testGetFolderList(Env env);

### **5.** 邮件操作类

类名: jdmail.api.remote.message.R\_MessageAdmin

说明: R\_MessageAdmin 类提供与用户邮件相关的操作功能。

方法:

1. public static int getMessageCount(Env env, String username,String domain, String foldername); 说明:用于获取用户的指定文件夹的邮件数。

参数说明:

1)env:Env 对象。

2)username:用户名。

#### 北京春笛网络信息技术服务有限公司

地址:北京海淀区知春路 23 号 863 软件园量子银座 903 邮编:100083 服务热线:010-82355864,82358387,82356956,82356576,82356577,82356575 公司网站:<u>http://www.chundi.com</u> 邮件业务:h<u>ttp://www.mailer.com.cn</u> - 118 - 118 -

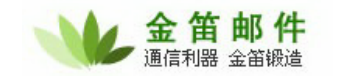

3) domain: 域名。 4) foldername: 文件夹编号。 返回值: >=0:邮件数 -1:失败 例子: 参考附件: public static int testGetMessageCount(Env env);

2. public static int getMessageIDList(Env env, String username,

String domain, String foldername, int iFrom, int iCount,

ArrayList alRet)

说明:用于获取用户的指定文件夹的邮件编号列表。

参数说明:

֦

- 1)env:Env 对象。
- 2) username: 用户名。
- 3) domain: 域名。
- 4) foldername: 文件夹编号。

5) iFrom:起始邮件序号,注意:本方法是于倒数计算邮件,所以要获取所有邮件,应该是 iFrom 值与 getMessageCount 返回值相同。

- 6)iCount:指定要获取的邮件数。
- 7)alRet:用于保存返回文件夹列表的 java.util.ArrayList 对象。

返回值:

>=0:邮件数

-1:失败

例子:

参考附件: public static int testGetMessageIDList (Env env);

3. public static byte[] getMessage(Env env, String username,

String domain, String foldername, String messageID)

说明:用于获取用户的指定邮件原文,然后可用 package jdmail.mime 内相关类对邮件内容进行分 析。

参数说明:

- 1)env:Env 对象。
- 2)username:用户名。
- 3) domain: 域名。
- 4) foldername: 文件夹编号。
- 5) messageID: 邮件编号,该邮件编号可通过 getMessageIDList 获取。

返回值:

byte[] 对象:邮件原文

#### 北京春笛网络信息技术服务有限公司

地址:北京海淀区知春路 23 号 863 软件园量子银座 903 邮编:100083 服务热线:010-82355864,82358387,82356956,82356576,82356577,82356575 公司网站:<u>http://www.chundi.com</u> 邮件业务:h<u>ttp://www.mailer.com.cn</u> - 119 - 119 -

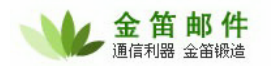

null:失败 例子: 参考附件: public static int testGetMessage(Env env); 4. public static int sendMessage(Env env, String username, String domain, String to, String subject, String body); 说明: 用于发送邮件。 参数说明: 1)env:Env 对象。 2) username: 用户名。

- 3) domain: 域名。
- 
- 4) to: 收件人。 5)subject:主题。
- 6)body:邮件正文。

返回值:

֦

- 0:成功
- -1:失败

例子:

参考附件: public static int sendMail (Env env);

#### 附件(**TestApi.java**):

```
package jdmail.api.remote; 
import java.util.*; 
import jdmail.api.remote.user.*; 
import jdmail.api.remote.message.*; 
import jdmail.mime.*; 
import jdmail.util.*; 
import java.io.*; 
/** 
  * testcase for api 
 * 
  * @author 
  * @version 1.0.0 
  * 
  */ 
public class TestApi { 
    public static void main(String[] args) {
```
#### 北京春笛网络信息技术服务有限公司

地址:北京海淀区知春路 23 号 863 软件园量子银座 903 邮编:100083 服务热线:010-82355864,82358387,82356956,82356576,82356577,82356575 公司网站:<u>http://www.chundi.com</u> 邮件业务:<u>http://www.mailer.com.cn</u> - 120 - 120 -

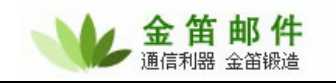

```
 // 建立调用环境
       Env env = Env.getEnv("http://localhost:8899/tmweb/mailmain", 
"admin", 
               "admin"); 
       // int iRet = sendMail(env); 
       int iRet = createUserAccount(env); 
       iRet = changeUserPassword(env); 
       iRet = deleteUserAccount(env); 
      iRet = 0; } 
    /** 
     * 测试新建用户
 * 
     * @param iIndex 
     * @return 
     */ 
    public static int createUserAccount(Env env) { 
       R_UserAccount rua = new R_UserAccount(); 
       rua.m_useraccount = new UserAccount(); 
       UserAccount ua = rua.m_useraccount; 
       ua.username = "ab"; 
       ua.setPassword("ab"); 
       ua.usertype = "U"; 
       ua.m_domain = "a.com"; 
      ua.m UserProfile = new UserProfile();
      ua.m UserProfile.first name = "ab";
       ua.m_UserProfile.last_name = ""; 
      ua.m UserProfile.organiztion = "";
       ua.m_UserProfile.department = ""; 
      ua.m UserProfile.address = "";
       ua.m_UserProfile.city = ""; 
      ua.m UserProfile.postalcode = "";
       ua.m_UserProfile.telephone = ""; 
      ua.m UserProfile.state province = "";
       ua.m_UserProfile.country = ""; 
       ua.m_UserProfile.items = 50;
```
֦

地址:北京海淀区知春路 23 号 863 软件园量子银座 903 邮编:100083 服务热线:010-82355864,82358387,82356956,82356576,82356577,82356575 公司网站:<u>http://www.chundi.com</u> 邮件业务:h<u>ttp://www.mailer.com.cn</u> - 121 -

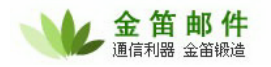

```
 ua.enable = "true"; 
        ua.enable_smtp = "true"; 
        ua.enable_pop3 = "true"; 
       ua.enable \text{image} = "true";
        ua.enable_webaccess = "true"; 
        ua.enable_localdomain = "false"; 
       ua.max\_mailbox\_size = -1;ua.max mailbox msqs = -1; int iRet = R_UserAccount.createUserAccount(env, rua); 
        return iRet; 
    } 
    /** 
     * 测试删除用户
 * 
     * @return 
     */ 
    public static int deleteUserAccount(Env env) { 
        R_UserAccount rua = new R_UserAccount(); 
       // rua.m_useraccount = new
        rua.m_useraccount = new UserAccount(); 
        UserAccount ua = rua.m_useraccount; 
        ua.username = "ab"; 
        ua.m_domain = "a.com"; 
        int iRet = R_UserAccount.deleteUserAccount(env, rua); 
        return iRet; 
    } 
    /** 
     * 测试更改密码
 * 
     * @return 
     */ 
    public static int changeUserPassword(Env env) { 
        R_UserAccount rua = new R_UserAccount(); 
        rua.m_useraccount = new UserAccount(); 
       UserAccount ua = rua.m useraccount;
        ua.username = "ab"; 
        ua.m_domain = "a.com"; 
        // 新密码. . . . . . . . . . . . . . . . . . .
```
֦

地址:北京海淀区知春路 23 号 863 软件园量子银座 903 邮编:100083 服务热线:010-82355864,82358387,82356956,82356576,82356577,82356575 公司网站:<u>http://www.chundi.com</u> 邮件业务:h<u>ttp://www.mailer.com.cn</u> - 122 -

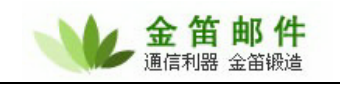

```
ua.setPassword("123");
       int iRet = R_UserAccount.changeUserPassword(env, rua); 
       return iRet; 
    } 
    /** 
     * 测试获取用户的新邮件数
 * 
     * @return 
     */ 
    public static int getNewMsgNum(Env env) { 
       // 建立 R_UserAccount api 对象
       R_UserAccount rua = new R_UserAccount(); 
       // 指定要取最新邮件数的用户
       rua.m_useraccount = new UserAccount(); 
       UserAccount ua = rua.m_useraccount; 
       ua.username = "a1"; 
      ua.m\_domain = "a.com"; // 调用 api 取最新邮件数的用户
       int iRet = R_UserAccount.getNewMsgNum(env, rua); 
       return iRet; 
    } 
    /** 
     * 测试用户验证
 * 
     * @return 
     */ 
    public static int testAuth(Env env) { 
       // 参数说明:
       // env , 用户名,域,密码
       int iRet = R_UserAccount.auth(env, "a1", "a.com", "a"); 
       return iRet; 
    } 
    /** 
     * 测试获取文件夹列表
 * 
     * @return 
     */ 
    public static int testGetFolderList(Env env) { 
       ArrayList alRet = new ArrayList();
```
֦

地址:北京海淀区知春路 23 号 863 软件园量子银座 903 邮编:100083 服务热线:010-82355864,82358387,82356956,82356576,82356577,82356575 公司网站:<u>http://www.chundi.com</u> 邮件业务:h<u>ttp://www.mailer.com.cn</u> - 123 -

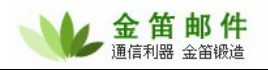

```
 int iRet = R_FolderAdmin.getFolderList(env, "a1", "a.com", alRet); 
        if (iRet == 0) { // 如果执行成功
           Folder folder = null; 
          for (int i = 0; i < alRet.size(); i++) {
              folder = (Folder) alket.get(i); System.out.println("folderid:" + folder.FolderName); 
               System.out.println("foldername:" + folder.FolderDesc); 
 } 
        } 
       return iRet; 
    } 
    public static int testGetMessageCount(Env env) { 
        // 获取 a1@a.com 的收件箱中的总邮件数
        int iCount = R_MessageAdmin.getMessageCount(env, "a1", "a.com", 
"new"); 
        System.out.println("total msgs:" + iCount); 
       int iRet = 0;
        return iRet; 
    } 
    public static int testGetMessageIDList(Env env) { 
        int iCount = R_MessageAdmin.getMessageCount(env, "a1", "a.com", 
"new"); 
       ArrayList alRet = new ArrayList();
        int iRet = R_MessageAdmin.getMessageIDList(env, "a1", "a.com", 
"new", 
               iCount - 1, iCount, alRet); 
       if (iRet > 0) {
          for (int i = 0; i < iRet; i++) {
               System.out.println("msgid:" + (String) alRet.get(i)); 
 } 
        } 
       return iRet; 
\left\{\begin{array}{c}1\end{array}\right\}
```
֦

地址:北京海淀区知春路 23 号 863 软件园量子银座 903 邮编:100083 服务热线:010-82355864,82358387,82356956,82356576,82356577,82356575 公司网站:http://www.chundi.com 邮件业务:http://www.mailer.com.cn - 124 -

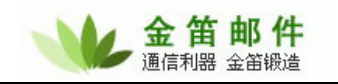

```
 public static int testGetMessage(Env env) { 
        StringBuffer sbFile = new StringBuffer(); 
        // System.get 
        int iCount = R_MessageAdmin.getMessageCount(env, "a1", "a.com", 
"new"); 
        ArrayList alRet = new ArrayList(); 
       int iRet = R MessageAdmin.getMessageIDList(env, "a1", "a.com",
"new", 
               iCount - 1, iCount, alRet); 
       byte[] bs = null;if (iRet > 0) {
          for (int i = 0; i < iRet; i++) {
               System.out.println("msgid:" + (String) alRet.get(i)); 
               bs = R_MessageAdmin.getMessage(env, "a1", "a.com", "new", 
                      (String) alRet.get(i)); 
              if (bs != null) {
                  try { 
                      System.out.println("message source:" + new 
String(bs)); 
                      String strTempMsgFile = "e:\\temp\\" 
                             + (String) alRet.get(i); 
                      RandomAccessFile raf = new RandomAccessFile( 
                             strTempMsgFile, "rw"); 
                      raf.write(bs); 
                      raf.close(); 
                      Message tempMsg = new Message(Message.MSG_MAIL); 
                      tempMsg.OpenProfile(strTempMsgFile, false); 
                      System.out.println("邮件内容:"); 
                      HeaderPair hp = tempMsg.m_MimePart.m_MimeHeader 
                             .FindHeaderPair("subject"); 
                     if (hp != null) {
S(\mathbf{r}) subject S(\mathbf{r}) subject S(\mathbf{r}) subject S(\mathbf{r}) subject S(\mathbf{r})MailCoder.ext decode(hp.m bsValue);
                         System.out.println("subject:" + subject); 
 }
```
֦

地址:北京海淀区知春路 23 号 863 软件园量子银座 903 邮编:100083 服务热线:010-82355864,82358387,82356956,82356576,82356577,82356575 公司网站:<u>http://www.chundi.com</u> 邮件业务:http://www.mailer.com.cn - 125 - 125 -

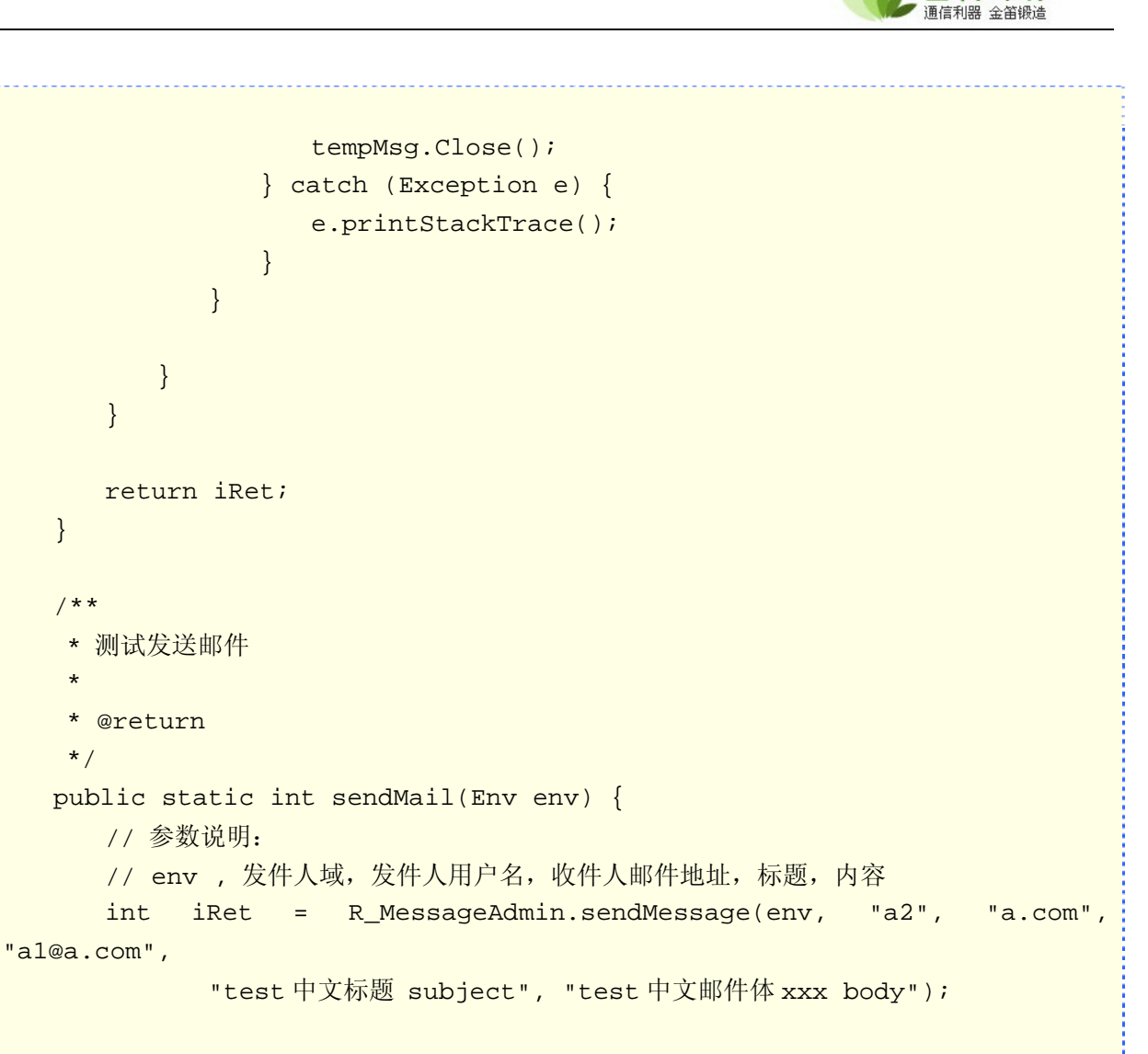

```
 return 0;
```
# **(**四**) jdmail** 短信接口开发方法

1)概述

}

}

֦

系统所有发送短信功能通过调用实现接口: jdmail.mobile.sms. SendSMSInterface 的 send 方法进行短信发送。

jdmail.mobile.sms. SendSMSInterface 接口代码结构如下:

```
package jdmail.mobile.sms; 
public interface SendSMSInterface { 
    public int send(String Phone, String Content); 
}
```
其中:

#### 北京春笛网络信息技术服务有限公司

地址:北京海淀区知春路 23 号 863 软件园量子银座 903 邮编:100083 服务热线:010-82355864,82358387,82356956,82356576,82356577,82356575 公司网站:<u>http://www.chundi.com</u> 邮件业务:h<u>ttp://www.mailer.com.cn</u> - 126 -

金 笛 邮 件

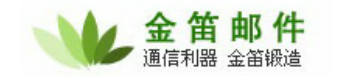

Phone  $--$  接收人手机号码 Content―― 短信文本内容

֦

短信接口实现类例子:

```
package jdmail.mobile.sms; 
public class TestSendSMS implements SendSMSInterface{ 
    public int send(String sPhone, String strContent){ 
        System.out.println("send sms mobile:" + sPhone + " content:" + 
strContent); 
        return 0; 
    } 
}
```
系统内置默认实现的短信发送类:jdmail.mobile.sms.SendSMS ,是通过标准的短信猫进行发 送短信。

#### 2)开发步骤

①.编写实现接口 jdmail.mobile. sms. SendSMS Interface 的类,在结构方法 send 中加入自己发 送短信的代码。如:TestSendSMS

②.把实现类打包成.jar 文件和相关的依赖库放在 web/webapps/ROOT/WEB-INF/lib 目录下。

- ③. 在系统设置 → 短信设置的"SMS 发送实现类"项写入类的全名。
- ④.重启 webmail 服务器。

#### 3)测试方法

在短信测试部分,输入测试接收手机号码和短信文本内容,点击发送测试,进行测试。

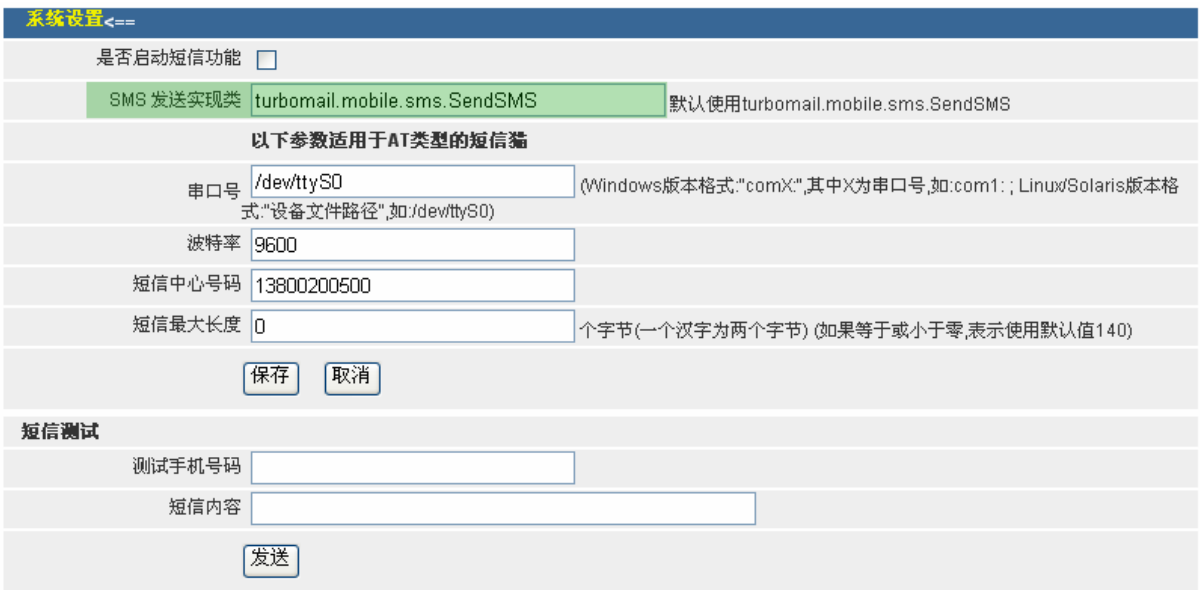

#### 北京春笛网络信息技术服务有限公司

地址:北京海淀区知春路 23 号 863 软件园量子银座 903 邮编:100083 服务热线:010-82355864,82358387,82356956,82356576,82356577,82356575 公司网站:<u>http://www.chundi.com</u> 邮件业务:h<u>ttp://www.mailer.com.cn</u> - 127 -

# **(**五**) jdmail** 彩信及插件 **Plugin** 开发方法

1)概述

֦

客户可通过邮件系统 plugin 功能为系统插入额外的邮件处理功能。如:提取邮件内容,保存邮 件内容到数据库等等。

邮件系统提供基于 java 的 plugin 开发接口,所有的客户化 plugin 存在于 plugin 服务器中。 Plugin 服务器与邮件服务器的关系如下:

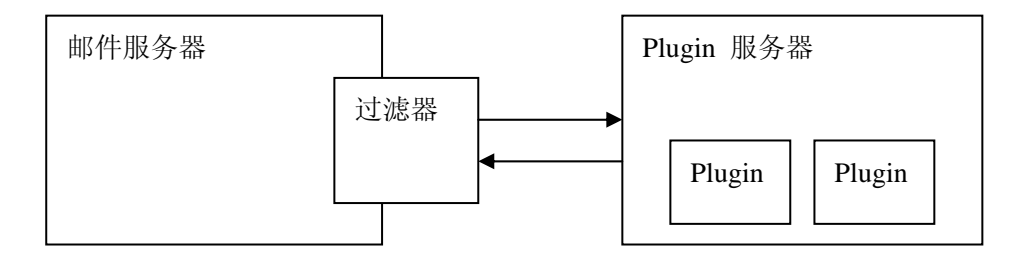

客户可通过定义过滤规则,当邮件满足一定条件时,触发对 plugin 的调用,此时邮件服务器会 通过 TCP/IP 协议发送 plugin 调用请求到 plugin 服务器,plugin 服务器根据提交的请求调用合适 的 plugin 组件。

2) Plugin 开发步骤

① 编写实现接口 jdmail.api.Action 的类,在方法 doAction 中加入自己的代码。如:TestAction。 其中 doAction 的参数如下:

String[] args -- 为邮件服务器传入的参数组。

args[0] ―― 调用的 plugin 类名全称。

args $[1]$  —— 邮件路径。

方法返回值:

- 0 -- 成功执行
- 1 -- 返回失败, 邮件系统不再处理该邮件

以下为一个 plugin 的简单例子:

```
package jdmail.api; 
import java.io.FileOutputStream; 
import jdmail.mime.Message; 
import jdmail.web.MailMain; 
import jdmail.web.ServerConf; 
import jdmail.mime.HeaderPair; 
public class TestMailAction implements Action{ 
    /*
```
#### 北京春笛网络信息技术服务有限公司

地址:北京海淀区知春路 23 号 863 软件园量子银座 903 邮编:100083 服务热线:010-82355864,82358387,82356956,82356576,82356577,82356575 公司网站:<u>http://www.chundi.com</u> 邮件业务:<u>http://www.mailer.com.cn</u> - 128 -

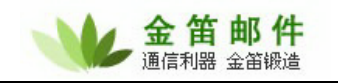

 \* (non-Javadoc) \* @see jdmail.api.Action#doAction(java.lang.String[]) \* args[0] ---类名 \* args[1] --- 邮件目录 \* args[2] --- 相关参数字串 \* \* @return \* 0 -- 成功执行 \* 1 -- 返回失败, 邮件系统不再处理该邮件 \* \*/ public int doAction(String[] args) { try { //建立系统环境 MailMain.s\_config = new ServerConf(); try { //新建邮件类,注意邮件类型必须为 Message.MSG\_SPOOLQUEUE Message tempMsg = new Message(Message.MSG\_SPOOLQUEUE); //打开邮件 tempMsg.OpenProfile(strTempMsgFile); //取发件人 HeaderPair experience of the pHP tempMsg.m\_MimePart.m\_MimeHeader.FindHeaderPair("from"); if(pHP!=null) System.out.println( "subject:" + pHP.m\_pValue); //取收件人 pHP = tempMsg.m\_MimePart.m\_MimeHeader.FindHeaderPair("to"); if(pHP!=null) System.out.println("to:" + pHP.m\_pValue); //邮件主题  $p$ HP  $=$ tempMsg.m\_MimePart.m\_MimeHeader.FindHeaderPair("subject"); if(pHP!=null) System.out.println("subject:" + pHP.m\_pValue); //设置附件临时目录 String href prefix = "c:\\temp"; //取邮件显示内容, sbEncode 为邮件内容 charset 编码 StringBuffer sbEncode = new StringBuffer();

#### 北京春笛网络信息技术服务有限公司

֦

地址:北京海淀区知春路 23 号 863 软件园量子银座 903 邮编:100083 服务热线:010-82355864,82358387,82356956,82356576,82356577,82356575 公司网站:<u>http://www.chundi.com</u> 邮件业务:h<u>ttp://www.mailer.com.cn</u> - 129 -

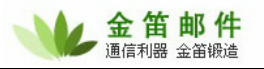

```
 String strContent = tempMsg.GetShowMsg(href_prefix, 0, true, 
sbEncode); 
                 System.out.println("content:" + strContent); 
                 //关闭邮件
                 tempMsg.Close(); 
                 fos.close(); 
             } catch (Exception mimex) { 
                 mimex.printStackTrace(); 
 } 
         } catch (Exception e) { 
             e.printStackTrace(); 
\left\{\begin{array}{ccc} \end{array}\right\} return 0; 
     } 
}
```
② 把实现类打包成.jar,并在 plugin 服务器的启动脚本(windows 系统为 startserver.bat ,unix 系 统为 startserver.sh)中指明.jar 文件路径。如实现类的包名 test.jar,同时 test.jar 放在 plugin 安 装目录下,则需要把启动脚本内容更改如下:

```
Java -classpath %PI_HOME%\pluginserver.jar; %PI_HOME%\turbomail.jar; 
%PI_HOME%\jsdk22.jar; %PI_HOME%\test.jar 
turbomail.pluginserver.MainServer
```
这样就可把 plugin 安装在 plugin 服务器上。

֦

③ 配置过滤规则。只有全局过滤规则才支持 plugin 调用。在全局过滤规则 → 系统接收规则,增 加新的触发 plugin 过滤规则。

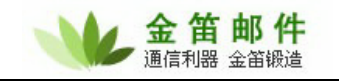

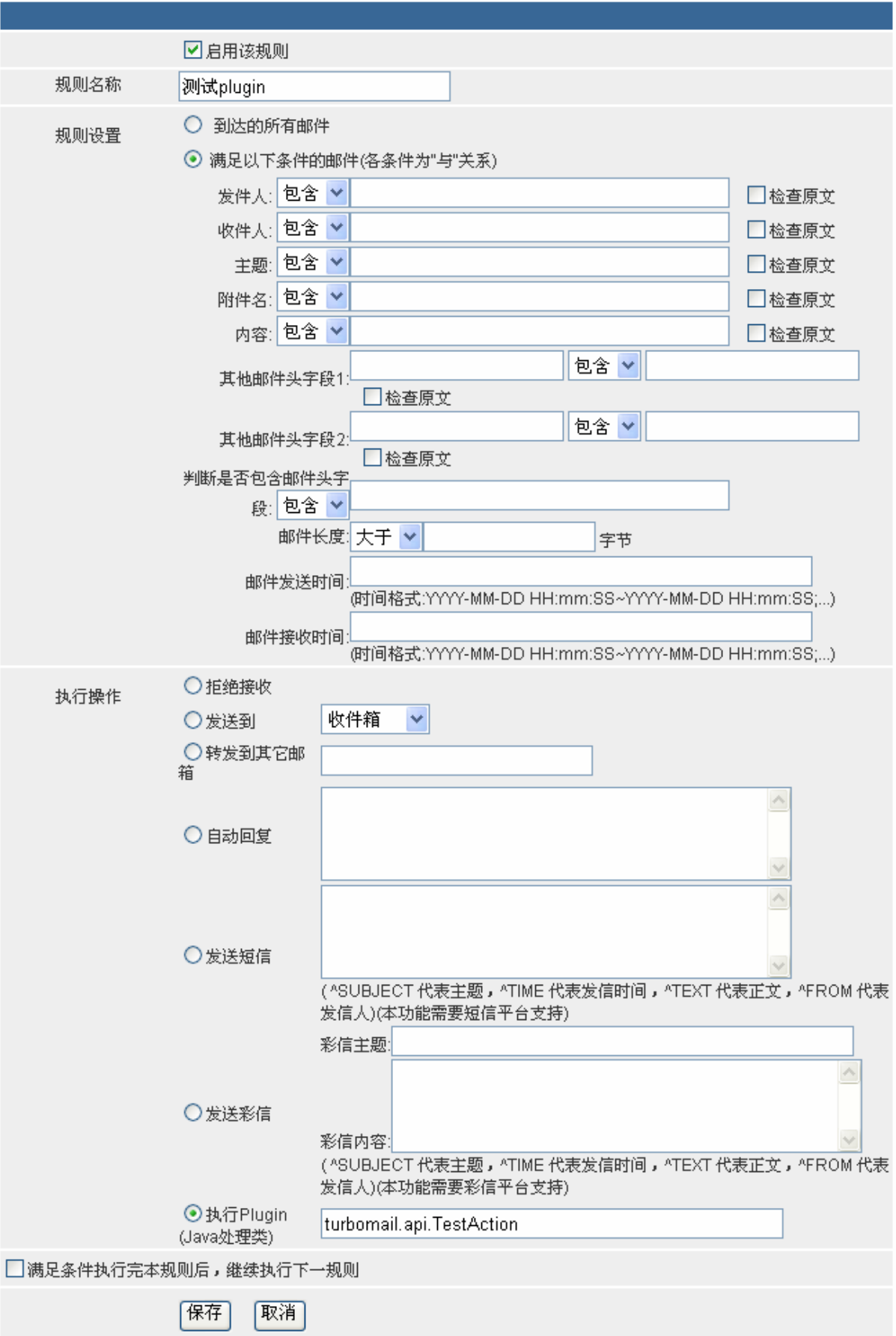

#### 北京春笛网络信息技术服务有限公司 地址:北京海淀区知春路 23 号 863 软件园量子银座 903 邮编:100083 服务热线:010-82355864,82358387,82356956,82356576,82356577,82356575

֦

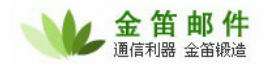

在"执行动作"项,选择"Plugin (java 处理类)", 填入 Plugin 实现类全类名。 截图的过滤规则意思是,但系统接收到所有邮件,将会调用 Plugin (jdmail.api.TestAction)。

3)Plugin 服务器安装

֦

Plugin 服务器软件是一个压缩文件包, 解压缩后即可使用。

请注意,Plugin 服务器,必须安装在可读写邮件服务器 temp 目录的机器上,否则 Plugin 读 取不到要处理的邮件信息。

启动脚本,windows 启动脚本是 startserver.bat, Unix 启动脚本是 startserver.sh。 配置文件为 conf/sys.conf, 以下为配置文件样本:

#服务器配置 #最大连接数 socket max\_sockets = 200 #最大连接处理数 max\_connections = 100 #Plugin 服务端口号 port = 8989

#### #网络 超时秒

net timeout =  $200$ 

```
login_username=admin
```
login\_password=admin

在 log 目录可查看各种服务器日志信息。

#### 4) Plugin 服务参数

进入邮件系统管理界面,进入系统设置 → Plugin 服务参数。

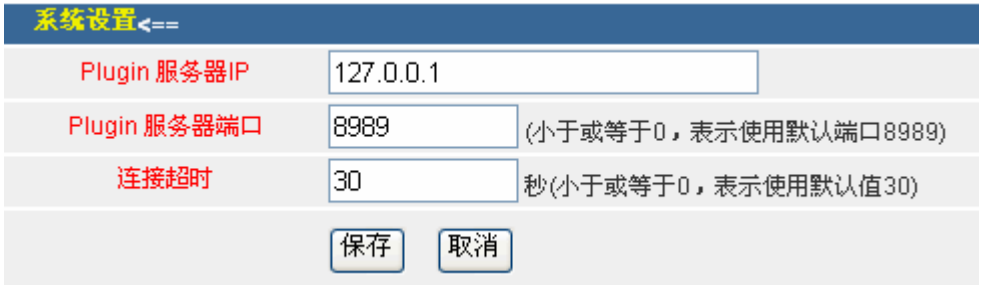

其中:

Plugin 服务器 IP, 为 plugin 服务器运行的 IP 地址。

Plugin 服务器端口,此参数根据 Plugin 服务器 的 conf/sys.conf 所配置参数来设置,默认为 8989。

5)测试方法

可用系统默认实现的 jdmail.api.TestAction 测试 plugin 相关服务是否配置正常。当正常调用此

#### 北京春笛网络信息技术服务有限公司

地址:北京海淀区知春路 23 号 863 软件园量子银座 903 邮编:100083 服务热线:010-82355864,82358387,82356956,82356576,82356577,82356575 公司网站:<u>http://www.chundi.com</u> 邮件业务:<u>http://www.mailer.com.cn</u> - 132 -

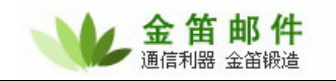

plugin,会往 pluginserver\log\stdout.log 输出一行以下内容:

call plugin TextAction

֦

# 六、 **jdmail** 服务

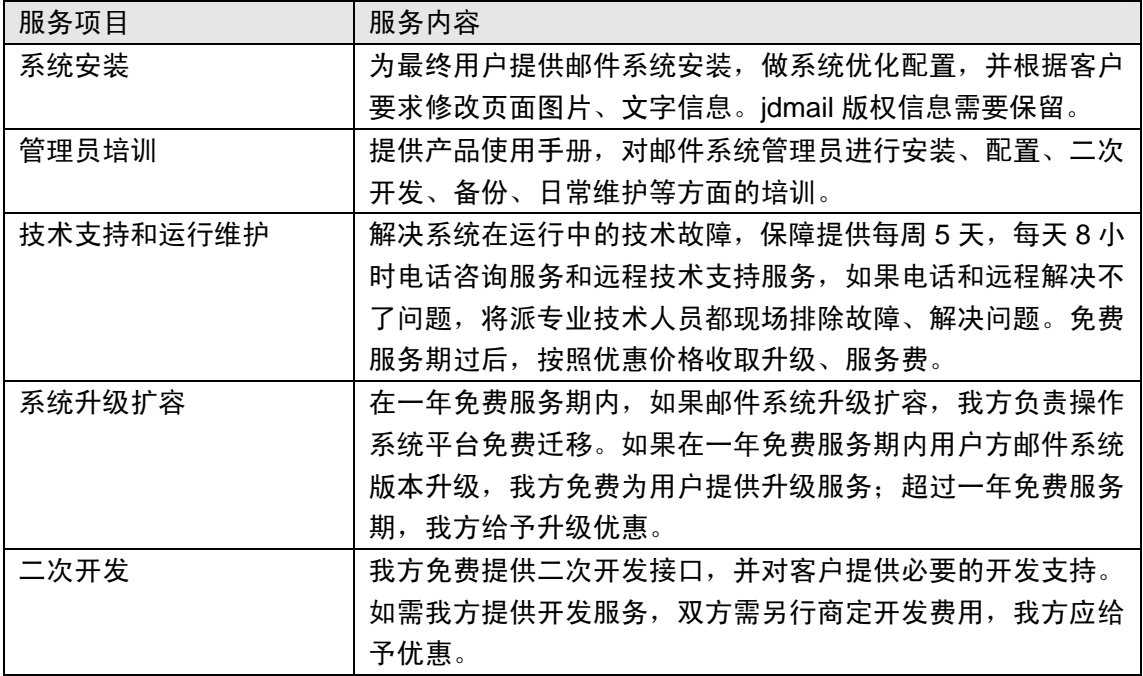

## 七、 常见问题

# **(**一**)** 安装方面

1)安装 jdmail 需要具备哪些条件?

a) windows 和 linux 版本需要 P586 以上 CPU, 内存 512M 以上, 硬盘 40G 以上。

b) 有域名且有固定 IP 地址(如果没有固定 IP,通过动态域名绑定软件也可以)。用作内部邮件服 务器不需要固定 IP。

c) 如果需要外发邮件,需要有互联网接入带宽。

#### 2) jdmail 支持哪些操作系统?

- a) Window nt/2000/xp/2003
- b) Redhat 7/8/9/FC1/FC2/FC3/FC4/FC5 ,ES3,AS3/AS4/AS5,CentOS, redflag, turbolinux
- c) Solaris7/solaris8 for sparc
- $d)$  aix for ppc, linux for ppc
- e) hp-ux
- f) freebsd

3)金笛邮件系统版本如何划分?20 用户试用版和正式版有何区别?

#### 北京春笛网络信息技术服务有限公司

地址:北京海淀区知春路 23 号 863 软件园量子银座 903 邮编:100083 服务热线:010-82355864,82358387,82356956,82356576,82356577,82356575 公司网站:<u>http://www.chundi.com</u> 邮件业务:<u>http://www.mailer.com.cn</u> - 133 - jdmail 分为标准版、企业版、运营版、集群版。

֦

标准版运行于 windows 平台, 单机最多可支持 5 万用户。

企业版运行于 linux、solaris、aix、hpux、freebsd 平台。单机最多可支持 10 万用户。

标准版和企业版功能相同,支持的操作系统不同,最大用户量的支撑能力不同。

运营版主要支持 linux,主要用于企业邮箱租用服务。运营版可支持 10-50 万用户。

集群版支持多种操作系统,主要用于跨地域的集团公司, 通过构建分布式系统,可支持 100 万 以上用户。

试用版每发一封邮件,在邮件正文尾部会自动加一金笛网址,最多可以开设 20 用户。除此之 外功能方面没有区别。

标准版、企业版试用可以直接从 [www.mailer.com.cn](http://www.mailer.com.cn/)首页面下载。运营版、集群版因为部署稍 微复杂,暂时不提供试用版。

4)系统安装完毕后,如何登录?后台登录密码是什么?

管理员登录名默认是 postmaster,没有密码,可以点击登录按钮直接登录。普通用户登录前需 要先由 postmaster 创建域、创建域用户,然后才可以在登录界面输入普通用户名、域名、密码登录。

#### 5)系统安装完毕后,登录入口是什么?

打开浏览器,地址栏输入:http://localhost:8080/maintlogin.jsp 进入系统管理界面。

打开浏览器, 地址栏输入: http://localhost:8080/ 进入邮件系统普通用户界面。

注意: 在邮件服务器本机操作是 localhost, 如果不是本机, 需要改为 IP 地址。

6) 如何去掉每次在地址栏输入的 8080 端口号?

修改文件:c:\jdmail\web\conf\server.xml (如果是 linux/unix 版本,在同名目录下)

<Connector port="8080" maxThreads="150" minSpareThreads="25" maxSpareThreads="75" enableLookups="false" redirectPort="8443" acceptCount="100" debug="0" connectionTimeout="20000" disableUploadTimeout="true" />

将 8080 改为 80, 重新启动 jdmail\_web 服务进程, 即可。

7) jdmail 在 windows2003 系统安装完毕后, jdmail\_server 进程会启动失败? 原因一: Windows 2003 系统自带 smtp service , 占用 25 号服务端口,致使金笛邮件不能正常启 动: 解决办法:通过控制面板 → 管理工具 → 服务找到: Simple mail transport protocol 直接禁用即可。

原因二:Windows 操作系统已经安装了杀毒软件如瑞星、norton、kaspersky,占用了 25 号端口; 解决办法:杀毒软件一般都有一个选项,禁止对 mail 进行扫描即可。

原因三:以前安装过其它邮件服务系统; 解决办法:进入 windows 命令行模式,敲入

北京春笛网络信息技术服务有限公司 地址:北京海淀区知春路 23 号 863 软件园量子银座 903 邮编:100083 服务热线:010-82355864,82358387,82356956,82356576,82356577,82356575 公司网站:<u>http://www.chundi.com</u> 邮件业务:h<u>ttp://www.mailer.com.cn</u> - 134 -

金笛邮件 通信利器 全笛锻造

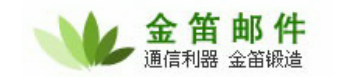

C:\> telnet localhost 25

֦

会显示一行信息,根据这个信息即可判定为何种邮件服务软件,禁用该软件即可。

8) jdmail 安装完毕, 为什么收不到邮件? 原因一:DNS MX 记录还没有指向安装邮件系统的服务器 IP 解决办法:修改 DNS MX 记录,使之指向正确 IP 即可。

原因二:防火墙没有开放 25 号端口,致使外部邮件服务器无法和该邮件服务器建立会话; 解决办法:在防火墙上开放 25、110 端口。

9) jdmail 在 windows2003 系统安装完毕后, web 页面为什么打不开?

idmail web 管理使用 8080 端口, windows2003 下 8080 端口有时会被占用。如果被占用,可 以修改 c:\jdmail\web\conf\server.xml

<Connector port="8080" maxThreads="150" minSpareThreads="25" maxSpareThreads="75" enableLookups="false" redirectPort="8443" acceptCount="100" debug="0" connectionTimeout="20000" disableUploadTimeout="true" />

将 8080 改为 8090。

10) jdmail 安装完毕, 为什么发不出去邮件?

原因一: jdmail 没有设置默认域。

解决办法:用 postmaster 登录邮件管理后台,在域管理中将一个域名设为默认域即可。

原因二:DNS 没有正确配置。

解决办法:安装金笛邮件系统的服务器,需要配置为当地稳定的 DNS。该服务器在不使用 proxy 的 情况下,可以正确上网浏览网页,说明 DNS 配置没有问题。

原因三:该邮件服务器不能访问外部邮件服务器的 25 号端口。 解决办法:检查网络和防火墙,确保可以正确连接外部邮件服务器的 25 号端口。

11) DNS MX 如何设置?

一般在注册域名时,域名提供商都会给一个域名管理的 web 后台管理帐户,通过这个账户登录 后台管理界面后,就可以操作设置 DNS 的 MX 记录。

12) 如何安装在指定目录下?

Windows 版本, jdmail 默认安装在 c:\jdmail 目录下, 安装时可以指定安装路径。 Linux 和 solaris 版本,jdmail 默认安装在 /jdmail 目录下,如果想安装在其它目录下,直接修 改 startjd.sh, 将 JDMAIL\_ROOT 改为指定目录即可。除此之外, 还需要修改 safestart.sh startup.sh sa\_server.sh 脚本中的路径。

#### 北京春笛网络信息技术服务有限公司

地址:北京海淀区知春路 23 号 863 软件园量子银座 903 邮编:100083 服务热线:010-82355864,82358387,82356956,82356576,82356577,82356575 公司网站:<u>http://www.chundi.com</u> 邮件业务:h<u>ttp://www.mailer.com.cn</u> - 135 - 135 -

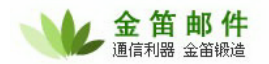

#### 13) 如何设定开机后自动启动 jdmail?

֦

如果希望每次开机都自动启动金笛邮件服务,windows 版本可通过控制面板 → 管理工具 → 服务, 找到 jdmail\_server 和 jdmail\_web 这 2 个服务, 点右键, 在属性中设为自动即可。Linux 版 本需要修改/etc/rc.d/rc.local,在最后增加:

 /jdmail/startjd.sh & /jdmail/safestart.sh & /jdmail/web/bin/startup.sh & /jdmail/sa/sa\_server.sh &

#### 14)如何定制修改登录界面?

如果希望更改登录界面风格, windows 版本可以到 c:\jdmail\web\webapps\ROOT, 修改相关 login.jsp 和 maintlogin.jsp 文件即可。Linux/unix 版本也是在 ROOT 目录下。

## **(**二**)** 使用方面

1)安装完毕之后,如何开始使用邮件系统?

安装完毕之后可以通过 IE 的地址栏,输入:http://xx.xx.xx.xx:8080/maintlogin.jsp,

用户名 postmaster , 默认密码为空,直接点登录即可进入后台管理菜单。先通过域管理添加一 个域,然后通过用户管理向域内添加用户。打开 IE,在地址栏输入: http://xx.xx.xx.xx:8080,输入 新添加的普通用户名和密码,即可进入普通用户收发邮件界面。

2)系统重新启动后,为何 jdmail 启动不了?

jdmail 一般都是有用户限制,如果添加的用户+组用户数超过这个最大限制,下次操作系统重新 启动后, jdmail 服务将不能启动。

3)如何备份邮件系统?

jdmail 所有的用户数据、邮件内容默认存放在 jdmail 目录下,只要将该目录定期备份即可。 Windows 可以使用 winzip、winrar 等将该目录压缩一个包转移它处, linux 可以使用 tar 命令 备份:

# tar cvzf mailbackup-20060206.tar.gz /jdmail

另外 jdmail 提供 web 备份办法,可以通过 postmaster 登录后台直接备份并打包下载。

4)如何恢复邮件系统?

如果系统重新安装,只要从压缩包恢复 accounts 和 conf,覆盖同名文件即可。

另外,如果是通过 web 备份的打包文件,可以直接登录 postmaster 后台,上传备份文件后, 由系统自动恢复。

5)密码遗忘,怎么办?

假如是普通用户密码遗忘,需要管理员登录后台,重置密码; 假如是管理员密码遗忘,可以到 C:\jdmail\accounts\root\postmaster 目录下,用文本编辑器打

#### 北京春笛网络信息技术服务有限公司

地址:北京海淀区知春路 23 号 863 软件园量子银座 903 邮编:100083 服务热线:010-82355864,82358387,82356956,82356576,82356577,82356575 公司网站:<u>http://www.chundi.com</u> 邮件业务:http://www.mailer.<u>com.cn</u> - 136 - 136 -

#### 开 account.xml 文件, 找到

֦

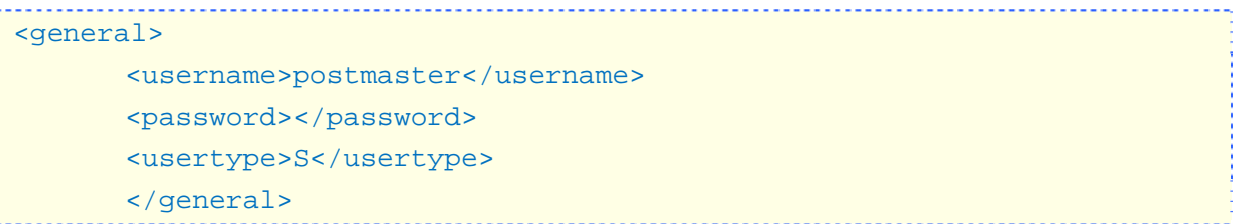

将<password>和</password>之间的部分删除。这时 postmaster 可以需要密码即可登录。

# **(**三**)** 升级方面

1) 如何升级 jdmail?

先暂停 jdmail\_server、jdmail\_web、jdmail\_sa 三个服务, 将安装目录下的 accounts 和 conf 目录拷贝备份,然后卸载 jdmail,安装新版本后,将上述 accounts 目录拷回原位置,将 conf 下面 的 licence.xml 和 domain.xml 拷贝回原位置, 重新启动 jdmail\_server、jdmail\_web、jdmail\_sa 三 个服务。

# **(**四**)** 产品购买方面

1)哪里可以买到金笛邮件系统?

如果当地有代理商或者经销商,可以直接通过他们购买;如果当地暂时没有金笛的代理,可以 直接和我公司市场部联系购买。联系电话:010-82356575/76/77

#### 2)购买步骤如何?

签订定货合同 → 支付款项 → 款到后快递产品光盘,说明书, 发放注册码 → 远程安装 汇款后,请尽快将汇款底单以传真形式发给我公司签约的业务员。传真号为:010-82356577-6004。 如果办理电汇,为避免不必要的麻烦,请务必仔细认真填写电汇单据:

开户行:交通银行亚运村支行

开户名称:北京春笛网络信息技术服务有限公司

帐号: 110060210012015146729

金笛邮件安装介质包采用 EMS 或快递寄送, 一般两天内寄到。

- 3)正式版本用户可以得到什么?
- a) 安装介质光盘一张;
- b) 安装使用手册一本;
- c) 注册码一个;
- d) 正式发票(普通或增值税);
- e) 一年内的免费技术支持和免费升级服务。
- 4)我已经安装了金笛邮件系统试用版,购买了正式版是否需要重新安装? 不需要。只要输入授权注册码即可。

#### 北京春笛网络信息技术服务有限公司

地址:北京海淀区知春路 23 号 863 软件园量子银座 903 邮编:100083 服务热线:010-82355864,82358387,82356956,82356576,82356577,82356575 公司网站:<u>http://www.chundi.com</u> 邮件业务:<u>http://www.mailer.com.cn</u> - 137 -

## **(**五**)** 服务方面

֦

1)购买了 jdmail,想增加用户数,怎么办?

直接按照每用户授权价格×用户数支付费用,重新生成增加用户之后的注册码,输入新的注册 码即可生效。

2)金笛邮件系统保修期为多长时间? 在保修期内,可以享受哪些服务?

保修期为注册码发放之日起,一年内。一年后按照合同额的 20%收取服务费。在保修期内,可 以享受如下服务内容:

- · 在 5\*8 小时工作时间内,提供 Email、电话、远程 SSH 的技术支持;
- · 免费升级到最新版本;

· 在 5\*8 小时工作时间内,保证用户邮件系统正常运行。解决包括被列入垃圾 IP 地址数据库 等非邮件系统本身产生的问题;

- · 根据顾客需要定制邮件系统登录页面;
- · 定期升级邮件系统病毒库和垃圾邮件规则库。
- 3)服务到期后,如何进行续约? 双方需签订服务合同。服务到期之后,在续约前,用户可以享受免费服务一次。

## **(**六**)** 其它常见问题

- 1)金笛与春笛是什么关系? 金笛是邮件产品品牌,春笛是公司名字。
- 2) jdmail 特色功能有那些?
	- ① 完全自主开发的邮件内核,稳定性好,扩展性强。
	- ② 完全基于浏览器管理和使用,操作简便。
	- ③ 具有智能垃圾邮件学习功能。
	- ④ 内嵌邮件网关,多项参数可以调节,高效率过滤垃圾邮件和病毒邮件。
	- ⑤ 公共地址簿支持组织结构管理。
	- ⑥ 支持 UTF-8 编码格式,可以发送或者接收世界绝大多数语言编写的邮件。
	- ⑦ 内嵌全文搜索引擎,可以在邮件正文查找任意关键字。
	- ⑧ 全面支持当今主流操作系统平台。
	- ⑨ 单目录部署,升级与故障恢复简单快速。
	- ⑩ 内嵌短信模块,不依赖短信网关即可完成短信发送。
- 3) idmail 有那些技术优势?

① 平台优势: 支持 windows,linux,solaris,aix,hp-ux 5 大操作系统,充分发挥与保持客 户现有硬件资源的充分利用,为国产邮件系统支持最多的邮件厂商之一,给客户更多的平台选择。

② 架构优势: 底层采用 C++,快速稳定;web 层采用 java 技术, 扩展良好, 部署简单, 二 次开放容易。

③ 功能优势:(详见金笛邮件特色功能)。

#### 北京春笛网络信息技术服务有限公司

地址:北京海淀区知春路 23 号 863 软件园量子银座 903 邮编:100083 服务热线:010-82355864,82358387,82356956,82356576,82356577,82356575 公司网站:<u>http://www.chundi.com</u> 邮件业务:h<u>ttp://www.mailer.com.cn</u> - 138 - 138 -

- 4) jdmail 支持的附件大小是多大? jdmail 默认是支持 100M,管理员可以设为不限大小。
- 5) jdmail 是以什么格式如何存储邮件的? jdmail 的数据包括用户信息和邮件数据 2 部分,用户信息可以以 XML、MYSQL、LDAP 三种形 式存储,用户邮件是以 MAILDIR 格式存储在文件系统上的。
- 6) jdmail 短信模块具有什么功能? 主要有 2 个功能,一个是邮件到达提醒,一个是邮件发送 SMS 通知。
- 7) idmail 升级频率如何? 较大的升级约 3 个月一次,小版本升级大约每月一次。
- 8)购买 jdmail 之后,是否可以替换修改 LOGO? 可以免费修改。
- 9) jdmail 的注册码是如何管理的?

֦

jdmail 的注册码和硬件无关、和操作系统无关, jdmail 采用绑定域名的方式, 给客户以更大的灵 活度,一个正式的注册码可以随域名永久使用。试用的注册码有 2 种,一种是限 20 用户,但不限 使用时间,还一种是限时间,但不限用户。客户可以根据情况,选择合适的注册码来试用 jdmail。

10)购买产品后, jdmail 培训有那些? 邮件基础协议、jdmail 管理员日常维护、备份、灾难恢复、邮件系统升级。

# 第二章 普通用户部分

### 一、 **Webmail** 功能详解

## **(**一**)** 管理邮件

### **1.** 收邮件

֦

在登录进入之后,在主界面左侧的功能区点击收邮件出现如下窗口。

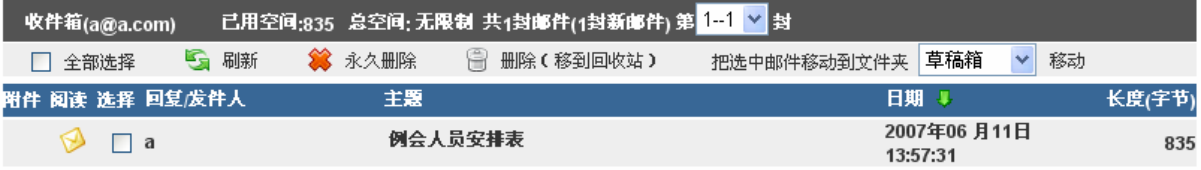

主界面分为三个部分,上方是信息提示区,其次是功能列表区,下面是邮件列表区。信息提示 区列出了邮件数量、新邮件数量、空间使用状况以及分页的情况。功能列表区列出了对邮件进行操 作的功能按钮,如果要对邮件进行移动或者删除,首先选中要操作的邮件前面的复选框,再点击相 应的按钮就可以完成操作了。邮件列表显示邮件的主题、发送时间、是否已经阅读、包含附件、所 占用的存储空间等信息,点击发件人可直接进行邮件回复,点击邮件标题查看邮件内容,用户还可 以点击表头的栏目名按照日期、发件人、长度等条件进行排序。

### **2.** 读邮件

从邮件的列表页点击需要阅读的邮件主题,就打开如下的邮件阅读窗口:

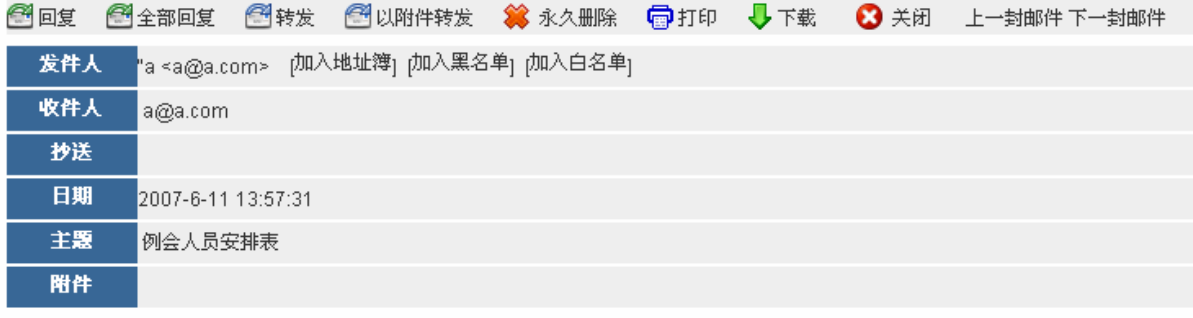

附件中是每周二例会人员安排表.请各位查阅.如哪位不能及时参加,请及时通知我。谢谢!

北京春笛网络信息技术服务有限公司 地址:北京海淀区知春路 23 号 863 软件园量子银座 903 邮编:100083 服务热线:010-82355864,82358387,82356956,82356576,82356577,82356575 公司网站:<u>http://www.chundi.com</u> 邮件业务:h<u>ttp://www.mailer.com.cn</u> - 140 -

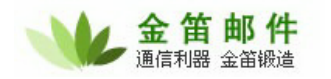

最上面是一条功能条,点击相应按钮可以对邮件进行回复、全部回复、转发、以附件转发、查 看原文、删除等操作。下面是邮件的相关信息显示,包含:发件人、收件人、抄送、邮件发送时间、 邮件主题、附件。点击发件人后面的加入地址簿或者加入黑名单,可以快捷地对邮件地址进行相应 的操作,点击附件栏里面的文件名可以下载附件。最下面的部分是邮件的正文内容。

### **3.** 发邮件

֦

在 webmail 主界面,点击左侧菜单的发邮件,进入下面的窗口:

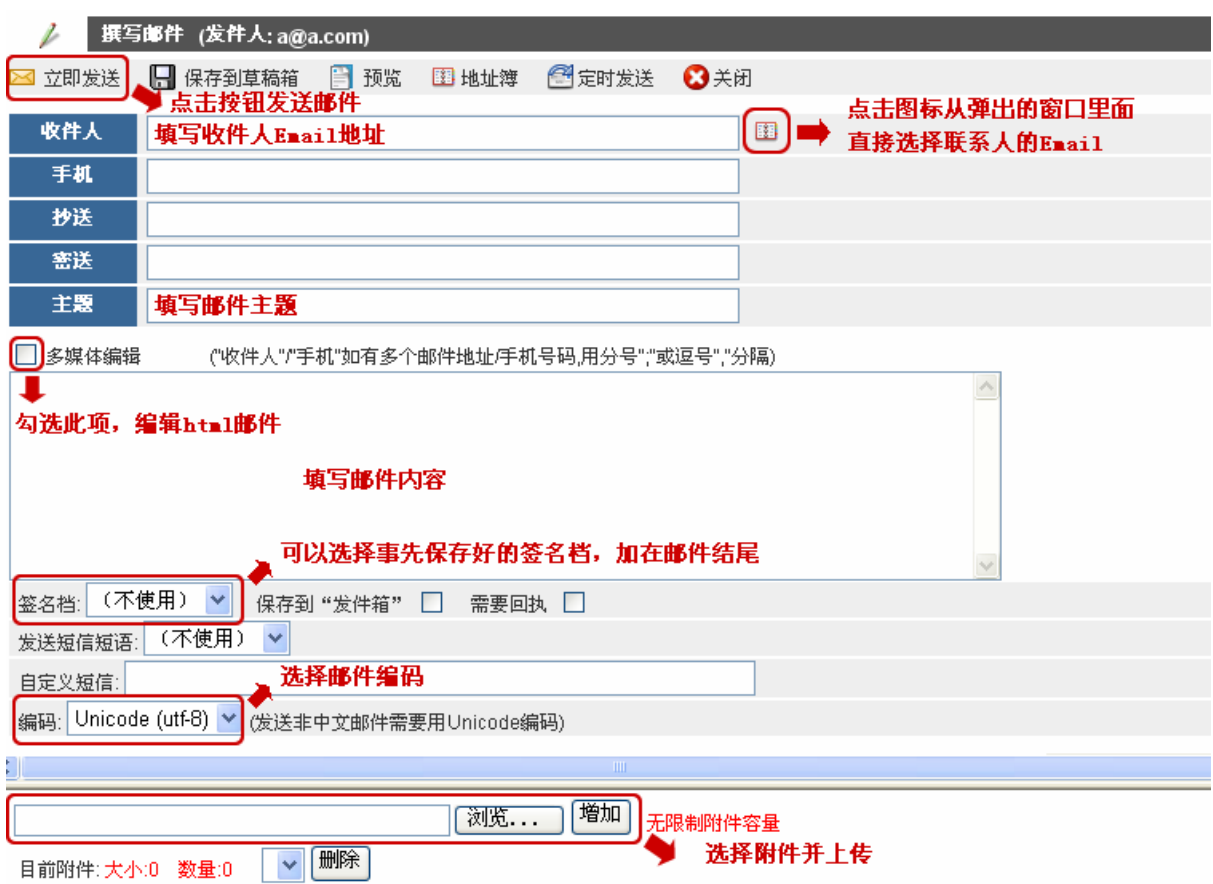

根据界面的提示,可以填入收件人的邮件地址,多个收件人的邮件地址中间可用分号";"或逗号 ","分隔;也可以点击右侧的地址簿图标选择收信人。

关于"地址簿"的管理,参见下图:

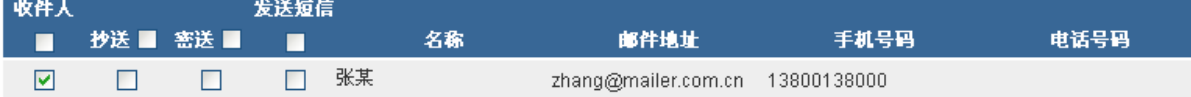

选择好收件或是抄送、暗送或者发送短信点击确定就可以把收件人地址或者手机号码自动增加 到文本框里面。

选中多媒体编辑的复选框,可以创建 html 邮件,邮件正文下方的下拉框可以选择是否使用签名

#### 北京春笛网络信息技术服务有限公司

地址:北京海淀区知春路 23 号 863 软件园量子银座 903 邮编:100083 服务热线:010-82355864,82358387,82356956,82356576,82356577,82356575 公司网站:<u>http://www.chundi.com</u> 邮件业务:h<u>ttp://www.mailer.com.cn</u> - - - - - - - - 141 - 档,最下面的区域可以为邮件增加删除附件。

֦

点击最上方的立即发送就可以发出邮件了,如果想稍后在做修改然后发,可以点击保存到草稿 箱把邮件存入草稿箱。

### **4.** 异常、垃圾、病毒邮件邮件

异常邮件是,当邮件发送失败时,系统会把失败的邮件保存一个副本在该文件夹。

病毒邮件是,当系统的病毒扫描工具,查出用户接收到的邮件有病毒时,就会把邮件存放在该文 件夹,而不是放在收件箱。

垃圾邮件是,当系统的反垃圾邮件系统,查出用户接收的邮件是垃圾邮件时,就把邮件转存在该 文件夹。

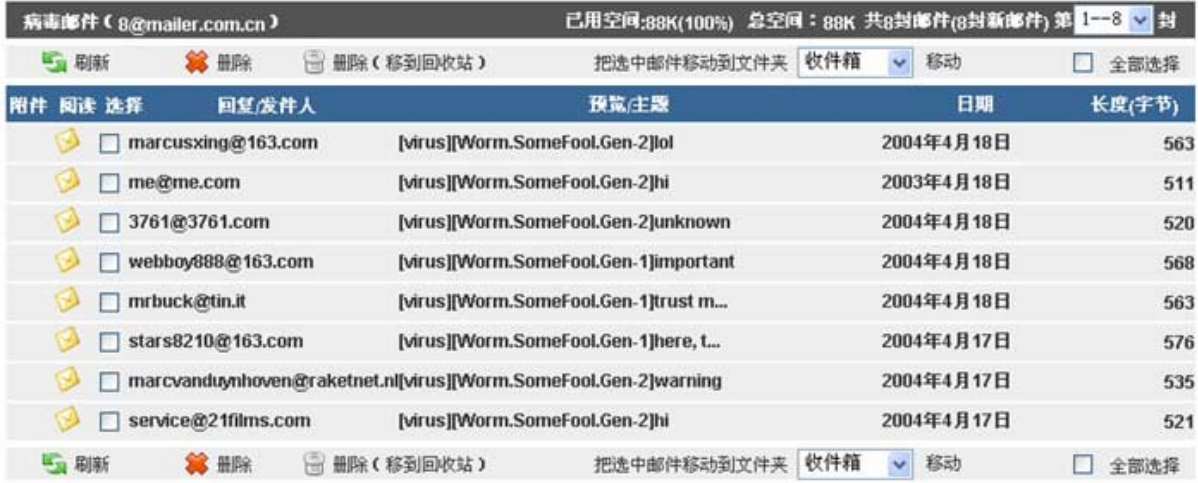

# **(**二**)** 邮件搜索

邮件搜索就是通过系统内建的搜索引擎查找邮件,用户可以针对邮件主题、发件人、收件人、 邮件正文、附件、发送日期和文件夹进行检索。

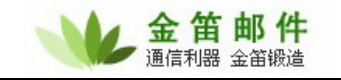

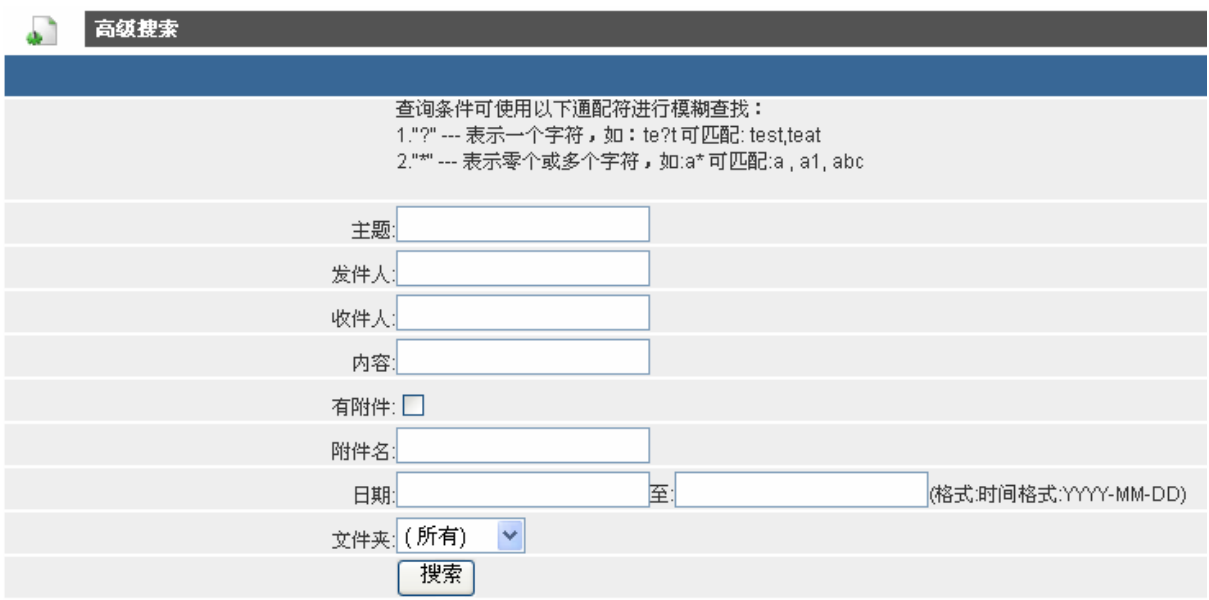

# **(**三**)** 地址簿

֦

用户可以在地址簿管理界面里增加、修改、删除联系人,并且可以建立目录对联系人进行分类 管理。系统管理员和域管理员也可以增加公共级和域级的地址簿,方便用户发信使用。

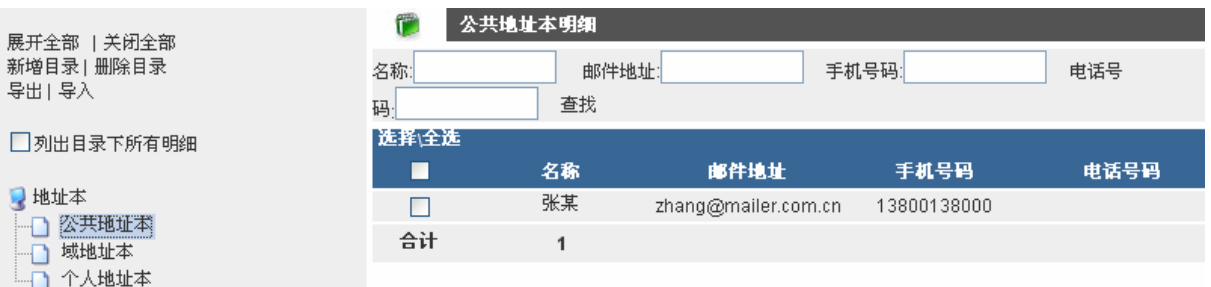

点击增加按钮,打开新增联系人的窗口,填写好联系人的姓名,邮箱,手机等信息(多个邮件地 址或手机号码用分号";"分隔),点击保存既可。以后不管是发送邮件还是短信,都可以点击地址簿按 钮从弹出的窗口直接选择联系人,填入邮箱地址或手机号码。

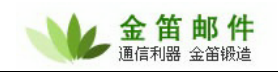

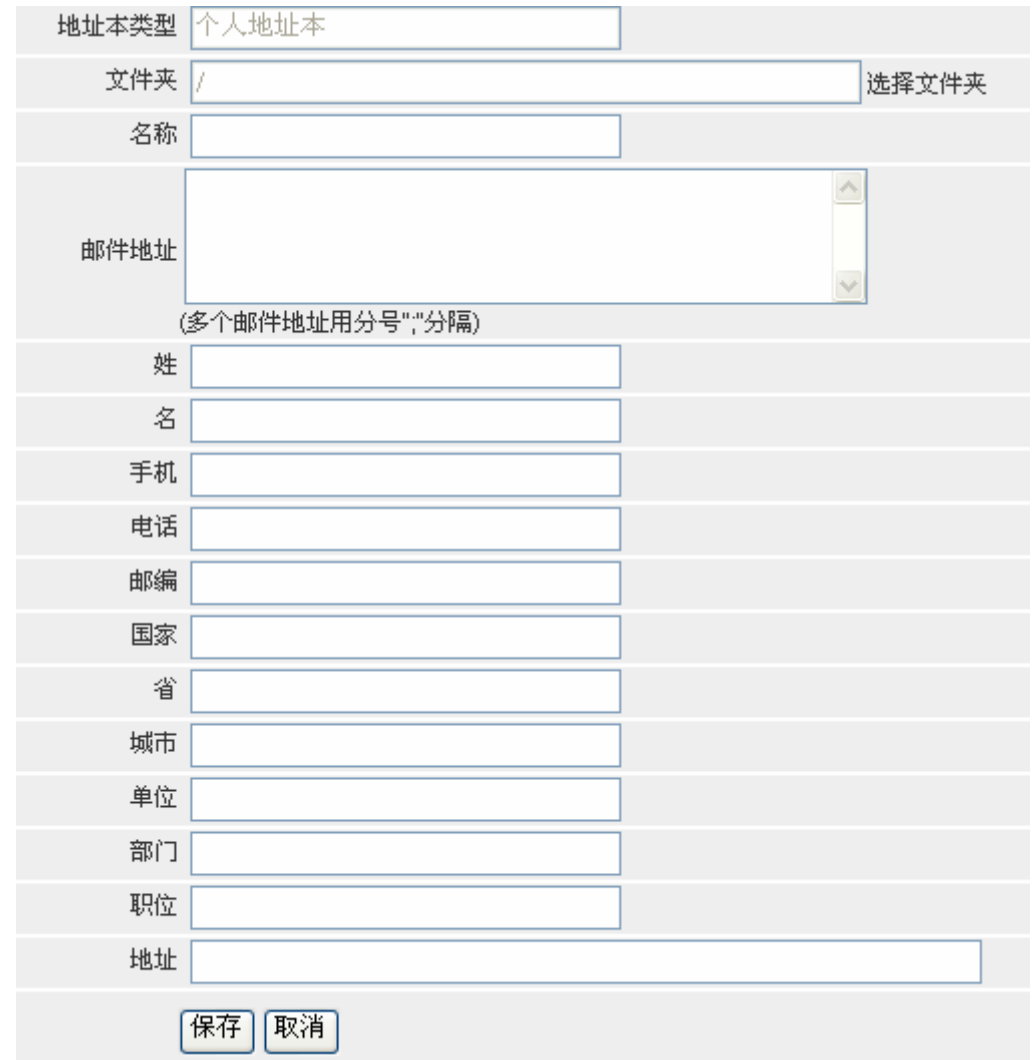

# **(**四**)** 定时发送邮件

֦

用户在发送邮件的时候,如果不想立刻将邮件发出,可以使用定时发送邮件的功能,具体方法 是在发送邮件的界面点击上面的"定时发送"按钮。在弹出的时间设置栏里面,填写好准备发送邮 件的时间,点击右侧的"发送"按钮即可。当系统到达你所预设的时间时,就会自动将你的邮件发送 出去。
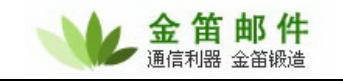

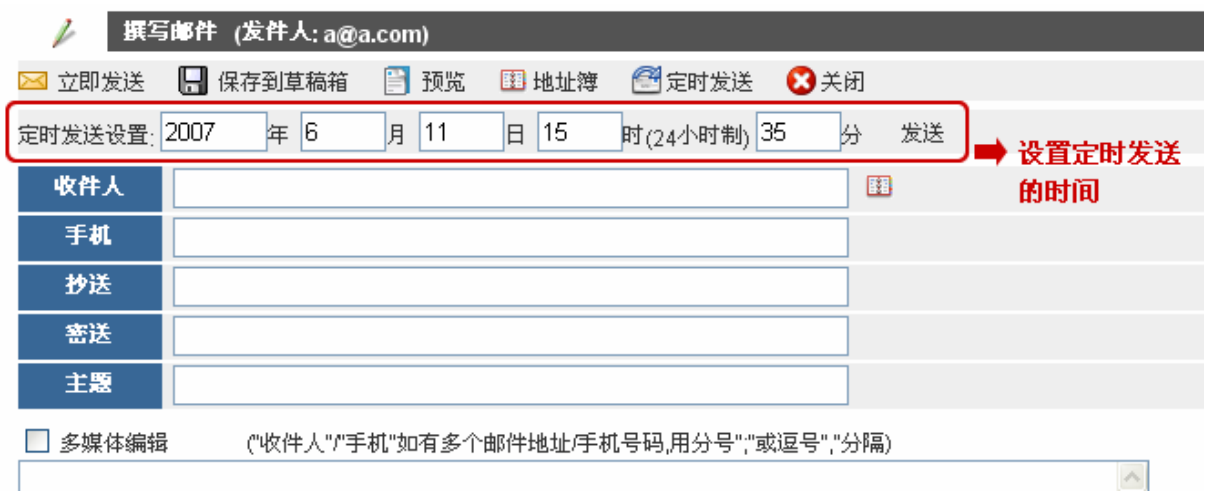

在用户界面的左侧菜单,点击"定时发送邮件",可以查看你的定时发送邮件列表,如果不想 发送某封邮件了,可以在这里将其删除。

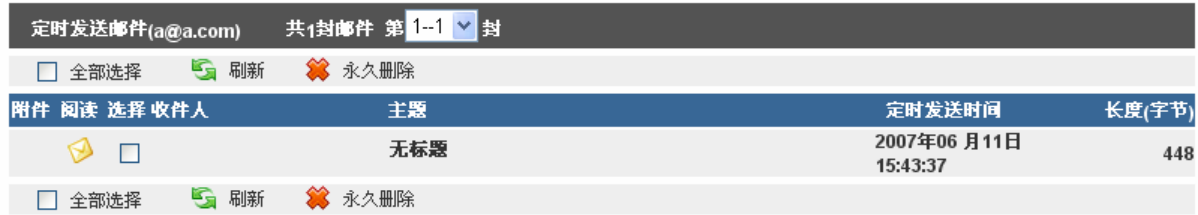

## **(**五**)** 网络硬盘

֦

网络硬盘是一个文件管理器,用户可以在其中创建文件夹并且上传下载文件,也可以直接把附 件里面的文件保存到网络硬盘里,或把网络硬盘里面的文件做为附件发送给别人。

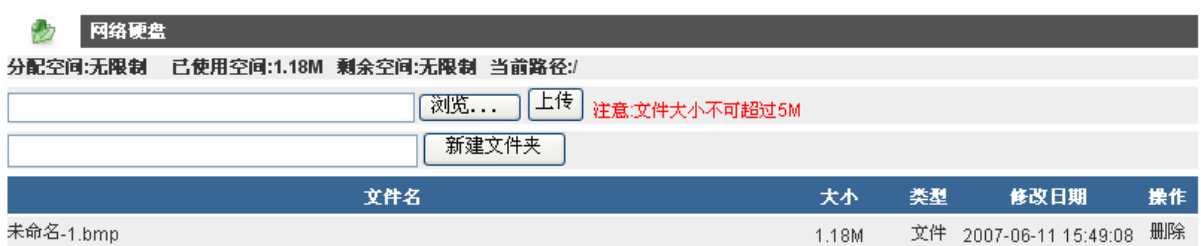

上面的状态栏显示了空间的使用情况和当前所在的路径,通过下面的表单栏可以创建文件夹和 上传文件,最下面是文件列表,可以通过点击文件名下载文件。

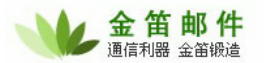

# **(**六**)** 设置

֦

## **1.** 个人设定

用户可以选择是否发送邮件默认保存到"发件箱",是否发送邮件默认需要回执,发送邮件默 认编码,每页显示的邮件记录数。个人信息可以设定昵称,电话,手机(可以直接用来发送短信), 邮编、国家、省、城市、单位、部门、地址等信息。用户可以设定 3 个签名档, 在 webmail 中撰写 的邮件,可以选择任意签名加在邮件正文的末尾。

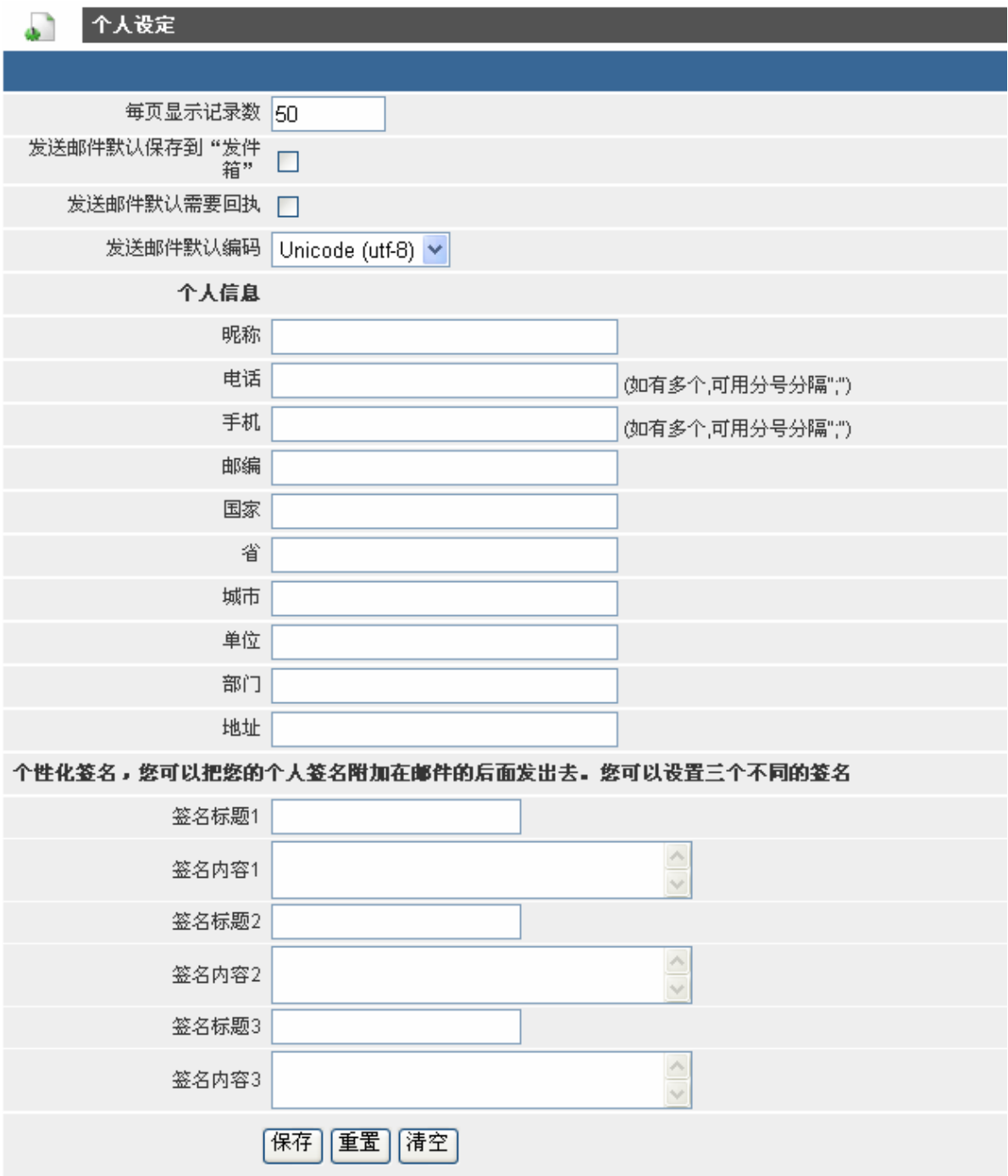

#### 北京春笛网络信息技术服务有限公司

地址:北京海淀区知春路 23 号 863 软件园量子银座 903 邮编:100083 服务热线:010-82355864,82358387,82356956,82356576,82356577,82356575 公司网站:http://www.chundi.com 邮件业务:http://www.mailer.com.cn - 146 -

## **2.** 修改密码

֦

用户可以修改登录邮件的密码,还可以更改密码的加密方法,可以用系统内置的算法或者使用 MD5 加密。

请注意,修改密码之后,使用 foxmail 或者 outlook 收发邮件时,密码也需要作同样的修改。

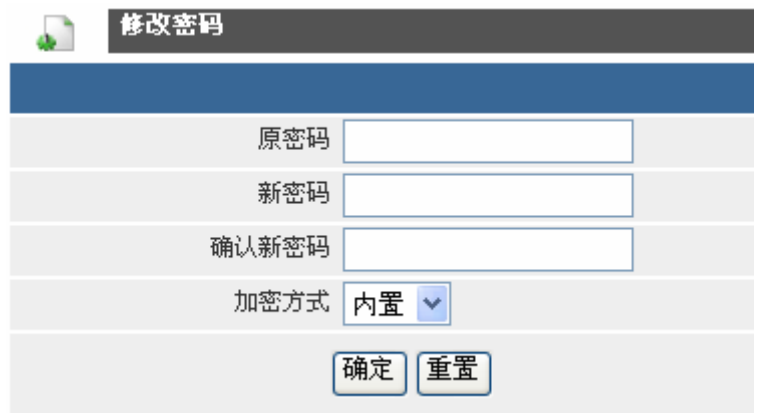

## **3.** 文件夹

用户可以新建,重命名,删除文件夹,便于邮件的分类。注意默认的系统文件夹是不能删除的。

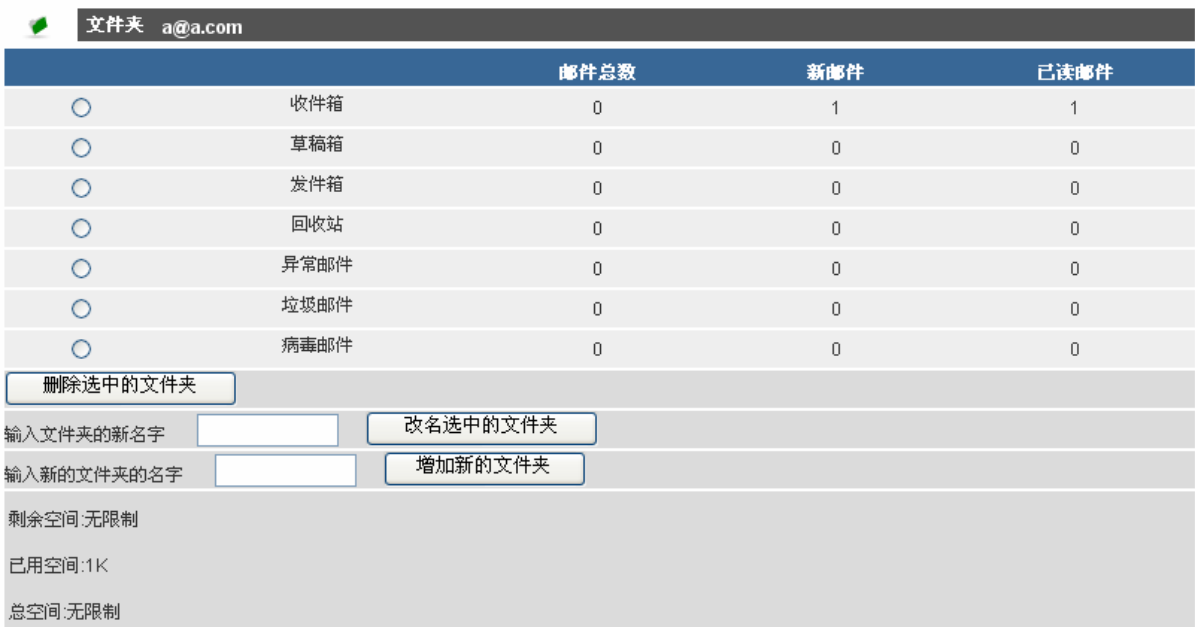

## **4.** 过滤规则

邮件过滤功能,可以让系统帮助您自动将符合指定条件的邮件进行删除、自动回复或是移到垃

#### 北京春笛网络信息技术服务有限公司

地址:北京海淀区知春路 23 号 863 软件园量子银座 903 邮编:100083 服务热线:010-82355864,82358387,82356956,82356576,82356577,82356575 公司网站:http://www.chundi.com 邮件业务:http://www.mailer.com.cn - 147 -

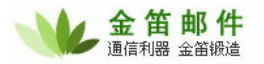

圾箱的操作。我们可以使用此功能对付日益增多的垃圾邮件和其他不受欢迎的邮件。每一个过滤器 的排列顺序是很重要的,当用户接收到一封符合某一过滤器的邮件后,如果此过滤器的"符合条件后 的处理"是中止的话,那么此邮件将不会使用余下的过滤器进行过滤。

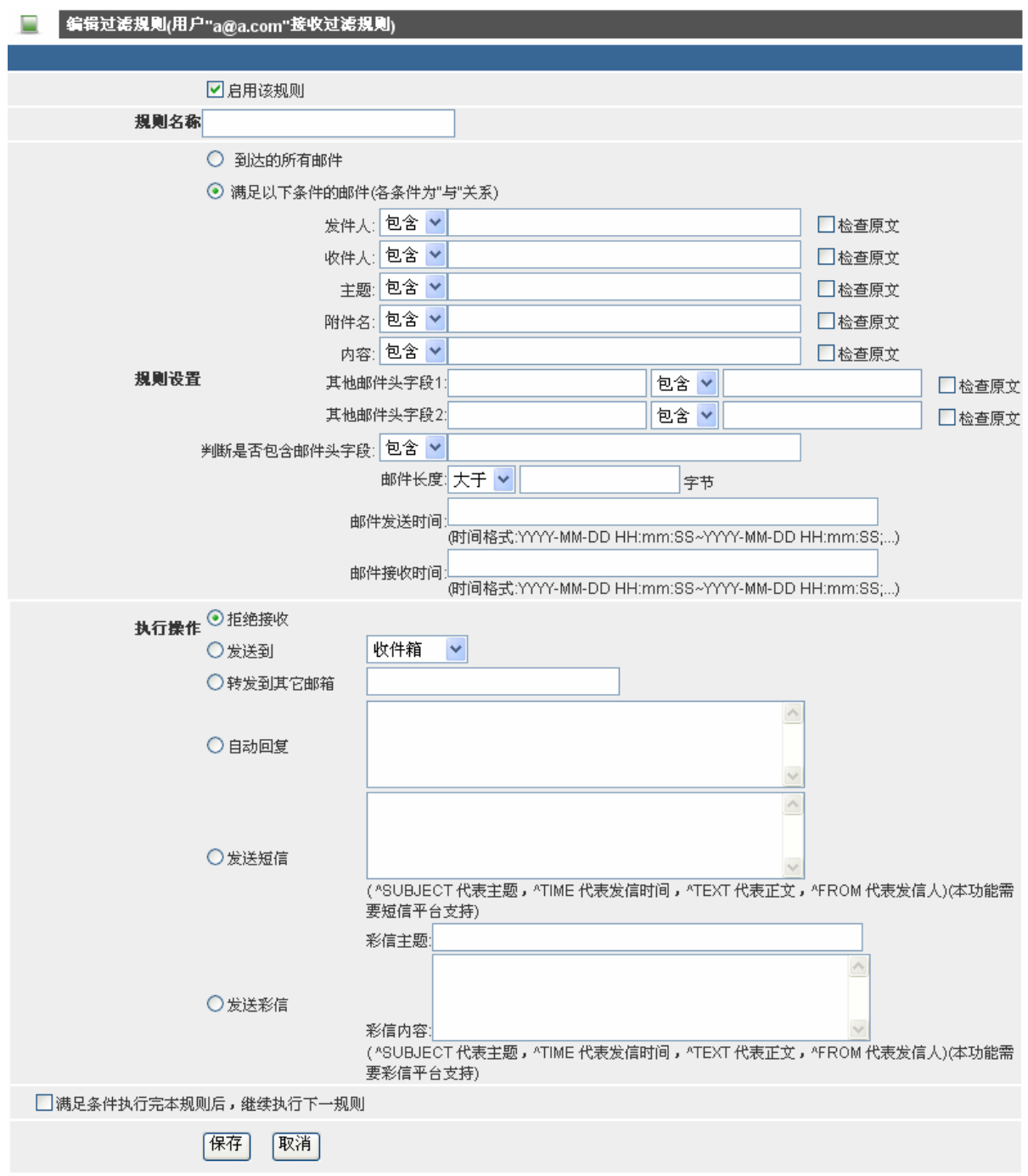

首先在上图的规则名称里面填写这条过滤规则的名称,如果启用的话就要在后面的选框上打 勾,下面是设置进行过滤的邮件的条件,可以选择所有邮件也可以根据发件人、收件人、主题、附 件名、内容、邮件长度、邮件发送或接收时间进行过滤,在往下是选择对过滤出来的邮件进行什么 操作,可以拒收、转移到某个文件夹或者其他邮箱、自动回复、发送短信、彩信或者执行 Plugin, 还可以选择是否在执行完本条规则之后继续执行下面的规则。

#### 北京春笛网络信息技术服务有限公司

֦

地址:北京海淀区知春路 23 号 863 软件园量子银座 903 邮编:100083 服务热线:010-82355864,82358387,82356956,82356576,82356577,82356575 公司网站:http://www.chundi.com 邮件业务:http://www.mailer.com.cn - 148 -

## **5. POP3** 收件

֦

用户可以利用 pop3 收信功能,获取外部邮件。pop3 邮件服务器地址是由邮件服务商提供的收 信地址(此地址同样会在 foxmail 或者 outlook 的设置里面用到), 端口为 110(一般使用默认,不需要 需修改),再填写外部邮箱的用户名和密码,选择邮件收取后发送到的邮件夹就可以了,如果需要在 收取邮件后,把原邮箱的邮件删除,只要把下面一行"接收邮件后,删除 POP3 服务器上的邮件"前 面复选框选中即可,配置好之后外部邮件很快就收取回来了。

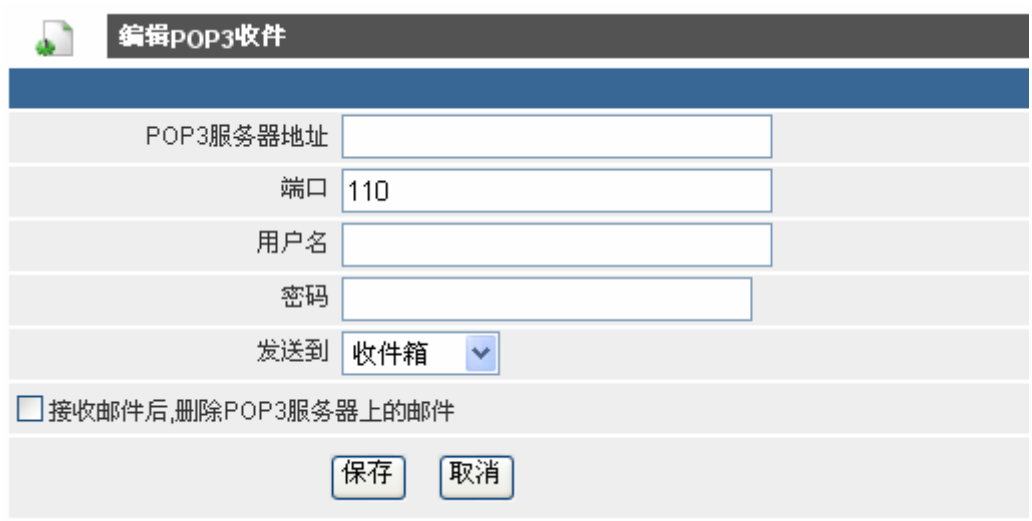

#### **6.** 自动转发

用户可以选择是否启用自动转发,如果启用要填写将收到的邮件自动转发到其他的邮箱地址, 还可以设置在本邮箱内是否保留收到的邮件。

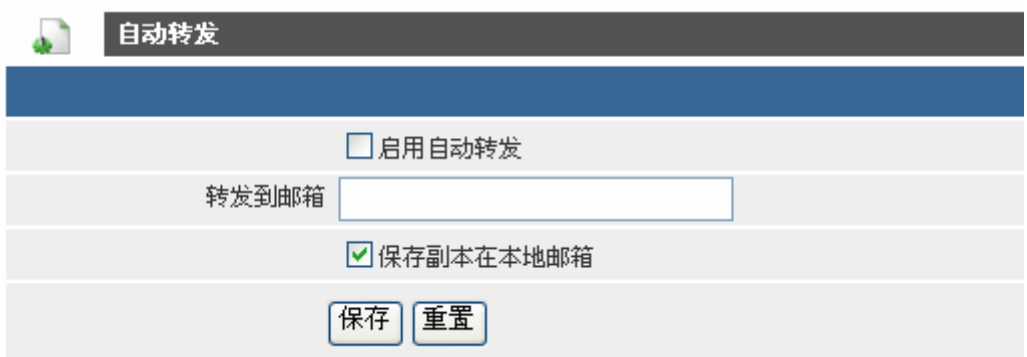

## **7.** 自动回复

用户可以选择是否启用自动回复的功能并设定回复的信件内容。

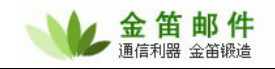

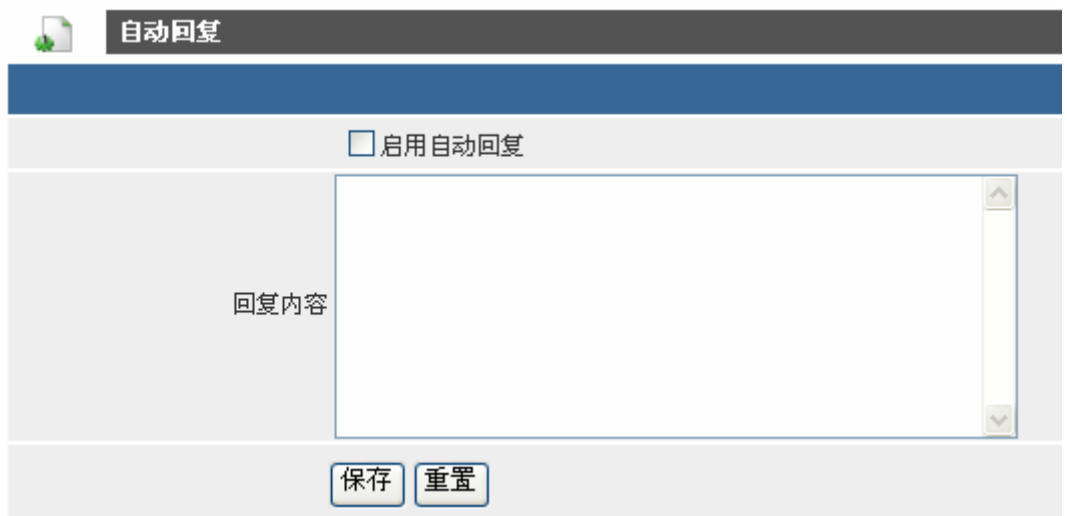

## **8.** 黑名单

֦

指定系统拒收来自该名单的邮件,可包括: 发送方 IP 地址, 特定的发送人, 域, IP 地址段。 新增黑名单。

IP 地址, 拒收来自该 IP 的邮件 域名,拒收来自该域的邮件 邮件地址,拒收来自该邮件地址的邮件 (网段)IP 地址,(网段)掩码,拒收来自该网段的邮件

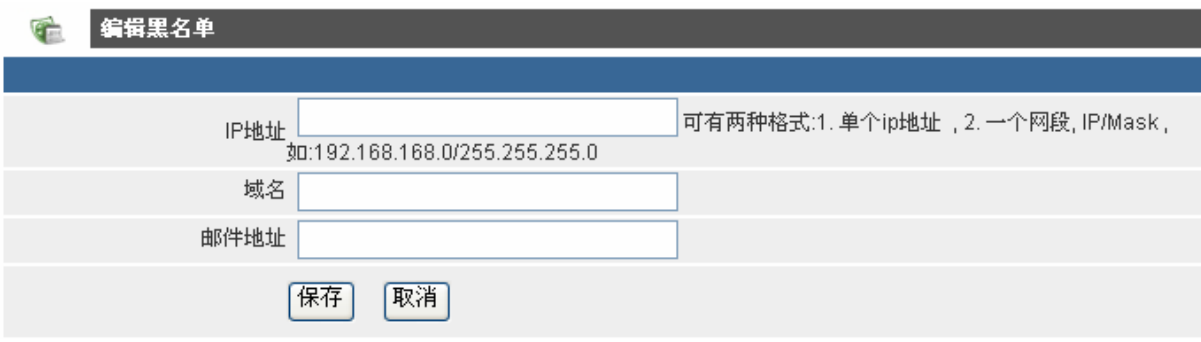

## **9.** 白名单

指定系统接收来自该名单的邮件,可包括: 发送方 IP 地址, 特定的发送人, 域, IP 地址段。 新增黑名单。

IP 地址,接收来自该 IP 的邮件

域名,接收来自该域的邮件

邮件地址,接收来自该邮件地址的邮件

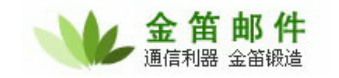

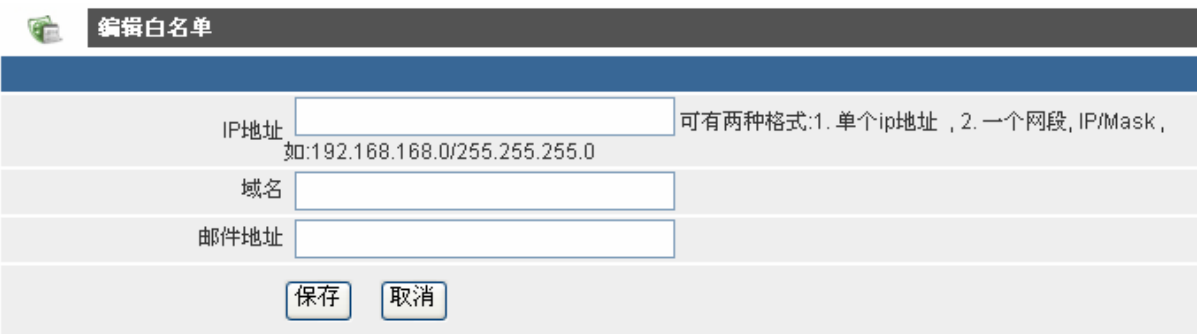

# **(**七**)** 短信、彩信功能

## **1.** 发送短信

֦

发送手机短信,需要先点击左侧的发邮件,进入发送邮件的页面。

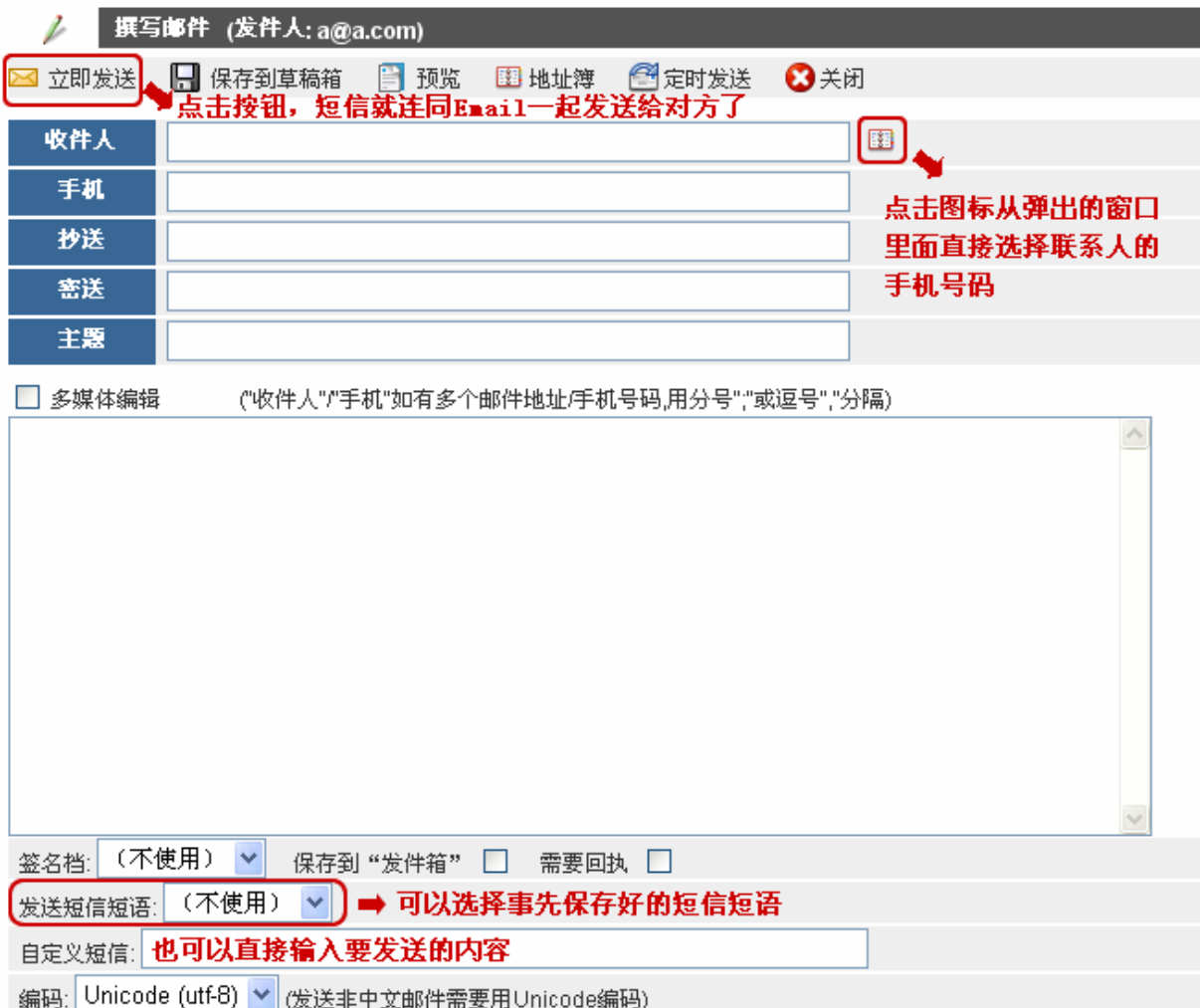

在发送短信的同时必须要发送一封邮件,所以可以先填写好收件人的 email 地址和邮件的主题

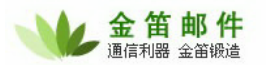

和内容。在收件人的下面填写短信发送对象的手机号码,可以直接输入也可以点击右侧的地址簿按 钮,从打开的窗口内直接选择事先保存好的联系人,在接收人的一行内,点选发送短信对应的复选 框(也可同时选择上收件人,这样就同时给他发送了一封邮件),在点击确定按钮,这样就把事先 保存过的手机号码填入手机号码栏了(如果要发送给多个手机,请在手机号码之间用分号分隔), 如下图。

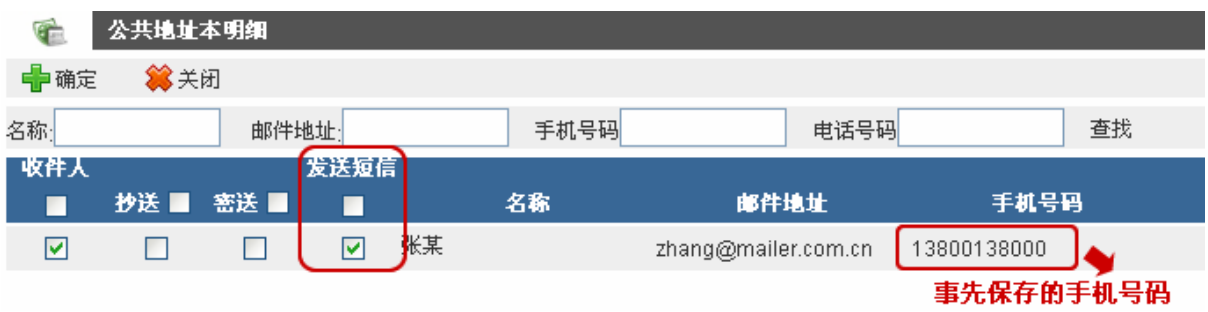

输入手机号码之后就可以输入手机内容,您可以在自定义短信栏输入,也可以从事先保存过的 短信短语里面来选择,再点击上面的"立即发送"按钮就可以将短信连同 Email 一起发送出去了。

#### **2.** 短信短语

֦

点击左侧菜单,"设置"里面的子菜单"短信短语",进入短信短语列表页,短信短语用来保存 常用的手机短信,发送的时候可以直接选择,而不必每次都手动输入。

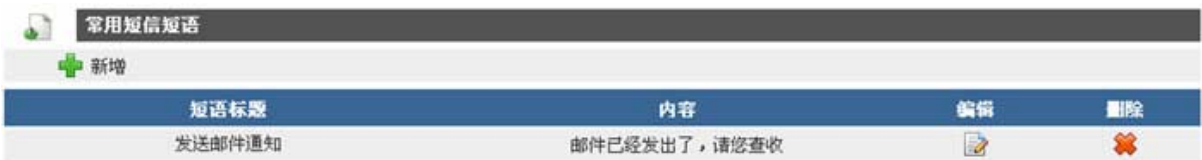

新增常用短信短语

短信标题:用于发送短信时候作为标识来进行选择。 内容:发送到对方手机上的短信内容。

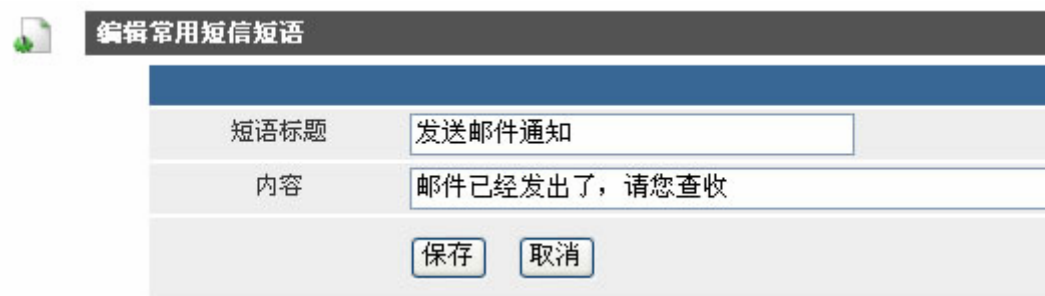

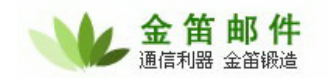

#### **3.** 邮件到达通知

֦

用户可以利用过滤规则来实现邮件到达短信或者彩信通知的功能,具体操作是首先在规则设置 里面选择需要发送短信(彩信)通知的邮件,比如所有邮件或者指定的发件人,邮件标题,然后再 在执行操作里面选择发送短信(彩信),用户既可以自己定义发送的短信(彩信)内容,也可以利 用本邮件系统提供的变量来设置短信(彩信)内容,比如:^SUBJECT 代表邮件主题,^TIME 代 表邮件发信时间,^TEXT 代表邮件正文,^FROM 代表发件人。这样设置并启用之后,系统接收到 满足条件的邮件的时候就会发送一条短信到用户的手机上面(用户自己的手机号码在"设置"里面 的"个人设定"填写)。由于彩信可发送的内容长度比短信要大,所以当邮件内容较长的时候,选 择用彩信的方式发送邮件内容比较合适。

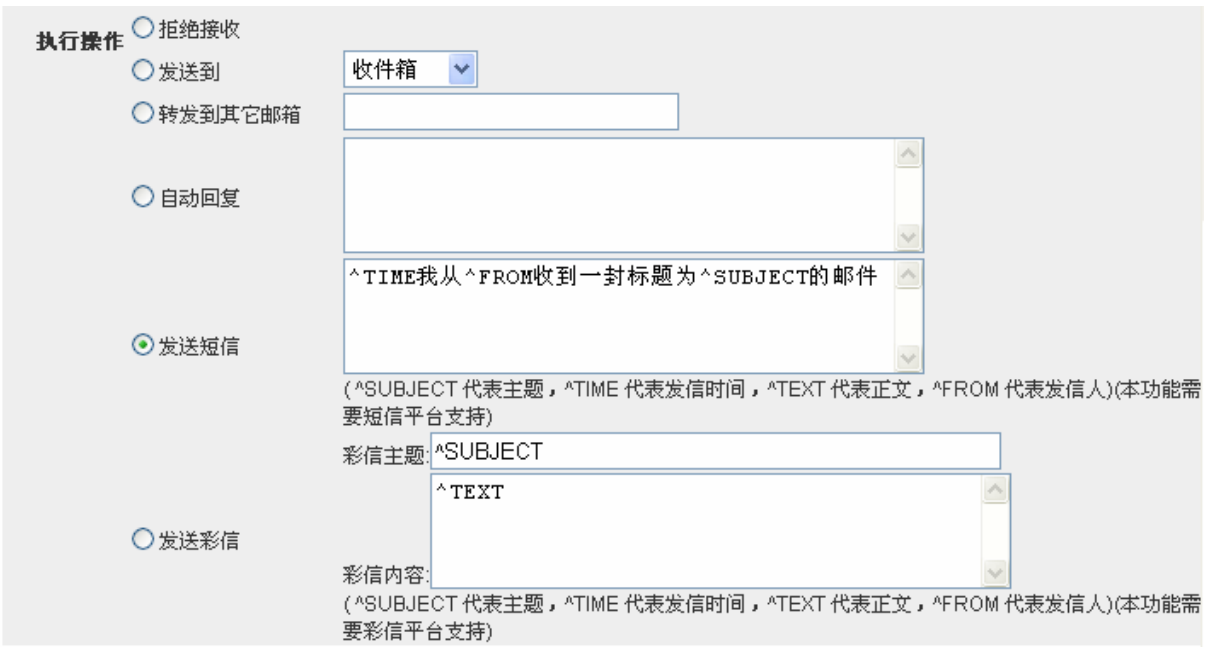

#### **4.** 存储手机号码

个人地址簿里面的联系人信息可以保存手机号码信息,如果要保存多个手机号码,请用分号分 隔。保存手机号码之后,下次给他发送手机短信就可以直接从地址簿里面选择而不必手动输入。

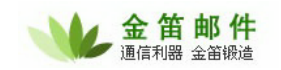

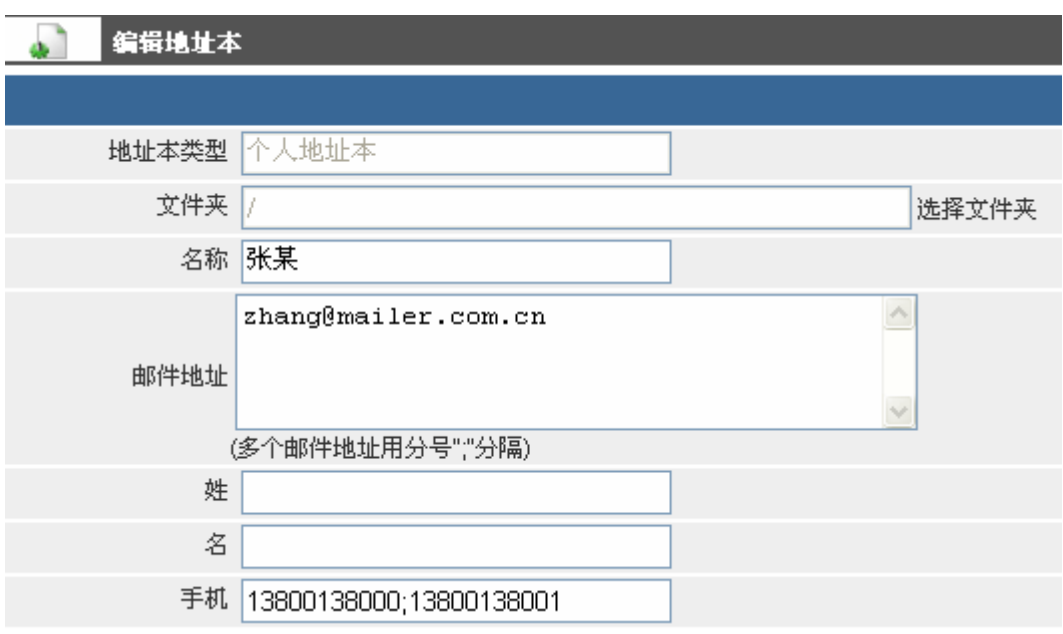

# **(**八**)** 传真

֦

见系统管理员传真功能介绍。

# **(**九**)** 系统意见

用户可以把对 jdmail 邮件系统的使用感受、发现的问题或者意见以 Email 的形式发送给我们, 方便我们尽快修正产品 bug,升级产品功能。

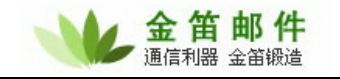

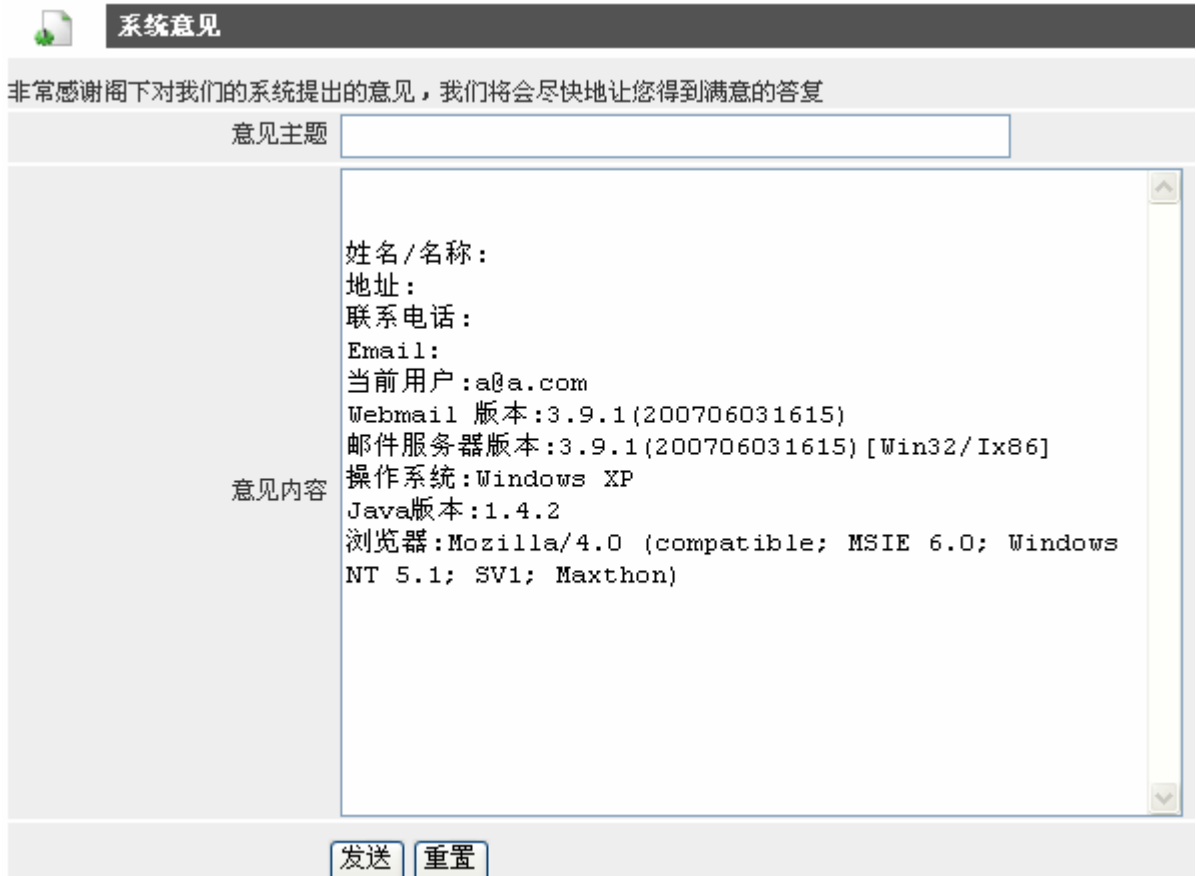

# 二、 **WAP** 邮箱功能详解

# **(**一**)** 登录

֦

用手机打开金笛 wap 邮箱登录地址 http://mail.xxx.com/wap/login.jsp (xxx 是您的域名)。

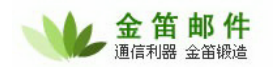

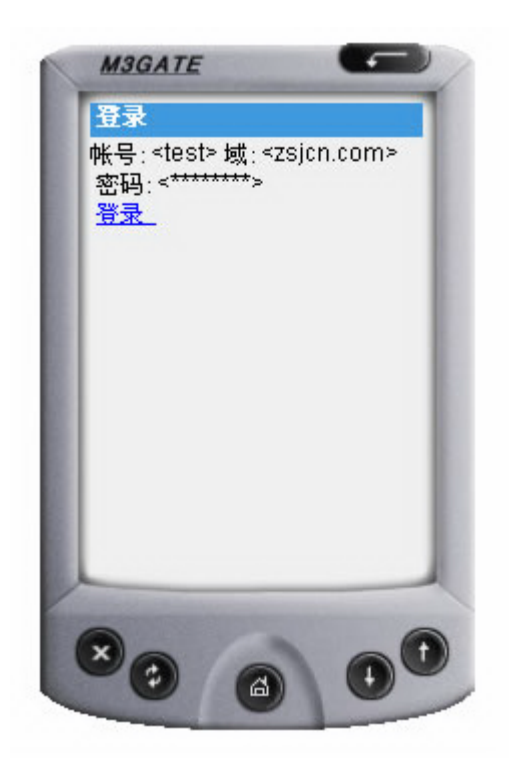

填入帐号,域名和密码,点击"登录",就进入了邮箱主界面。

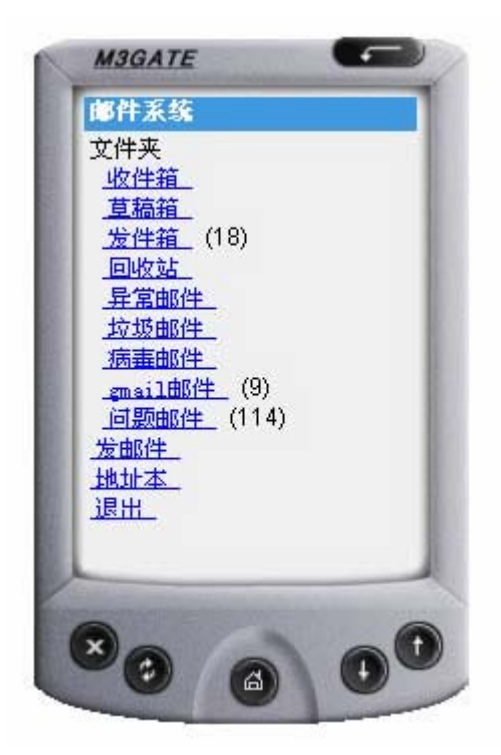

**(**二**)** 阅读邮件

从邮箱首页点击"收件箱",进入收件箱的邮件列表。

#### 北京春笛网络信息技术服务有限公司

地址:北京海淀区知春路 23 号 863 软件园量子银座 903 邮编:100083 服务热线:010-82355864,82358387,82356956,82356576,82356577,82356575 公司网站:http://www.chundi.com 邮件业务:http://www.mailer.com.cn - 156 -

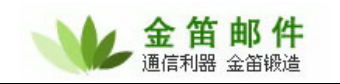

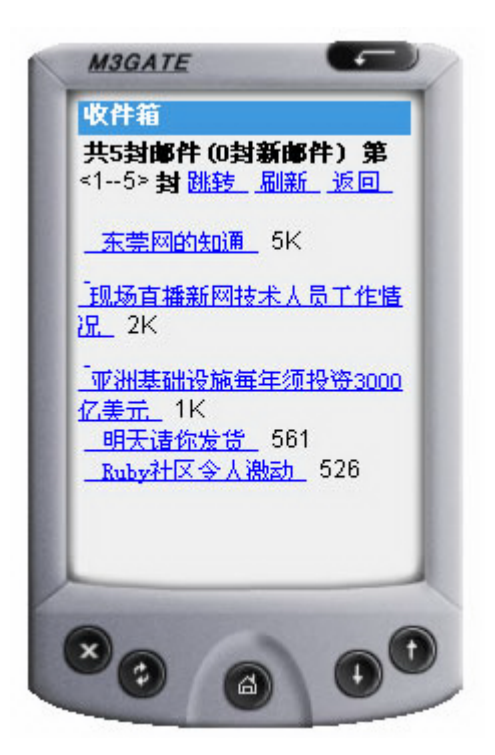

点击邮件主题,就可以阅读邮件内容了,同时可以进行邮件的回复、转发或删除等操作。

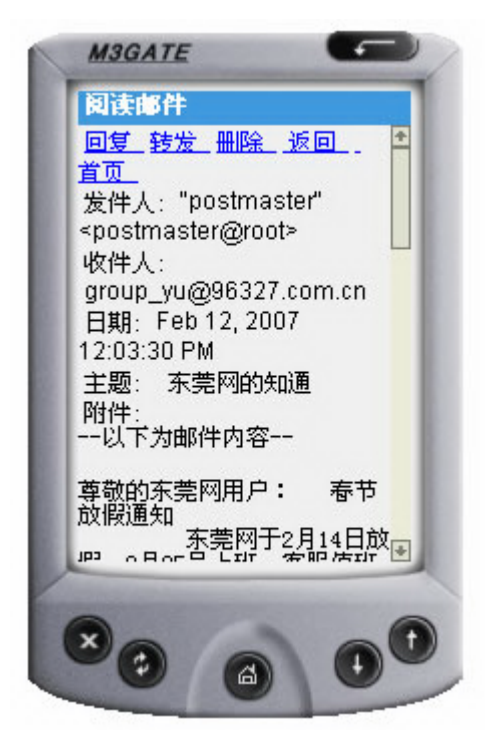

**(**三**)** 回复邮件

在邮件阅读的界面,点击"回复"可以直接给发件人发送邮件。

北京春笛网络信息技术服务有限公司 地址:北京海淀区知春路 23 号 863 软件园量子银座 903 邮编:100083 服务热线:010-82355864,82358387,82356956,82356576,82356577,82356575 公司网站:http://www.chundi.com 邮件业务:http://www.mailer.com.cn - 157 -

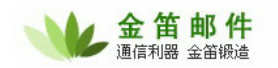

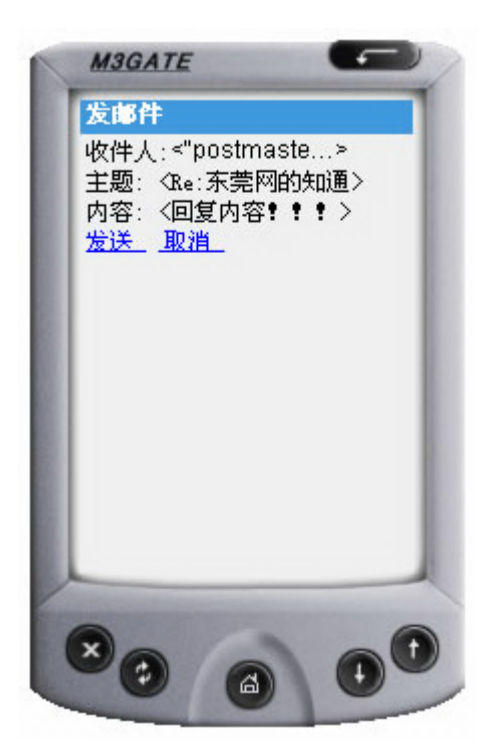

点击"发送",就可以把邮件发送出去了。

# **(**四**)** 转发邮件

在邮件阅读的界面,点击"转发"可以将邮件转发给其他人。

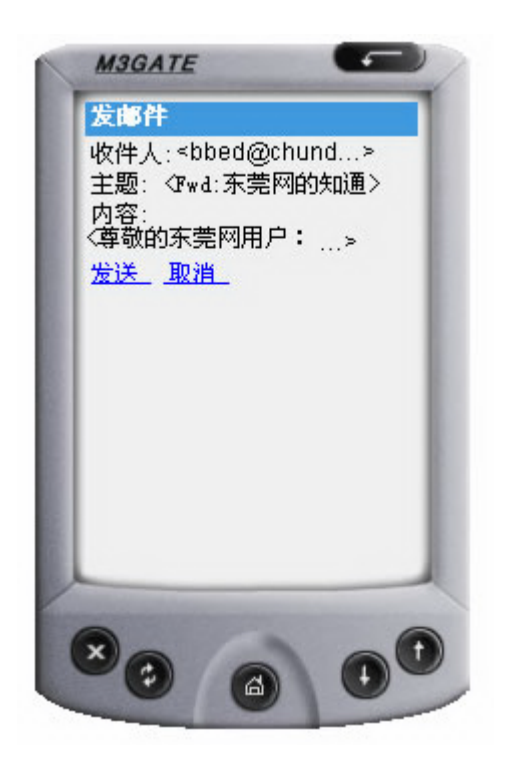

#### 北京春笛网络信息技术服务有限公司

地址:北京海淀区知春路 23 号 863 软件园量子银座 903 邮编:100083 服务热线:010-82355864,82358387,82356956,82356576,82356577,82356575 公司网站:http://www.chundi.com 邮件业务:http://www.mailer.com.cn - 158 - 点击"发送",就可以把邮件发送出去了。

## **(**五**)** 删除邮件

֦

在邮件阅读的界面,点击"删除"可以将邮件直接删除。

## **(**六**)** 发送邮件

在邮箱主页点击"发邮件",进入邮件发送页面,填写收件人地址,主题和邮件内容就可以发 送邮件了。

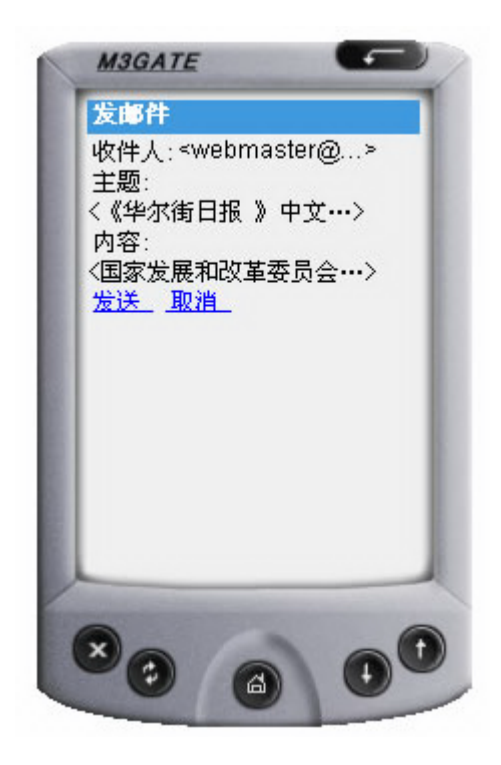

点击"发送",就可以把邮件发送出去了。

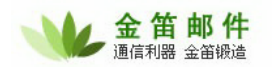

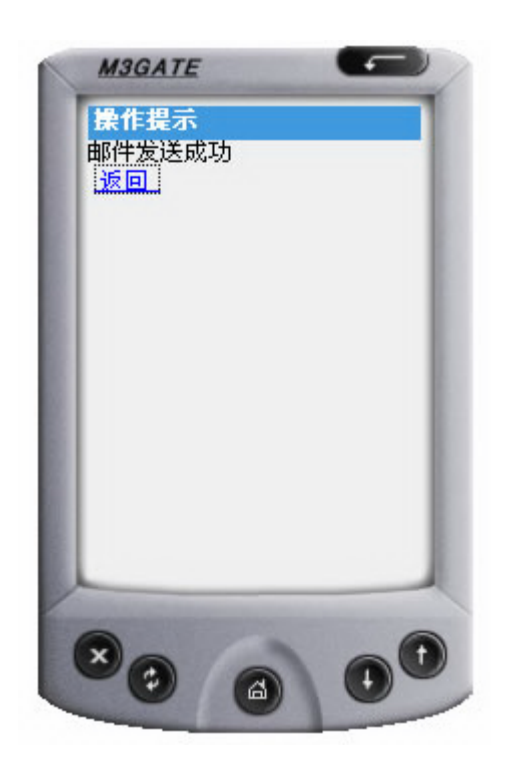

# **(**七**)** 地址本

֦

在主页点击"地址本",进入目录之后点击联系人的姓名,就可以查看该用户的联系信息。

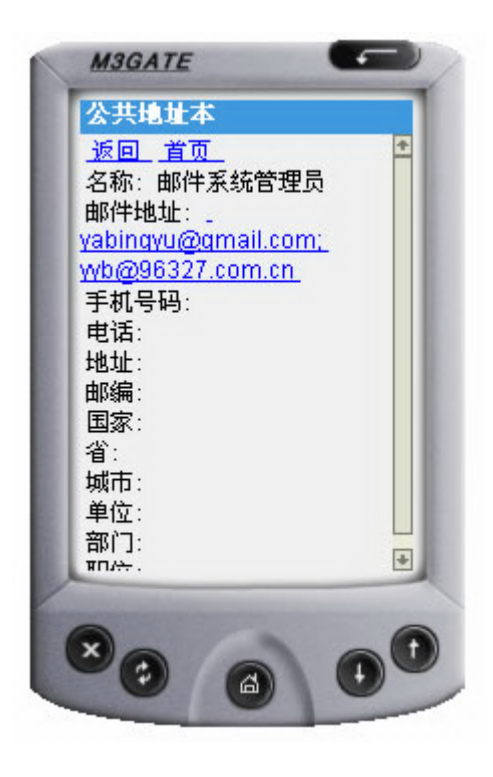

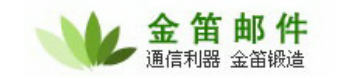

# **(**八**)** 退出

֦

在邮箱首页点击"退出", 就离开金笛 wap 邮件系统了。

# 三、 **OUTLOOK**、**OUTLOOK Express** 配置

1. 首先,启动 Outlook Express。

2. 从菜单中选择"工具/帐号"菜单项,打开"Internet 帐号"窗口。

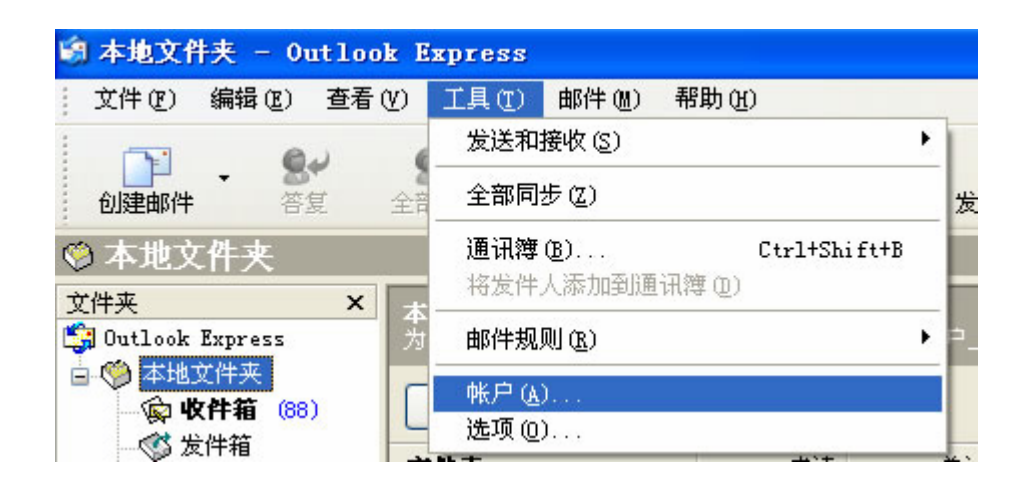

- 3. 单击"邮件"标签(默认)。
- 4. 单击"添加"按钮,从弹出的菜单中选择"邮件"选项将弹出 Internet 连接向导。

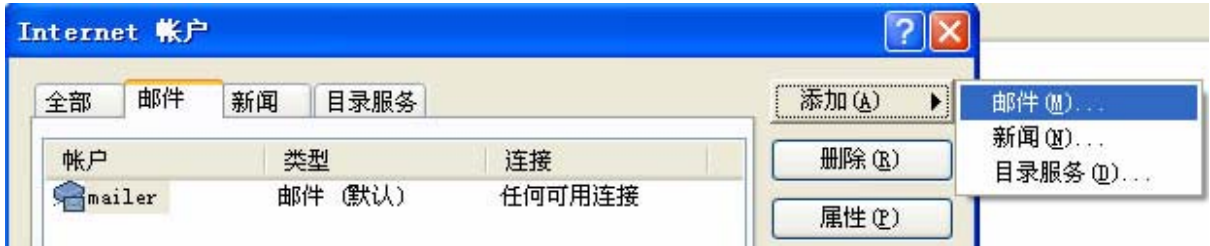

5. 首先输入您的"显示姓名",此姓名将出现在您所发送邮件的"寄件人"一栏,单击"下一步"按钮。

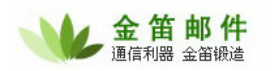

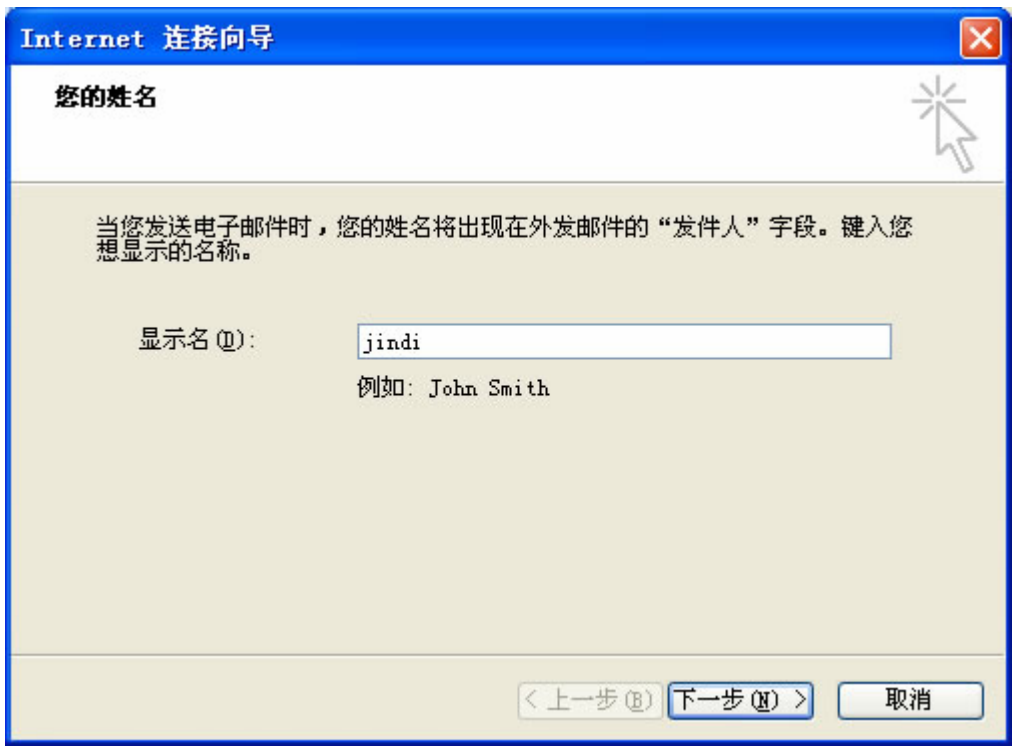

6. 在弹出的窗口中输入您的邮件地址,如: jindi@mailer.com.cn, 单击"下一步"按钮。

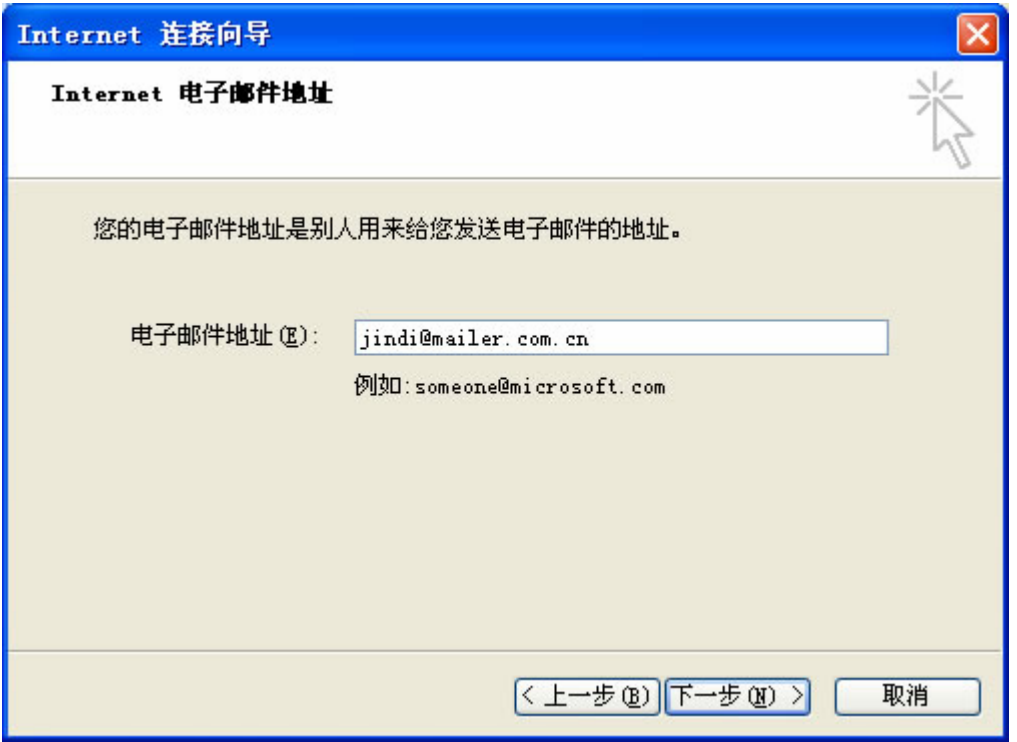

7. 在弹出的"电子邮件服务器名"窗口中,系统默认"我的接收邮件服务器"为"POP3",不需要修改; 在接收服务器框中,输入邮箱的 POP3 服务器地址,比如:pop.mailer.cn;在外发送邮件服务器框 中,输入邮箱的发件服务器地址,比如: smtp.mailer.cn,单击"下一步"按钮。

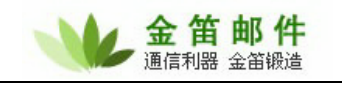

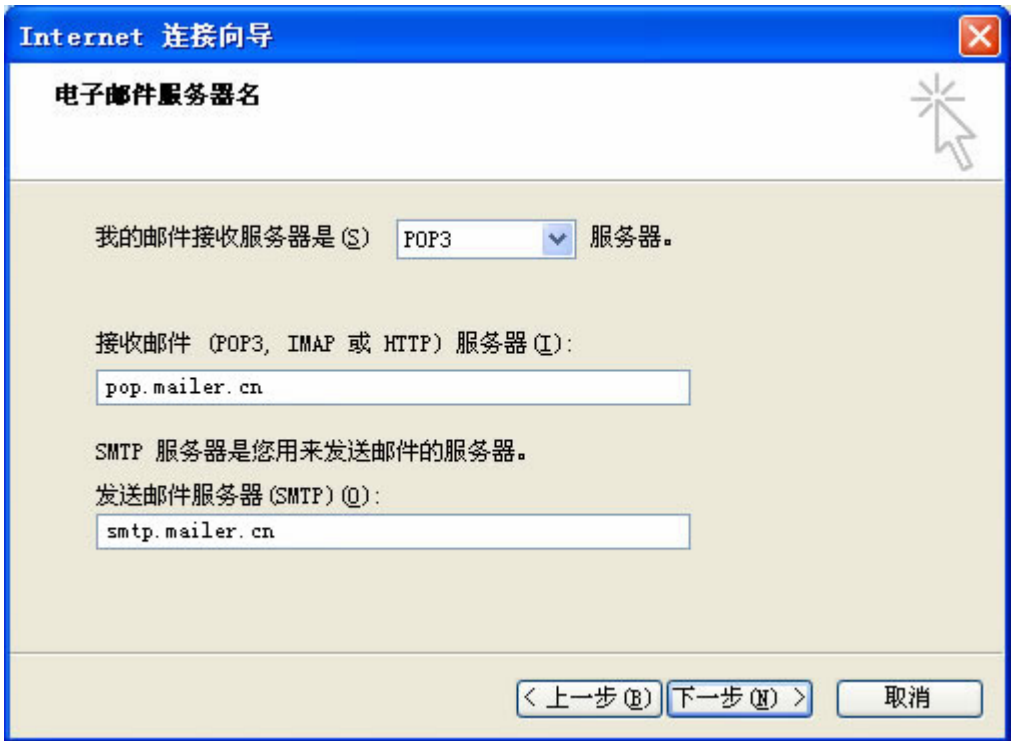

8. 在弹出的窗口中分别输入您的邮箱的帐户名和密码。其中帐户名就是您的邮箱地址, 如: jindi@mailer.com.cn; 为了确保安全, 密码显示为星号。如果没有输入密码或输入密码有误, 系统 会在接收邮件时提示输入密码。单击"下一步"按钮。

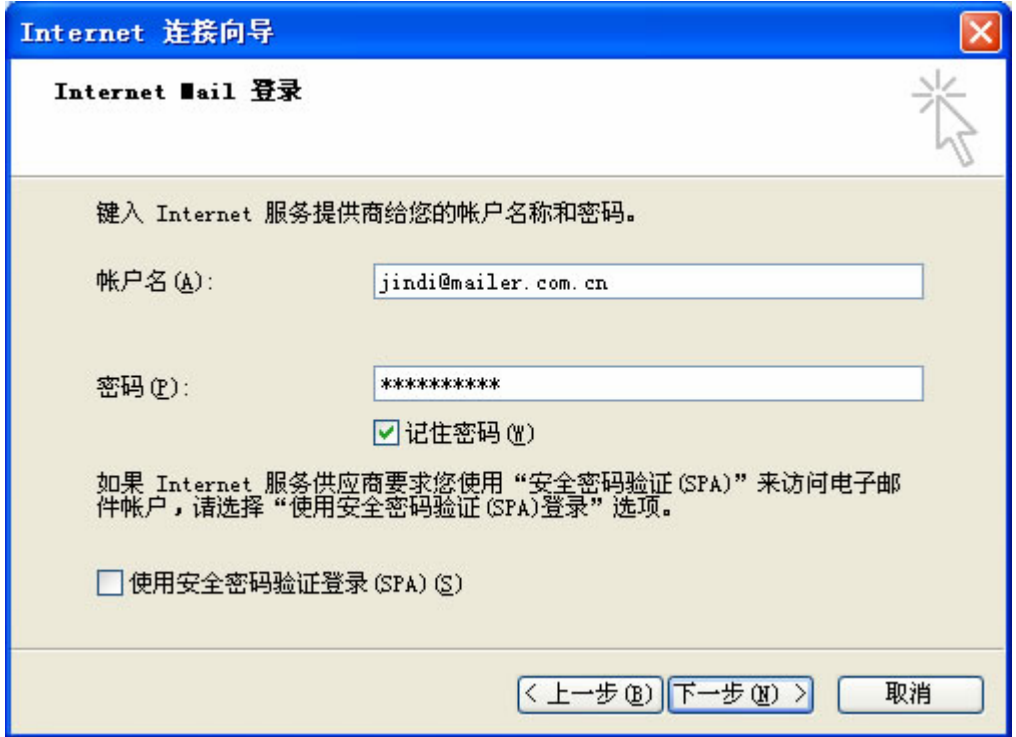

9. 弹出"祝贺您"窗口,单击"完成"按钮返回上层窗口。

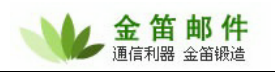

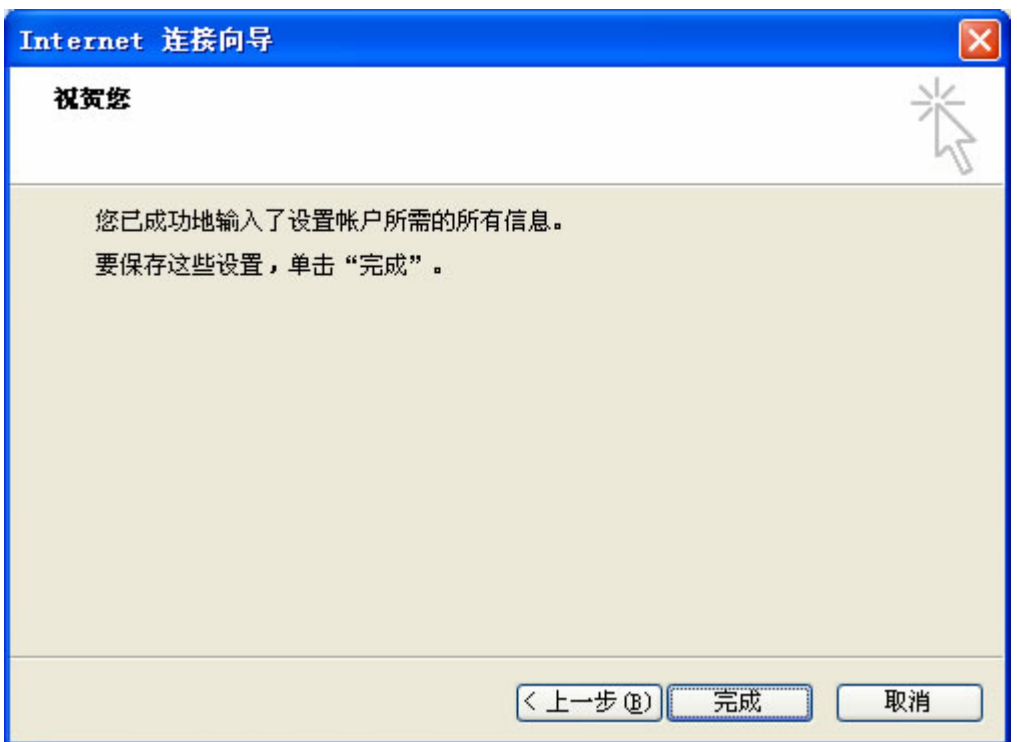

10. 单击"属性"按钮,打开设置窗口,单击"服务器"选项卡,在窗口下方,勾选"我的服务器要求身 份验证",然后单击"确定"返回。

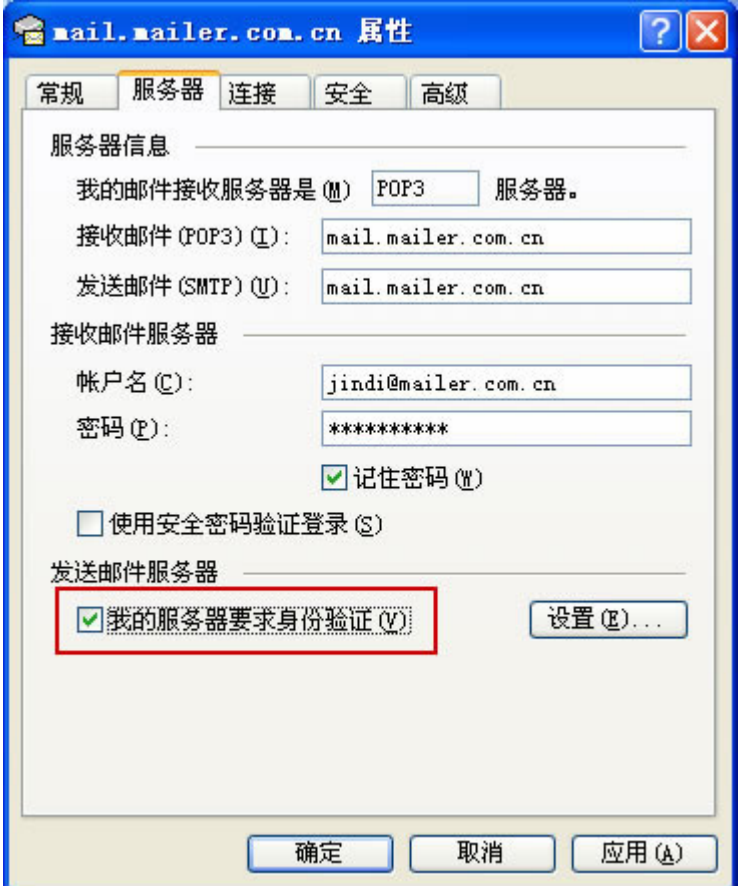

#### 北京春笛网络信息技术服务有限公司

֦

地址:北京海淀区知春路 23 号 863 软件园量子银座 903 邮编:100083 服务热线:010-82355864,82358387,82356956,82356576,82356577,82356575 公司网站:http://www.chundi.com 邮件业务:http://www.mailer.com.cn - 164 -

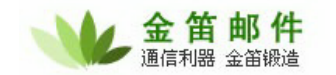

11. 完成以上设置之后,您就可以单击窗口中的"发送接收"工具按钮进行邮件的收发了。

# 四、 **FOXMAIL** 配置

֦

提示: 使用 Foxmail 收发邮件前, 请首先到 Foxmail 网站下载最新版的 Foxmail 安装或升级, 然后按照以下方法进行设置:

1. 单击主菜单中的"邮箱",选择"新建邮箱帐户"菜单项。

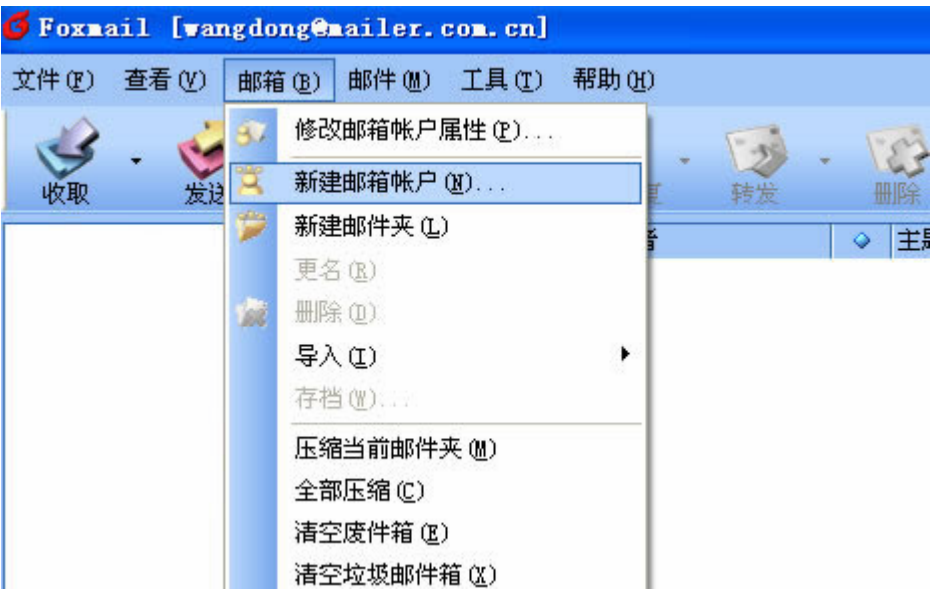

2. 打开 Foxmail 用户向导, 如下图所示, 按照要求填写好您的邮箱地址和密码。

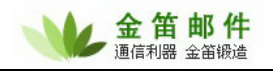

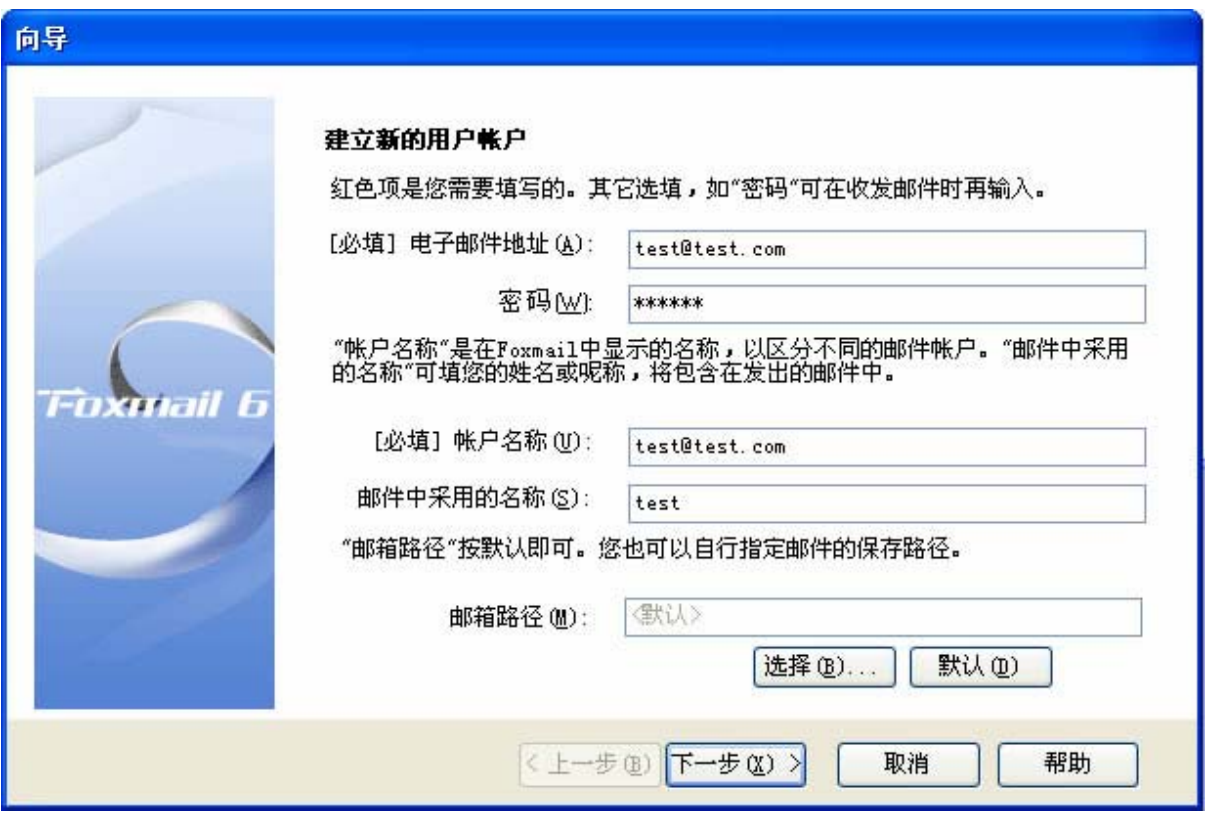

3. 单击"下一步"按钮打开"指定邮件服务器"窗口, 如下图所示, 在 "POP3 服务器"处填写邮箱的 POP3 服务器地址, 比如: pop.mailer.cn, 在"SMTP 服务器"处填写邮箱的发件服务器地址, 比 如:smtp.mailer.cn,在"POP3 帐户名"处填写您的邮件地址。

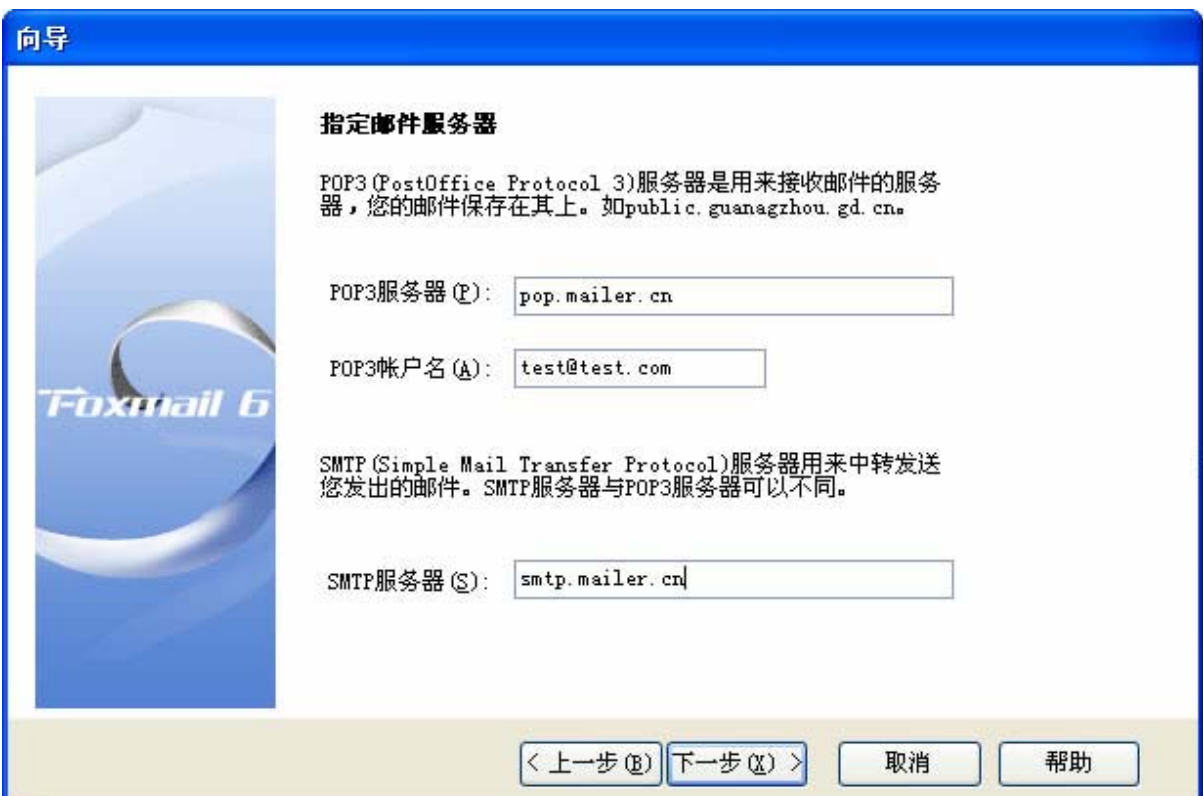

#### 北京春笛网络信息技术服务有限公司

֦

地址:北京海淀区知春路 23 号 863 软件园量子银座 903 邮编:100083 服务热线:010-82355864,82358387,82356956,82356576,82356577,82356575 公司网站:http://www.chundi.com 邮件业务:http://www.mailer.com.cn - 166 -

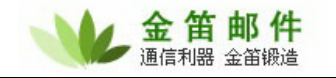

4. 单击"下一步"按钮打开"帐户建立完成"提示页面,如下图所示,单击"完成"按钮关闭窗口,并回到 Foxmail 邮件夹页面, 新建立的帐户将显示在 Foxmail 的主页面。

֦

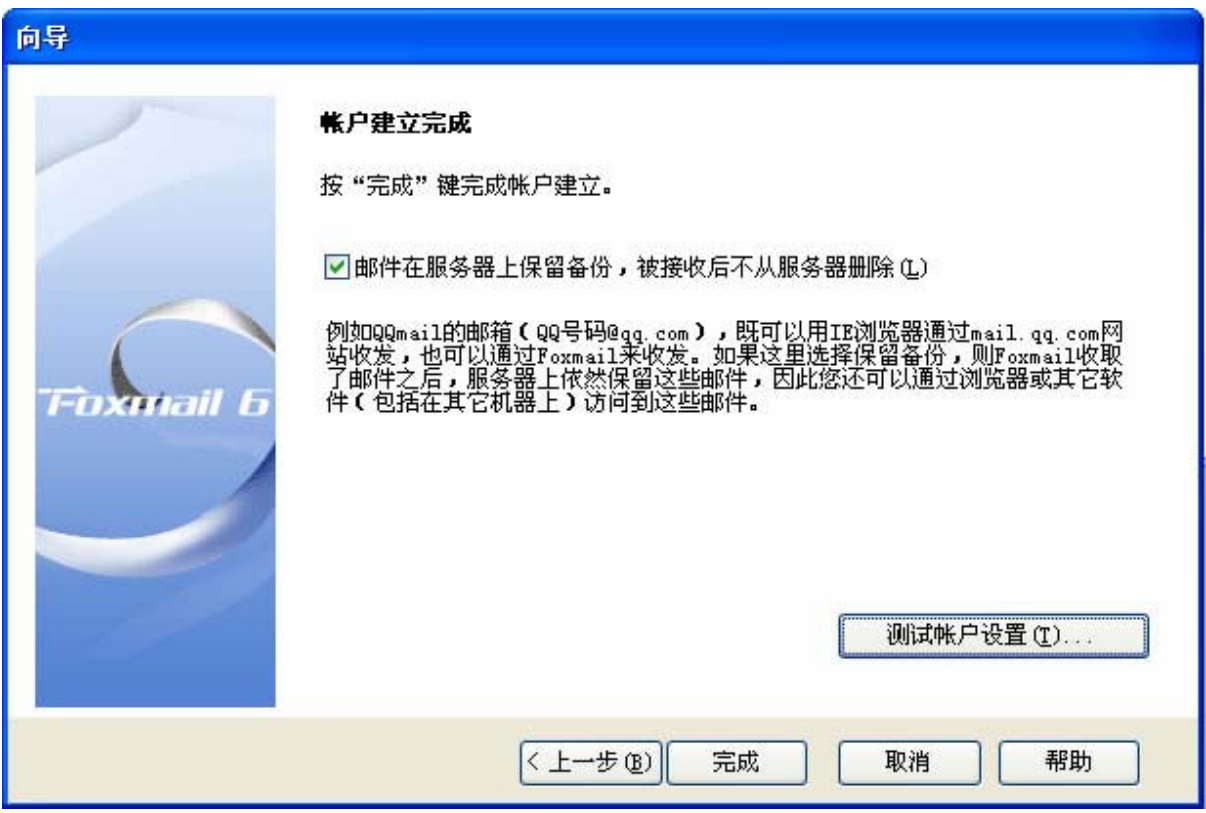

5. 选中新建立的邮箱,再点击主菜单中的"邮箱",选择"修改邮箱帐户属性"菜单项。

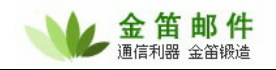

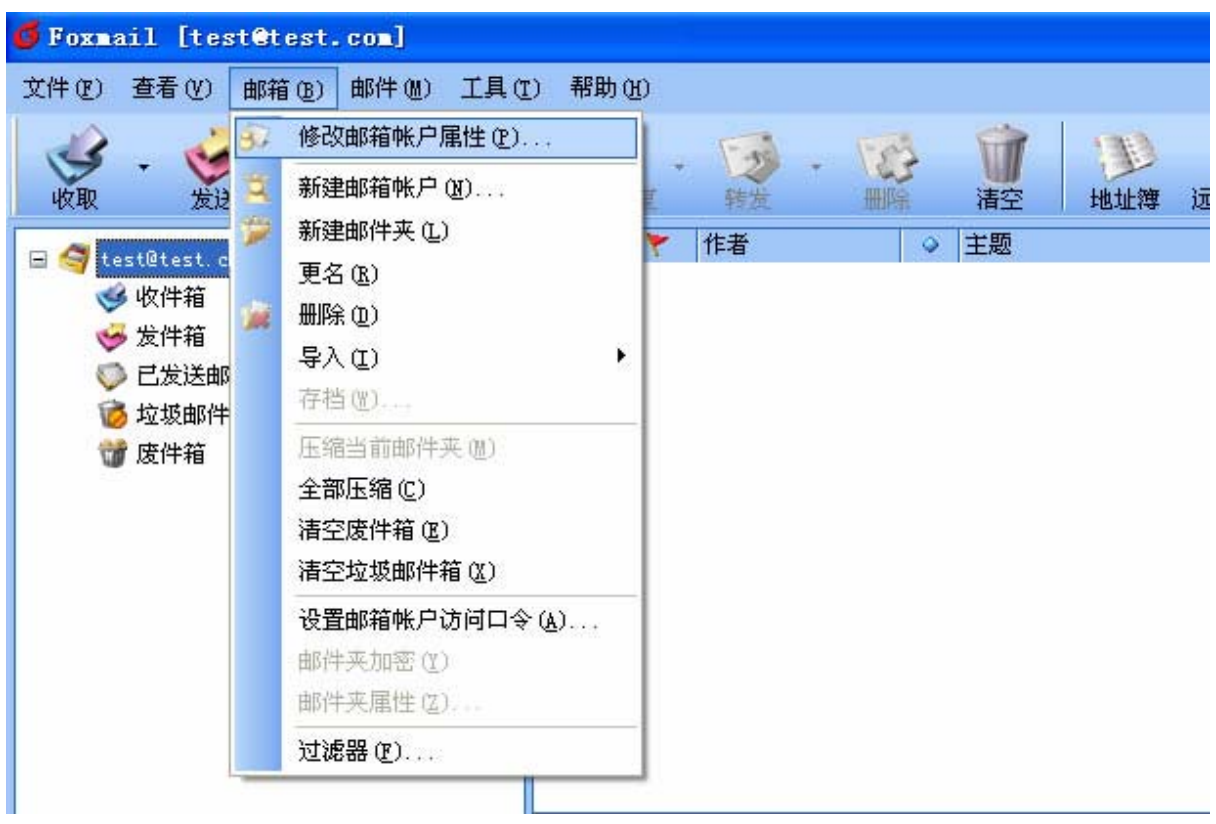

6. 打开如下邮箱帐户属性页。

֦

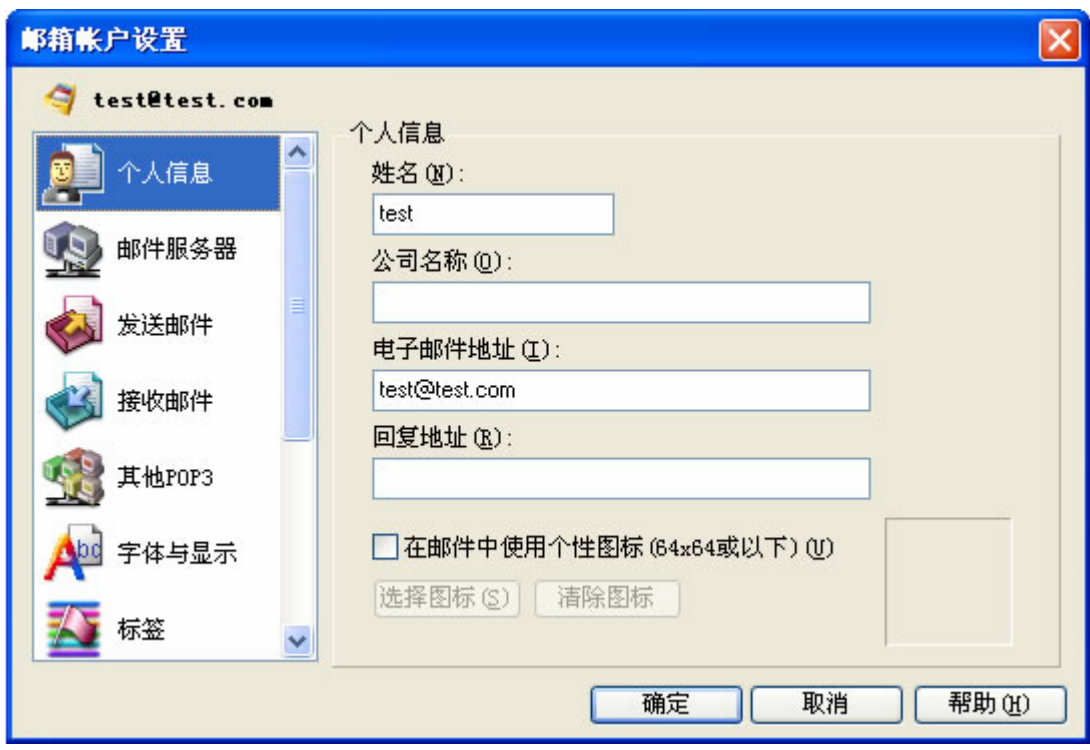

7. 点击左侧的邮件服务器,在 SMTP 服务器需要身份验证前面打勾,然后点击确定。

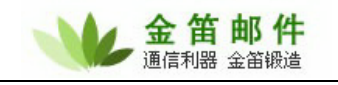

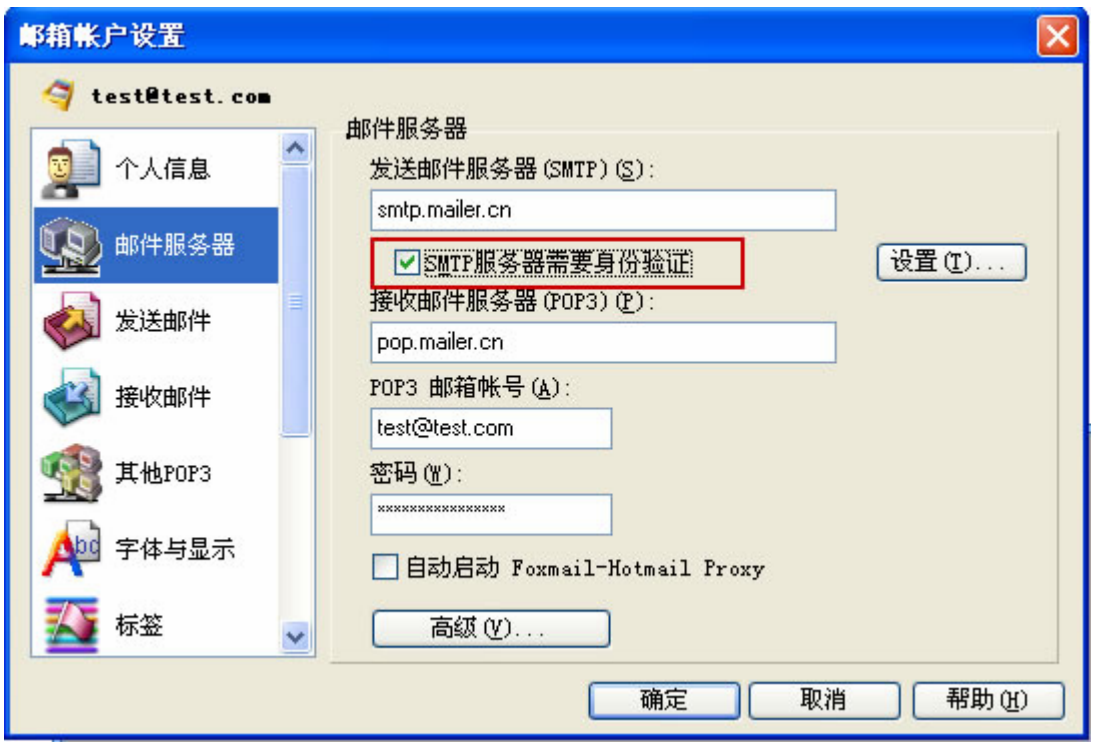

8. 完成以上设置之后,您就可以进入 Foxmail,并单击"收取"和"发送"按钮来收发邮件了。